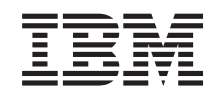

System i IBM Content Manager OnDemand for i5/OS Common Server ODWEK Installation and Configuration Guide

*Version 6 Release 1*

SC27-1163-04

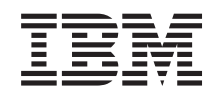

System i IBM Content Manager OnDemand for i5/OS Common Server ODWEK Installation and Configuration Guide

*Version 6 Release 1*

SC27-1163-04

#### **Note**

Before using this information and the product it supports, read the information in ["Notices"](#page-168-0) on [page](#page-168-0) 157.

This edition applies to IBM Content Manager OnDemand for i5/OS Common Server, Version 6 Release 1 and to all subsequent releases and modifications until otherwise indicated in new editions. This edition replaces SC27-1163-03.

**© Copyright International Business Machines Corporation 2001, 2008. All rights reserved.**

US Government Users Restricted Rights – Use, duplication or disclosure restricted by GSA ADP Schedule Contract with IBM Corp.

# **Contents**

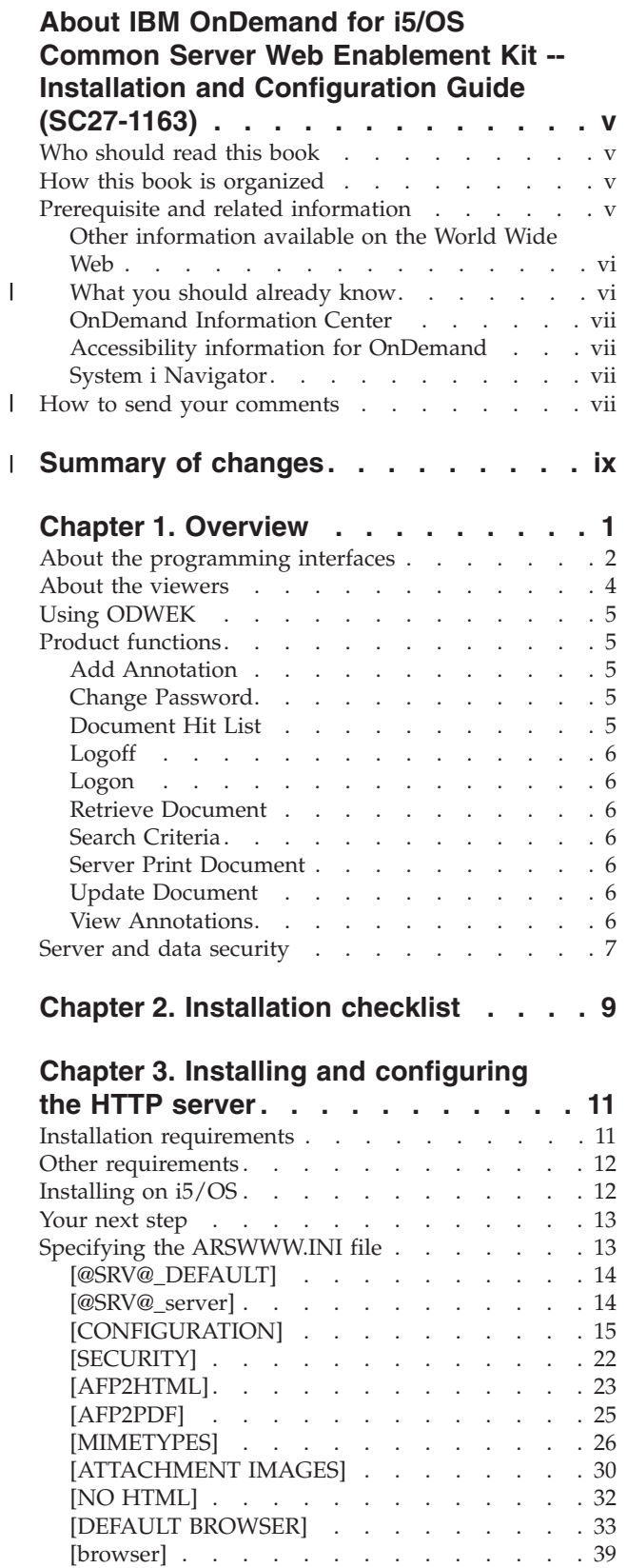

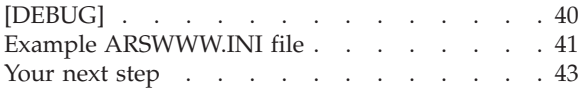

# **Chapter 4. [Configuring](#page-56-0) the sample**

 $\|$  $\,$   $\,$  $\|$  $\|$ 

 $\begin{array}{c} \hline \end{array}$ 

| |

 $\|$  $\|$  $\,$   $\,$ | |

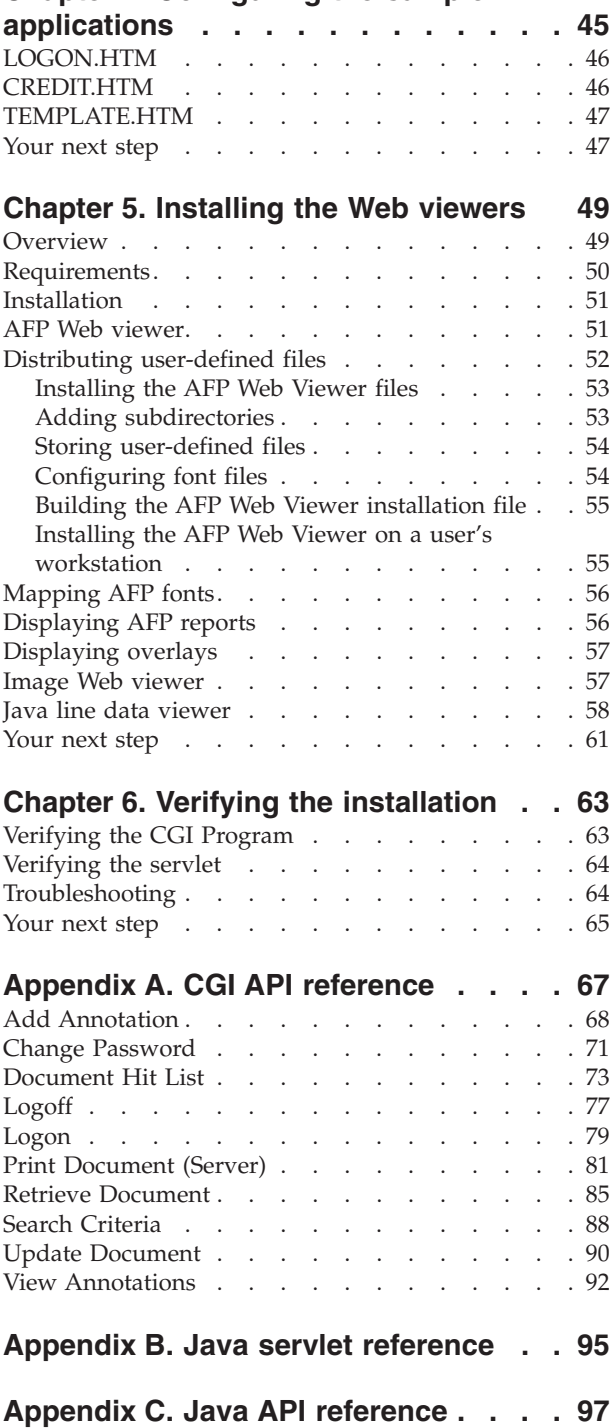

# **Appendix D. Java API [programming](#page-110-0)**

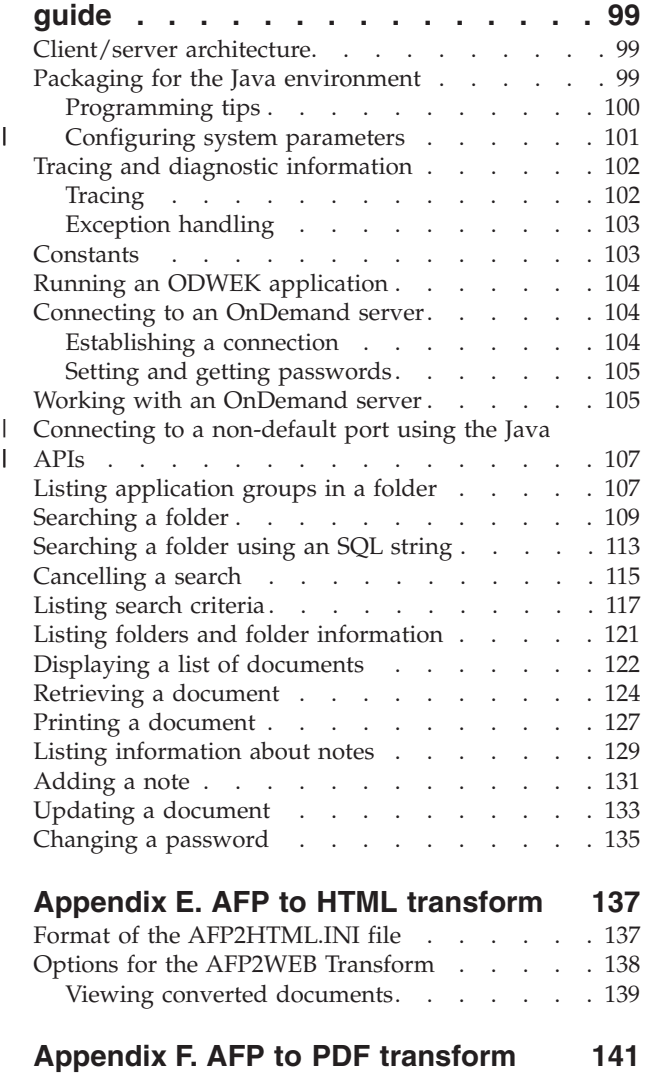

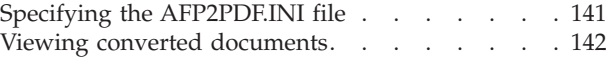

### **[Appendix](#page-154-0) G. HTTP server**

 $\|$  $\overline{\phantom{a}}$  $\bar{\mathbb{I}}$  $\overline{\phantom{a}}$ 

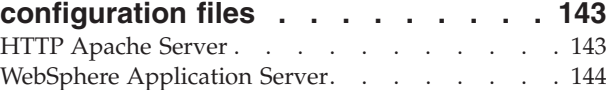

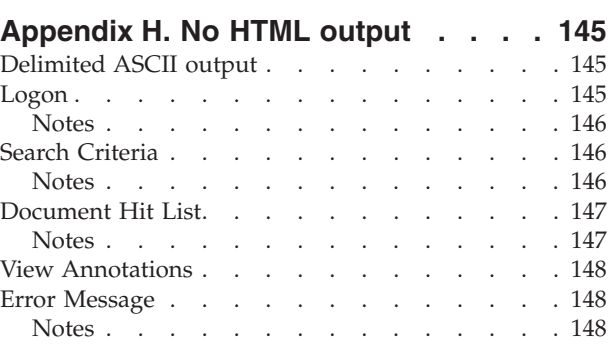

### **[Appendix](#page-160-0) I. National language support [149](#page-160-0)**

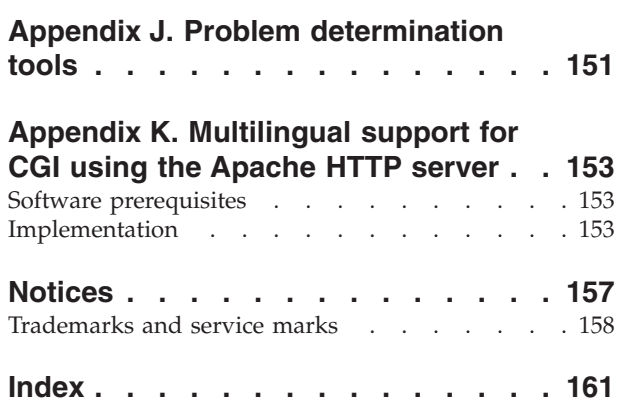

# <span id="page-6-0"></span>**About IBM OnDemand for i5/OS Common Server Web Enablement Kit -- Installation and Configuration Guide (SC27-1163)**

This book provides information that you can use to plan for, install, configure, and use IBM® Content Manager OnDemand for i5/OS Version 6 Release 1 Common Server (OnDemand) Web Enablement Kit.

### **Who should read this book**

This book is intended primarily for system administrators who need to implement, install, and maintain the OnDemand Web Enablement Kit (ODWEK) software and applications. It can also be used by programmers who need to integrate OnDemand with Web applications.

### **How this book is organized**

This book provides the information that you need to install and configure ODWEK and plan for users to access data from an IBM Content Manager OnDemand for i5/OS Common Server system with a Web browser. This publication contains the following sections:

- Chapter 1, ["Overview,"](#page-12-0) on page 1
- Chapter 3, "Installing and [configuring](#page-22-0) the HTTP server," on page 11
- Chapter 4, "Configuring the sample [applications,"](#page-56-0) on page 45
- Chapter 5, ["Installing](#page-60-0) the Web viewers," on page 49
- Appendix A, "CGI API [reference,"](#page-78-0) on page 67
- Appendix B, "Java servlet [reference,"](#page-106-0) on page 95
- Appendix C, "Java API [reference,"](#page-108-0) on page 97
- Appendix D, "Java API [programming](#page-110-0) guide," on page 99
- Appendix E, "AFP to HTML [transform,"](#page-148-0) on page 137
- Appendix F, "AFP to PDF [transform,"](#page-152-0) on page 141
- Appendix G, "HTTP server [configuration](#page-154-0) files," on page 143
- [Appendix](#page-156-0) H, "No HTML output," on page 145
- [Appendix](#page-160-0) I, "National language support," on page 149
- v Appendix J, "Problem [determination](#page-162-0) tools," on page 151
- v Appendix K, ["Multilingual](#page-164-0) support for CGI using the Apache HTTP server," on [page](#page-164-0) 153

### **Prerequisite and related information**

Use the IBM i5/OS Information Center as your starting point for looking up System  $i5<sup>™</sup>$  technical information.

You can access the Information Center two ways:

- v From the following Web site: http://www.ibm.com/systems/i/infocenter/
- From CD-ROMs that ship with your i5/OS order: *System i5 Information Center* SK3T-4091-07

| | |

The IBM i5/OS Information Center contains:

<span id="page-7-0"></span>| | | | | | |

| | |

| |

| | | | | | | | |

| | | | | | | |

| | | | | | | |

- Updated and new information, including i5/OS installation and upgrades, data migration, service and troubleshooting, availability, System i integration, connecting to System i, database, Linux, WebSphere, Java, CL commands, system APIs, and manuals.
- v Advisors and other interactive tools to assist in troubleshooting and configuring your i5/OS software.

# **Other information available on the World Wide Web**

More System i5 information is available on the World Wide Web. You can access general information from the System i5 home page, which is at the following Web site: http://www.ibm.com/systems/i/

To access workshops on advanced System i5 functions, use the Technical Studio, located at: http://www.redbooks.ibm.com/tstudio/

Worldwide, you can read about, select, order and take delivery of System i5 program temporary fixes (PTF) over the Internet. System i5 Internet PTFs (downloads) and Preventive Service Planning (PSP) information are available at the following Internet location: http://as400service.ibm.com

Product documentation has been moved from the library page to the support page on the CM OnDemand for System i5 product Web site. To see a list of all available OnDemand for System i5 product documentation, go to [http://www.ibm.com/](http://www.ibm.com/software/data/ondemand/400/support.html) [software/data/ondemand/400/support.html.](http://www.ibm.com/software/data/ondemand/400/support.html) Look in the left hand column, under the ″Self help″ section, ″Learn″ subheading.

## **What you should already know**

The documentation for ODWEK assumes that you understand the internet, Web servers and browsers, Transmission Control Protocol/Internet Protocol (TCP/IP) networking, and OnDemand. This book assumes you are familiar with Hypertext Markup Language (HTML), Common Gateway Interface (CGI) and Java programming, that you provide content for Web pages, that you know how to configure and operate a Hypertext Transfer Protocol (HTTP) server, a Java-enabled Web server and a Java application server, and that you can administer an OnDemand server.

If you plan to use the Java AFP2HTML Viewer, you must obtain the AFP2WEB Transform service offering from IBM, and install and configure it on the server on which your ODWEK application resides. See your IBM representative for more information about the AFP2WEB Transform service offering. You must also provide configuration options for the Advanced Function Presentation (AFP) documents and resources you plan to process with the AFP2WEB Transform. See [Appendix](#page-148-0) E, "AFP to HTML [transform,"](#page-148-0) on page 137 for more information about the configuration file.

If you plan to convert AFP documents retrieved from OnDemand into PDF documents that can be viewed with the Adobe Acrobat viewer, you must obtain the AFT2PDF Transform service offering from IBM, and install and configure it on the Web server. See you IBM representative for more information about the AFP2PDF Transform service offering. You must also provide configuration options for the AFP documents and resources you plant to process with the AFP2PDF Transform. See Appendix F, "AFP to PDF [transform,"](#page-152-0) on page 141 for more information about the configuration file.

# <span id="page-8-0"></span>**OnDemand Information Center**

In addition to the i5/OS Information Center (previously mentioned), be sure to visit the OnDemand Information Center, which focuses only on information pertaining to CM OnDemand. The OnDemand Information Center provides fast, online centralized access to product information. It is a task-based documentation repository that allows you to search across the entire product library for commands, error codes, or any other topic of interest. You can bookmark pages of interest or common reference, allowing them to easily be retrieved for future reference.

To access the OnDemand Information center, go to [http://publib.boulder.ibm.com/](http://publib.boulder.ibm.com/infocenter/cmod83/index.jsp) [infocenter/cmod/v8r4m0/index.jsp](http://publib.boulder.ibm.com/infocenter/cmod83/index.jsp)

# **Accessibility information for OnDemand**

For complete information about accessibility features that are supported by this product, see the *IBM Content Manager OnDemand for i5/OS Common Server Administration Guide*.

# **System i Navigator**

| |

| | |

| | |

> | | | | |

| | | | IBM System i Navigator is a powerful graphical interface for managing your System i5<sup>™</sup> servers. System i Navigator functionality includes system navigation, configuration, planning capabilities, and online help to guide you through your tasks. System i Navigator makes operation and administration of the server easier and more productive and is the only user interface to the new, advanced features of i5/OS. It also includes Management Central for managing multiple servers from a central system.

You can find more information on System i Navigator in the IBM i5/OS Information Center and at the following Web site: http://www.ibm.com/servers/ eserver/iseries/navigator/

**How to send your comments** Your feedback helps IBM to provide quality information. Please send any comments that you have about this publication or other OnDemand documentation. Visit the IBM Data Management Online Reader's Comment Form (RCF) page at www.ibm.com/software/data/rcf. Be sure to include the name of the product, the version number of the product, and the name of the book. If you are commenting on specific text, please include the location of the text (for example, a chapter and section title, a table number, a page number, or a help topic title).

#### **Summary of changes** |

<span id="page-10-0"></span>|

| | | | | | | | | | | | | | | | | | | | | | | | | | | | | | | | | | | | | | | | | | | | | | | | This edition of *IBM Content Manager OnDemand for i5/OS Common Server ODWEK Installation and Configuration Guide* contains new technical information. There might be some instances where changes were made, but change bars are missing. Significant changes to note are:

- v A new batch administration API (ARSXML) is now available that performs many administrative functions (such as adding users, changing permissions, and exporting/importing definitions) in a batch environment that previously could be done only by using the interactive OnDemand Administrator Client.
- v Tivoli Storage Manager (TSM) support was added to the product in release V6R1.

• Independent Auxiliary Storage Pools (IASPs) are now supported as an option for your OnDemand instance libraries and archive media.

- An NFS-mounted file system can now be used as a disk pool, either as primary or backup media. Go to the OnDemand Support web site at http://www.ibm.com/software/data/ondemand/400/support.html and enter search words 'NFS disk pool' to locate detailed setup instructions.
- The IFS structure of disk pools for newly-archived data has changed to include an additional directory level. As objects are placed in a disk pool, a subdirectory is created for the year, month, and day (YYYYMMDD) the object was moved to the disk pool, and the object is placed under that subdirectory. Objects that are already in the disk pool will stay where they are and will not be included in the new structure. Over time as these objects expire or move to another level, the disk pool will end up with objects only in the new structure. This new structure will allow for more granular backups to be made. Backups can then be done for a specific year, or year and month, or even a specific day.

• New logging and tracing options are now available for enhanced problem determination. These tracing parameters can be set by using the OnDemand Administrator Client.

- v Two new commands were added to the OnDemand licensed program product in release V6R1. The Change Policy Level Date (CHGPLDOND) command provides flexibility in changing the date that archived data will move from one archive medium to another. The Migrate Media (MGRMEDRDAR) command provides a tool to move migrated Spool File Archive data from one media type to another.
- New parameters were added to the ARSLOAD API.
- The COPIES and PAGERANGE optional parameters have been removed from the Print Report from OnDemand (PRTRPTOND) command in release V6R1, and should be removed from any CL programs or job scheduler entries that may currently specify them.
- The VALIDATE optional parameter has been removed from the Start Disk Storage Management (STRDSMOND) command in release V6R1, and should be removed from any CL programs or job scheduler entries that may currently specify them.
- The postprocessor program sample code and documentation have been significantly enhanced.
- Spool File Archive, Object Archive, Record Archive, AnyStore, and Spool File Archive Client/Server support (product options 1,2, 3, 4, and 5) have been removed from the OnDemand licensed program product in release V6R1. As stated in IBM Announcement Letter 206-030, dated 14 February 2006, and in

both V5.3 and V5.4 OnDemand Read This First documents, V5.4 was the last release that Spool File Archive, AnyStore, Record Archive, and Object Archive will be shipped and supported. Beginning with OnDemand V5.3, a Spool File Archive migration utility has been included with the OnDemand licensed program product, providing capability to migrate report definitions and indexes from the legacy Spool File Archive environment to the Common Server environment. Spool File Archive customers have been encouraged to learn about Common Server and plan for their migration to Common Server. New installations and new applications of OnDemand should be deployed using the Common Server environment.

The migration utility for Spool File Archive to Common Server migration (and related documentation in Appendices A and B of the Common Server Planning and Installation Guide) has been removed from the OnDemand licensed program product (in conjunction with Spool File Archive no longer shipping with release V6.1). Refer to the 5.4 version of the publication if you need information on migration.

| | | | | | | | | | | | | | | |

# <span id="page-12-0"></span>**Chapter 1. Overview**

|

| | | | | | |

| |

ODWEK allows users to access data that is stored in an IBM Content Manager OnDemand server by using a Web browser or user-written program. For example, you can provide some people with the Uniform Resource Locator (URL) of a Web page that permits them to log on to an OnDemand server; you can provide other people with the URL of a Web page that permits them to search a specific folder. ODWEK verifies that the user information is valid on the OnDemand server, such as permission to access the server and data stored in an application group. After the user submits a search, ODWEK displays a Web page that contains a list of the documents that match the query. The user selects a document to view and ODWEK sends the document to the browser.

Figure 1 shows a workstation with a Web browser that is being used to access data from an OnDemand server.

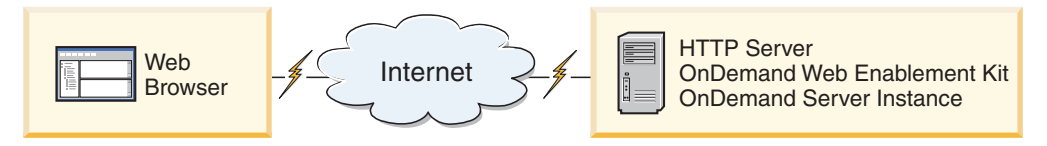

*Figure 1. Accessing data stored in OnDemand using ODWEK*

ODWEK can search for and retrieve documents from OnDemand servers that are running IBM Content Manager OnDemand for i5/OS Common Server, IBM Content Manager OnDemand for Multiplatforms, and IBM Content Manager OnDemand for z/OS®.

ODWEK contains several components:

- OnDemand programming interface. The programming interface uses standard OnDemand interfaces and protocols to access data stored in an OnDemand server. No additional code is needed on the OnDemand server to support ODWEK. You can use one of the following programming interfaces to control ODWEK:
	- Common Gateway Interface (CGI) program. The CGI program provides a way to access OnDemand data from a Web browser. The CGI program runs on a system that is running an Hypertext Transfer Protocol (HTTP) server, such as the IBM HTTP Server.
	- Java™ servlet. The CGI program provides a way to access OnDemand data from a Web browser. The servlet runs on a Java-enabled HTTP server that is running a Java application server, such as the IBM WebSphere® Application Server.
	- Java API. The Java API provides a way to access OnDemand data from a user-written program. The Java API requires Java version 1.4 or later.
- The IBM OnDemand Advanced Function Presentation™ (AFP™) Web Viewer. The AFP Web Viewer lets users search, retrieve, view, navigate, and print AFP documents from a Web browser.
- The IBM OnDemand Image Web Viewer. The Image Web Viewer lets users search, retrieve, view, navigate, and print BMP, GIF, JPEG, PCX, and TIFF documents from a Web browser.
- ODWEK now supports two different versions of the Line Data Java applet. The Line Data applet lets users view line data documents from a Web browser. An administrator enables the use of the Line Data applet by configuring the ARSWWW.INI file.
	- The AFP2HTML Java applet. The AFP2HTML applet lets users view the output generated by the IBM AFP2WEB Transform service offering. The AFP2WEB Transform converts AFP documents and resources into Hypertext Markup Language (HTML) files that can be displayed with the AFP2HTML applet. After installing and configuring the AFP2WEB Transform, an administrator enables the use of the AFP2HTML applet by configuring the ARSWWW.INI file.
	- **Important:** To view other types of documents stored in OnDemand, you must obtain and install the appropriate viewer. For example, to view Adobe Portable Data Format (PDF) documents, IBM recommends that you obtain the Adobe Acrobat viewer for the browsers that are used in your organization.

# **About the programming interfaces**

<span id="page-13-0"></span>| | | |

> An *instance* of ODWEK is ODWEK code that accesses data on an OnDemand server. An instance controls what can be done to the data, and manages the system resources that are assigned to it. Each instance is a complete environment. An instance has its own ASWWW.INI file and ODWEK programming interface, which other instances cannot access. There are three ODWEK programming interfaces:

- v CGI program, an interface between a Web browser and an OnDemand server
- v Java servlet, an interface between a Web browser and an OnDemand server
- v Java API, a set of methods that may be used to access OnDemand data from a user-written program

It is very important to understand that an instance may use only one programming interface. The programming interfaces are mutually exclusive. They cannot be used in the same instance at the same time. However, it is possible to run multiple instances of ODWEK on a single machine and have each instance use a different programming interface by configuring each instance to use a different port number.

The most common implementation of ODWEK is a single instance on a system. The single instance configuration is typically for developer or standalone production computing, which involve a single application server instance operating independently of any other applications.

Figure 2 shows an example of a single instance using the CGI interface.

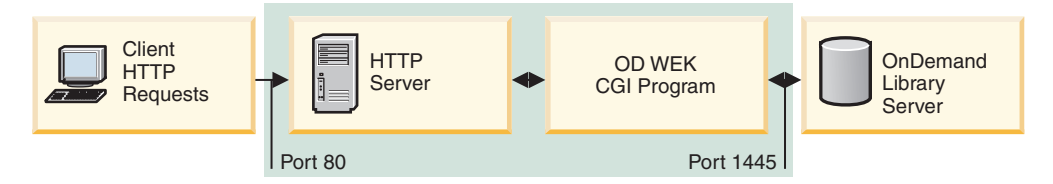

*Figure 2. Single instance using CGI interface*

[Figure](#page-14-0) 3 on page 3 shows an example of a single instance using the Java servlet interface.

<span id="page-14-0"></span>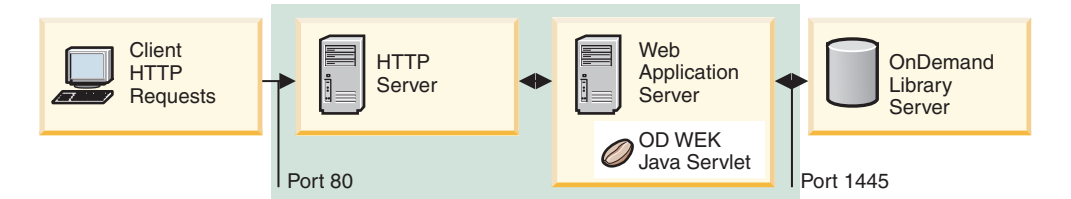

*Figure 3. Single instance using Java interface*

Figure 4 shows an example of a single instance using the Java API interface.

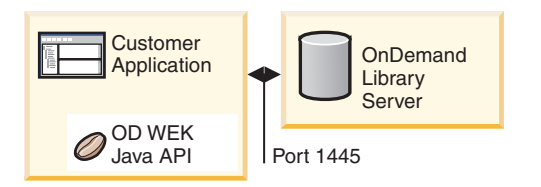

*Figure 4. Single instance using Java API interface*

You can configure multiple instances of ODWEK on the same system. Each instance requires its own programming interface and ARSWWW.INI file, which specifies the unique port number over which communications between the programming interface and the OnDemand server take place. Each instance also requires its own storage and security. The multiple instance configuration is typically for customers that need to run one or more developer, testing or production applications on the same system. The instances operate independently of each other.

Figure 5 shows an example of the multiple instance topology.

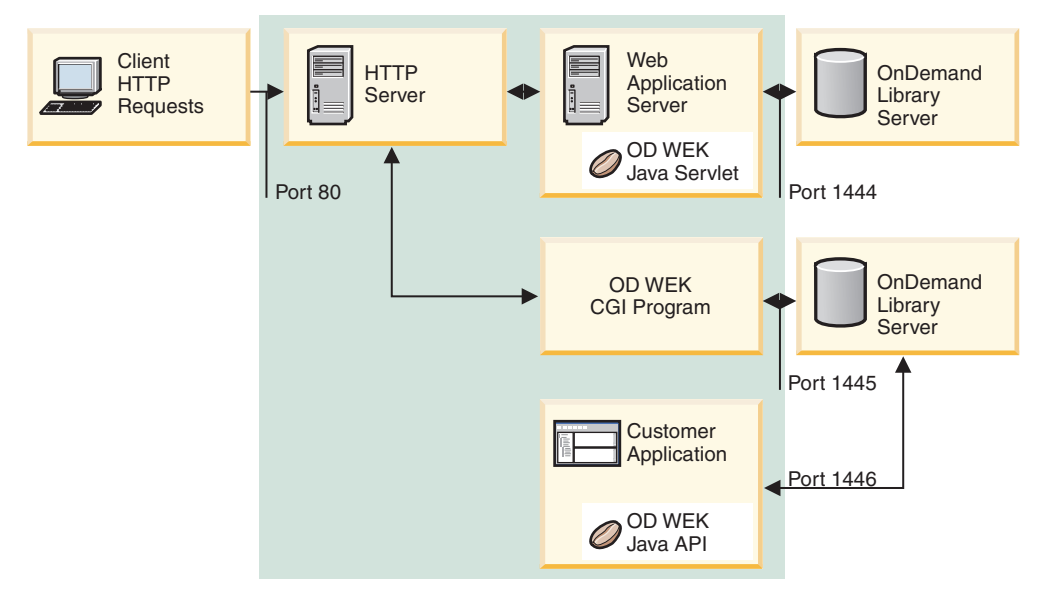

*Figure 5. Multiple instance topology*

### <span id="page-15-0"></span>**About the viewers**

ODWEK provides the following viewers:

- AFP Web Viewer
- Image Web Viewer
- Line Data Java applet
- AFP2HTML Java applet

The AFP Web Viewer and the Image Web Viewer are software programs that extend the capabilities of a Web browser in a specific way. The AFP Web Viewer lets users view AFP documents. The Image Viewer lets users view BMP, GIF, JPEG, PCX, and TIFF documents. The viewers provide the capability to display documents in the browser window. Each viewer adds a toolbar to the top of the display window. The viewer toolbar may be in addition to the browser's toolbar. The plug-in toolbar provides controls that can help users work with documents. The people in your organization that plan to use the Web viewers to view documents must install them on their workstations.

**Important:** The installation program will install the viewers as either plug-ins or ActiveX controls. If Internet Explorer is installed on the workstation, then the installation program will install the ActiveX controls; if Netscape is installed on the workstation, then the installation program will install the plug-ins. If you have both Internet Explorer and Netscape installed on the workstation, then the installation program will install the ActiveX controls for Internet Explorer and the plug-ins for Netscape.

The Line Data applet lets users view SCS and line data documents that are stored in OnDemand. The Line Data applet displays line data documents in the browser window and adds a toolbar to the top of the display window. The Line Data applet toolbar provides controls that can help users work with documents. An administrator enables the use of the Line Data applet by configuring the ARSWWW.INI file.

The AFP2HTML applet lets users view the output generated by the IBM AFP2WEB Transform service offering. The AFP2WEB Transform converts AFP documents and resources into HTML documents. After installing and configuring the AFP2WEB Transform, an administrator enables the use of the AFP2HTML applet by configuring the ARSWWW.INI file. The AFP2HTML applet provides a toolbar with controls that can help users work with documents, including controls for large objects.

One advantage of the applets is that your users never have to install or upgrade software on the workstation to use them, unlike the Web viewers, which must be installed on the workstation. Also, if IBM provides a new version of a Web Viewer, then you must distribute the updated Web Viewer to your users.

When using the applets and viewers that are provided by IBM, the documents that are retrieved from an OnDemand server remain compressed until reaching the client. The client uncompresses the documents and displays the pages in a Web browser window. If a document was stored in OnDemand as a large object, then the client retrieves and uncompresses segments of the document, as needed, when the user moves through pages of the document.

# <span id="page-16-0"></span>**Using ODWEK**

The most common method of using ODWEK is by customizing the sample HTML applications provided with the product. The LOGON.HTM sample application supports users that are permitted access to several folders. You first modify the LOGON.HTM page with information about your OnDemand server. You then publish the URL of the LOGON.HTM file. Your users can then link to the URL and log on to the specified server. ODWEK automatically displays a series of Web pages for users to search for, retrieve, and display OnDemand documents. The CREDIT.HTM sample application supports casual use of OnDemand by providing a Web page that contains search criteria for a specific folder. After you customize the sample, the user links to the URL, completes the search criteria, and presses the Submit button. ODWEK displays a Web page that lists the documents that match the query.

**Important:** ODWEK requires the ability to write cookie data on the client. Make sure that your users configure their browsers to accept cookies.

Most customers define one OnDemand userid to access a server with ODWEK. This is common in environments with many casual users of OnDemand who will be accessing the same folder. You can also provide each user with their own OnDemand userid. Regardless of how you decide to access OnDemand with ODWEK, you must manage the userids in OnDemand: you must add them to the server and set application group and folder permissions for the users.

### **Product functions**

The following OnDemand functions are supported by ODWEK. You typically invoke the functions by creating Web pages that contain links to the ODWEK server program. Each link invokes a specific function. The output of one function is another Web page with links that lead the user to the next logical function. For example, the initial Web page may invoke the Logon function. The Logon function generates a Web page with a link to the Search Criteria function. Each function can be called with an Application Programming Interface (API). See [Appendix](#page-78-0) A, "CGI API [reference,"](#page-78-0) on page 67 for details.

### **Add Annotation**

The Add Annotation function enables users to add an annotation to the specified document. When later displayed, the annotation will show the annotation text, as well as a date and time stamp and the user who created the annotation. To add an annotation, the user must be given the Annotation Add permission for each application group that contains documents to be annotated. (The Application Group Access permission lets users add annotations.)

## **Change Password**

The Change Password function allows users to change their OnDemand passwords.

### **Document Hit List**

The Document Hit List function builds the list of items that match the search criteria. The list is presented in an HTML table. Each item that matches the search is stored in a table cell and contains a link to the Retrieve Document function.

<span id="page-17-0"></span>**An important note for customers that have both OnDemand Spool File Archive and Common Server environments on the system and are using the ARS\_MIGR\_SERVER entry in the ARS.CFG file to combine Spool File Archive and Common Server folders on a single folder selection list:** For ODWEK users, the Spool File Archive folders will appear in the ODWEK folder list and can be searched. However, attempting to retrieve a document will fail.

### **Logoff**

The Logoff function allows users to log off an OnDemand server.

#### **Logon**

The Logon function allows the users to logon to an OnDemand server. If the Logon function is successful, the user is presented with a Web page that contains the list of folders that the user is authorized to open.

### **Retrieve Document**

The Retrieve Document function retrieves a document from OnDemand. The data stream returned from the server includes the document, and depending on the data type, the resources required to view the document. The data stream must not be modified in any way. The browser, along with the viewer, interpret and decode the data stream and display the document. If the document is stored in OnDemand as a large object, then only the first segment of the document is returned. Subsequent segments of the document are retrieved and displayed as needed.

### **Search Criteria**

After a successful logon, the user is presented with the list of folders that the user is authorized to open. The user selects a folder to open. Upon opening a folder, a Web page is displayed that contains the search fields for the folder. The user can accept the default search criteria or enter search criteria to search for specific documents. When the user presses the Submit button, the search request is sent to the OnDemand server.

### **Server Print Document**

The Server Print Document function sends copies of documents to an OnDemand server printer. To use server print, the user must be given the Document Print permission for each application group that contains documents that the user needs to print. (The Application Group Access permission lets users print documents.) At least one server printer must be defined on the OnDemand server.

### **Update Document**

The Update Document function allows users to update the database. The Update Document function updates one or more database fields for a specific document.

### **View Annotations**

The View Annotations function enables users to view the annotations attached to the specified document. To view annotations, the user must be given the Annotation View permission for each application group that contains annotations that the user needs to view. (The Application Group Access permission lets users view annotations.)

### <span id="page-18-0"></span>**Server and data security**

There are two levels of security that you need to consider before you use ODWEK:

- Who can access the ODWEK programs and the Web pages
- Who can access data on the OnDemand server

Any user that can access your HTTP server and the programs and Web pages that comprise the front-end to ODWEK can potentially access data stored in OnDemand. IBM strongly encourages you to limit access to the programs and Web pages. There are many ways that you can limit access to programs and Web pages on your HTTP server. For example, many HTTP servers provide a system of security to sensitive Web pages by allowing you to restrict access to directories. You can also use a password file on the HTTP server, that requires users to enter a userid and password before accessing the Web pages. However, even though HTTP server userids and passwords are similar to operating system userids and passwords, there is no correspondence between them and operating system userids and passwords. There is also no correspondence between HTTP server userids and passwords and OnDemand userids and passwords.

ODWEK provides access to OnDemand servers and data using standard OnDemand APIs. The APIs verify that the OnDemand userid can access the server and the requested data. Someone in your organization must administer user and data security on the OnDemand server.

There's one other security-related detail that you might want to consider: the method used to transfer form parameters and values between the client and the server. The forms provided with ODWEK use the POST method to transfer parameters and values within the body of the HTTP request. With the POST method, the parameters and values do not appear in the Location field of the browser. For example, a typical function call appears as follows:

http://www.company.com/cgi-bin/arswww.cgi

However, if you do not specify a method when you create a form, then the default method is GET, which transfers parameters and values within the URL itself. With the GET method, a typical function call appears as follows:

http://www.company.com/cgi-bin/arswww.cgi?\_function=logon &\_user=bob&\_password=secret

The parameters and values appear as clear text in the Location field of the browser window. If you create your own forms, IBM strongly encourages you to use the POST method. To change the default method from GET to POST, you must code the METHOD attribute on the form tag.

**Important:** If you must use the GET method, then you can encrypt the parameters and values by specifying the ENCRYPTURL parameter in the ARSWWW.INI file. See ["ENCRYPTURL"](#page-47-0) on page 36 for more information.

# <span id="page-20-0"></span>**Chapter 2. Installation checklist**

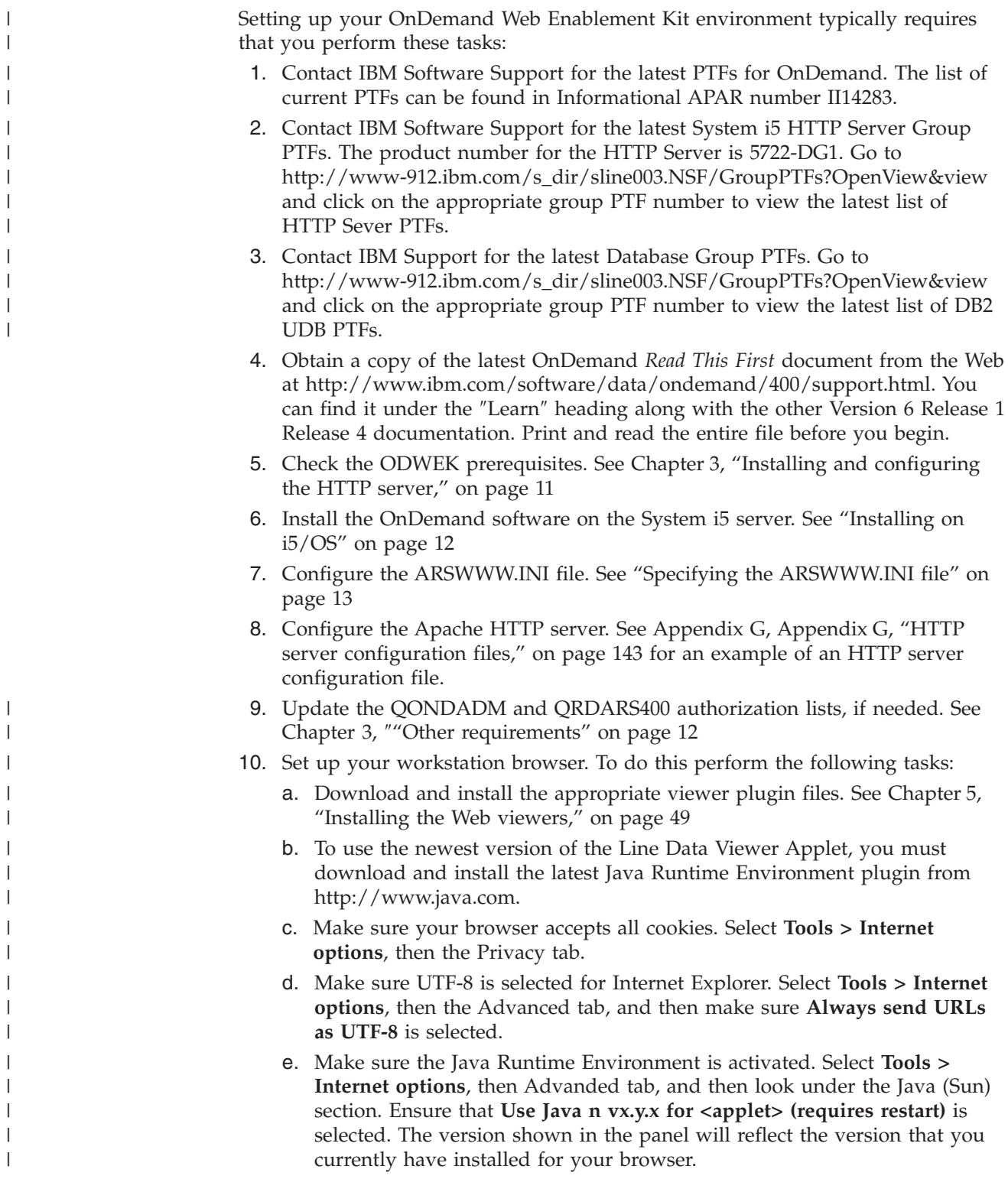

# <span id="page-22-0"></span>**Chapter 3. Installing and configuring the HTTP server**

This section defines the installation requirements and explains how to install the ODWEK software on the HTTP server and modify the ODWEK configuration file.

You must install the ODWEK software on an System i5 system that is running the current version of the IBM HTTP Server. In addition, if you plan to use the Java servlet, then make sure that you have the current version of the System i5 Web Application Server (WebSphere) up and running.

ODWEK can search for and retrieve documents from OnDemand servers that are running IBM Content Manager OnDemand for i5/OS Version 6 Release 1 Release 4 Common Server.

# **Installation requirements**

ODWEK requires:

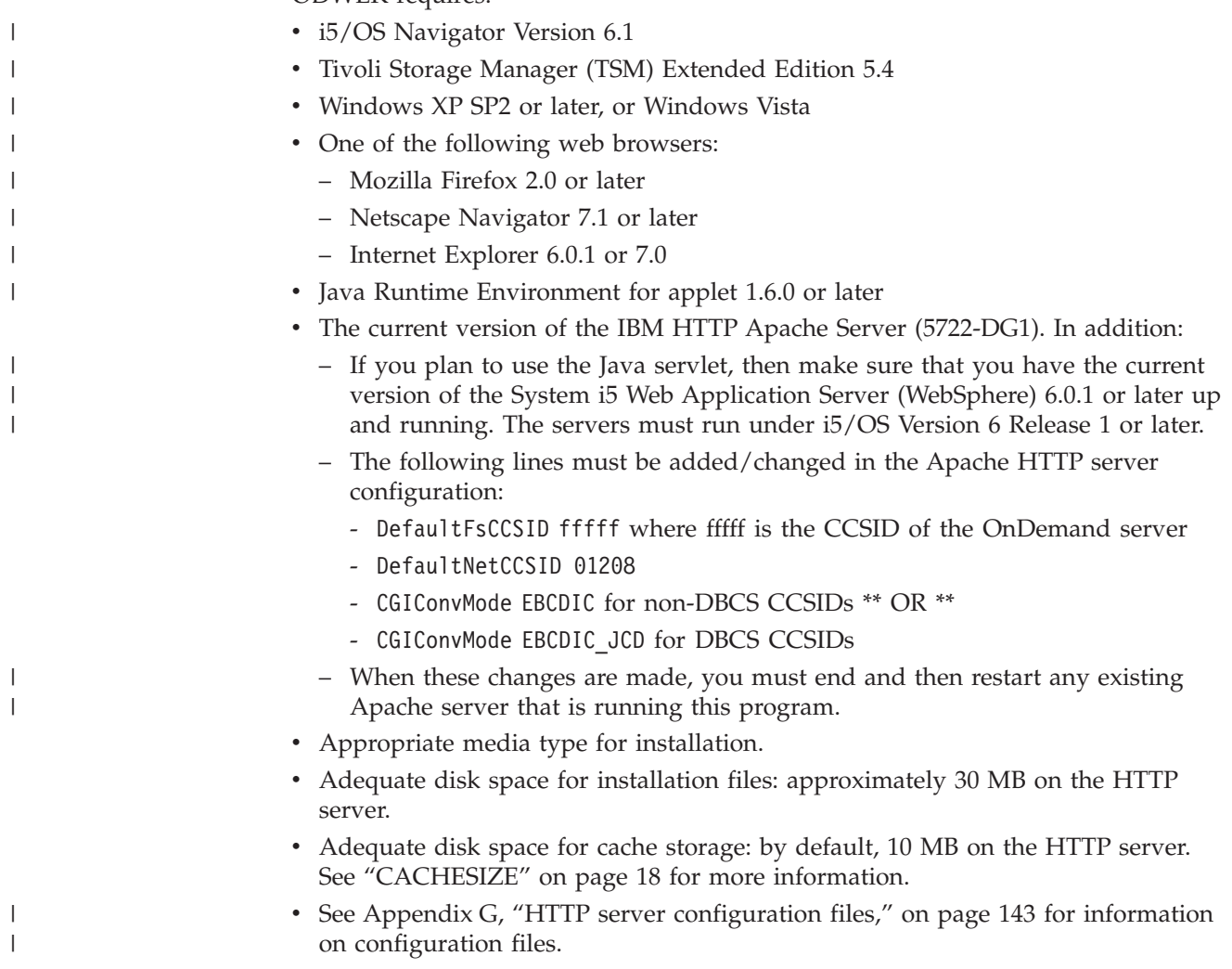

### <span id="page-23-0"></span>**Other requirements**

| | |

| | | | |

| | | | | |

ODWEK can *cache* (temporarily store) documents on the HTTP server. This can increase the speed with which previously viewed documents can be sent to users. To enable cache storage for documents, configure the CACHEDOCS parameter in the ARSWWW.INI file. See ["CACHEDOCS"](#page-28-0) on page 17 for details.

By default, ODWEK caches data in the /QIBM/UserData/OnDemand/WWW/CACHE directory. You can specify a different cache directory by modifying the ARSWWW.INI file. See ["CACHEDIR"](#page-27-0) on page 16 for details.

Make sure that the processes that run ODWEK programs can read from the directory that contains the programs and can write to the cache directory. When ODWEK is installed, all of the objects are secured by authorization list QONDADM and user profiles QTMHHTTP, QTMHHTP1 and QEJBSVR are added to the authorization list with \*CHANGE authority. Also, the QRDARS400 authorization list must have QTMHHTTP, QTMHHTP1, and QEJBSVR on it with \*USE authority.

ODWEK requires that the end-user browser accept UTF-8 format. In Microsoft Internet Explorer, select **Tools > Internet options**, then select the Advanced Tab. Under Browsing, select **Always send URLs** as UTF-8.

If you plan to use the AFP2HTML applet, then you must obtain the AFP2WEB Transform service offering from IBM and install and configure it on the HTTP server. See your IBM representative for more information about the AFP2WEB Transform service offering. You must also provide configuration options for the AFP documents and resources that you plan to process with the AFP2WEB Transform. See Appendix E, "AFP to HTML [transform,"](#page-148-0) on page 137 for more information about the configuration file.

If you plan to convert AFP documents stored in OnDemand to PDF documents that can be viewed with the Adobe Acrobat viewer, then you must obtain the AFP2PDF Transform service offering from IBM and install and configure it on the HTTP server. See your IBM representative for more information about the AFP2WEB Transform service offering. You must also provide configuration options for the AFP documents and resources that you plan to process with the AFP2PDF Transform. See Appendix F, "AFP to PDF [transform,"](#page-152-0) on page 141 for more information about the configuration file. To view converted documents, you must obtain the Adobe Acrobat viewer for the browsers used by your organization.

## **Installing on i5/OS**

Setting up ODWEK typically requires that you perform the following tasks:

1. To install ODWEK, follow the instructions in the book named *IBM Content Manager OnDemand for i5/OS Common Server Planning and Installation Guide* (SC27-1158). The licensed program number is 5722RD1 and the product option is 11.

**Important:** The recommended way to install ODWEK is to use the Install licensed programs menu option from the Work with Licensed Programs menu (go licpgm). From the Install licensed programs window, enter a 1 to Add an option, enter 5722RD1 for the Licensed Program and 11 for the Product Option or scroll through the list of Licensed Programs and Product Options until you find

<span id="page-24-0"></span>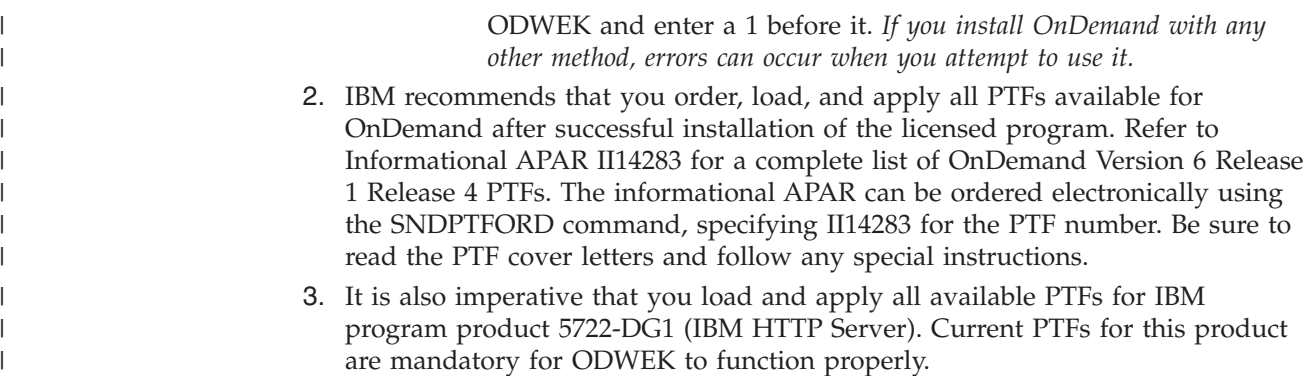

### **Your next step**

| | | | | |

| | | |

| | | |

Make sure that you have the current version of the IBM HTTP server up and running on the System i5 system. You will need to configure the HTTP server. See Appendix G, "HTTP server [configuration](#page-154-0) files," on page 143 for an example of an HTTP server configuration file.

If you plan to use the Java servlet, make sure that you have the current version of the System i5 Web Application Server (WebSphere) running. You will need to configure WebSphere. For instructions, see the IBM WebSphere Application Server Documentation Center on the Web at www.ibm.com/servers/eserver/iseries/ software/websphere/wsappserver/. Follow the links to Installation and Initial Configuration for the appropriate version of WebSphere.

After you install the ODWEK software, configured the HTTP server, and (optionally) configured WebSphere, you can now configure the ODWEK initialization file for your operating environment. See "Specifying the ARSWWW.INI file."

## **Specifying the ARSWWW.INI file**

The ARSWWW.INI file is an ASCII text file that contains parameters that are read by ODWEK programs (such as the CGI program or the Java servlet). You specify each parameter on a separate line using the following format: PARAMETER=value. For example:

AFPVIEWING=plugin CACHEDIR=/tmp/cache LANGUAGE=ENU

The parameters in the ARSWWW.INI file are grouped into sections. You specify the beginning of a section using a section header, in the following format: [sectionHeader]. You specify the parameters for a section after the section header. For example:

[@SRV@\_QUSROND] HOST=Sxxxxxx.mynetwork.com PORT=1450  $PROTON = 0$ 

An example ARSWWW.INI configuration file is provided with the product. The example configuration file provides a set of the most commonly used values. "Example [ARSWWW.INI](#page-52-0) file" on page 41 shows the example.

The sections and parameters for the ARSWWW.INI file are as follows:

# <span id="page-25-0"></span>**[@SRV@\_DEFAULT]**

The default server section. You can use the default server section to specify parameters that are common to the OnDemand servers with which ODWEK will communicate. The parameters and values that you specify in this section will be used unless you specify them in a server section.

This section has a global scope for all servers, and you specify it only once in the ARSWWW.INI file.

This section is optional.

This section can contain the following parameters:

#### **PORT**

The TCP/IP port number that OnDemand servers use to communicate with ODWEK. If you do not specify the PORT parameter, then the server uses the port number that is specified for OnDemand in the Service Table (WRKSRVTBLE). If you do not specify the PORT parameter and OnDemand is not listed in the Service Table, then the servers will attempt to use port number 1445. To specify that the servers use the port number that is specified for OnDemand in the Service Table, specify 0 (zero).

You can specify this parameter once in the default section. When using the Logon API, you can override the specified port number with the \_port parameter.

This parameter is optional.

```
Example:
     [@SRV@_DEFAULT]
     PORT = 0
```
#### **PROTOCOL**

The networking protocol that OnDemand servers use to communicate with ODWEK. You must specify 0 (zero) for TCP/IP.

You must specify this parameter once in the default section.

This parameter is optional. If you do not specify this parameter, a value of  $\theta$  (zero) is used.

Example:

[@SRV@\_DEFAULT] PROTOCOL=0

### **[@SRV@\_server]**

A server section. You must specify one server section for each OnDemand server with which ODWEK will communicate. A server section contains the parameters and values for a specific server. The section header must include the string that identifies the server. The parameters specified in a server section override the parameters found in the default server section.

You must specify one server section for each server.

This section is required.

<span id="page-26-0"></span>This section can contain the following parameters:

#### **HOST**

The name of the OnDemand server. You can specify the TCP/IP address, host name alias, or fully-qualified host name of the server.

You must specify this parameter once in the server section.

This parameter is required.

Example: [@SRV@\_gunnar] HOST=gunnar

#### **PORT**

The TCP/IP port number that the OnDemand server uses to communicate with ODWEK. If you do not specify the PORT parameter, then the server uses the port number that is specified (or defaulted to) in the default server section.

You can specify this parameter once in the server section. When using the Logon API, you can override the specified port number with the \_port parameter.

This parameter is optional.

Example:

[@SRV@\_gunnar] PORT=0

This port number should match the port number specified in the ars.ini file for the instance.

#### **PROTOCOL**

The networking protocol that the OnDemand server uses to communicate with ODWEK. You must specify 0 (zero) for TCP/IP.

You can specify this parameter once in the server section.

This parameter is optional. If not specified, the value specified (or defaulted to) in the default server section is used.

Example:

[@SRV@\_gunnar] PROTOCOL=0

### **[CONFIGURATION]**

The CONFIGURATION section contains parameters that are used by ODWEK on the HTTP server.

This section has a global scope, and you specify it only once in the ARSWWW.INI file.

This section is optional.

This section can contain the following parameters:

### <span id="page-27-0"></span>**APPLETCACHEDIR**

Specifies the directory in which the Line Data applet and the AFP2HTML applet temporarily store documents. The directory can be local to the user's workstation or on a network drive. All users must have write access to the specified directory.

Example:

```
[Configuration]
APPLETCACHEDIR=/QIBM/UserData/OnDemand/www/cache
```
#### **Notes:**

- 1. The APPLETCACHEDIR parameter has a global scope.
- 2. The APPLETCACHEDIR parameter is optional. However, if this parameter is not specified, the applets will attempt to store documents in the Java working directory.
- 3. If the specified directory does not exist, the applets will attempt to store documents in the Java working directory.
- 4. The applet removes a document from the cache directory when the user leaves the applet (for example, closes the document).

#### **APPLETDIR**

Identifies the directory that contains the Line Data and AFP2HTML applets.

#### **Notes:**

- 1. You can specify a directory name or an AliasMatch:
	- v If you specify a directory name, the directory must be relative to the /QIBM/UserData/OnDemand/WWW directory. For example, if you specify appletdir=applets, the applets must exist in the /QIBM/UserData/OnDemand/ WWW/APPLETS directory.
	- v If you specify an AliasMatch, it must be defined in the HTTP server configuration file. For example, if you specify appletdir=/applets/, the HTTP server configuration file must have an AliasMatch for /applets/. The replacement file path of the AliasMatch rule must be set to the full path name of the directory on the server. For example:

AliasMatch ∧/applets/com/ibm/edmslod/(.\*)\$ /QIBM/UserData/OnDemand/www/applets/\$1

AliasMatch ∧/applets/(.\*)\$ /QIBM/UserData/OnDemand/www/applets/\$1

2. Verify the permissions of the directory that you specify. The processes that run ODWEK programs must read the applet directory.

This parameter has a global scope, and you specify it only once in the CONFIGURATION section.

This parameter is required.

Example:

[CONFIGURATION] APPLETDIR=applets

#### **CACHEDIR**

Use to specify the directory on the HTTP server in which ODWEK temporarily stores (*caches*) documents (see ["CACHEDOCS"](#page-28-0) on page 17). By default, ODWEK caches documents in the /QIBM/UserData/OnDemand/WWW/CACHE directory.

<span id="page-28-0"></span>**Important:** Verify the permissions of the directory that you specify. The processes that run ODWEK programs must write to and read from the cache storage directory.

This parameter has a global scope, and you specify it only once in the CONFIGURATION section.

This parameter is optional.

Example:

[CONFIGURATION] CACHEDIR=/QIBM/UserData/OnDemand/WWW/CACHE

### **CACHEDOCS**

Determines whether ODWEK temporarily stores (*caches*) documents on the HTTP server. Cache storage can increase the speed with which previously viewed documents are retrieved from the server. The default value is 0 (zero), which means that cache storage for documents is not enabled. Specify a 1 (one) to enable cache storage for documents. If you enable cache storage for documents, verify the directory in which ODWEK caches documents (see ["CACHEDIR"](#page-27-0) on page 16) and the amount of disk space reserved for cache storage (see ["CACHESIZE"](#page-29-0) on page [18\)](#page-29-0).

**Important:** IBM recommends that you always enable cache storage for documents when you use the Microsoft<sup>®</sup> Internet Explorer browser and the AFP Web Viewer or the Image Web Viewer.

This parameter has a global scope, and you specify it only once in the CONFIGURATION section.

This parameter is optional. However, in general, most customers should always configure cache storage for documents.

Example:

[CONFIGURATION] CACHEDOCS=1

#### **CACHEMAXTHRESHOLD**

Determines when ODWEK begins deleting data and documents from cache storage. ODWEK begins deleting data and documents when the percentage of disk space used in cache storage is equal to or greater than the value specified. The default value is 80 (eighty percent). ODWEK deletes the oldest items in cache storage until a threshold is reached (see "CACHEMINTHRESHOLD").

This parameter has a global scope, and you specify it only once in the CONFIGURATION section.

This parameter is optional.

Example:

[CONFIGURATION] CACHEMAXTHRESHOLD=80

#### **CACHEMINTHRESHOLD**

Determines when ODWEK stops deleting data and documents from cache storage. ODWEK stops deleting data and documents when the percentage of disk space

<span id="page-29-0"></span>used in cache storage is less than or equal to the value specified. The default value is 40 (forty percent). ODWEK begins deleting the oldest items in cache storage when a threshold is reached (see ["CACHEMAXTHRESHOLD"](#page-28-0) on page 17).

This parameter has a global scope, and you specify it only once in the CONFIGURATION section.

This parameter is optional.

Example: [CONFIGURATION]

CACHEMINTHRESHOLD=40

#### **CACHESIZE**

The amount of disk space that ODWEK can use to temporarily store (*cache*) data and documents on the HTTP server. Specify the value in megabytes. The default value is 10 (ten megabytes).

**Important:** To enable cache storage for documents, see ["CACHEDOCS"](#page-28-0) on page [17.](#page-28-0)

This parameter has a global scope, and you specify it only once in the CONFIGURATION section.

This parameter is optional. However, when caching documents, the more disk space that you allocate, the more documents ODWEK can store on the HTTP server. Generally, this can increase the speed with which ODWEK sends previously viewed documents to users.

Example:

[CONFIGURATION] CACHESIZE=1024

#### **CACHEUSERIDS**

Specifies a comma separated list of OnDemand userids for which ODWEK uses data from cache storage to complete the logon process. For the specified userids, multiple logon attempts will bypass the standard OnDemand logon processing, except if the data is not in cache storage or if the Inactivity Time Out value (see the system parameters on the OnDemand server) is reached. Separate each userid with the comma character.

#### **Notes:**

- 1. If the userid is case sensitive on the server (see the system parameters on the OnDemand server), then you must specify the userid exactly as it was defined to OnDemand.
- 2. The userids listed in the CACHEUSERIDS list can access only those folders whose names and other information are in cache storage. The users will not be able to access folders created after they log on to an OnDemand server. To allow a userid listed in the CACHEUSERIDS list to access a new folder, either delete the user's name from the CACHEUSERIDS list or purge the cache.
- 3. To specify that ODWEK should use data from cache storage for all OnDemand users, specify CACHEUSERIDS=\*.

This parameter has a global scope, and you specify it only once in the CONFIGURATION section.

This parameter is optional.

Example:

[CONFIGURATION] CACHEUSERIDS=user1,user2,user3

#### **CODEPAGE**

Identifies the code page of the OnDemand database. By default, ODWEK uses the code page of the HTTP server.

This parameter has a global scope, and you specify it only once in the CONFIGURATION section. When using the Logon API, you can override the specified code page with the codepage parameter.

This parameter is optional. However, if the HTTP server is running in a different code page than the database, then you must specify the CODEPAGE parameter.

Example:

[CONFIGURATION] CODEPAGE=37

#### **DOCSIZE**

When retrieving documents from the OnDemand server, determines the maximum size (in bytes) of a document that can be written directly to memory instead of first writing the document to disk. Any document that is less than or equal to the value specified will be written directly to memory. Any document that exceeds the specified value will first be written to disk and then read from disk into memory before it is delivered to the browser. A lower value may conserve system resources, while a higher value will improve viewing performance. The range is from 0 (zero) to *n* bytes, where *n* is the amount of available memory on the system. A value of zero defaults the size to 1 MB. If this parameter is not specified or if the value is not defined or recognized, the size defaults to 1 MB.

This parameter has a global scope, and you specify it only once in the CONFIGURATION section.

This parameter is optional.

Example:

[CONFIGURATION] DOCSIZE=524287

#### **IMAGEDIR**

Identifies the directory that contains image files used by ODWEK.

#### **Notes:**

1. ODWEK concatenates the value that you specify with the file names found on HTML image tags. For example, if you specify:

imagedir=pictures

Then the HTML image tag for the View Document function will appear in the output as follows:

<IMG SRC="pictures/odic\_vd.gif">

2. You can specify a directory name or an AliasMatch:

- v If you specify a directory name, then the directory must be relative to the /QIBM/UserData/OnDemand/WWW directory. For example, if you specify imagedir=pictures, then the images must exist in the /QIBM/UserData/ OnDemand/WWW/PICTURES directory.
- If you specify an AliasMatch rule, then it must be defined in the HTTP server configuration file. For example, if you specify imagedir=/pictures/, then the HTTP server configuration file must have an AliasMatch for /pictures/. The AliasMatch rule must be set to the full path name of the directory on the server. For example:
	- AliasMatch ∧/images/(.\*)\$ /QIBM/UserData/OnDemand/WWW/PICTURES/\$1
- 3. Verify the permissions of the directory that you specify. The processes that run ODWEK programs must read the image directory.

This parameter has a global scope, and you specify it only once in the CONFIGURATION section.

This parameter is required.

Example:

[CONFIGURATION] IMAGEDIR=pictures

#### **LANGUAGE**

Identifies the language in which ODWEK displays messages. The default language is English (ENU). ODWEK supports the following languages:

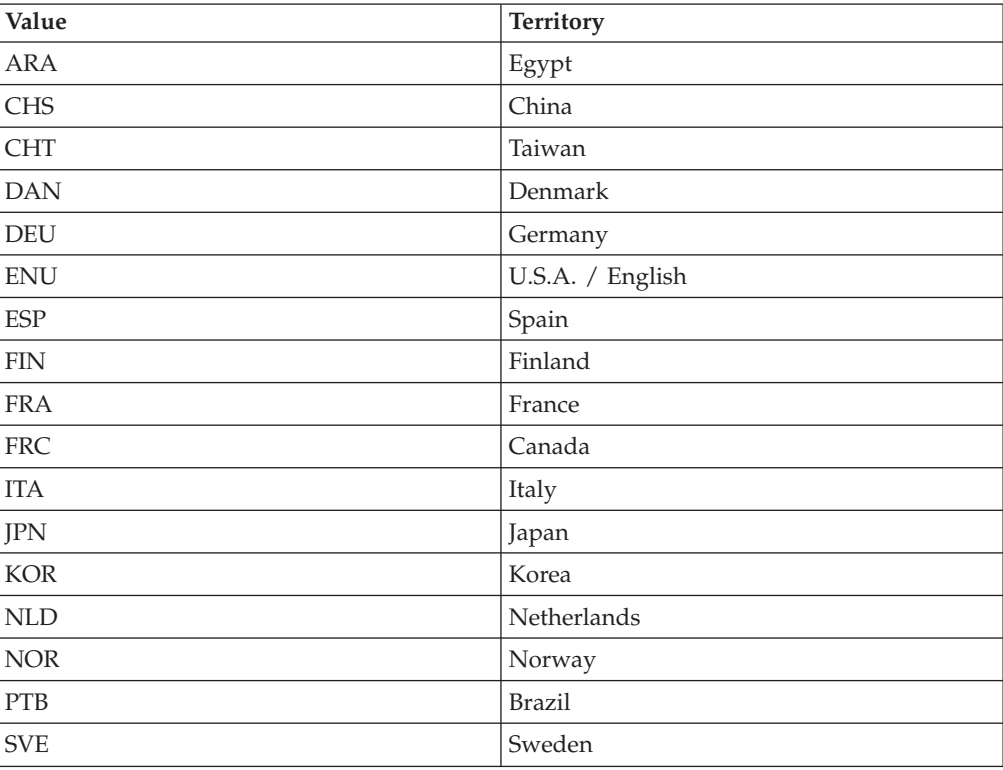

This parameter has a global scope, and you specify it only once in the CONFIGURATION section.

This parameter is optional.

Example:

[CONFIGURATION] LANGUAGE=JPN

### **ShowSearchString**

Determines whether the Auto Find function is active or inactive. The Auto Find function supports transaction and text searching of line data documents from the Java line data viewer. The Auto Find function will automatically find and highlight the specific line in any document that matches the search criteria specified by the user.

When the Auto Find function is activated and a user performs either a transaction or text search and opens a document from the resulting document list, the system automatically searches the text of the document for the specified search criteria. If the search criteria is found, the line containing the search criteria is highlighted; otherwise the appropriate message is displayed. When the user opens another document for viewing (or reopens a previously viewed document), the search is performed again.

To activate the Auto Find function, set the ShowSearchString parameter to 1 (one). To deactivate the Auto Find function, set the ShowSearchString parameter to 0 (zero).

This parameter has a global scope, and you specify it only once in the CONFIGURATION section.

This parameter is optional. If not specified, the default value is  $\theta$  (zero; inactive).

Example:

[CONFIGURATION] ShowSearchString=1

#### **TEMPDIR**

Use to specify the directory in which ODWEK will store temporary files.

This parameter has a global scope, and you specify it only once in the CONFIGURATION section.

This parameter is optional. If you do not specify the TEMPDIR parameter, ODWEK will store temporary files in the run-time directory. If you are using the CGI program, the run-time directory is the directory in which the CGI program was installed. If you are using the servlet, the run-time directory is the directory that contains the servlet: for some installations, the run time directory is the location of the java.exe file; for others, the run time directory is the servlets directory, however, the exact location is dependent on the Java application server.

Example:

[CONFIGURATION] TEMPDIR=/QIBM/UserData/OnDemand/WWW/TMP

**Important:** Verify the permissions of the directory that you specify. The processes that run ODWEK programs must write to and read from the temporary directory.

#### <span id="page-33-0"></span>**TEMPLATEDIR**

Identifies the directory that contains the HTML template files. ODWEK uses the template files to generate Web pages in response to the various product functions (such as Logon, Search, Retrieve Document, and so forth). By default, ODWEK retrieves the template files from the /QIBM/UserData/OnDemand/WWW/SAMPLES directory.

**Important:** Verify the permissions of the directory that you specify. The processes that run ODWEK programs must read the template directory.

This parameter has a global scope, and you specify it only once in the CONFIGURATION section.

This parameter is optional.

```
Example:
     [CONFIGURATION]
     TEMPLATEDIR=/QIBM/UserData/OnDemand/WWW/SAMPLES
```
# **[SECURITY]**

The SECURITY section contains the security parameters that are used by ODWEK on the HTTP server.

This section has a global scope, and you specify it only once in the ARSWWW.INI file.

This section is optional.

This section can contain the following parameters:

#### **REPORTSERVERTIMEOUT**

Use to specify that ODWEK should use the Inactivity Time Out parameter from the OnDemand server. The Inactivity Time Out parameter determines when a server can terminate a session with an inactive user. To specify that ODWEK should use the Inactivity Time Out parameter, set the REPORTSERVERTIMEOUT parameter to 1 (one).

This parameter has a global scope, and you specify it only once in the SECURITY section.

This parameter is optional. If you do not specify the REPORTSERVERTIMEOUT parameter, then ODWEK will not use the Inactivity Time Out parameter, meaning that ODWEK will not terminate a session with an inactive user. For more information about the Inactivity Time Out parameter, see the online help for the administrative client.

Example:

[SECURITY] REPORTSERVERTIMEOUT=1

#### **SERVERACCESS**

Specifies a comma separated list of the OnDemand servers that ODWEK can access. If you specify the SERVERACCESS parameter, then the clients that use <span id="page-34-0"></span>ODWEK and the programs that use the APIs are permitted to access only those servers that you specify. You can specify the TCP/IP address, host name alias, or fully qualified host name of the server.

This parameter has a global scope, and you specify it only once in the SECURITY section.

This parameter is optional.

Example: [SECURITY] SERVERACCESS=QUSROND

|  $\blacksquare$ 

> | | | | | | |

| |

| |

| | | | | |

| | | | | | | | |

 $\overline{\phantom{a}}$ 

| | |

|

#### **UPDATETIMESTAMP**

Use to specify that ODWEK should update a timestamp after each transaction against a server. If an Inactivity Time Out value as not been set, that value will be compared to the time elapsed since the user's most recent transaction. The intent is to avoid unnecessary additional logons. To specify that ODWEK should update a timestamp after each transaction, set the UPDATETIMESTAMP parameter to 1 (one).

**Important:** If the same user ID is active in multiple browsers, the UPDATETIMESTAMP parameter may not function properly.

The UPDATETIMESTAMP parameter has global scope, and you specify it only once in the SECURITY section.

UPDATETIMESTAMP is optional. If not specified, or if set to 0 (zero), and if REPORTSERVERTIMEOUT is not set to 1 (one), ODWEK does not update a timestamp after each transaction against a server. If an Inactivity Time Out value has been set, that value is compared to the time elapsed since the logon for the user, rather than since the user's most recent transaction. As a result, unnecessary additional logons may be performed.

For more information about the Inactivity Time Out parameter, see the online help for the administrative client. The UPDATETIMESTAMP and REPORTSERVERTIMEOUT parameters are similar. If set to 1 (one), both will update a timestamp after each transaction against a server. The difference occurs when the Inactivity Time Out period expires. REPORTSERVERTIMEOUT, causes the user's session to be terminated and an error reported. UPDATETIMESTAMP performs a new logon for the user, and does not report an error. If neither is set to 1 (one), a timestamp will not be updated, and the Inactivity Time Out value will be compared to the time elapsed since logon.

Example: [SECURITY] UPDATETIMESTAMP=1

## **[AFP2HTML]**

The AFP2HTML section contains the parameters that are used by the AFP2WEB Transform. The AFP2WEB Transform converts AFP documents and resources into HTML documents that can be displayed with the AFP2HTML applet.

#### **Notes:**

1. To convert AFP documents to HTML documents, an administrator must obtain the AFP2WEB Transform service offering from IBM and install and configure it on the server. See your IBM representative for more information about the AFP2WEB Transform service offering. Someone in your organization must also provide configuration options for the AFP2WEB Transform. See [Appendix](#page-148-0) E, "AFP to HTML [transform,"](#page-148-0) on page 137 for more information about the configuration file.

- 2. To convert documents with the AFP2WEB Transform, you must specify the AFPVIEWING=HTML parameter in the DEFAULT BROWSER section (or other browser sections). See ["AFPVIEWING"](#page-45-0) on page 34 for details. (If you plan to use the Retrieve Document API, then you should specify the \_afp=HTML parameter. See "Retrieve [Document"](#page-96-0) on page 85 for details.)
- 3. By default, ODWEK uses the AFP2HTML applet to view converted documents. If a converted document was stored in OnDemand as a large object, then the AFP2HTML applet provides controls to help users easily move to any page in the document.

This section has a global scope, and you specify it only once in the ARSWWW.INI file.

This section is optional.

This section can contain the following parameters:

#### **CONFIGFILE**

The configuration file that contains the options used by the AFP2WEB Transform to convert AFP documents and resources into HTML data, fonts, and images that can be viewed with the AFP2HTML applet. [Appendix](#page-148-0) E, "AFP to HTML [transform,"](#page-148-0) on page 137 shows the sample configuration file provided with OnDemand. See the AFP2WEB Transform documentation for details about the options that you can specify in the configuration file.

This parameter has a global scope, and you specify it only once in the AFP2HTML section.

This parameter is optional.

Example: [AFP2HTML] CONFIGFILE=afp2html.ini

#### **INSTALLDIR**

The directory that contains the AFP2WEB Transform programs, configuration files, and mapping files. Specify the full path name of the directory on the HTTP server.

**Important:** Verify the permissions of the directory that you specify. The processes that run ODWEK programs must read the install directory.

This parameter has a global scope, and you specify it only once in the AFP2HTML section.

This parameter is optional.

Example:

| | [AFP2HTML] INSTALLDIR=/QIBM/UserData/OnDemand/www/HTMLbin
### **USEEXECUTABLE**

Determines whether ODWEK starts the AFP2WEB Transform by using the shared library (DLL) or the executable (EXE).

**Important:** ODWEK on the System i5 must use the executable. Therefore, this parameter must always be set to 1 (one).

This parameter has a global scope, and you specify it only once in the AFP2HTML section.

This parameter is optional.

```
Example:
```
[AFP2HTML] USEEXECUTABLE=1

# **[AFP2PDF]**

The AFP2PDF section contains the parameters that are used by the IBM AFP2PDF Transform. The AFP2PDF Transform converts AFP documents and resources into PDF documents that can be viewed with the Adobe Acrobat viewer.

#### **Notes:**

- 1. To convert AFP documents to PDF documents, an administrator must obtain the AFP2PDF Transform service offering from IBM and install and configure it on the HTTP server. See your IBM representative for more information about the AFP2PDF Transform service offering. Someone in your organization must also provide configuration options for the AFP2PDF Transform. See Appendix F, "AFP to PDF [transform,"](#page-152-0) on page 141 for more information about the configuration file.
- 2. To convert documents with the AFP2PDF Transform, you must specify the AFPVIEWING=PDF parameter in the DEFAULT BROWSER (or other browser sections). See ["AFPVIEWING"](#page-45-0) on page 34 for details. (If you plan to use the Retrieve Document API, then you should specify the \_afp=PDF parameter. See "Retrieve [Document"](#page-96-0) on page 85 for details.)
- 3. By default, ODWEK uses the Adobe Acrobat viewer to view converted documents. You must obtain the viewer for the browsers used in your organization.

This section has a global scope, and you specify it only once in the ARSWWW.INI file.

This section is optional.

This section can contain the following parameters:

### **CONFIGFILE**

The configuration file that contains the options used by the AFP2PDF Transform to convert AFP documents and resources into PDF documents that can be viewed with the Adobe Acrobat viewer. Appendix F, "AFP to PDF [transform,"](#page-152-0) on page 141 shows the sample configuration file provided with OnDemand. See the AFP2PDF Transform documentation for details about the options that you can specify in the configuration file.

This parameter has a global scope, and you specify it only once in the AFP2PDF section.

<span id="page-37-0"></span>This parameter is optional.

Example: [AFP2PDF] CONFIGFILE=afp2pdf.ini

### **INSTALLDIR**

The directory that contains the AFP2PDF Transform programs, configuration files, and mapping files. Specify the full path name of the directory on the HTTP server.

**Important:** Verify the permissions of the directory that you specify. The processes that run ODWEK programs must read the install directory.

This parameter has a global scope, and you specify it only once in the AFP2PDF section.

This parameter is optional.

Example:

| | [AFP2PDF] INSTALLDIR=/QIBM/UserData/OnDemand/www/PDFbin

#### **USEEXECUTABLE**

Determines whether ODWEK starts the AFP2WEB Transform by using the shared library (DLL) or the executable (EXE).

**Important:** ODWEK on the System i5 must use the executable. Therefore, this parameter must always be set to 1 (one).

This parameter has a global scope, and you specify it only once in the AFP2PDF section.

This parameter is optional.

Example:

[AFP2PDF] USEEXECUTABLE=1

# **[MIMETYPES]**

The MIMETYPES section identifies the Multipurpose Internet Mail Extension (MIME) content type for documents that will be retrieved from the OnDemand server. The browser uses the MIME content type to format and display the document, to choose the correct applet or viewer to open the document, or to start a user-defined program to open the document.

#### **Notes:**

- 1. The MIMETYPES section should contain a parameter=*value* pair for each type of document that you plan to retrieve from the OnDemand server. The parameter identifies the data type of the document in OnDemand. (This is the data type that is assigned to the OnDemand application on the View Information page.) The *value* determines the program that is started to open the document. The *value* is case sensitive.
- 2. In the example ARSWWW.INI file (see "Example [ARSWWW.INI](#page-52-0) file" on page [41\)](#page-52-0), the MIMETYPES section contains a parameter for each of the standard data types supported by OnDemand (AFP, BMP, EMAIL, GIF, JFIF, LINE, PCX, PDF, and TIFF).

3. In addition to the standard data types, OnDemand also supports user-defined data types. A user-defined data type can identify any other type of data that you want to store on the system. Before users can view documents that have a user-defined data type, you must add a parameter to the MIMETYPE section. The parameter must identify the MIME content type of the data and the file extension that was specified for the OnDemand application on the View Information page. The file extension must also be registered with the operating system on the client. For example, suppose you define an application to store Lotus® WordPro documents in OnDemand. You specify the file extension as LWP on the application View Information page. To configure the system to recognize documents retrieved from the application, add the following parameter to ARSWWW.INI file:

[MIMETYPES] LWP=application/vnd.lotus-wordpro

Then, when a user retrieves a document from the application, ODWEK sets the MIME content type to application/vnd.lotus-wordpro and the system starts Lotus WordPro to open the document. For Netscape, the MIME content type must be defined in Preferences->Navigator->Applications.

Table 1 lists the MIME content types for several PC applications:

*Table 1. MIME content types for several PC applications*

| Application              | <b>MIME</b> content types           |  |  |
|--------------------------|-------------------------------------|--|--|
| Lotus Applications       | WK1=application/vnd.lotus-1-2-3     |  |  |
|                          | WK3=application/vnd.lotus-1-2-3     |  |  |
|                          | WK4=application/vnd.lotus-1-2-3     |  |  |
|                          | 123=application/vnd.lotus-1-2-3     |  |  |
|                          | APR-application/vnd.lotus-approach  |  |  |
|                          | VEW=application/vnd.lotus-approach  |  |  |
|                          | LWP=application/vnd.lotus-wordpro   |  |  |
|                          | SAM=application/vnd.lotus-wordpro   |  |  |
|                          | MWP=application/vnd.lotus-wordpro   |  |  |
|                          | SMM=application/vnd.lotus-wordpro   |  |  |
|                          | PRE=application/vnd.lotus-freelance |  |  |
|                          | PRZ=application/vnd.lotus-freelance |  |  |
| Microsoft Applications   | DOC=application/msword              |  |  |
|                          | XLS=application/vnd.ms-excel        |  |  |
|                          | PPS=application/vnd.ms-powerpoint   |  |  |
|                          | PPT=application/vnd.ms-powerpoint   |  |  |
|                          | MPD=application/vnd.ms-project      |  |  |
|                          | MPP=application/vnd.ms-project      |  |  |
|                          | MPT=application/vnd.ms-project      |  |  |
|                          | MPD=application/vnd.ms-project      |  |  |
| <b>HTML</b> Applications | HTML=application/html               |  |  |
|                          | HTM=application/htm                 |  |  |

This section has a global scope, and you specify it only once in the ARSWWW.INI file.

This section is optional.

This section can contain the following parameters:

### **AFP**

The MIME content type for AFP documents, when AFPVIEWING=NATIVE is specified in the [DEFAULT BROWSER] section. See ["AFPVIEWING"](#page-45-0) on page 34 for more information. This specifies the MIME type for the document that the browser then uses to determine what program should be used process the document.

This parameter has a global scope, and you specify it only once in the MIMETYPES section.

This parameter is optional.

Example: [MIMETYPES] AFP=application/afp

#### **BMP**

The MIME content type for BMP documents. By default, BMP documents are displayed using the Image Web Viewer.

This parameter has a global scope, and you specify it only once in the MIMETYPES section.

This parameter is optional. However, if you do not specify this parameter, then ODWEK sets the MIME content type to image/bmp and starts the program that is associated with the BMP file type on the client operating system.

Example:

[MIMETYPES] BMP=image/IBM-OnDemand

### **GIF**

The MIME content type for GIF documents. By default, GIF documents are displayed using the Image Web Viewer.

This parameter has a global scope, and you specify it only once in the MIMETYPES section.

This parameter is optional. However, if you do not specify this parameter, then ODWEK sets the MIME content type to image/gif and uses the browser's built-in viewer to display GIF documents.

Example:

[MIMETYPES] GIF=image/IBM-OnDemand

#### **EMAIL**

The MIME content type for EMAIL documents. See ["EMAILVIEWING"](#page-46-0) on page 35 for more information about processing EMAIL documents before sending them to the client.

#### **Notes:**

1. If you convert EMAIL documents to HTML, ODWEK sets the MIME content type to text/html. ODWEK ignores the value of the EMAIL parameter, if specified.

2. If you extract and uncompress EMAIL documents from OnDemand, ODWEK uses the value of the EMAIL parameter to determine the program to open the document.

This parameter has a global scope, and you specify it only once in the MIMETYPES section.

This parameter is optional.

```
Example:
     [MIMETYPES]
    EMAIL=text/plain
```
### **JFIF**

The MIME content type for JFIF (JPEG) documents. By default, JFIF documents are displayed using the Image Web Viewer.

This parameter has a global scope, and you specify it only once in the MIMETYPES section.

This parameter is optional. However, if you do not specify this parameter, then ODWEK sets the MIME content type to image/jpeg and starts the program that is associated with the JPEG file type on the client operating system.

Example:

[MIMETYPES] JFIF=image/IBM-OnDemand

### **LINE**

The MIME content type for line data documents. See ["LINEVIEWING"](#page-47-0) on page 36 for more information about processing line data documents before sending them to the client.

This is used when LINEVIEWING=NATIVE is specified in the [DEFAULT BROWSER] section. If you extract and uncompress line data documents from OnDemand, ODWEK uses the value of the LINE parameter to determine the program to start to open the document.

This parameter has a global scope, and you specify it only once in the MIMETYPES section.

This parameter is optional.

```
Example:
```

```
[MIMETYPES]
LINE=text/html
```
### **PCX**

The MIME content type for PCX documents. By default, PCX documents are displayed using the Image Web Viewer.

This parameter has a global scope, and you specify it only once in the MIMETYPES section.

This parameter is optional. However, if you do not specify this parameter, then ODWEK sets the MIME content type to image/pcx and starts the program that is associated with the PCX file type on the client operating system.

Example:

[MIMTYPES] PCX=image/IBM-OnDemand

#### **PDF**

The MIME content type for PDF documents.

#### **Notes:**

- 1. ODWEK uses the value of the PDF parameter to determine the program to start to open PDF documents. By default, PDF documents are opened with the Adobe Acrobat viewer.
- 2. To view PDF documents, you should obtain and install the Adobe Acrobat viewer for the browsers used by your organization.

This parameter has a global scope, and you specify it only once in the MIMETYPES section.

This parameter is optional.

Example:

[MIMETYPES] PDF=application/pdf

#### **TIFF**

The MIME content type for TIFF documents. By default, TIFF documents are displayed using the Image Web Viewer.

This parameter has a global scope, and you specify it only once in the MIMETYPES section.

This parameter is optional. However, if you do not specify this parameter, then ODWEK sets the MIME content type to image/tiff and starts the program that is associated with the TIFF file type on the client operating system.

Example:

[MIMETYPES] TIFF=image/IBM-OnDemand

# **[ATTACHMENT IMAGES]**

The ATTACHMENT IMAGES section identifies the image files that ODWEK uses to display attachments to a document. Each image file should contain an icon that represents a specific type of attachment. For example, you can identify an image file that contains an icon for a text attachment, a bitmap attachment, and so forth.

#### **Notes:**

1. Each parameter that you specify must identify the file type that the operating system associates with the type of attachment. The file type determines the program that the operating system starts to process the attachment. For example, if the operating system associates the file type TXT with text file attachments, add a TXT=*value* parameter to the ATTACHMENT IMAGES section. As the *value*, specify the name of the file that contains the icon that you

want to use to indicate a text attachment to a document. When the user clicks on the icon, the operating system starts the program that is registered to open TXT documents.

2. By default, all attachments to a document are indicated by the odic\_att.gif file (which is located in the directory that is specified by the IMAGEDIR parameter in the CONFIGURATION section). OnDemand also uses the odic\_att.gif file for any file types for which a parameter is not specified in the ATTACHMENT IMAGES section.

This section has a global scope, and you specify it only once in the ARSWWW.INI file.

This section is optional.

This section can contain the following parameters:

#### **BMP**

The parameter identifies the bitmap data type. The value identifies the file that contains the icon to represent a bitmap image attached to the document.

This parameter has a global scope, and you specify it only once in the ATTACHMENT IMAGES section.

This parameter is optional.

Example:

[ATTACHMENT IMAGES] BMP=userBitMap.gif

### **GIF**

The parameter identifies the GIF data type. The value identifies the file that contains the icon to represent a GIF image attached to the document.

This parameter has a global scope, and you specify it only once in the ATTACHMENT IMAGES section.

This parameter is optional.

Example:

[ATTACHMENT IMAGES] GIF=userGIF.gif

### **TXT**

The parameter identifies the TXT data type. The value identifies the file that contains the icon to represent a text file attached to the document.

This parameter has a global scope, and you specify it only once in the ATTACHMENT IMAGES section.

This parameter is optional.

Example: [ATTACHMENT IMAGES] TXT=userText.gif

# **[NO HTML]**

The NO HTML section contains the parameters that are used to override the default characters that delimit strings and separate a list of values in the delimited ASCII output. A function generates delimited ASCII output when you set its \_nohtml parameter to 1 (one). See [Appendix](#page-156-0) H, "No HTML output," on page 145 for details about the delimited ASCII output.

This section has a global scope, and you specify it only once in the ARSWWW.INI file.

This section is optional.

This section can contain the following parameters:

### **BEGIN**

The character that ODWEK uses to delimit the beginning of a string or a string of values. You must change the BEGIN delimiter if a string contains the default character (the [ character).

This parameter has a global scope, and you specify it only once in the NO HTML section.

This parameter is optional.

Example:

```
[NO HTML]
BEGIN=<
```
#### **END**

The character that ODWEK uses to delimit the end of a string or a string of values. You must change the END delimiter if a string contains the default character (the  $\vert$ character).

This parameter has a global scope, and you specify it only once in the NO HTML section.

This parameter is optional.

Example:

[NO HTML] END=>

### **SEPARATOR**

The character that ODWEK uses to separate a string of values. You must change the SEPARATOR delimiter if a string contains the default character (the ∧character ).

This parameter has a global scope, and you specify it only once in the NO HTML section.

This parameter is optional.

Example:

[NO HTML] SEPARATOR=;

# <span id="page-44-0"></span>**[DEFAULT BROWSER]**

You can use the DEFAULT BROWSER section to specify parameters for the browsers used by your organization. The parameters that you specify will be used unless you specify them in a specific browser section as detailed in ["\[browser\]"](#page-50-0) on [page](#page-50-0) 39. (The parameters specified in a browser section override those from the DEFAULT BROWSER section.)

This section has a global scope for all browsers, and you specify it only once in the ARSWWW.INI file.

This section is optional.

This section can contain the following parameters:

### **ADDEXTENSION**

Determines whether the three-character file extension of the document is added to the extra path information of the URL that is returned to the browser. Adding the file extension to the URL can help browsers determine the correct viewer to start for the document. The default value is  $\theta$  (zero) and means that the file extension is not added to the URL.

**Important:** If you use the Microsoft Internet Explorer browser, then IBM recommends that you specify ADDEXTENSION=1 so that the file extension is added to the URL.

This parameter has a global scope, and you specify it only once in the DEFAULT BROWSER section.

This parameter is optional.

Example:

[DEFAULT BROWSER] ADDEXTENSION=1

### **ADDFIELDSTODOCID**

Determines whether the field values are added to the document identifiers. (The document identifiers are returned by the Document Hit List function.) The default value is  $\theta$  (zero) and means that the field values are not added to the document identifiers. If you enable ODWEK to add the field values to the document identifiers, then they will also appear in the system log, provided that you have configured the system to save application group messages in the system log.

#### **Notes:**

| |

- 1. If you use the Update Document API function, then you must specify ADDFIELDSTODOCID=1.
- 2. If the Annotation Flags in the document database table field is set to Yes, then you **must** specify ADDFIELDSTODOCID=1. You can set the Annotations Flags in document database table field on the Database Information dialog box, from the General page in the OnDemand application group definitions. (Click Advanced to open the Database Information dialog box.)

This parameter has a global scope, and you specify it only once in the DEFAULT BROWSER section.

This parameter is optional.

<span id="page-45-0"></span>Example:

[DEFAULT BROWSER] ADDFIELDSTODOCID=1

### **ADDNOTES**

Determines whether annotations can be added to documents. If enabled, ODWEK puts a control for adding annotations next to each document in the document list. The default value is  $\theta$  (zero) and means that annotations cannot be added to documents.

**Important:** Users are permitted or denied the ability to add annotations to documents based on the Annotation permissions in the OnDemand application group.

This parameter has a global scope, and you specify it only once in the DEFAULT BROWSER section.

This parameter is optional.

Example:

[DEFAULT BROWSER] ADDNOTES=1

### **AFPVIEWING**

When a user retrieves an AFP document from the OnDemand server, the value of this parameter determines what action, if any, ODWEK takes before sending the document to the client. For example, some customers convert AFP documents to HTML with the AFP2WEB Transform and use the AFP2HTML applet to view the HTML output. Those customers should specify AFPVIEWING=HTML so that ODWEK will convert the AFP document before sending it to the client.

You can set the parameter to one of the following values:

**ASCII** ODWEK converts AFP documents to ASCII text. **HTML** ODWEK converts AFP documents to HTML documents with the AFP2WEB Transform. **NATIVE** ODWEK extracts and uncompresses AFP documents and their resources from OnDemand. **Important:** If you specify AFPVIEWING=NATIVE, verify that the MIME content type for AFP documents identifies the viewer that you want to use. See ["\[MIMETYPES\]"](#page-37-0) on [page](#page-37-0) 26 for details. **PDF** ODWEK converts AFP documents to PDF documents with the AFP2WEB Transform. **Important:** If you specify AFPVIEWING=PDF, verify that the MIME content type for PDF documents identifies the viewer that you want to use. See ["\[MIMETYPES\]"](#page-37-0) on [page](#page-37-0) 26 for details. **PLUGIN** ODWEK does not convert AFP documents (the default).

This parameter has a global scope, and you specify it only once in the DEFAULT BROWSER section. When using the Retrieve Document function, you can override the specified action with the \_afp parameter.

<span id="page-46-0"></span>This parameter is optional.

Example:

[DEFAULT BROWSER] AFPVIEWING=PLUGIN

### **AUTODOCRETRIEVAL**

Specifies whether the client automatically displays a document when one and only one document matches the query. This capability means that, for queries that you know will match only one document, you can set up the system to bypass the document list Web page and display the document without the user taking action. The default value is  $\theta$  (zero) and means that ODWEK will display the document list Web page, even if only one document matches the query.

**Important:** Do not enable automatic document retrieval if you plan to use the Microsoft Internet Explorer browser. IBM suggests that you specify AUTODOCRETRIEVAL=0 in any browser sections that you define for Internet Explorer.

This parameter has a global scope, and you specify it only once in the DEFAULT BROWSER section.

This parameter is optional.

Example:

| |

[DEFAULT BROWSER] AUTODOCRETRIEVAL=0

### **EMAILVIEWING**

When a user retrieves an EMAIL document from the OnDemand server, the value of this parameter determines what action, if any, ODWEK takes before sending the document to the client.

You can set this parameter to one of the following values:

**NATIVE** ODWEK extracts and uncompresses EMAIL documents from OnDemand.

> **Important:** If you specify EMAIL=NATIVE, verify that the MIME content type identifies the viewer that you want to use. See ["\[MIMETYPES\]"](#page-37-0) on page 26 for details.

**HTML** ODWEK converts EMAIL documents to HTML documents. This is the default value.

This parameter has a global scope, and you specify it only once in the DEFAULT BROWSER section. When using the Retrieve Document function, you can override the specified action with the \_email parameter.

This parameter is optional.

Example:

[DEFAULT BROWSER] EMAILVIEWING=HTML

### <span id="page-47-0"></span>**ENCRYPTCOOKIES**

Determines whether ODWEK encrypts cookies that are sent to the browser. The default value is 0 (zero), meaning that cookies will not be encrypted. Specify 1 (one) to encrypt all cookies that are sent to the browser.

This parameter has a global scope, and you specify it only once in the DEFAULT BROWSER section.

This parameter is optional.

Example:

[DEFAULT BROWSER] ENCRYPTCOOKIES=1

#### **ENCRYPTURL**

Determines whether ODWEK encrypts the server, userid, password, and docid values that are contained in the URL that is sent to the browser. The default value is  $\theta$  (zero), meaning that these values will not be encrypted. Specify 1 (one) to encrypt these values.

This parameter has a global scope, and you specify it only once in the DEFAULT BROWSER section.

This parameter is optional. However, if you must use the GET method to transfer form parameters and values between the browser and the HTTP server, then you can encrypt these values by specifying ENCRYPTURL=1. See ["Server](#page-18-0) and data [security"](#page-18-0) on page 7 for more information about the method attribute of the form tag.

Example:

```
[DEFAULT BROWSER]
ENCRYPTURL=1
```
#### **FOLDERDESC**

Specifies whether the folder description is displayed to the right of the folder name on the folder selection page. The default value is  $0$  (zero), meaning that the folder description will not be displayed. Specify 1 (one) to display the folder description. If this parameter is not specified or if the value is not defined or recognized, the folder description will not be displayed.

This parameter has a global scope, unless overridden in a browser section (see ["\[browser\]"](#page-50-0) on page 39). You specify this parameter only once in the DEFAULT BROWSER section.

This parameter is optional.

Example:

[DEFAULT BROWSER] FOLDERDESC=1

### **LINEVIEWING**

When a user retrieves a line data document from the OnDemand server, the value of this parameter determines what action, if any, ODWEK takes before sending the document to the client.

You can set this parameter to one of the following values:

- **APPLET** ODWEK converts line data documents for viewing with the Line Data applet (the default). **ASCII** ODWEK converts line data documents to ASCII text.
- **NATIVE** ODWEK extracts and uncompresses line data documents from OnDemand.

**Important:** If you specify LINEVIEWING=NATIVE, verify that the MIME content type identifies the viewer that you want to use. See ["\[MIMETYPES\]"](#page-37-0) on page 26 for details.

This parameter has a global scope, and you specify it only once in the DEFAULT BROWSER section. When using the Retrieve Document function, you can override the specified action with the line parameter.

This parameter is optional.

Example:

[DEFAULT BROWSER] LINEVIEWING=APPLET

### **MAXHITS**

The maximum number of items returned to the document list, regardless of the number of items that match the query.

**Notes:**

| | |

- 1. The document list is filled with items that match a query in the order in which the items were loaded into the database.
- 2. ODWEK uses the first value specified to determine the number of items to return to the document list:
	- a. For the Document Hit List function, the value of the Maximum Hits field (specified on the folder Permissions page). This value overrides all other values.
	- b. For the Document Hit List API and Print Document API functions, the value of the max hits parameter, if specified for a function. The value of the \_max\_hits parameter overrides the MAXHITS parameter.
	- c. The value of the MAXHITS parameter, if specified.
	- d. If none of the above are specified, ODWEK returns a maximum of 200 items to the document list.

This parameter has a global scope, and you specify it only once in the DEFAULT BROWSER section.

This parameter is optional.

Example:

[DEFAULT BROWSER] MAXHITS=200

### **NOLINKS**

Determines whether the document list contains controls for viewing documents. If enabled, ODWEK adds a control next to each document. To view a document, the user must use the control. The default value is  $\theta$  (zero) and means that the user must use a text link to view a document.

**Important:** You must set NOLINKS=0 if you are using the Microsoft Internet Explorer browser. IBM suggests that you specify NOLINKS=0 in any browser sections that you define for Internet Explorer.

This parameter has a global scope, and you specify it only once in the DEFAULT BROWSER section.

This parameter is optional.

Example: [DEFAULT BROWSER] NOLINKS=1

### **ODApplet.jre.path.IE**

See "Java line data [viewer"](#page-69-0) on page 58.

#### **ODApplet.jre.path.NN**

See "Java line data [viewer"](#page-69-0) on page 58.

#### **ODApplet.jre.version**

See "Java line data [viewer"](#page-69-0) on page 58.

#### **ODApplet.version**

See "Java line data [viewer"](#page-69-0) on page 58.

### **SERVERPRINT**

Determines whether the document list contains controls for sending documents to a server printer. If enabled, ODWEK adds a control next to each document. The default value is 0 (zero) and means that users must open a document before they can send it to a server printer.

#### **Notes:**

| | |

- 1. To use server print, at least one server printer must be defined to the OnDemand server.
- 2. Users are permitted or denied the ability to print documents based on the Print permissions in the OnDemand application group.
- 3. When you select documents to print from the document hit list, only the first document you select will be printed (even if you have selected multiple documents).

This parameter has a global scope, and you specify it only once in the DEFAULT BROWSER section.

This parameter is optional.

Example:

[DEFAULT BROWSER] SERVERPRINT=1

#### **SERVERPRINTERS**

Use to specify the type of server print devices that the user can select. There are three types of server print devices:

- **P** Server Printer
- **I** Server Printer with Information
- **F** Server Fax

You can specify from zero to three types, in a comma-separated list.

The following example shows how to specify that the user can select server printer and server fax devices:

[DEFAULT BROWSER] SERVERPRINTERS=P,F

### **SHOWDOCLOCATION**

When generating delimited ASCII output rather than HTML (see [Appendix](#page-156-0) H, "No HTML [output,"](#page-156-0) on page 145), determines whether the storage location of the document will appear in the output. See ["Document](#page-158-0) Hit List" on page 147 API for details. The default value is 0 (zero) and means that the storage location will not appear in the output.

**Important:** To display the storage location, you must also set the Display Document Location property in the OnDemand folder.

This parameter has a global scope, and you specify it only once in the DEFAULT BROWSER section.

This parameter is optional.

Example:

<span id="page-50-0"></span>| | | | |

| |

| | | |

[DEFAULT BROWSER] SHOWDOCLOCATION=1

#### **VIEWNOTES**

Determines whether annotations to documents can be viewed. If enabled, ODWEK puts a control for viewing annotations next to each document in the document list. The default value is  $\theta$  (zero) and means that annotations cannot be viewed.

**Important:** Users are permitted or denied the ability to view annotations to documents based on the Annotation permissions in the OnDemand application group.

This parameter has a global scope, and you specify it only once in the DEFAULT BROWSER section.

This parameter is optional.

Example:

[DEFAULT BROWSER] VIEWNOTES=1

# **[browser]**

You can specify options for the specific browsers used by your organization. The parameters that you specify in a browser section override the parameters from the DEFAULT BROWSER section of the ARSWWW.INI file. (The parameters that you specify in the DEFAULT BROWSER section will be used unless you specify them in a browser section.)

#### **Notes:**

- 1. The following parameters have a global scope, and may only be specified in the DEFAULT BROWSER section. (If these parameters are specified in any other browser section they will be ignored.)
	- ODApplet.jre.path.IE
- ODApplet.jre.path.NN
- ODApplet.jre.version
- ODApplet.version

| | |

> 2. The section header must contain a string that identifies the browser for which you want to specify the options. ODWEK extracts the value of the HTTP\_USER\_AGENT environment variable to determine the browser being used. ODWEK then searches the ARSWWW.INI file for a browser section that matches the value. If no browser section is found, ODWEK then searches the ARSWWW.INI file for one of the following sections:

> > [browser version(major.minor)/platform]

[browser version(major.minor)] [browser version(major)] [browser] [DEFAULT BROWSER]

ODWEK uses the options from the first section that matches the value.

- 3. For the browser, you can specify IE or Netscape.
- 4. For the platform, you can specify WinNT or Unix.

A browser section has a global scope for the specified browser. Specify only one browser section for each browser. You should specify only the parameters that you need to override from the DEFAULT BROWSER section.

This section is optional.

This section can contain the same parameters that are defined for the default browser. See "[DEFAULT [BROWSER\]"](#page-44-0) on page 33.

Examples:

 $[IE 5]$ AUTODOCRETRIEVAL=0 NOLINKS=0

[Netscape 4.7] AUTODOCRETRIEVAL=1 NOLINKS=1

# **[DEBUG]**

| | The DEBUG section contains options that you can use to help solve problems that you and others in your organization are having using ODWEK.

**Important:** The DEBUG section must be the first executable statement in the arswww.ini file.

The DEBUG section has a global scope, and you specify it only once in the ARSWWW.INI file.

This section is optional.

This section can contain the following parameters:

## **TRACE**

<span id="page-52-0"></span>| | |

> | |

> | |

I I I  $\mathsf{l}$  $\overline{1}$ 

|||||

| | |

| |

| |

| | | | |

| | | | | |

 $\overline{1}$ 

Enables ODWEK to write messages and other program information to a trace file. (The trace file is named ARSWWW.TRACE.)

This parameter has a global scope, and you specify it only once in the DEBUG section.

This parameter is optional. To specify the trace level, use one of the following values:

- **0** No trace
- **1** Errors only
- **2** Errors and Warnings
- **3** Errors, Warnings, and Information
- **4** All

### **TRACEDIR**

Determines the directory in which ODWEK writes the ARSWWW.TRACE file, if tracing is enabled using the TRACE parameter.

This parameter has a global scope, and you specify it only once in the DEBUG section.

This parameter is optional. By default, if tracing is enabled, ODWEK writes the trace file to the /QIBM/UserData/OnDemand/WWW/LOG directory.

```
Example:
[DEBUG]
;Trace:None=0, Error=1, Error+Warn=2, Err+Warn+Info=3, All=4
Trace=4
TraceDir=/QIBM/UserData/OnDemand/www/logs
```
# **Example ARSWWW.INI file**

A sample instance configuration for the default QUSROND instance is shown. The bolded items are configuration lines that need to be changed or added, and sometimes have notes beside them which are bolded and italicized and in parentheses. Comment lines begin with a semicolon. It is important that any directories specified in this file exist. If a directory does not exist, ODWEK will fail.

```
============================================================================
```

```
;;;;;;;;;;;;;;;;;;;;;;;;;;;;;;;;;
;;; Server Configuration ;;;;
;;;;;;;;;;;;;;;;;;;;;;;;;;;;;;;;;
(Note: DEBUG should be turned off unless needed for problem determination.
This will GREATLY affect performance and should not be turned on unless needed.
To turn DEBUG on, the following three lines should be uncommented. Remember to
recomment the lines once problem determination is completed.)
[DEBUG]
;Trace:None=0, Error=1, Error+Warn=2, Err+Warn+Info=3, All=4
;Trace=4
;TraceDir=/QIBM/UserData/OnDemand/www/logs
;[@SRV@_<host alias>]
;HOST=<host name>
;PORT=
;PROTOCOL=
```
**[@SRV@\_QUSROND]**

```
HOST= (enter the fully-qualified system name or system TCP/IP address
       for the instance to be accessed)
PROTOCOL=0
PORT= (enter the 4-5 digit TCP/IP port address of the instance, for
       example port 1450)
[configuration]
CodePage=37 (change to the code page of the instance configured above)
                Language=ENU (change to the language code of the instance
                                                     configured above)
TemplateDir=/QIBM/UserData/OnDemand/www/SAMPLES
ImageDir=/images
AppletDir=/applet
TempDir=/tmp
(Note: Caching is recommended for performance; however, if the application group
        or data changes, the cache files should be deleted.)
CacheDir=/QIBM/UserData/OnDemand/www/CACHE
CacheSize=1024
CacheMinThreshold=40
CacheMaxThreshold=80
CacheDocs=1
CacheUserIDs=
[security]
ServerAccess=
ReportServerTimeout=0
;[afp2html]
;InstallDir=/QIBM/UserData/OnDemand/www/HTMLbin
;ConfigFile=/QIBM/UserData/OnDemand/www/HTMLbin/afp2html.ini
;[afp2pdf]
;InstallDir=/QIBM/UserData/OnDemand/www/PDFbin
;ConfigFile=/QIBM/UserData/OnDemand/www/PDFbin/afp2pdf.ini
;UseExecutable=0
[mimetypes]
BMP=image/IBM_OnDemand
GIF=image/IBM_OnDemand
JFIF=image/IBM_OnDemand
PCX=image/IBM_OnDemand
TIFF=image/IBM_OnDemand
PNG=image/IBM_OnDemand
PDF=application/pdf
AFP=application/afp
LINE=application/line
LINE=application/line
EMAIL=text/html
META=application/unknown
DOC=application/msword
123=application/vnd.lotus-1-2-3
LWP=application/vnd.lotus-wordpro
SAM=application/vnd.lotus-wordpro
PRZ=application/vnd.lotus-freelance
XLS=application/vnd.ms-excel
PPS=application/vnd.ms-powerpoint
PPT=application/vnd.ms-powerpoint
HTML=application/html
HTM=application/htm
(Note: Additional mimetypes may need to be added to handle other
document types. The browser must know what application to call to display
the document.)
[attachment images]
TXT=userText.gif
```
BMP=userBitMap.gif GIF=userGIF.gif

```
[no html]
Begin=[
End=]
Separator=^
;;;;;;;;;;;;;;;;;;;;;;;;;;
;;;; Default Browser ;;;;
;;;;;;;;;;;;;;;;;;;;;;;;;;
[default browser]
FOLDERDESC=1 (Set to '1' if you want the folder description
                   to be displayed)
;AfpViewing=[ascii,html,native,pdf,plugin,xenos]
AfpViewing=plugin (This requires the afpplgus.exe or afpplgin.exe be
                   installed on your workstation)
;LineViewing=[ascii,applet,native]
LineViewing=applet (The Line Data Applet version to be used is shown below on
                    the ODApplet.version configuration item)
;EmailViewing=[html,native]
EmailViewing=html
NoLinks=1
ViewNotes=1
AddNotes=1
ServerPrint=1
ServerPrinters=P
AutoDocRetrieval=1
MaxHits=200
ShowDocLocation=1
EncryptCookies=0
EncryptURL=0<br>ODApplet.version=2
                    ODApplet.version=2 (Use version two of the Line Data Viewer Applet)
ODApplet.jre.path.IE=http://www.java.com/en/download/windows_automatic.jsp
     (Where to find the Java Runtime Environment (JRE), if not already installed)
ODApplet.jre.version-1.4 (Minimum JRE version required)
```
(The sections below allow you to override the default configuration options for the browser types shown below. You may specify just Netscape for the Netscape 3.01 section.)

#### **[IE]**

NoLinks=0 AddExtension=1 AddFieldsToDocid=1 *(may need to be set to 0 to retrieve linedata (\*SCS) docs)* AutoDocRetrieval=0 ViewNotes=1 AddNotes=1

**[Mozilla/4.0 (compatible; MSIE 4.0; Windows 95)]**

```
[Netscape 3.01]
```
================================================================

### **Your next step**

| | | After you install the ODWEK software and configured the ARSWWW.INI file, you should configure the sample applications. See Chapter 4, ["Configuring](#page-56-0) the sample [applications,"](#page-56-0) on page 45.

# <span id="page-56-0"></span>**Chapter 4. Configuring the sample applications**

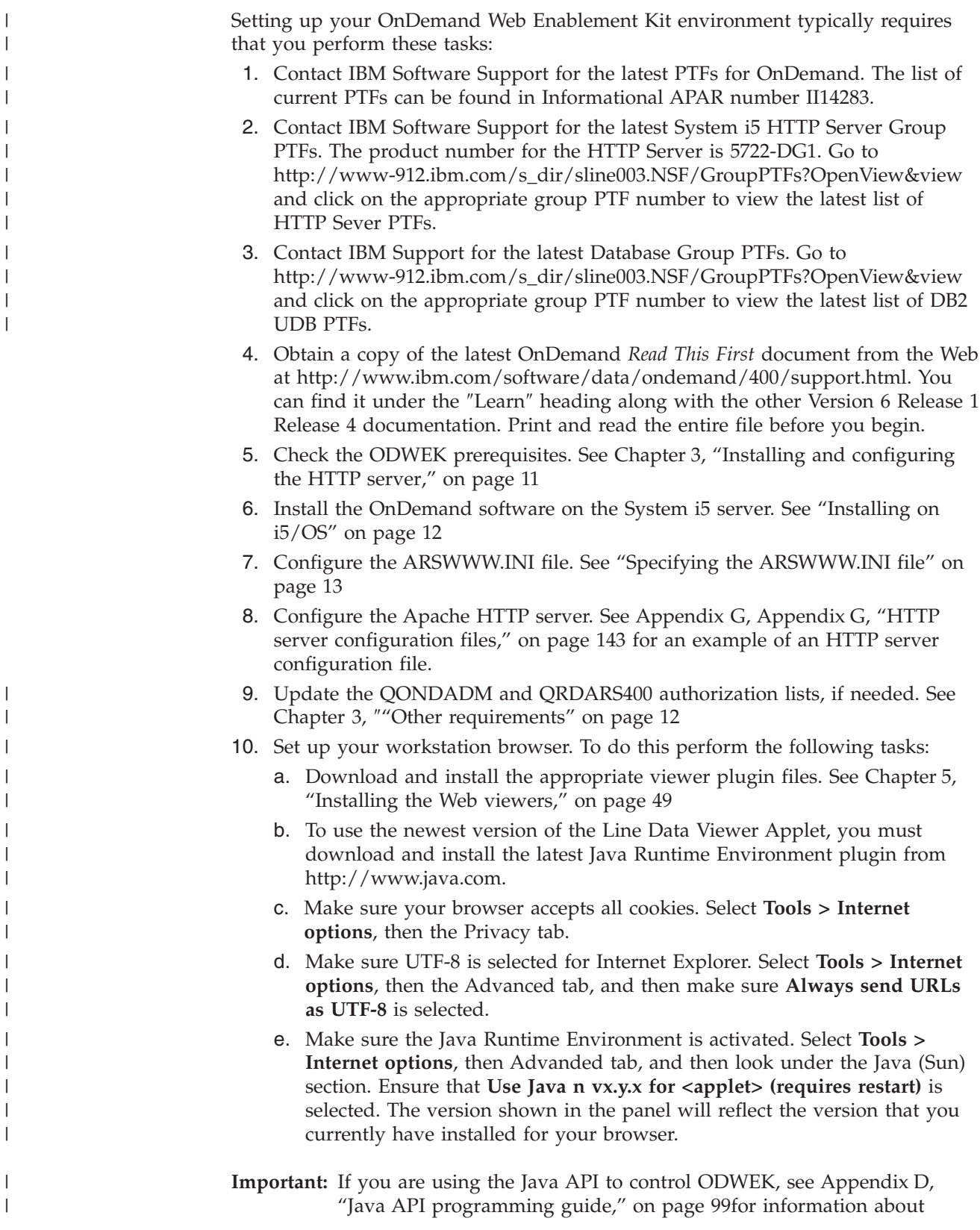

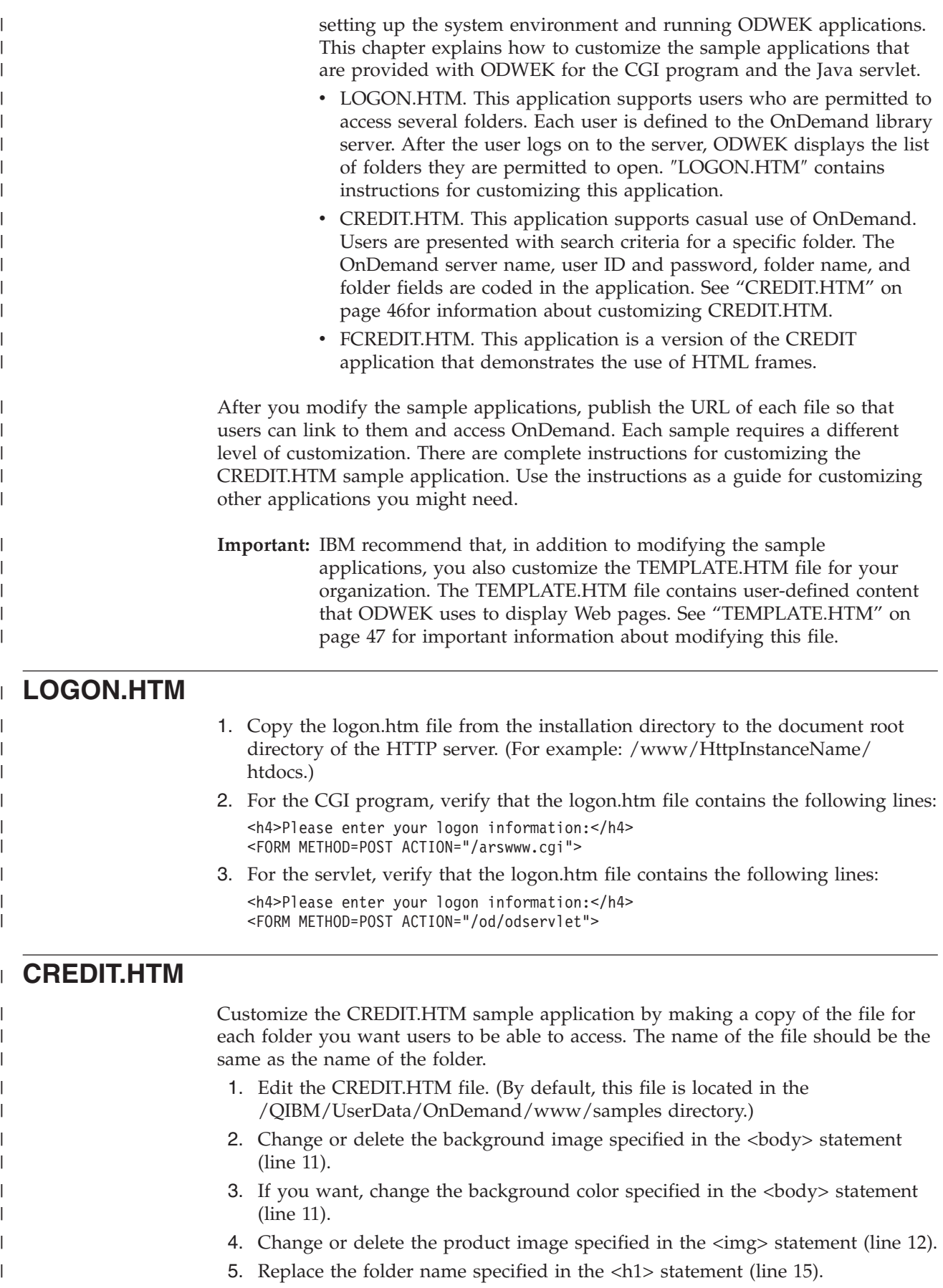

<span id="page-58-0"></span>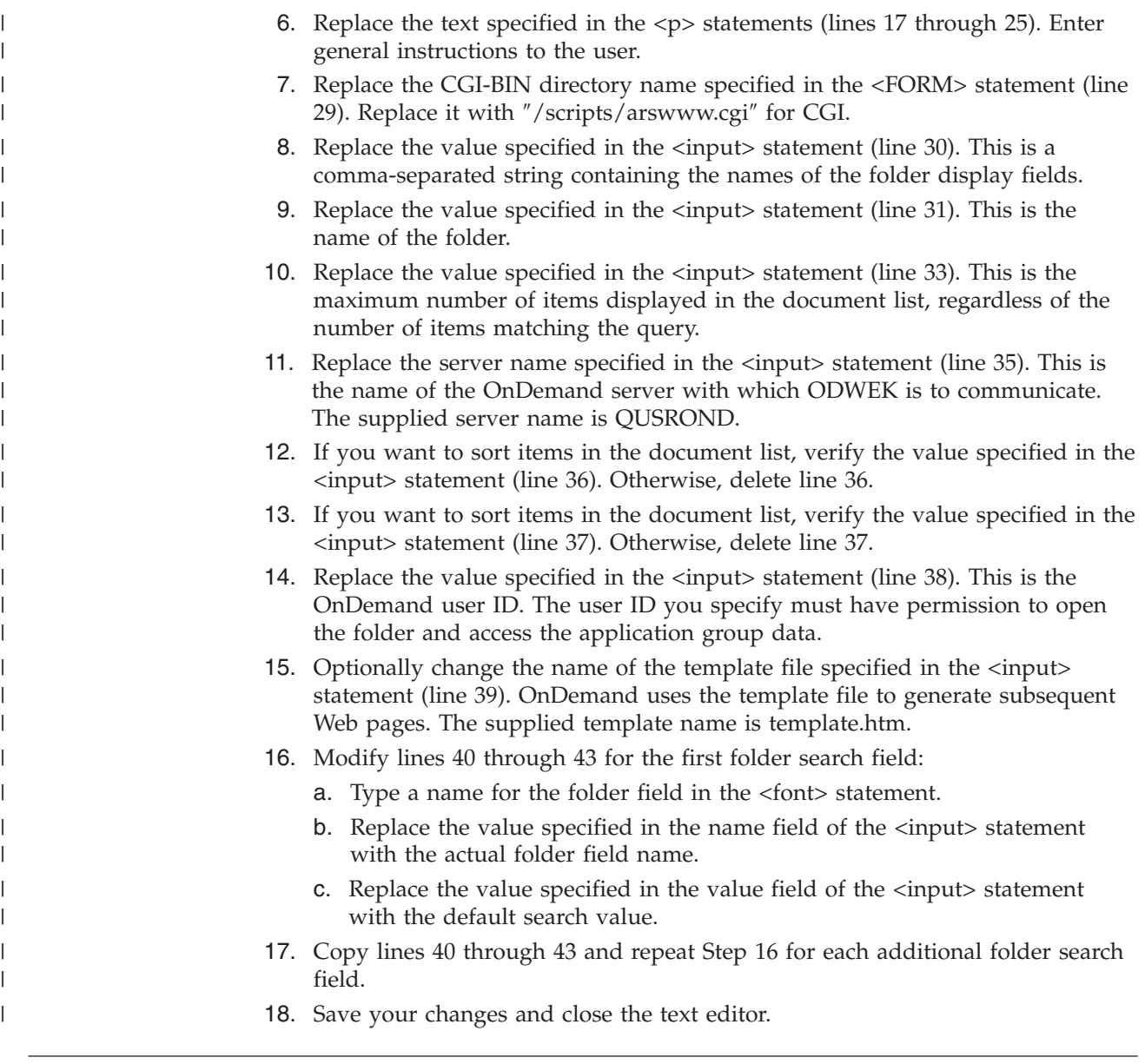

# **TEMPLATE.HTM**

|

| | | | | | | | | |

| | The TEMPLATE.HTM file is the default template file used by ODWEK to generate Web pages in response to the various product functions (such as Logon). You should replace TEMPLATE.HTM with a copy containing user-defined content. However, the template file must contain the following HTML comment line <!---AOI#Marker--->. The location of the comment line determines where the ODWEK program places its output. All lines above the comment line will be written before the output generated by ODWEK. All lines below the comment line will be written after the output generated by ODWEK. By default, the template file is located in the directory named by the TEMPLATEDIR parameter in the arswww.ini file. See ["TEMPLATEDIR"](#page-33-0) on page 22 for more information.

#### **Your next step** |

After you have configured the sample applications, go to Chapter 5, ["Installing](#page-60-0) the Web [viewers,"](#page-60-0) on page 49.

# <span id="page-60-0"></span>**Chapter 5. Installing the Web viewers**

# **Overview**

IBM provides viewers for the standard types of documents that can be retrieved from OnDemand. The installation requirements vary, depending on the viewers that the people in your organization need to use.

- v To view line data documents, IBM recommends that you use the Line Data applet. The Line Data applet is stored on the HTTP server. After you enable the use of the Line Data applet, it is automatically loaded into memory on the workstation when the user selects to view a line data document. Verify that the LINEVIEWING parameter in the ARSWWW.INI file specifies the viewer that your users will be using.
- To view AFP documents, you can use the IBM OnDemand AFP Web Viewer, the AFP2HTML applet, or the Adobe Acrobat viewer.
	- To view AFP documents with the IBM OnDemand AFP Web Viewer, users must install it on their workstations.
	- To view AFP documents with the AFP2HTML applet, an administrator must install and configure the AFP2WEB Transform on the HTTP server and configure the ARSWWW.INI file. The AFP2HTML applet is stored on the HTTP server. After an administrator enables the use of the AFP2HTML applet, it is automatically loaded into memory on the workstation when the user selects to view an AFP document.
	- To view AFP documents with the Adobe Acrobat viewer, an administrator must install and configure the AFP2PDF Transform on the HTTP server and configure the ARSWWW.INI file. After an administrator enables the use of the transform, by default, the browser will attempt to start the Adobe Acrobat viewer when the user selects to view an AFP document. The user must obtain and install the Adobe Acrobat viewer on the workstation.

Verify that the AFPVIEWING parameter in the ARSWWW.INI file specifies the viewer that your users will be using.

v To view BMP, GIF, JPEG, PCX, and TIFF documents, IBM recommends that your users install the IBM OnDemand Image Web Viewer on their workstations; otherwise, they should use some other viewer that handles these types of documents. (For example, most browsers have built-in viewers capable of viewing GIF and JPEG.) If your users decide to use some other viewer, make sure that an administrator changes the default MIME content type for these types of documents. Verify that the parameters in the MIMETYPES section of the ARSWWW.INI file specify the viewers that your users will be using.

#### **Notes:**

- 1. To view other types of data, you may need to install other viewers. For example, to view PDF documents that are retrieved from the OnDemand server, IBM recommends that you obtain and install the Adobe Acrobat viewer for the browsers used in your organization.
- 2. The nppdf32.dll file is required in the browser plugin directory to view PDF documents. For Internet Explorer, it should be in the \Program Files\Internet Explorer\PLUGINS directory. For Netscape, it should be in the \Program Files\Netscape\Communicator\Program\Plugins directory. If the file is not in the browser directory, you will need to reinstall the Adobe software.

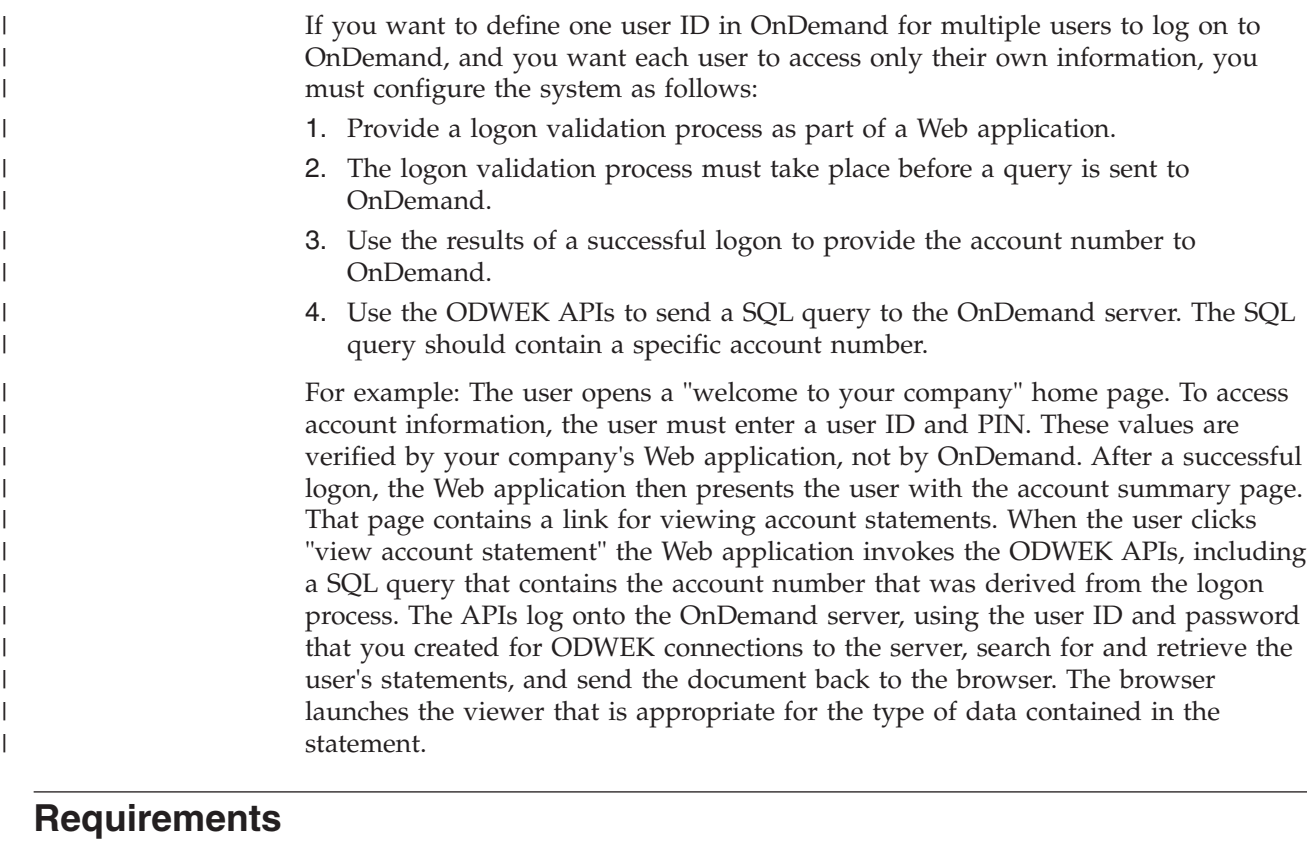

The viewers that are provided by IBM require Netscape Navigator 7.1 or later or Microsoft Internet Explorer 6.0 or later.

ODWEK requires the ability to write cookie data on the PC. Make sure that your users configure their browsers to accept cookies.

IBM provides two versions of the Java line data viewer in the applets directory:

**ODLineDataViewer.jar** is the old Java line data viewer, which requires Java support in the browser. Java support is most likely provided by a Java Virtual Machine (JVM). **Note:** For Microsoft Internet Explorer, the user may need to install the JVM by using the Custom installation option of the browser.

**ODLineDataViewer2.jar** is the new Java line data viewer, which requires Version 1.4.1 or later of the Java plugin. The new Java line data viewer does not use the Java support in the browser. The user must install the Java plugin on the PC to use the new Java line data viewer. See "Java line data [viewer"](#page-69-0) on [page](#page-69-0) 58 for important configuration information.

The default product installation will use the old Java line data viewer.

The browser must run under Windows® 2000, Windows XP, or Windows Server 2003 and requires the following hardware and software:

- Physical connection to the network, such as a Token Ring or Ethernet network adapter
- Windows TCP/IP support
- v A minimum of 256 MB of RAM
- Pentium<sup>®</sup> or Pentium compatible 800 MHz or faster processor
- A super VGA display and adapter with a minimum resolution of  $800 \times 600$
- v A minimum of 20 MB of free disk space to view documents

| | • Approximately 3 MB on each workstation that needs the IBM OnDemand AFP Web Viewer and 2 MB on each workstation that needs the IBM OnDemand Image Web Viewer.

# **Installation**

**Important:** If you plan to distribute user-defined files with the AFP Web Viewer, then you should configure the AFP Web Viewer installation file to hold the user-defined files before your users begin installing the AFP Web Viewer. See ["Distributing](#page-63-0) user-defined files" on page 52 for more information.

The viewers that are provided by IBM are installed using self-extracting files. These files should be downloaded to the user's Windows system and run to install the appropriate viewer. If the user is running a browser while the installation is in progress, then the user must stop and restart the browser before the viewer can be used. The following viewer files can be found in the /QIBM/ProdData/OnDemand/ www/plugins directory:

- v afpplgin.exe IBM OnDemand AFP Web Viewer All languages including DBCS support
- afpplgin.zip IBM OnDemand AFP Web Viewer Zip format for all languages include DBCS support
- imgplgin.exe IBM OnDemand Image Web Viewer All languages

The installation process copies the viewer and its associated files to directories of the user's choice. The AFP Web Viewer requires approximately 3 MB of space on the workstation. The Image Web Viewer requires approximately 2 MB of space on the workstation. Remind your users to restart their browser if it is active during the installation process.

**Important:** The installation program will install the viewers as either plug-ins or ActiveX controls. If Internet Explorer is installed on the workstation, then the installation program will install the ActiveX controls; if Netscape is installed on the workstation, then the installation program will install the plug-ins. If you have both Internet Explorer and Netscape installed on the workstation, then the installation program will install the ActiveX controls for Internet Explorer and the plug-ins for Netscape.

# **AFP Web viewer** |

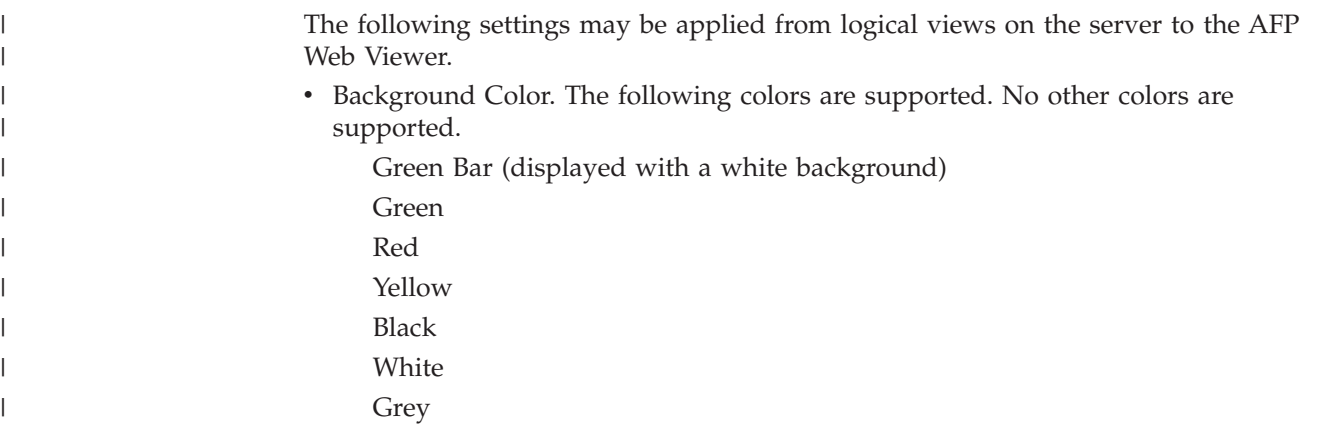

<span id="page-63-0"></span>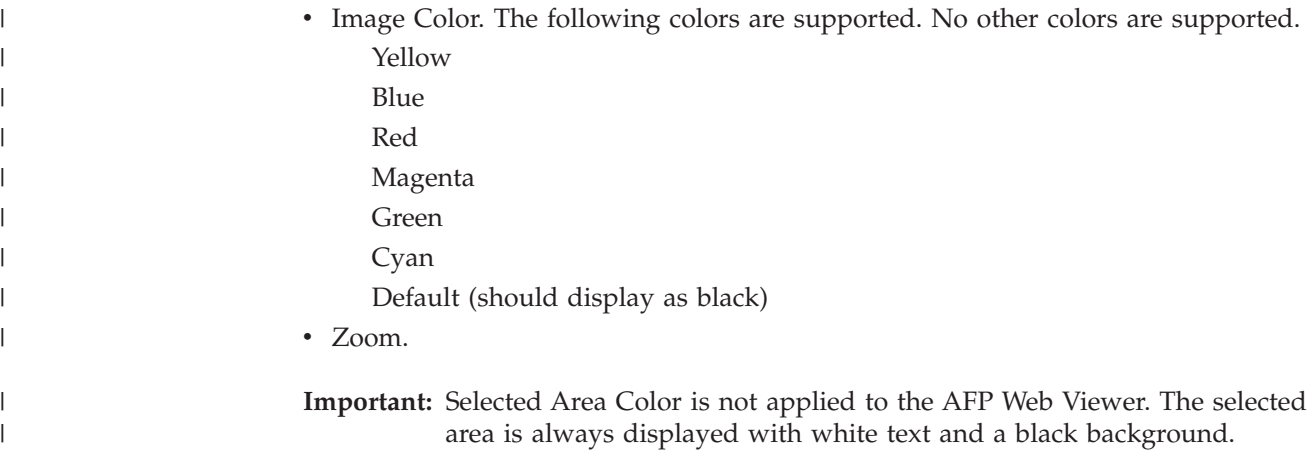

# **Distributing user-defined files**

You can distribute user-defined files with the IBM OnDemand AFP Web Viewer software that is supplied by IBM. For example, suppose that someone in your organization creates AFP font files for documents that are stored in OnDemand. You can distribute the font files with the AFP Web Viewer software. That way, when a user views an AFP document, the document will be displayed with the correct fonts.

To distribute user-defined files with the AFP Web Viewer, you must package the files into an installation file and store the installation file in a shared location. When a user runs the installation file, the Setup program automatically installs the AFP Web Viewer and the user-defined files on the user's workstation.

You can distribute the following types of user-defined files with the AFP Web Viewer:

- v AFP font files. These files are copied to the FONT subdirectory of the AFP Web Viewer destination directory on the workstation.
- v Adobe Type 1 font files. These files are copied to a directory specified by the user and installed in ATM by the Setup program.
- v TrueType font files. These files are copied to the Windows FONTS directory and installed in Windows by the Setup program.
- Miscellaneous user-defined files. These files are copied to the AFP Web Viewer destination directory on the user's workstation.
- **Important:** The Setup program copies user-defined files to the workstation after the AFP Web Viewer files that are supplied by IBM. If you name a user-defined file the same as one of the files supplied by IBM, then the user-defined file will replace the file supplied by IBM. You can take advantage of this feature, for example, to distribute an updated FLDPORT2.INI file or to distribute IBM AFP font files that your organization has modified.

The following topics contain more information about configuring and distributing the AFP Web Viewer:

- Install the AFP Web Viewer files supplied by IBM
- v Add subdirectories to hold user-defined files
- v Store user-defined files in subdirectories
- Configure font files
- v Build the AFP Web Viewer installation file
- Install the AFP Web Viewer on a user's workstation

# <span id="page-64-0"></span>**Installing the AFP Web Viewer files**

Most customers use one of two ways to distribute the viewer files from a server, depending on whether they plan to distribute user-defined files with the AFP Web Viewer:

- Standard Install. Use to distribute the AFP Web Viewer files supplied by IBM and to prepare for distributing user-defined files with the AFP Web Viewer. When an administrator installs the ODWEK software on the HTTP server, the installation files for the viewers are stored in a directory on the server. There should be an installation file (EXE) for each viewer and a ZIP archive file for the AFP Web Viewer. The administrator typically moves the installation files to a public directory on the server and creates a Web page with the links to the files. A user installs a viewer by loading the web page into their browser and activating the link to the appropriate installation file.
- v Custom Install for the AFP Web Viewer. Use to distribute user-defined files with the AFP Web Viewer.
	- 1. Set up the server for a Standard Install.
	- 2. Before any users actually install the viewer, obtain a copy of the AFP Web Viewer ZIP archive file.
	- 3. Extract the files from the ZIP archive file to an empty work directory.
	- 4. Add subdirectories to the work directory and store user-defined files in the directories. See "Adding subdirectories" and "Storing [user-defined](#page-65-0) files" on [page](#page-65-0) 54 for details.
	- 5. If distributing user-defined Adobe Type 1 font files, then create a font configuration file. See ["Configuring](#page-65-0) font files" on page 54 for details.
	- 6. After all of the directories and files have been configured, create a self-extracting EXE file for distribution. See ["Building](#page-66-0) the AFP Web Viewer [installation](#page-66-0) file" on page 55 for details.
	- 7. Replace the EXE file provided by IBM for a Standard Install with the self-extracting EXE file that you built.
	- 8. After an administrator completes steps 1 through 7, users can install the AFP Web Viewer and the user-defined files by loading the web page into their browsers and activating the link to the updated installation file.

# **Adding subdirectories**

The user-defined files that you plan to distribute must be stored in the CUSTOM subdirectory tree under the main client installation directory. For example, you could name the main client installation directory \ONDEMAND\AFP32.

To configure the main client installation directory to hold user-defined files:

1. Create a CUSTOM directory under the main client installation directory. For example:

\ondemand\afp32\custom

- <span id="page-65-0"></span>**Important:** The CUSTOM directory can hold other<sup>1</sup> user-defined files that you want to distribute to your users. The Setup program copies files from this directory to the AFP Web Viewer destination directory on the workstation.
- 2. Add one or more of the following subdirectories to the CUSTOM directory. The subdirectories you add depend on the type of user-defined files that you want to distribute to your users.
	- Create a FONT subdirectory under the CUSTOM directory to hold AFP font files (file types FNT and MAP). For example:

\ondemand\afp32\custom\font

The Setup program copies these files to the AFP Web Viewer FONT directory on the workstation.

• Create a TYPEONE subdirectory under the CUSTOM directory to hold Adobe Type 1 font files (file types PFB and PFM) and the font configuration file. For example:

\ondemand\afp32\custom\typeone

The Setup program copies these files to a directory specified by the user and installs the fonts in ATM.

• Create a TRUETYPE subdirectory under the CUSTOM directory to hold Windows TrueType font files (file type TTF). For example:

\ondemand\afp32\custom\truetype

The Setup program copies files from this directory to the Windows FONT directory and installs the fonts in Windows.

# **Storing user-defined files**

After extracting the IBM-supplied installation files to the work directory and creating the CUSTOM directories, you can store the user-defined files in the individual subdirectories. For example, copy Adobe Type 1 font files (file types PFB and PFM) that you want to distribute to your users to the \ONDEMAND\AFP32\CUSTOM\TYPEONE directory.

# **Configuring font files**

If you plan to distribute user-defined Adobe Type 1 font files to your users, then you must complete the following steps:

- 1. Store the user-defined Type 1 font files (file types PFB and PFM) in the TYPEONE subdirectory of the CUSTOM directory. See "Adding [subdirectories"](#page-64-0) on [page](#page-64-0) 53 for more information.
- 2. Create a Type 1 font configuration file. The following information describes how to create the Type 1 font configuration file.

The Type 1 font configuration file must be named ATM\_INI.CFG and must be stored in the TYPEONE subdirectory of the CUSTOM directory. See ["Adding](#page-64-0) [subdirectories"](#page-64-0) on page 53 for more information about the distribution directories.

Each record (line) in the Type 1 font configuration file identifies one and only one user-defined Adobe Type 1 font that you want to distribute to your users. The format of a record is:

<sup>1.</sup> Other than AFP font files, Adobe Type 1 font files, and Windows TrueType font files.

fontname=filename.PFM,filename.PFB

<span id="page-66-0"></span>Where fontname is the name of the Type 1 font as it appears in the ATM Control Panel fonts list, filename.PFM is the name of the PFM file for the font, and filename.PFB is the name of the PFB file for the font. The following example shows a Type 1 font configuration file with two records:

```
Courier,BOLD=coub.pfm,coub.pfb
SonoranSansSerif_36,BOLDITALIC=c0a175z0.pfm,c0a175z0.pfb
```
The first record in the file identifies the font named Courier,BOLD and its PFM font file coub.pfm and PFB font file coub.pfb. The second record in the file identifies the font named SonoranSansSerif\_36,BOLDITALIC and its PFM font file c0a175z0.pfm and PFB font file c0a175z0.pfb.

When a user runs a AFP Web Viewer installation file that contains user-defined Adobe Type 1 font files, the Setup program processes font files in the following way:

- 1. Copies all of the user-defined Adobe Type 1 font files (file types PFB and PFM) found in the TYPEONE directory to the destination directory. The user specifies the destination directory.
- 2. Verifies that two font files were copied for each font identified in the Type 1 font configuration file (ATM\_INI.CFG). The name of the files copied to the workstation must match the names specified in the font configuration file.
	- **Important:** If the names of the font files specified in the font configuration file do not match the names of the files copied to the workstation, the Setup program displays a warning message and does not install the font.
- 3. Adds path information for the PFB and PFM files, using the destination directory specified by the user.
- 4. Installs the fonts in ATM.

### **Building the AFP Web Viewer installation file**

After you have finished creating directories and storing files in the CUSTOM directory tree, you must create an installation file that contains your user-defined files and the AFP Web Viewer files supplied by IBM. The installation file is usually named Setup.exe.

Several companies make software for packaging files and applications into a single, self-extracting AFP Web Viewer executable file for distribution. For example, the InstallShield Software Corporation offers a product called PackageForTheWeb.

**Important:** Software provided by other companies is not supported by IBM.

After you have obtained the packaging software, run it and follow the instructions provided to create a AFP Web Viewer installation file that contains your user-defined files and the AFP Web Viewer files supplied by IBM.

# **Installing the AFP Web Viewer on a user's workstation**

After you set up the CUSTOM directory tree, build the AFP Web Viewer installation file, and replace the AFP Web Viewer installation file on the server, users can begin installing the AFP Web Viewer and the user-defined files. The next time a user activates the link to the AFP Web Viewer installation file from the server, the Setup program installs the AFP Web Viewer on the user's workstation

and copies all of the user-defined files that you packaged with the AFP Web Viewer installation file to the user's workstation.

# **Mapping AFP fonts**

AFP fonts that a document was created with need to be mapped to fonts that can be displayed using the AFP plug-in. ODWEK provides font definition files that map the IBM Core Interchange (Latin only) and compatibility fonts to TrueType fonts. The font definition files and font map files are stored in the FONT subdirectory in which the AFP Web Viewer code resides.

If your documents use fonts that are not defined to the AFP Web Viewer, if you or others in your organization have modified the IBM Core fonts, or if you or others in your organization have created AFP fonts, then you must define the fonts in the font definition files so that the AFP Web Viewer can correctly display the documents. Refer to the *AFP Workbench Technical Reference* for details about how to map AFP fonts, font definition files, and other technical information related to AFP and TrueType fonts.

# **Displaying AFP reports**

| | | | | | | | |

| | | | | | | | | | | | | | | | | | | |

| | The FTDPORT2.INI file, which resides in the AFP Web Viewer installation directory, contains modifiable parameters that can affect how AFP reports display. This section describes these parameters and their values.

• Rules and lines

If rules or lines do not display correctly when you view an AFP report, the problem might be the result of display driver differences. Use another method for displaying rules. In the Misc section of the FTDPORT2.INI file, change: RuleFix=FALSE

to:

RuleFix=TRUE

• Text fidelity

If fonts are not substituted correctly and the text alignment is not correct, especially if the Text Fidelity parameter is set to Character, it might be because your report was created with 300-pel metrics instead of 240-pel metrics. If you specify 240Fidelity=FALSE, the report is displayed using 300-pel metrics. If you specify 240Fidelity=TRUE, the report is displayed using 240-pel metrics. The default is 240-pel metrics.

• Print dialog box default

When the Print dialog box displays, the default is to print the current page of the report. You can change the default to print all of the pages of the report by specifying PrintAllPages=TRUE in the settings section of the FTDPORT2.INI file.

User-defined page sizes

You can define two page sizes for viewing reports that contain non-standard page sizes. These two user-defined page sizes are added to the list of other page sizes that can be selected when viewing a report. To define the two page sizes, modify the following two lines in the FTDPORT2.INI file:

PaperSize1=*width, length* PaperSize2=*width, length*

Specify the width and length, respectively, of each page in the report. All values must be in units of 1440ths of an inch.

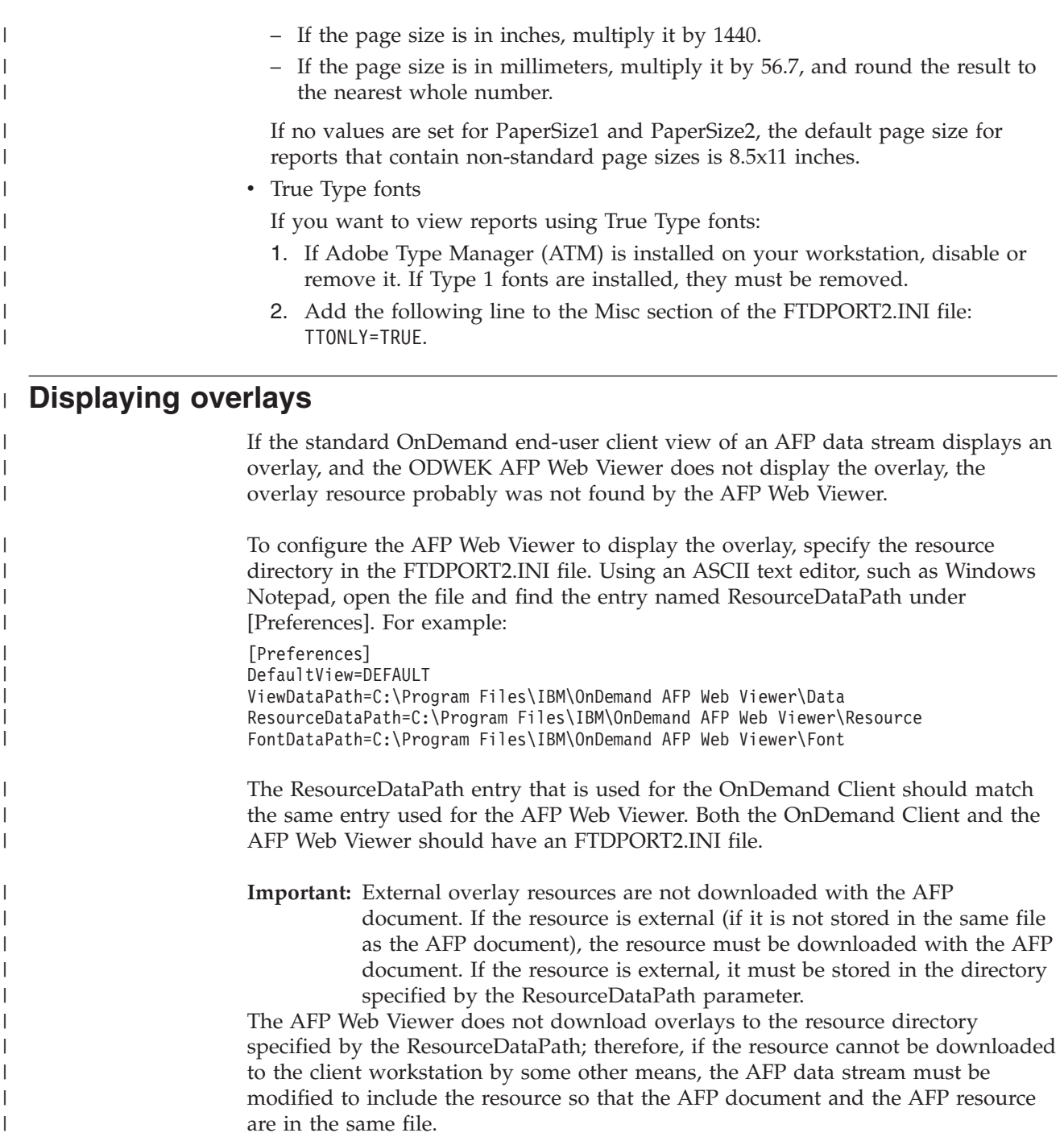

# **Image Web viewer**

The following information applies when using the Image Web Viewer to view multi-page images.

**Important:** The following procedure requires that you edit the registry on the computer. You should not edit the registry unless it is absolutely necessary. If there is an error in the registry, the computer may not function properly. Before you proceed, you should make a backup copy of the registry and you should be familiar with how to restore the registry to the same version you were using when you last successfully started the computer. For instructions, see your Windows information.

<span id="page-69-0"></span>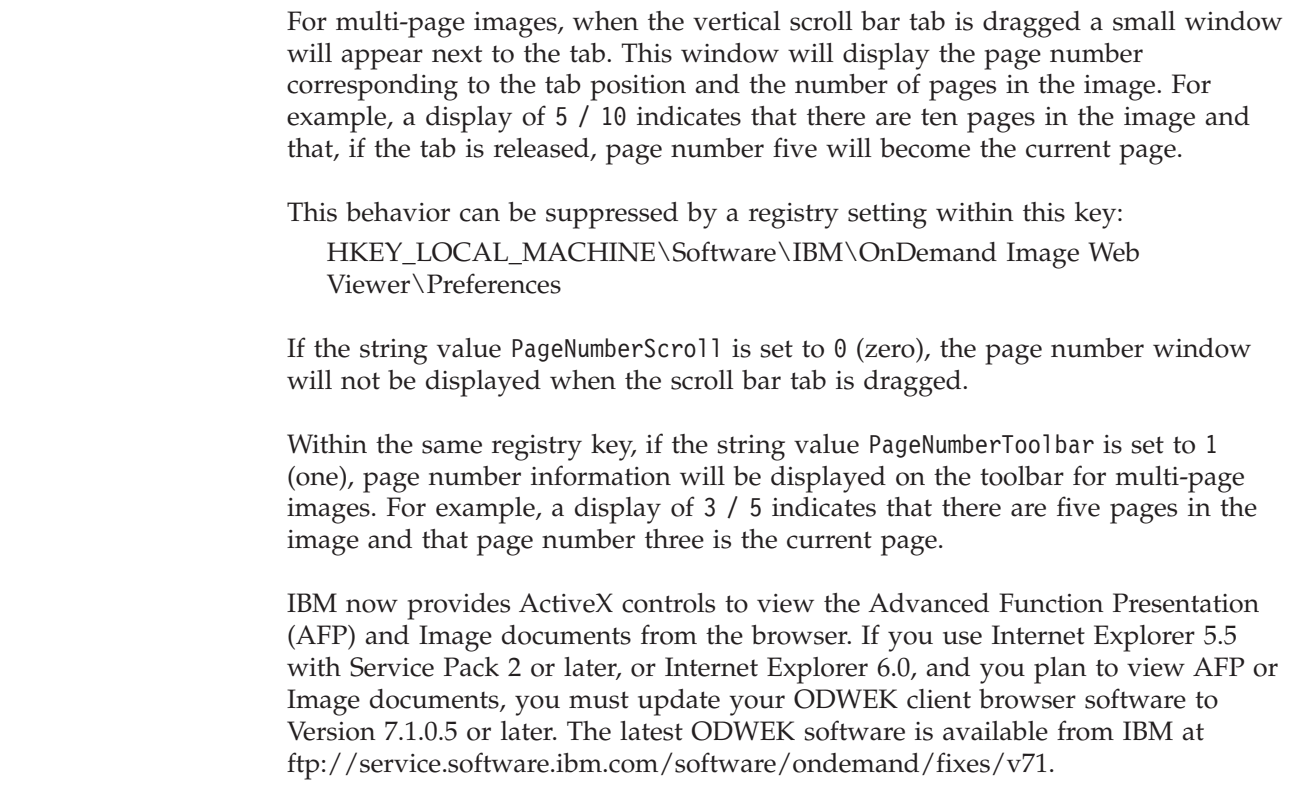

# **Java line data viewer**

| | | | | |

> IBM now provides an enhanced Java line data viewer. Functional improvements include enhanced printing functions, such as printing the entire width of the page. The graphical user interface is based on the Swing library.

IBM now provides two versions of the Java line data viewer in the applets directory:

**ODLineDataViewer.jar** is the old Java line data viewer, which requires Version 1.1.8 or later of the Java plugin.

**ODLineDataViewer2.jar** is the new Java line data viewer, which requires Version 1.4.1 or later of the Java plugin.

Customers can use the new Java line data viewer or the old Java line data viewer. The choice is specified by setting parameters in the [DEFAULT BROWSER] section of the ARSWWW.INI file. In addition, the new Java line data viewer requires Version 1.4.1 or later of the Java plugin for the browser. Additional parameters in the ARSWWW.INI file determine the version number and the location of the Java plugin installation file for users that do not have the required version of the Java plugin installed on their workstations.

[Table](#page-70-0) 2 on page 59 describes new parameters in the ARSWWW.INI file that support the Java line data viewer.

<span id="page-70-0"></span>

| Parameter            | Value                                          | Comments                                                                                                    |
|----------------------|------------------------------------------------|----------------------------------------------------------------------------------------------------|
| ODApplet.version     | 1                                              | Specifies to invoke the old<br>Java line data viewer. If<br>specified, ignore the<br>remaining parameters. Note:<br>This is the default value.<br>Also, if this parameter is<br>omitted, ODWEK will use<br>the old Java line data viewer.                                                                                                    |
|                      | $\overline{2}$                                 | Specifies to invoke the new<br>Java line data viewer<br>(enhanced version). If<br>specified, use the following<br>three parameters.                                                                                                    |
| ODApplet.jre.path.IE | http://java.sun.com/<br>getjava/installer.html | For Internet Explorer.<br>Specifies to automatically<br>download and install the<br>latest version of the Java<br>plugin from the java.sun.com<br>Web site. See<br>http://java.sun.com/<br>getjava/install-windows.html<br>for a preview of what<br>happens when users<br>automatically download and<br>install the Java plugin. Note:<br>The user may need to restart<br>the browser after installing<br>the plugin. |
|                      | <location></location>                          | Specifies the location of the<br>Java plugin installation file<br>within a company's intranet.<br>The location must include a<br>valid browser protocol, such<br>as http, file, or ftp. For<br>example:<br>file://shareName/<br>java/plugins/plugin.exe<br>Note: An administrator must<br>download the Java plugin<br>installation file and store it in<br>the specified location.                                    |
|                      |                                                | By specifying the location of<br>the installation file, the<br>browser will automatically<br>install the Java plugin on the<br>workstation. The user may<br>need to restart the browser<br>after the installation<br>completes.                                                                                                    |

*Table 2. Parameters in ARSWWW.INI File for Java Line Data Viewer*

| Parameter            | Value                                            | <b>Comments</b>                                                                                                    |
|----------------------|--------------------------------------------------|----------------------------------------------------------------------------------------------------|
| ODApplet.jre.path.NN | http://java.sun.com/j2se/<br>1.4.1/download.html | For Netscape. Specifies to<br>open the JRE/J2SE<br>Download page for choosing<br>the Java plugin to install. The<br>user would follow the link to<br>download the Java plugin<br>installation file for their<br>platform. After downloading<br>the Java plugin installation<br>file, the user must install the<br>plugin on the workstation.<br>The user may need to restart<br>the browser after installing<br>the plugin. |
|                      | <location></location>                            | Specifies the location of the<br>plugin file(s) within a<br>company's intranet. The<br>location must include a valid<br>browser protocol, such as<br>http, file, or ftp. For example:<br>http://webServer/<br>tmp/ondemand/java/<br>plugins                                                                                                    |
|                      |                                                  | <b>Note:</b> An administrator must<br>download the plugin file(s)<br>and store them in the<br>specified location. You<br>cannot specify a path to a<br>specific file because it is not<br>known on which operating<br>system that Netscape is<br>running. Also, the specified<br>format allows the<br>administrator to download<br>the plugin for other<br>platforms, if desired.                                           |
|                      |                                                  | The user must install the<br>Java plugin on the<br>workstation. The user may<br>need to restart the browser<br>after installing the plugin.                                                                                                    |

*Table 2. Parameters in ARSWWW.INI File for Java Line Data Viewer (continued)*
| Parameter            | Value               | <b>Comments</b>                                                                                                    |
|----------------------|---------------------|----------------------------------------------------------------------------------------------------|
| ODApplet.jre.version | <version></version> | Specifies the version of the<br>Java plugin to use. Must<br>specify version 1.4 or later.<br>Specify a major version<br>number (for example, 1.4) to<br>support any release of the<br>plugin at that level (for<br>example, 1.4.0, 1.4.0_03,<br>$1.4.1\_01$ ). Specify a specific<br>version number (for example<br>$1.4.1\_01$ ) to support only that<br>version of the Java plugin.<br>Obtain valid version<br>numbers from the<br>java.sun.com Web site. For<br>example:<br>1.4<br>or: |
|                      |                     | 1.4.1 01                                                                                                    |

*Table 2. Parameters in ARSWWW.INI File for Java Line Data Viewer (continued)*

The following example shows how to configure the ARSWWW.INI file to support the old Java line data viewer.

[DEFAULT BROWSER] ODApplet.version=1

#### **Notes:**

- 1. If you omit the ODApplet.version parameter from the ARSWWW.INI file, ODWEK will use the old Java line data viewer.
- 2. The ODApplet parameters have a global scope and may only be specified in the DEFAULT BROWSER section. (If these parameters are specified in some other browser section, they will be ignored.)

The following shows an example of how to configure the ARSWWW.INI file to support the new Java line data viewer (enhanced version) and Version 1.4 or later of the Java plugin. For Internet Explorer, users can automatically download and install the latest version of the Java plugin from the java.sun.com Web site. For Netscape, an administrator has stored copies of the Java plugin installation files for the various platforms in the specified location on a local Web server so that users do not have to go to the java.sun.com JRE/J2SE Download page. **Note:** Only users that do not have Version 1.4 or later of the Java plugin installed on their workstations will be prompted to download / install the plugin.

```
[DEFAULT BROWSER]
ODApplet.version=2
ODApplet.jre.path.IE=http://java.sun.com/getjava/installer.html
ODApplet.jre.path.NN=http://localWebServer/java/plugins
ODApplet.jre.version=1.4
```
#### **Your next step**

After you have installed the ODWEK software, configured the ARSWWW.INI file, configured the sample applications, and installed the Web viewers, you can now begin using ODWEK.

# **Chapter 6. Verifying the installation** |

|

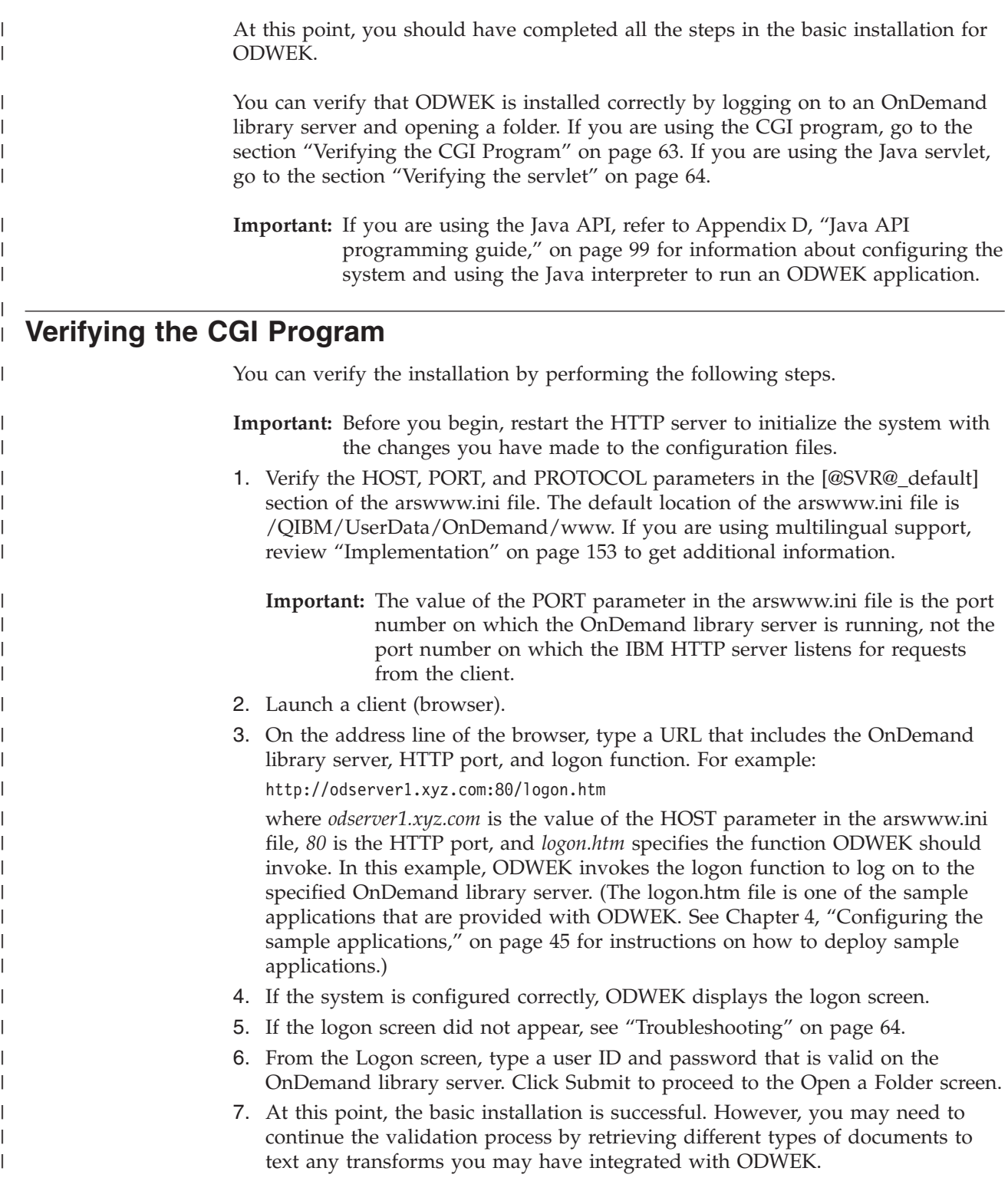

#### **Verifying the servlet**

<span id="page-75-0"></span>| |

| | | |

| |  $\perp$ | |

| | | |

| | | || | | | | | | | | | | | | | | | | | | | | | | | | | |

#### Before you proceed, if you have not already done so, stop and restart the Web Application Server. For detailed information on configuring the servlet, go to http://www.ibm.com/software/data/ondemand/400/support.html, and search on ″ODWEK″ and ″WebSphere.″

To verify that the servlet works correctly, start a Web browser and open the servlet. Specify the location of the servlet. For example: http://server/od/odservlet, where *server* is the hostname of the system on which you are deploying the servlet, *od* is the Content Root, and *odservlet* is the Servlet Mapping set in the WebSphere Application Server.

If you see a Web page with the text Internet Connection Version x.x.x.x and the argument '\_function' was not specified, the deployment was successful.

#### **Troubleshooting**

This section describes common errors that occur when you attempt to verify the installation, and contains possible solutions for those errors.

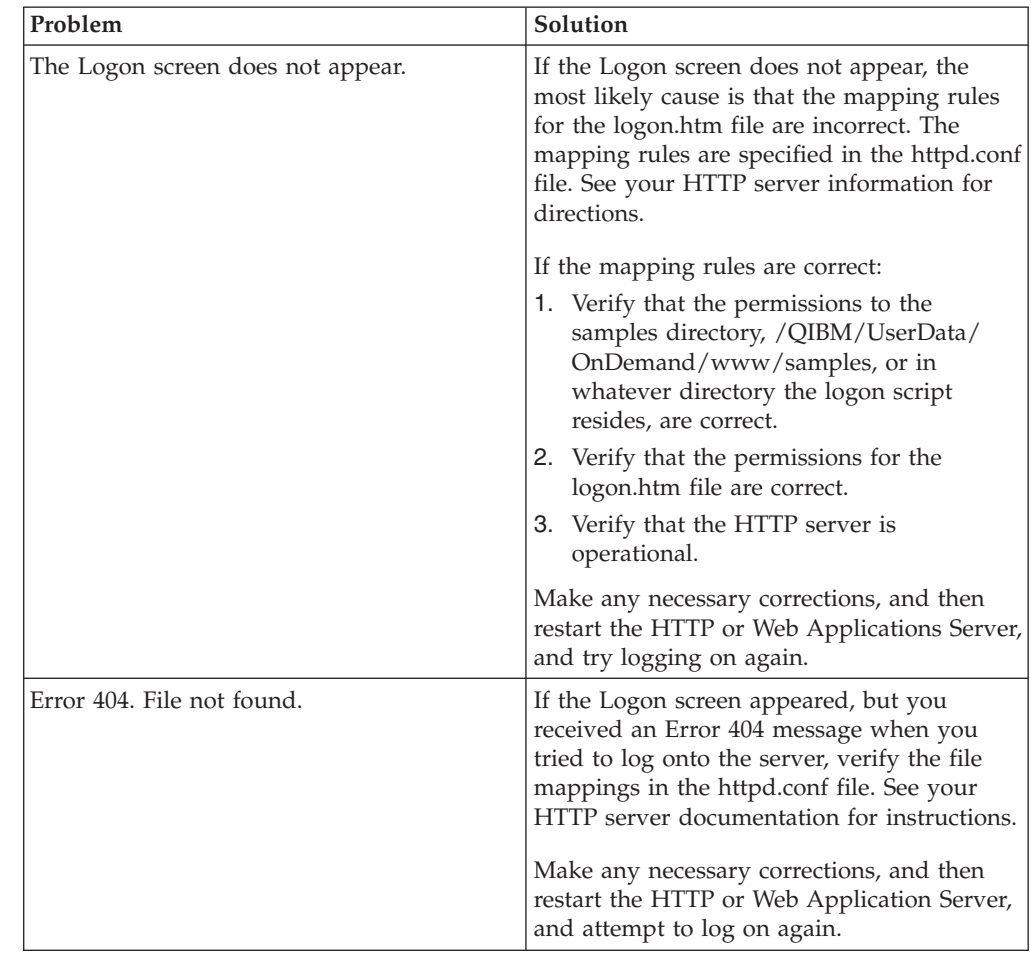

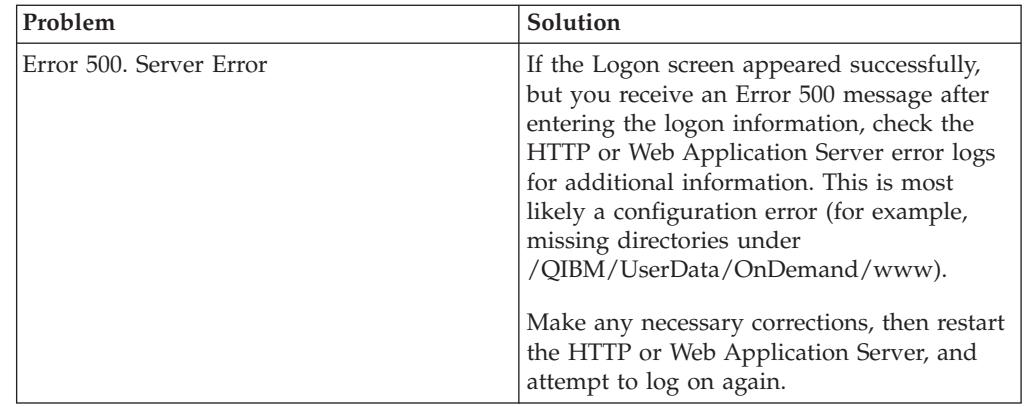

#### **Your next step**

|| | | | | | | | | | | | | | | | | | | |

 $\overline{1}$  $\overline{1}$ 

> | | |

> | | | | |

> | | | | | |

 $\overline{1}$ 

| | This section provides a road map to information that you may need after you have finished installing ODWEK. It includes a list of optional configuration tasks that are covered in this book, information for administrators who are responsible for distributing the ODWEK client software and who work with AFP fonts, information for programmers who need to integrate business applications with ODWEK, and some hints and tips on problem determination.

These sections provide information about optional configuration tasks:

- Appendix E, "AFP to HTML [transform,"](#page-148-0) on page 137
- Appendix F, "AFP to PDF [transform,"](#page-152-0) on page 141

These sections provide information for administrators:

- ["Mapping](#page-67-0) AFP fonts" on page 56
- "AFP Web [viewer"](#page-62-0) on page 51
- "Image Web [viewer"](#page-68-0) on page 57
- "Java line data [viewer"](#page-69-0) on page 58

These sections provide information for programmers:

- Appendix A, "CGI API [reference,"](#page-78-0) on page 67
- Appendix B, "Java servlet [reference,"](#page-106-0) on page 95
- Appendix C, "Java API [reference,"](#page-108-0) on page 97
- Appendix D, "Java API [programming](#page-110-0) guide," on page 99
- [Appendix](#page-156-0) H, "No HTML output," on page 145

For information on problem determination tools, hints, and tips, see [Appendix](#page-162-0) J, "Problem [determination](#page-162-0) tools," on page 151.

# <span id="page-78-0"></span>**Appendix A. CGI API reference**

This chapter contains information about the programming functions that are available with ODWEK. This chapter is of primary interest to programmers responsible for integrating ODWEK with Web browsers.

**Important:** Parameter values are standard text. It is possible that the text could consist of characters that will confuse browsers. To prevent possible errors, you must code all special characters in their corresponding hexadecimal codes. These special characters include control characters and certain alphanumeric symbols. For example, the string: The post date is 12/31/95

> would be converted to: The%20post%20date%20is%2012%2f31%2f95

Parameter values include folder names, folder field names, and search criteria.

# **Add Annotation**

Add an annotation to the specified document

#### **Purpose**

The Add Annotation function enables users to add an annotation to the specified document. To add an annotation, the user must be given the Add Annotation permission in the OnDemand application group. (The Access permission also lets users add annotations.)

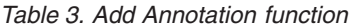

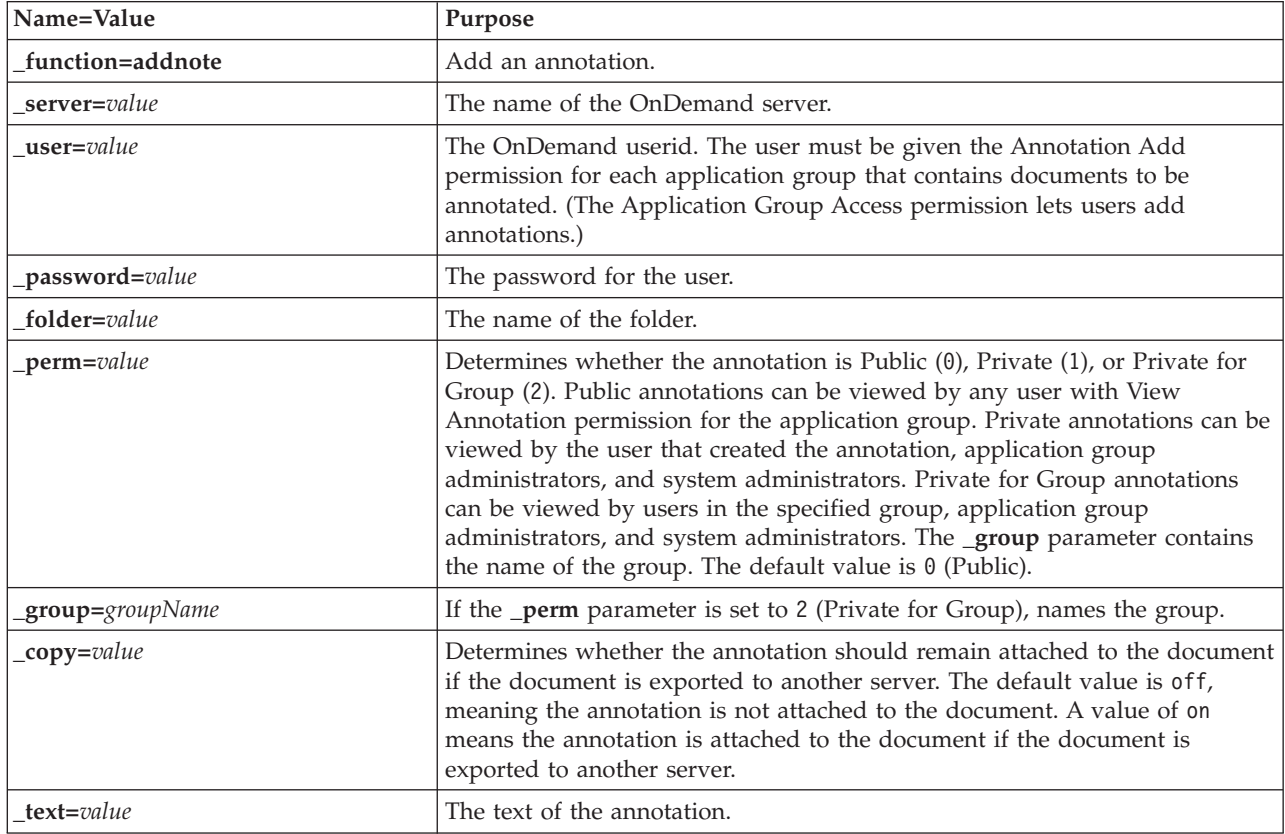

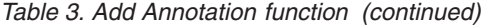

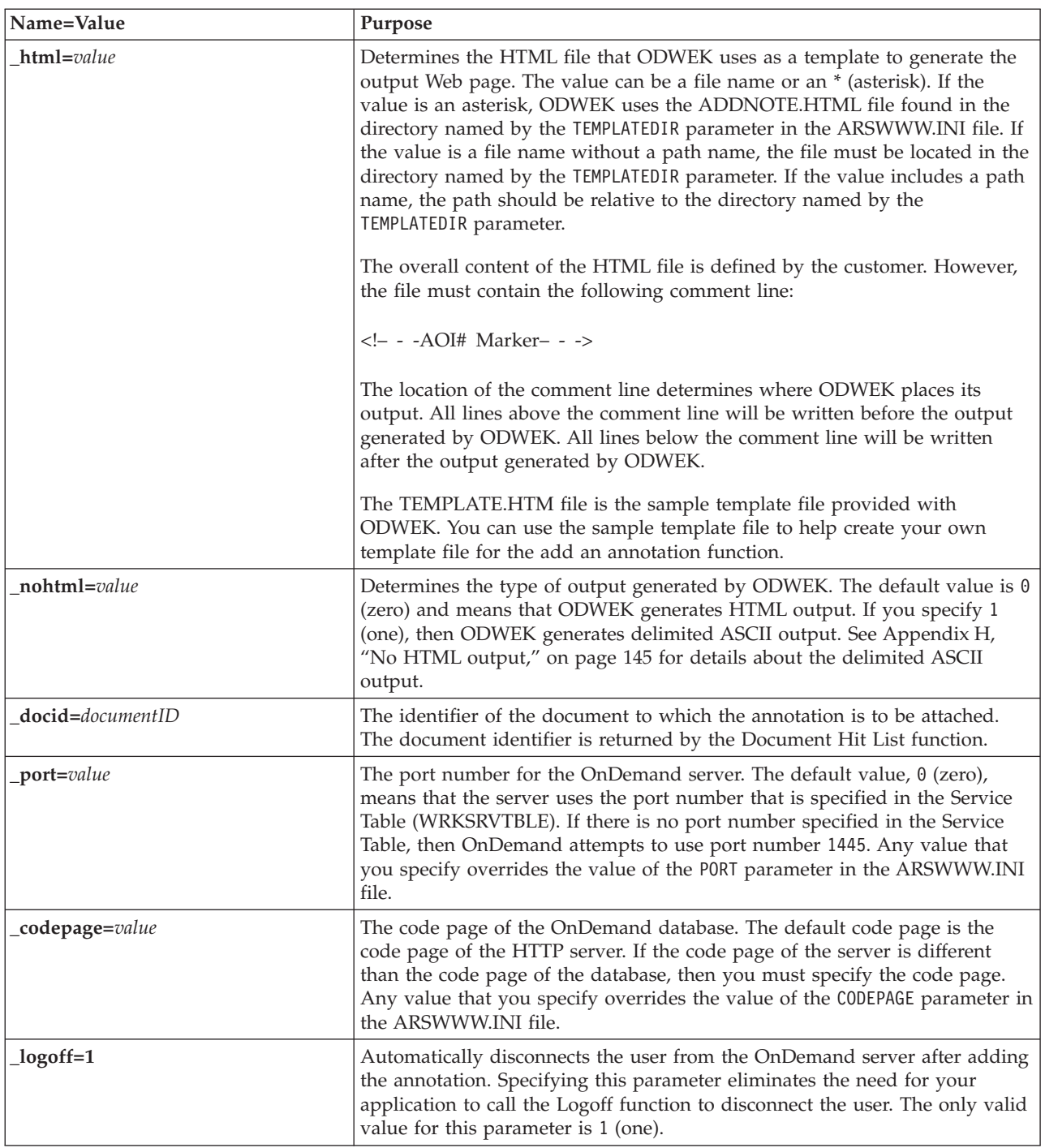

The following parameters are required:

- \_function
- \_server
- \_user
- \_password
- \_text
- \_docid

The following parameters are optional:

\_perm

\_group (required if \_perm specifies Private for Group)

- \_html
- \_nohtml
- \_port
- \_codepage
- \_logoff

### **Sample Function Call**

```
http://www.company.com/cgi-bin/arswww.cgi?_function=addnote
&_server=od400&_user=web&_password=web
&_folder=credit%20card%20statements
&_text=Test%20note%20from%20the%20OnDemand%20Internet%20Client
&_docid=6850-6851-SUA17-1FAAA-225712-1634-132014-132172-89-76-11-25-0
&_perm=1&_logoff=1
```
# **Change Password**

Change the OnDemand logon password

# **Purpose**

The Change Password function permits users to change their OnDemand passwords.

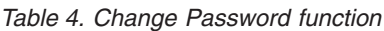

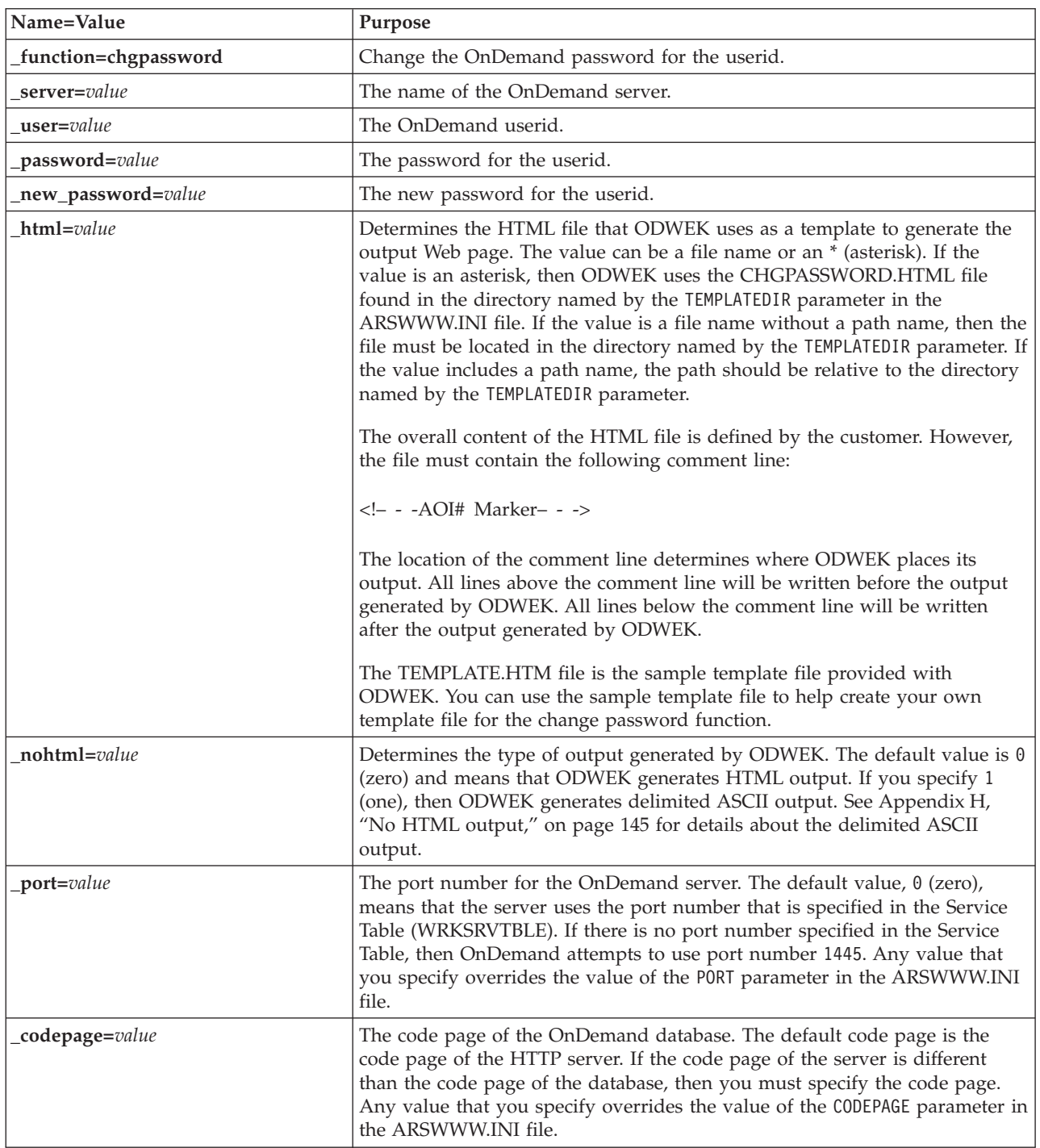

*Table 4. Change Password function (continued)*

| Name=Value      | Purpose                                                                                                    |
|-----------------|----------------------------------------------------------------------------------------------------|
| _cgibin=program | Used by the CGI program when generating the next output page. If<br>specified, then the page will contain a call to the specified program instead<br>of the default program (ARSWWW.CGI). This parameter is primarily used<br>by programmers who are creating a front-end CGI program or servlet to the<br>CGI program or servlet provided by IBM.<br>The <i>program</i> can name a directory that is relative to the ServerRoot directive<br>or name an <i>alias</i> that is defined in the HTTP server configuration file. By<br>default, ODWEK retrieves the CGI program from the CGI-BIN directory. |
| $logoff=1$      | Automatically disconnects the user from the OnDemand server after<br>changing the password. Specifying this parameter eliminates the need for<br>your application to call the Logoff function to disconnect the user. The only<br>valid value for this parameter is 1 (one).                                                                                                    |

The following parameters are required:

- \_function
- \_server
- \_user
- \_password
- \_new\_password

The following parameters are optional:

- \_html
- \_nohtml
- \_port
- \_codepage
- \_logoff
- \_cgibin

# **Sample Function Call**

http://www.company.com/cgi-bin/arswww.cgi?\_function=chgpassword &\_server=od400&\_user=web&\_password=web

&\_newpassword=newpw&\_html=template.htm&\_logoff=1

### **Document Hit List**

Display the list of documents that match the search criteria

#### **Purpose**

The Document Hit List function displays the list of documents that match the search criteria for a specific folder. Each document is represented by a link to the document on the OnDemand server. After clicking a document, ODWEK retrieves the document from the server and displays it in the browser window using the appropriate viewer.

*Table 5. Document Hit List function*

| Name=Value                        | Purpose                                                                                                    |  |
|-----------------------------------|----------------------------------------------------------------------------------------------------|--|
| function=dochitlist               | Display list of documents that match the search criteria.                                                                                                    |  |
| server=value                      | The name of the OnDemand server.                                                                                                    |  |
| $user = value$                    | The OnDemand userid.                                                                                                    |  |
| password=value                    | The password for the userid.                                                                                                    |  |
| folder=value                      | The name of the folder.                                                                                                    |  |
| folder field name=value           | The name of a folder search field and the search value. You can specify one<br>or more sets of field names and search values, up to the number of fields<br>defined for the folder.                                                                                                    |  |
| folder field name2=value          | For folder search fields that use the BETWEEN or NOT BETWEEN search<br>operators, the upper value with which to search the field.                                                                                                    |  |
| folder field nameOP=value         | The operator to be used to override the default operator for a folder search<br>field. The value must be one of the following:<br>to indicate Equal<br>1<br>$\overline{2}$<br>to indicate Not Equal<br>to indicate Less Than<br>4<br>8<br>to indicate Less Than or Equal<br>16<br>to indicate Greater Than<br>32<br>to indicate Greater Than or Equal<br>64<br>to indicate In<br>128<br>to indicate Not In<br>256<br>to indicate Like<br>512<br>to indicate Not Like<br>1024<br>to indicate Between<br>2048<br>to indicate Not Between |  |
| display_fields=value[,value,]     | A comma separated list that contains the names of the folder display fields.<br>You can specify one or more field names. If you do not specify this<br>parameter, the output page contains all of the folder display fields.                                                                                                    |  |
| <i>_sort_field=value[,value,]</i> | Determines the folder search field that OnDemand uses to sort items in the<br>document list. If you specify more than one field, separate the field names<br>with a comma. For example: _sort_field=Account, Account+Balance, Date.<br>The default sort fields are defined on the Field Information page for the<br>folder.                                                                                                    |  |
| [,sort_order=value[,value_        | For each folder search field that is specified in the sort_field parameter,<br>determines whether OnDemand sorts items first to last or last to first.<br>Specify an A (ascending) to sort items first to last. Specify any other<br>character to sort items last to first (descending). For example:<br>_sort_order=A,D,A. The default sort order is determined by the sort order<br>that is defined on the Field Information page for the folder.                                                                                    |  |

*Table 5. Document Hit List function (continued)*

| Name=Value     | Purpose                                                                                                    |
|----------------|----------------------------------------------------------------------------------------------------|
| max_hits=value | Determines the maximum number of items that ODWEK returns to the<br>document list, regardless of the number of items that match the query.<br>ODWEK fills the document list with items that match a query in the order<br>in which matching items were loaded into the database.                                                                                                    |
|                | ODWEK uses the first value specified to determine the number of items to<br>return to the document list:                                                                                                    |
|                | 1. The value of the Maximum Hits field (specified on the folder<br>Permissions page). This value overrides all other values.                                                                                                    |
|                | 2. The value of the _max_hits parameter, if specified. This value overrides<br>the MAXHITS parameter from the ARSWWW.INI file.                                                                                                    |
|                | 3. The value of the MAXHITS parameter, if specified.                                                                                                    |
|                | 4. If none of the above are specified, ODWEK returns a maximum of 200<br>items to the document list.                                                                                                    |
| html=value     | Determines the HTML file that ODWEK uses as a template to generate the<br>output Web page. The value can be a file name or an * (asterisk). If the<br>value is an asterisk, then ODWEK uses the DOCHITLIST.HTML file found<br>in the directory named by the TEMPLATEDIR parameter in the ARSWWW.INI<br>file. If the value is a file name without a path name, then the file must be<br>located in the directory named by the TEMPLATEDIR parameter. If the value<br>includes a path name, then the path should be relative to the directory<br>named by the TEMPLATEDIR parameter. |
|                | The overall content of the HTML file is defined by the customer. However,<br>the file must contain the following comment line:                                                                                                    |
|                | - - - AOI# Marker- - -                                                                                                    |
|                | The location of the comment line determines where ODWEK places its<br>output. All lines above the comment line will be written before the output<br>generated by ODWEK. All lines below the comment line will be written<br>after the output generated by ODWEK.                                                                                                    |
|                | The TEMPLATE.HTM file is the sample template file provided with<br>ODWEK. You can use the sample template file to help create your own<br>template file for the document hit list function.                                                                                                    |
| frame=value    | The output of this command will include a target=value attribute. This<br>parameter makes building HTML frames simpler. This is an optional<br>parameter.                                                                                                    |
| datefmt=value  | Determines the format of date values used by ODWEK to search the<br>database and display items that match a query. The default date format is<br>set on the folder Field Information page. See the IBM Content Manager<br>OnDemand for i5/OS V5R1 Common Server Administration Guide, SC27-1161<br>for details about date formats supported by OnDemand.                                                                                                    |
| nohtml=value   | Determines the type of output generated by ODWEK. The default value is 0<br>(zero) and means that ODWEK generates HTML output. If you specify 1<br>(one), ODWEK generates delimited ASCII output. See Appendix H, "No<br>HTML output," on page 145 for details about the delimited ASCII output.                                                                                                    |
| _port=value    | The port number for the OnDemand server. The default value, 0 (zero),<br>means that the server uses the port number that is specified in the Service<br>Table (WRKSRVTBLE). If there is no port number specified in the Service<br>Table, then OnDemand attempts to use port number 1445. Any value that<br>you specify overrides the value of the PORT parameter in the ARSWWW.INI<br>file.                                                                                                    |

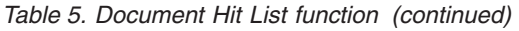

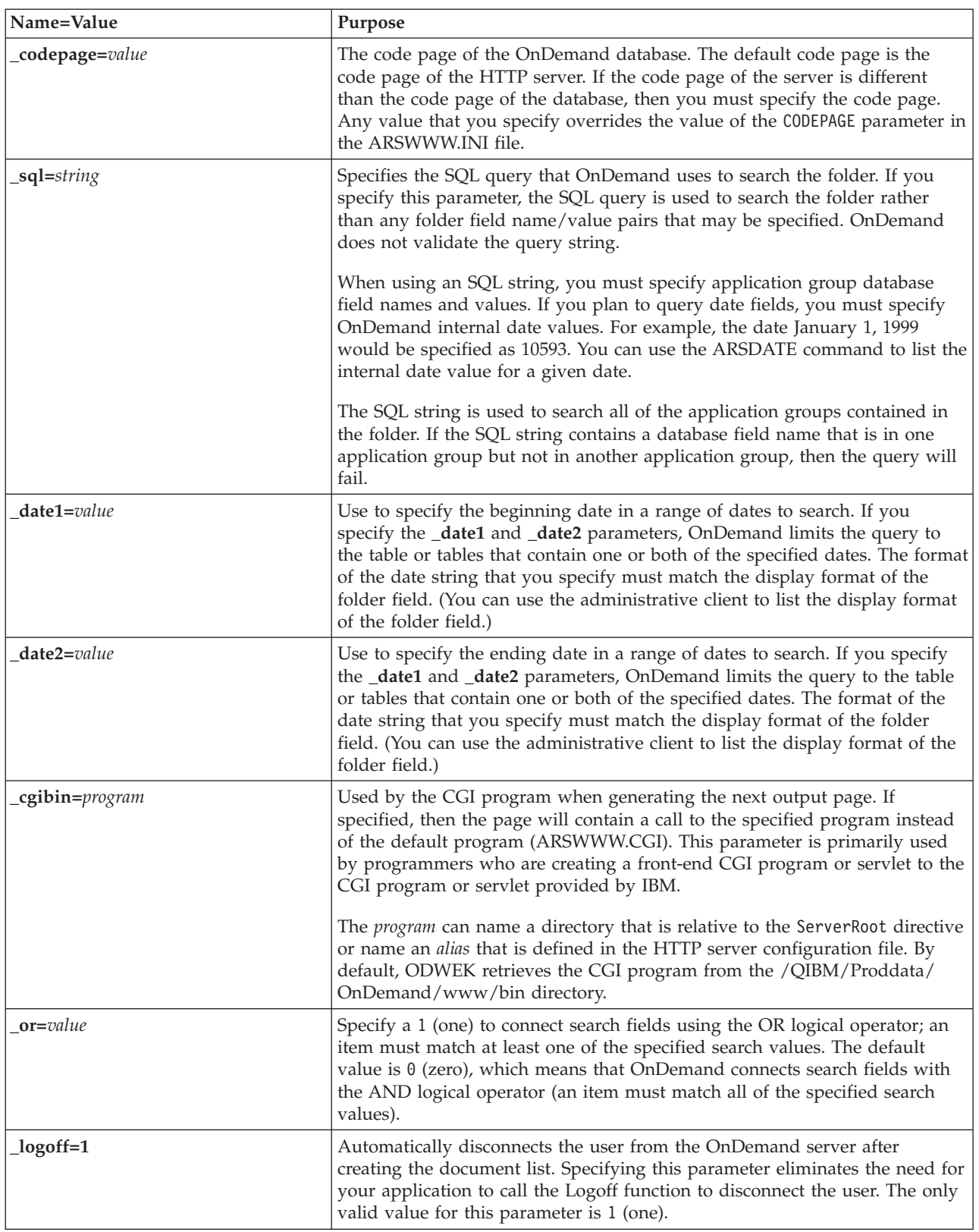

The following parameters are required:

- \_function
- \_server
- \_user
- \_password
- \_folder

The following parameters are optional:

*folder field name folder field name*2 *folder field name*OP \_display\_fields \_sort\_field \_sort\_order \_max\_hits \_frame \_datefmt \_sql \_date1 \_date2 \_or \_html \_nohtml \_port \_codepage \_logoff \_cgibin

### **Sample Function Call**

http://www.company.com/cgi-bin/arswww.cgi?\_function=dochitlist &\_server=od400&\_user=web&\_password=web &\_folder=credit%20card%20statements &account%20number=1000100010009999&date=1%2f1%2f96&date2=12%2f31%2f96 &nameOP=256&name=%AA &\_sort\_field=Account,Account%20Balance,Date&\_sort\_order=A,D,A  $\sqrt{2}$ logoff=1 &\_html=template.htm

# **Logoff**

Logoff an OnDemand server

### **Purpose**

The Logoff function attempts to log a user off an OnDemand server. The name of the server and the userid to log off are stored in a browser cookie on the client by the Logon function. If the server is not a valid OnDemand server, an error message is returned. If the userid is not logged on to the specified server, an error message is returned.

# **Parameters**

*Table 6. Logoff function*

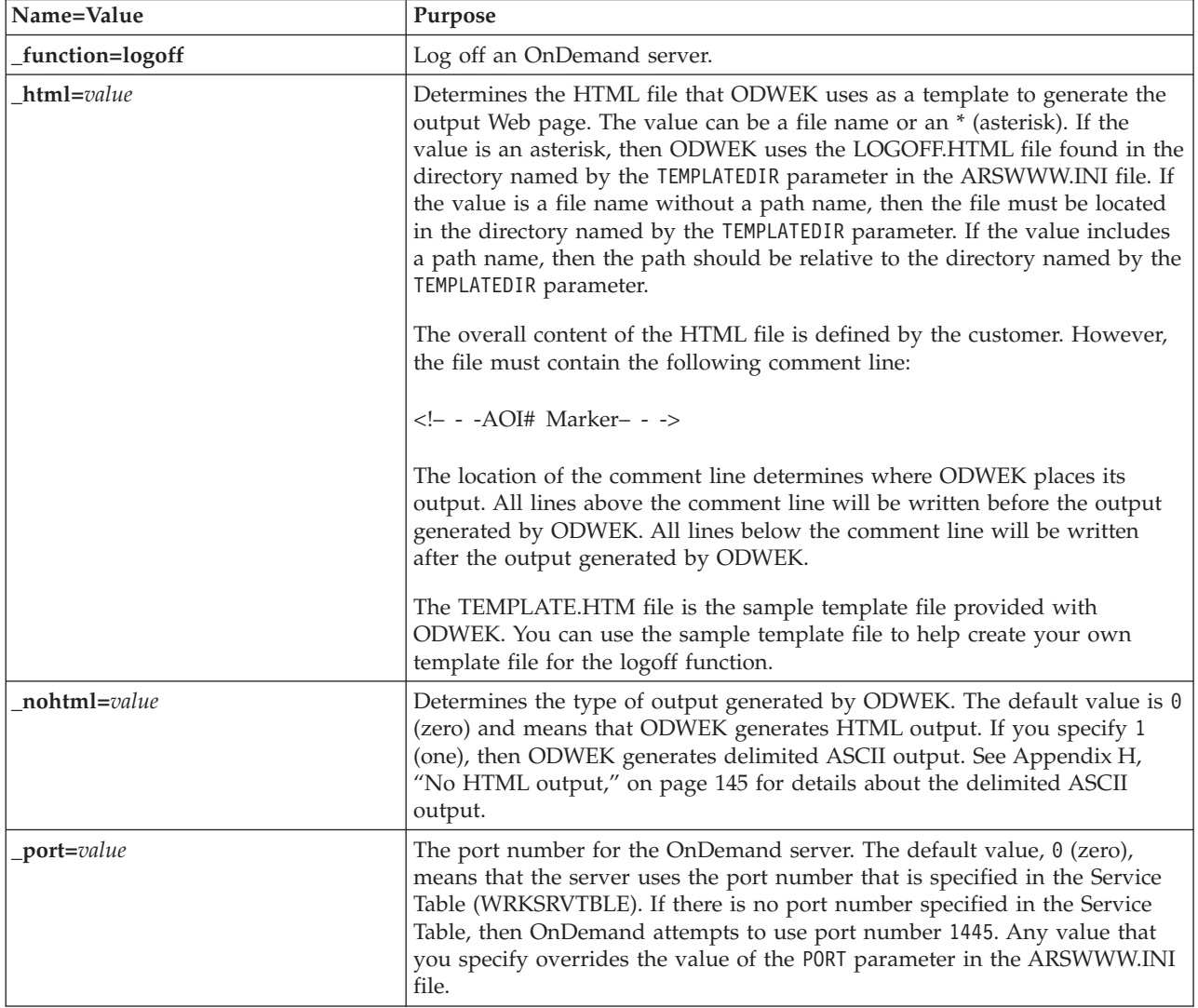

# **Usage**

The following parameters are required: \_function

The following parameters are optional:

\_html \_nohtml  $-port$ 

# **Sample Function Call**

http://www.company.com/cgi-bin/arswww.cgi?\_function=logoff &\_html=template.htm

#### **Logon**

Logon to an OnDemand server

# **Purpose**

The Logon function attempts to access an OnDemand server using the values of the server, user, and password parameters. The Logon function verifies that the specified user is authorized to logon to the specified server and verifies the password. If the user is not authorized to logon to the server, an error message is returned. If the server is not a valid OnDemand server, an error message is returned. If the password is not valid for the user, an error message is returned. After a successful logon, the Logon function displays a Web page that contains a list of the folders that the user is authorized to access.

### **Parameters**

*Table 7. Logon function*

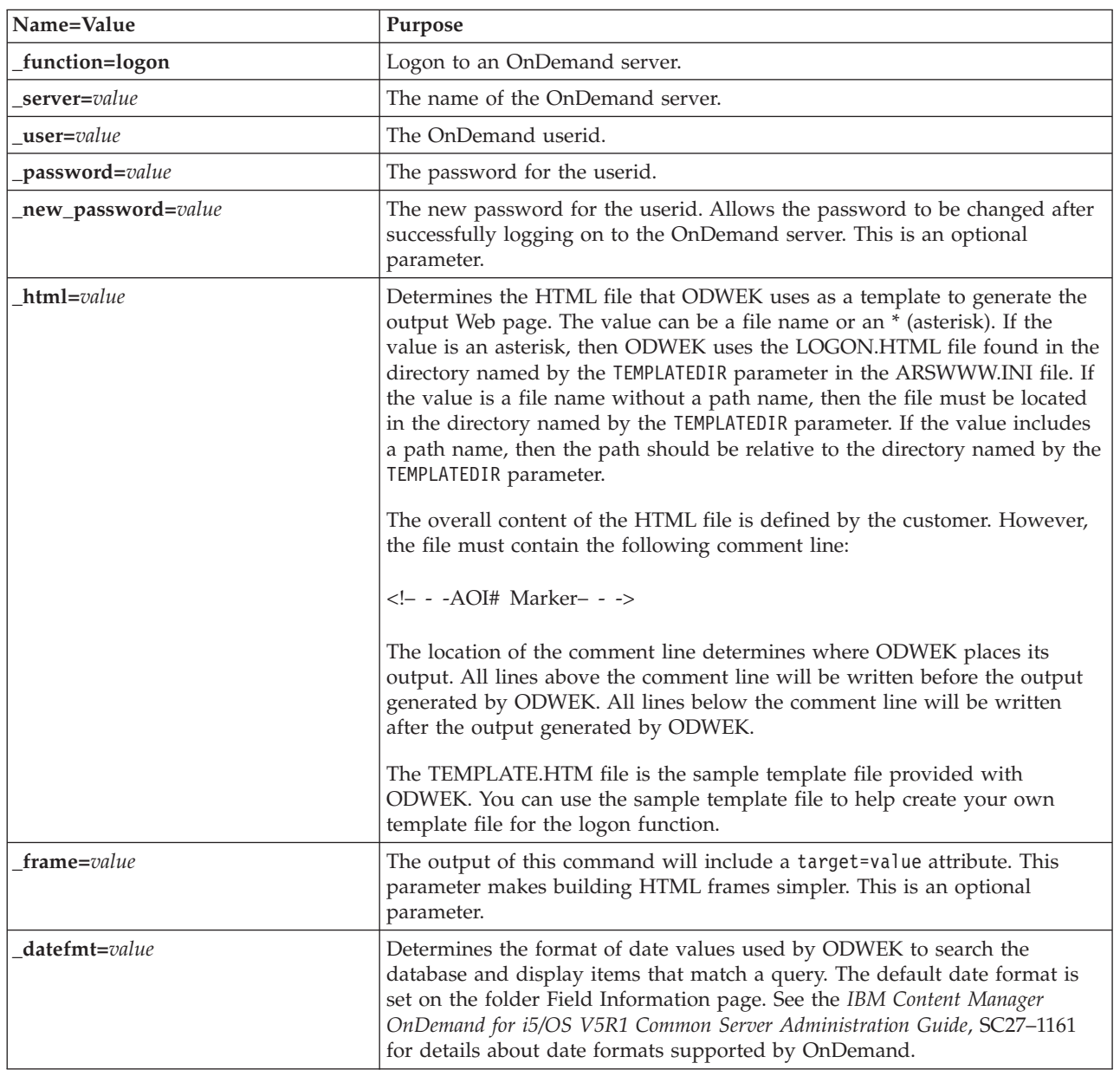

*Table 7. Logon function (continued)*

| Name=Value             | Purpose                                                                                                    |
|------------------------|----------------------------------------------------------------------------------------------------|
| nohtml=value           | Determines the type of output generated by ODWEK. The default value is 0<br>(zero) and means that ODWEK generates HTML output. If you specify 1<br>(one), then ODWEK generates delimited ASCII output. See Appendix H,<br>"No HTML output," on page 145 for details about the delimited ASCII<br>output.                                                                                            |
| $_{\rm{port} = value}$ | The port number for the OnDemand server. The default value, $\theta$ (zero),<br>means that the server uses the port number that is specified in the Service<br>Table (WRKSRVTBLE). If there is no port number specified in the Service<br>Table, then OnDemand attempts to use port number 1445. Any value that<br>you specify overrides the value of the P0RT parameter in the ARSWWW.INI<br>file. |
| _codepage=value        | The code page of the OnDemand database. The default code page is the<br>code page of the HTTP server. If the code page of the server is different<br>than the code page of the database, then you must specify the code page.<br>Any value that you specify overrides the value of the CODEPAGE parameter in<br>the ARSWWW.INI file.                                                                |
| _cgibin=program        | Used by the CGI program when generating the next output page. If<br>specified, then the page will contain a call to the specified program instead<br>of the default program (ARSWWW.CGI). This parameter is primarily used<br>by programmers who are creating a front-end CGI program or servlet to the<br>CGI program or servlet provided by IBM.                                                  |
|                        | The program can name a directory that is relative to the ServerRoot directive<br>or name an <i>alias</i> that is defined in the HTTP server configuration file. By<br>default, ODWEK retrieves the CGI program from the CGI-BIN directory.                                                                                                    |

The following parameters are required:

- \_function
- \_server
- \_user
- \_password

The following parameters are optional:

- \_new\_password
- \_frame
- \_datefmt
- \_html
- \_nohtml
- \_port
- \_codepage
- \_logoff
- \_cgibin

### **Sample Function Call**

http://www.company.com/cgi-bin/arswww.cgi?\_function=logon &\_server=od400&\_user=web&\_password=web &\_html=template.htm

# **Print Document (Server)**

Sends one or more documents to the specified server printer

### **Purpose**

The Print Document function sends copies of documents to an OnDemand server printer. To use the server print facility, the user must be given the Print Document permission in the OnDemand application group. (The Access permission also lets users print documents.) At least one server printer must be defined on the specified OnDemand server.

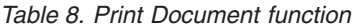

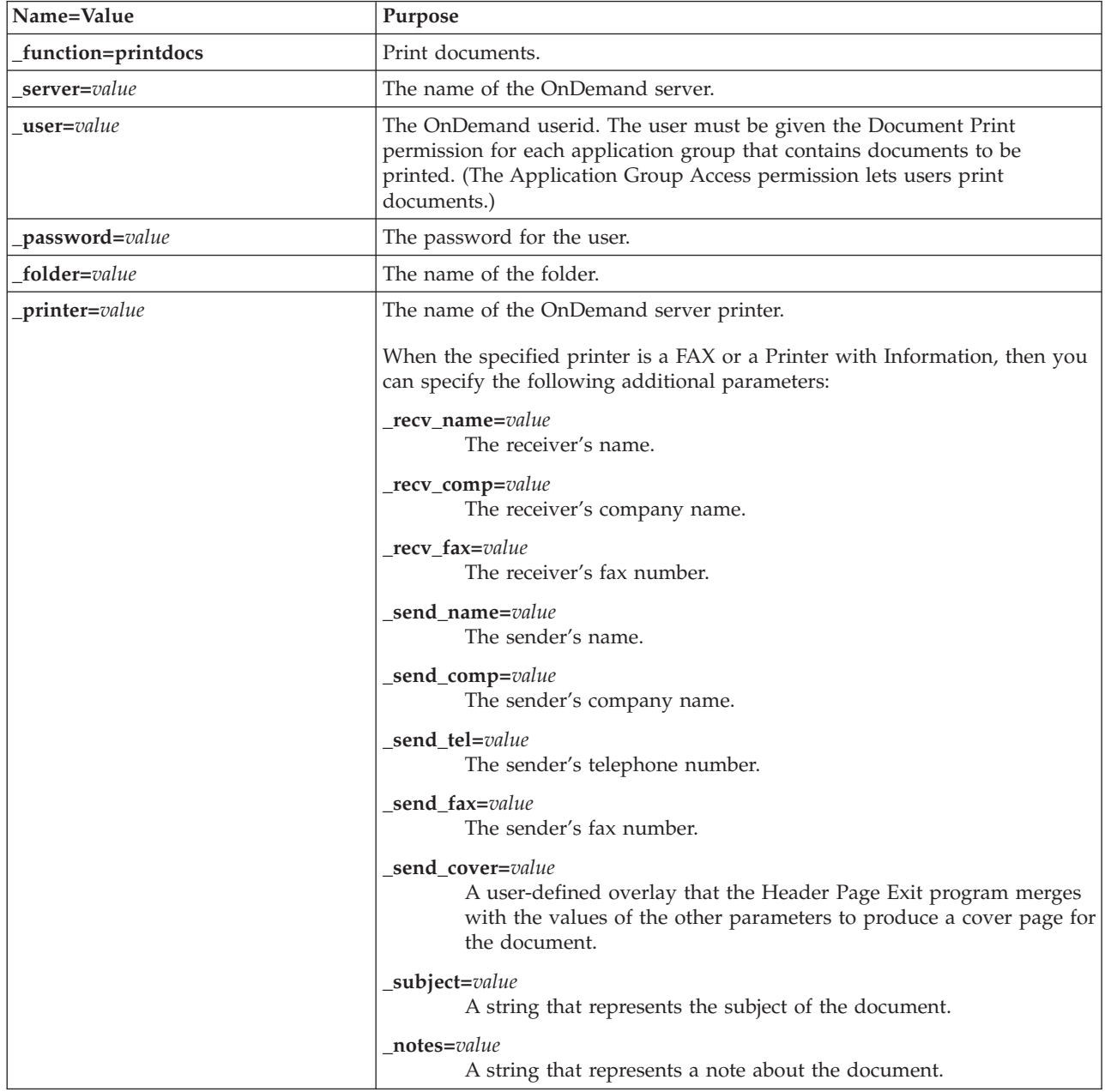

*Table 8. Print Document function (continued)*

| Name=Value            | Purpose                                                                                                    |
|-----------------------|----------------------------------------------------------------------------------------------------|
| html=value            | Determines the HTML file that ODWEK uses as a template to generate the<br>output Web page. The value can be a file name or an * (asterisk). If the<br>value is an asterisk, then ODWEK uses the PRINTDOCS.HTML file found in<br>the directory named by the TEMPLATEDIR parameter in the ARSWWW.INI<br>file. If the value is a file name without a path name, then the file must be<br>located in the directory named by the TEMPLATEDIR parameter. If the value<br>includes a path name, then the path should be relative to the directory<br>named by the TEMPLATEDIR parameter. |
|                       | The overall content of the HTML file is defined by the customer. However,<br>the file must contain the following comment line:                                                                                                    |
|                       | - - -AOI# Marker- - -                                                                                                    |
|                       | The location of the comment line determines where ODWEK places its<br>output. All lines above the comment line will be written before the output<br>generated by ODWEK. All lines below the comment line will be written<br>after the output generated by ODWEK.                                                                                                    |
|                       | The TEMPLATE.HTM file is the sample template file provided with<br>ODWEK. You can use the sample template file to help create your own<br>template file for the print documents function.                                                                                                    |
| nohtml=value          | Determines the type of output generated by ODWEK. The default value is 0<br>(zero) and means that ODWEK generates HTML output. If you specify 1<br>(one), then ODWEK generates delimited ASCII output. See Appendix H,<br>"No HTML output," on page 145 for details about the delimited ASCII<br>output.                                                                                                    |
| docids=documentIDList | A list of document identifiers for the documents to be printed. The<br>document identifiers are returned by the Document Hit List function. If you<br>specify more than one document identifier, then you must separate the<br>document identifiers with the \003 character.<br>Important: If the number of document identifiers exceeds 200, then you<br>must specify the <b>_max_hits</b> parameter.                                                                                                    |
| _port=value           | The port number for the OnDemand server. The default value, 0 (zero),<br>means that the server uses the port number that is specified in the Service<br>Table (WRKSRVTBLE). If there is no port number specified in the Service<br>Table, then OnDemand attempts to use port number 1445. Any value that<br>you specify overrides the value of the P0RT parameter in the ARSWWW.INI<br>file.                                                                                                    |
| codepage=value        | The code page of the OnDemand database. The default code page is the<br>code page of the HTTP server. If the code page of the server is different<br>than the code page of the database, then you must specify the code page.<br>Any value that you specify overrides the value of the CODEPAGE parameter in<br>the ARSWWW.INI file.                                                                                                    |

*Table 8. Print Document function (continued)*

| Name=Value      | Purpose                                                                                                    |
|-----------------|----------------------------------------------------------------------------------------------------|
| max_hits=value_ | Use this parameter to specify the number document identifiers to process.<br>Specify a value that is equal to or greater than the number of document<br>identifiers specified with the _docids parameter.<br>Important: If the number of document identifiers exceeds the value<br>specified by the MAXHITS parameter in the ARSWWW.CGI file (or 200, if not<br>specified), then you must specify the _max_hits parameter. If you do not<br>specify the _max_hits parameter (or you do not specify a value for the<br>MAXHITS parameter), a maximum of 200 document identifiers will be<br>processed, regardless of the number of document identifiers that you<br>specified with the _docids parameter. |
|                 | ODWEK uses one of the following values to determine the number of<br>document identifiers to process:<br>• The value of the _max_hits parameter, if specified. This value overrides<br>the value of the MAXHITS parameter.                                                                                                    |
|                 | • The value of the MAXHITS parameter, if specified.<br>• If none of the above are specified, ODWEK processes a maximum of 200<br>document identifiers.                                                                                                    |
| $logoff=1$      | Automatically disconnects the user from the OnDemand server after<br>printing the document. Specifying this parameter eliminates the need for<br>your application to call the Logoff function to disconnect the user. The only<br>valid value for this parameter is 1 (one).                                                                                                    |

The following parameters are required:

- \_function
- \_server
- \_user
- \_password
- \_folder
- \_printer
- \_docids

The following parameters are optional:

\_recv\_name \_recv\_comp  $\_recv\_tax$ \_send\_name \_send\_comp \_send\_tel \_send\_fax \_send\_cover \_subject \_notes \_max\_hits \_html \_nohtml \_port \_codepage \_logoff

# **Sample Function Call**

http://www.company.com/cgi-bin/arswww.cgi?\_function=printdocs & server=od400& user=web& password=web &\_folder=credit%20card%20statements &\_printer=infoprint60 &\_docids=6850-6851-SUA17-1FAAA-225712-1634-132014-132172-89-76-11-25-0  $&$ [logoff=1]

# **Retrieve Document**

Retrieves the selected document from OnDemand

#### **Purpose**

The Retrieve Document function retrieves the selected document from the OnDemand server. ODWEK displays the document in the browser window using the applet, viewer, or other program that is associated with the document type.

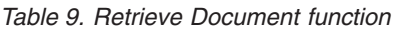

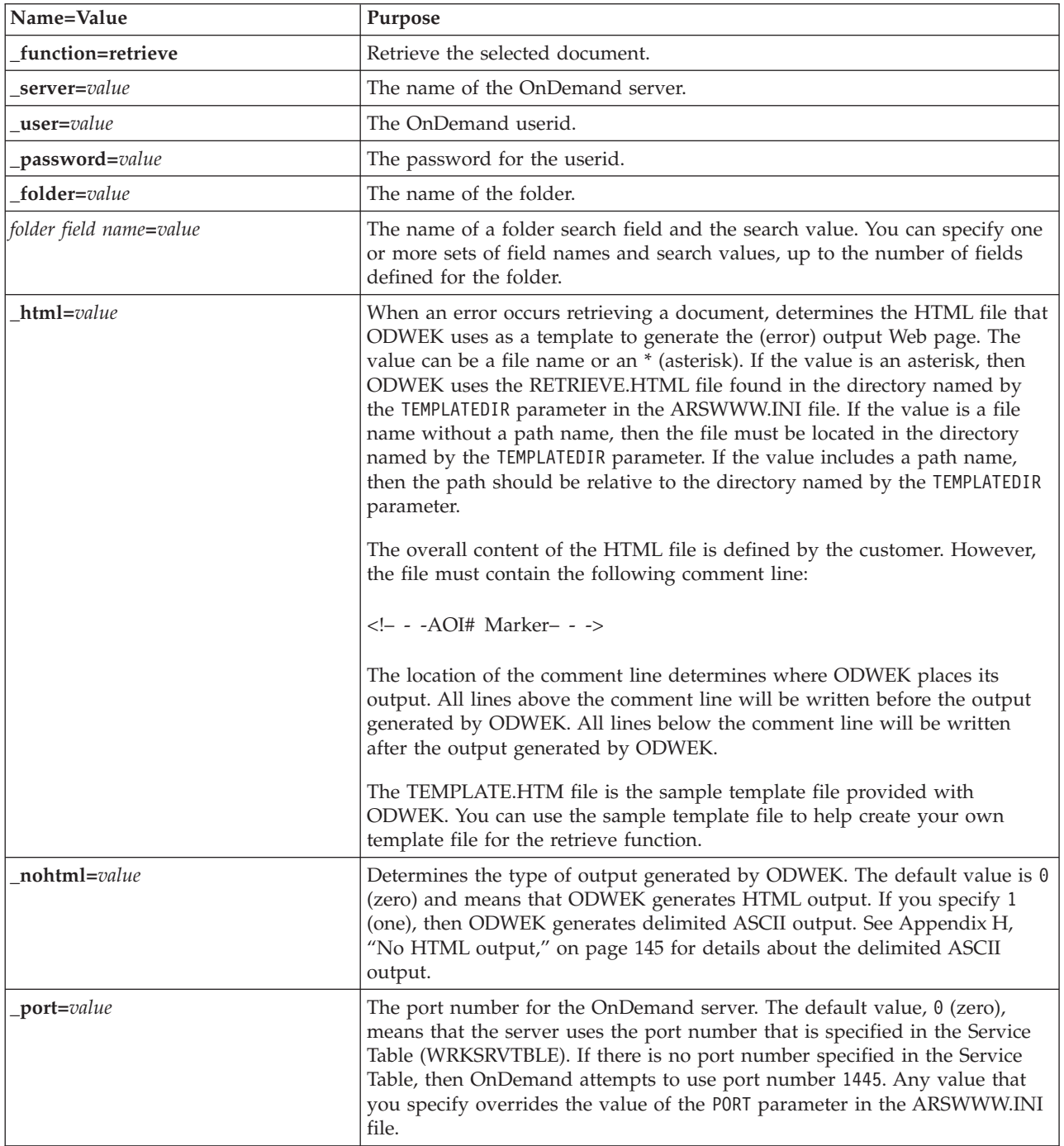

*Table 9. Retrieve Document function (continued)*

| Name=Value        | Purpose                                                                                                    |                                                                                                    |
|-------------------|----------------------------------------------------------------------------------------------------|----------------------------------------------------------------------------------------------------|
| _codepage=value   | the ARSWWW.INI file.                                                                                                    | The code page of the OnDemand database. The default code page is the<br>code page of the HTTP server. If the code page of the server is different<br>than the code page of the database, then you must specify the code page.<br>Any value that you specify overrides the value of the CODEPAGE parameter in       |
| _cgibin=program   | Used by the CGI program when generating the next output page. If<br>specified, then the page will contain a call to the specified program instead<br>of the default program (ARSWWW.CGI). This parameter is primarily used<br>by programmers who are creating a front-end CGI program or servlet to the<br>CGI program or servlet that is provided by IBM.                                                                                                    |                                                                                                    |
|                   |                                                                                                    | The program can name a directory that is relative to the ServerRoot directive<br>or name an <i>alias</i> that is defined in the HTTP server configuration file. By<br>default, ODWEK retrieves the CGI program from the CGI-BIN directory.                                                                         |
| $_{\rm or=value}$ | values).                                                                                                    | Specify a 1 (one) to connect search fields using the OR logical operator; an<br>item must match at least one of the specified search values. The default<br>value is $0$ (zero), which means that OnDemand connects search fields with<br>the AND logical operator (an item must match all of the specified search |
| $a$ fp=value      | When you retrieve an AFP document from the OnDemand server, the value<br>of this parameter determines what action, if any, ODWEK takes before<br>sending the document to the client. For example, some customers convert<br>AFP documents to HTML with the AFP2WEB Transform and use the<br>AFP2HTML applet to view the HTML output. Those customers should<br>specify _afp=HTML so that ODWEK will convert the AFP document before<br>sending it to the client. |                                                                                                    |
|                   | The <i>value</i> can be:                                                                                                    |                                                                                                    |
|                   | <b>ASCII</b>                                                                                                    | ODWEK converts the AFP document to ASCII text.                                                                                                    |
|                   | <b>HTML</b>                                                                                                    | ODWEK converts the AFP document to HTML with the<br>AFP2WEB Transform.                                                                                                    |
|                   | <b>NATIVE</b>                                                                                                    | ODWEK extracts and uncompresses the AFP document<br>and its resources from OnDemand.<br>Important: If you specify _afp=NATIVE, verify that the<br>MIME content type identifies the viewer that you want to<br>use (see "[MIMETYPES]" on page 26 for more<br>information).                                          |
|                   | <b>PDF</b>                                                                                                    | ODWEK converts the AFP document to PDF with the<br>AFP2WEB Transform.                                                                                                    |
|                   | <b>PLUGIN</b>                                                                                                    | ODWEK does not convert the AFP document (the default).                                                                                                    |
| email=value       | When you retrieve an EMAIL document from the OnDemand server, the<br>value of this parameter determines what action, if any, ODWEK takes before<br>sending the document to the client. The value can be:                                                                                                    |                                                                                                    |
|                   | <b>NATIVE</b>                                                                                                    | ODWEK extracts and uncompresses the EMAIL document<br>from OnDemand.<br>Important: If you specify _email=NATIVE, verify that the<br>MIME content type identifies the viewer that you want to<br>use (see "[MIMETYPES]" on page 26 for more<br>information).                                                        |
|                   | <b>HTML</b>                                                                                                    | ODWEK converts the EMAIL document to HTML.                                                                                                    |

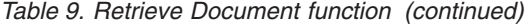

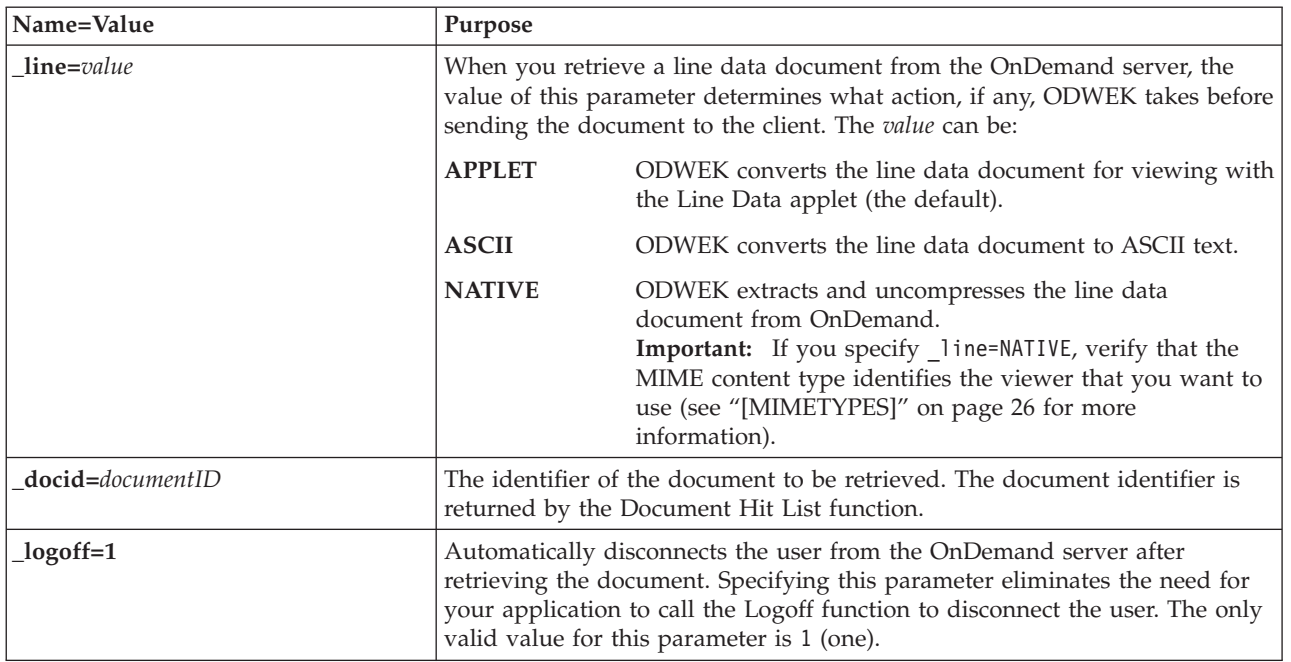

The following parameters are required:

- \_function
- \_server
- \_user
- \_password
- \_folder

The following parameters are optional:

*folder field name* \_docid \_or \_afp \_email \_line \_html  $\_nohtml$ \_port \_codepage \_logoff \_cgibin

### **Sample Function Call**

http://www.company.com/cgi-bin/arswww.cgi?\_function=retrieve &\_server=od400&\_user=web&\_password=web &\_folder=credit%20card%20statements &account%20number=1000100010009999&date=1%2f1%2f96 &\_html=template.htm&\_logoff=1

#### **Search Criteria**

Display search criteria for a specific folder

#### **Purpose**

The Search Criteria function displays the search criteria for a specific folder using a form. The user can accept the default search criteria or enter search criteria to search for a specific document. After clicking the Submit button, ODWEK displays a Web page that lists the documents that match the search criteria.

#### **Parameters**

*Table 10. Search Criteria function*

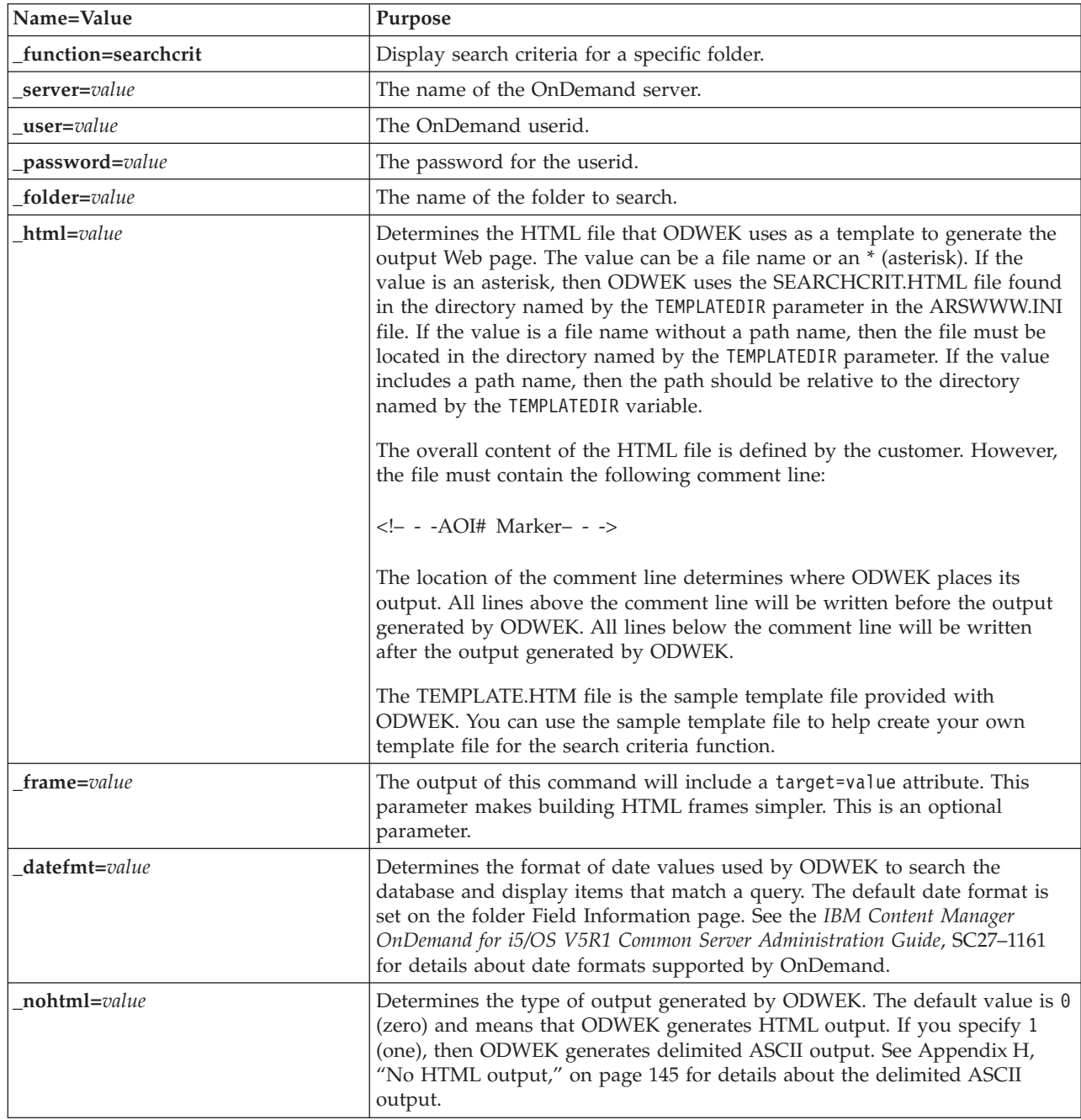

*Table 10. Search Criteria function (continued)*

| Name=Value     | Purpose                                                                                                    |
|----------------|----------------------------------------------------------------------------------------------------|
| _port=value    | The port number for the OnDemand server. The default value, $\theta$ (zero),<br>means that the server uses the port number that is specified in the Service<br>Table (WRKSRVTBLE). If there is no port number specified in the Service<br>Table, then OnDemand attempts to use port number 1445. Any value that<br>you specify overrides the value of the PORT parameter in the ARSWWW.INI<br>file.                                                                                                    |
| codepage=value | The code page of the OnDemand database. The default code page is the<br>code page of the HTTP server. If the code page of the server is different<br>than the code page of the database, then you must specify the code page.<br>Any value that you specify overrides the value of the CODEPAGE parameter in<br>the ARSWWW.INI file.                                                                                                    |
| cgibin=program | Used by the CGI program when generating the next output page. If<br>specified, then the page will contain a call to the specified program instead<br>of the default program (ARSWWW.CGI). This parameter is primarily used<br>by programmers who are creating a front-end CGI program or servlet to the<br>CGI program or servlet provided by IBM.<br>The program can name a directory that is relative to the ServerRoot directive<br>or name an <i>alias</i> that is defined in the HTTP server configuration file. By |
|                | default, ODWEK retrieves the CGI program from the CGI-BIN directory.                                                                                                    |
| $logoff=1$     | Automatically disconnects the user from the OnDemand server after<br>displaying the search criteria. Specifying this parameter eliminates the need<br>for your application to call the Logoff function to disconnect the user. The<br>only valid value for this parameter is 1 (one).                                                                                                    |

The following parameters are required:

- \_function
- \_server
- \_user
- \_password
- \_folder

The following parameters are optional:

- \_frame
- \_datefmt
- \_html
- \_nohtml
- \_port
- \_codepage
- \_logoff
- \_cgibin

### **Sample Function Call**

http://www.company.com/cgi-bin/arswww.cgi?\_function=searchcrit &\_server=od400&\_user=web&\_password=web &\_folder=credit%20card%20statements&\_html=template.htm &\_logoff=1

# **Update Document**

Updates one or more database values for the specified document

#### **Purpose**

The Update Document function allows authorized users to update documents. The Update Document function updates one or more database values for a specific document.

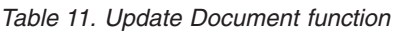

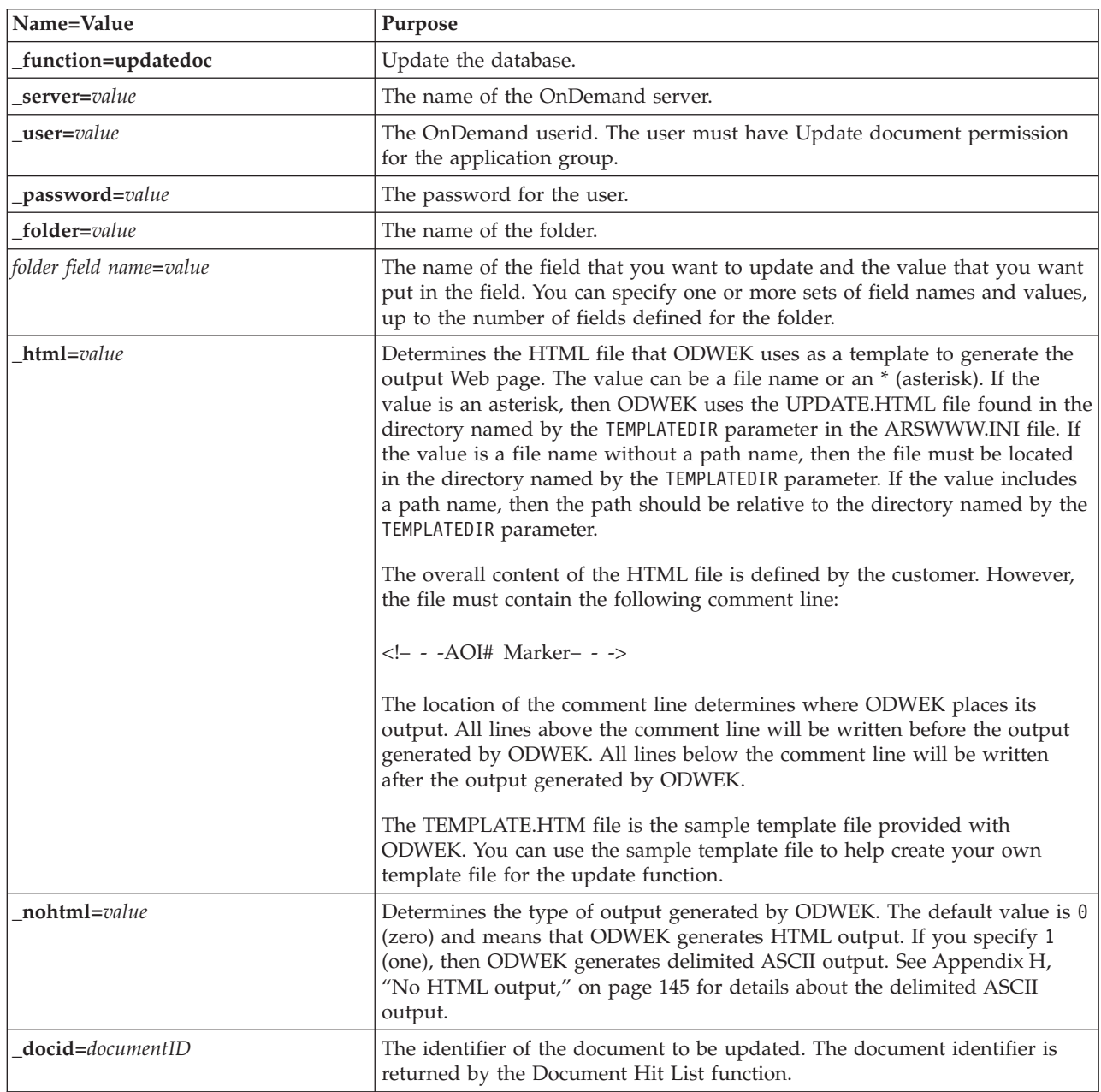

*Table 11. Update Document function (continued)*

| Name=Value       | Purpose                                                                                                    |
|------------------|----------------------------------------------------------------------------------------------------|
| $\_port = value$ | The port number for the OnDemand server. The default value, $\theta$ (zero),<br>means that the server uses the port number that is specified in the Service<br>Table (WRKSRVTBLE). If there is no port number specified in the Service<br>Table, then OnDemand attempts to use port number 1445. Any value that<br>you specify overrides the value of the P0RT parameter in the ARSWWW.INI<br>file. |
| _codepage=value  | The code page of the OnDemand database. The default code page is the<br>code page of the HTTP server. If the code page of the server is different<br>than the code page of the database, then you must specify the code page.<br>Any value that you specify overrides the value of the CODEPAGE parameter in<br>the ARSWWW.INI file.                                                                |
| $logoff=1$       | Automatically disconnects the user from the OnDemand server after<br>updating the document. Specifying this parameter eliminates the need for<br>your application to call the Logoff function to disconnect the user. The only<br>valid value for this parameter is 1 (one).                                                                                                    |

The following parameters are required:

- \_function
- \_server
- \_user
- \_password
- \_folder

The following parameters are optional:

*folder field name* \_docid \_html \_nohtml \_port \_codepage \_logoff

### **Sample Function Call**

```
http://www.company.com/cgi-bin/arswww.cgi?_function=updatedoc
&_server=od400&_user=web&_password=web
&_folder=credit%20card%20statements
&account%20number=1000100010009999
&_docid=6850-6851-SUA17-1FAAA-225712-1634-132014-132172-89-76-11-25-0
&_html=template.htm&_logoff=1
```
# **View Annotations**

View annotations attached to the specified document

#### **Purpose**

The View Annotations function enables users to view the annotations attached to the specified document. To view annotations, the user must be given the View Annotation permission in the OnDemand application group. (The Access permission also lets users view annotations.)

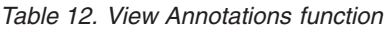

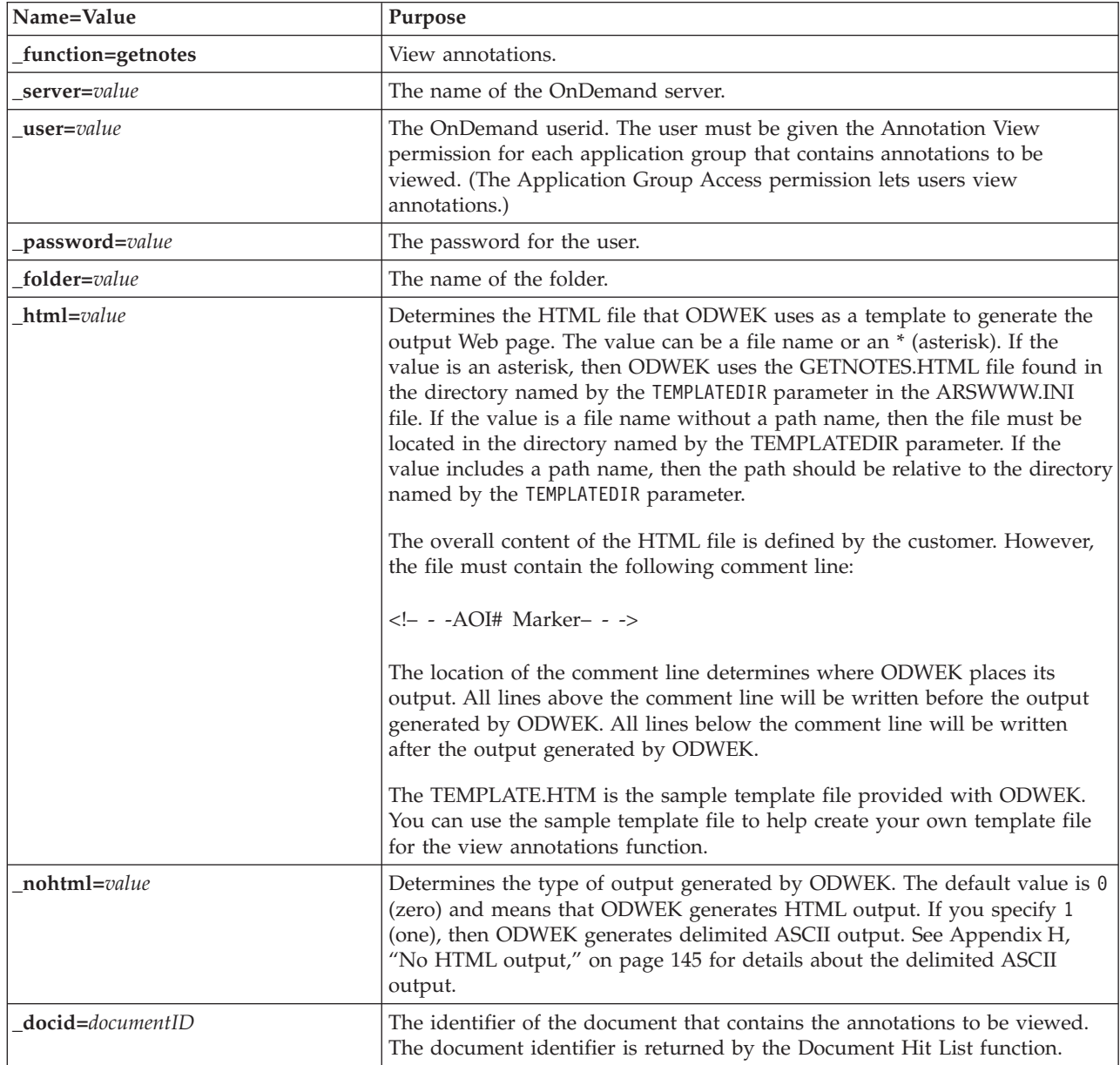

*Table 12. View Annotations function (continued)*

| Name=Value       | Purpose                                                                                                    |
|------------------|----------------------------------------------------------------------------------------------------|
| $\_port = value$ | The port number for the OnDemand server. The default value, $\theta$ (zero),<br>means that the server uses the port number that is specified in the Service<br>Table (WRKSRVTBLE). If there is no port number specified in the Service<br>Table, then OnDemand attempts to use port number 1445. Any value that<br>you specify overrides the value of the P0RT parameter in the ARSWWW.INI<br>file. |
| _codepage=value  | The code page of the OnDemand database. The default code page is the<br>code page of the HTTP server. If the code page of the server is different<br>than the code page of the database, then you must specify the code page.<br>Any value that you specify overrides the value of the CODEPAGE parameter in<br>the ARSWWW.INI file.                                                                |
| $logoff=1$       | Automatically disconnects the user from the OnDemand server after<br>viewing the annotation. Specifying this parameter eliminates the need for<br>your application to call the Logoff function to disconnect the user. The only<br>valid value for this parameter is 1 (one).                                                                                                    |

The following parameters are required:

- \_function
- \_server
- \_user
- \_password
- \_folder
- \_docid

The following parameters are optional:

- \_html
- \_nohtml
- \_port
- \_codepage
- \_logoff

#### **Sample Function Call**

```
http://www.company.com/cgi-bin/arswww.cgi?_function=getnotes
&_server=od400&_user=web&_password=web
&_folder=credit%20card%20statements
&_docid=6850-6851-SUA17-1FAAA-225712-1634-132014-132172-89-76-11-25-0
\&[logoff=1
```
# <span id="page-106-0"></span>**Appendix B. Java servlet reference**

The Java servlet acts as a controller of your Web application, performing functions and common tasks before and after an action, such as management of the connection to the OnDemand server.

Functions are provided for typical application tasks:

- log on and log off
- search
- retrieve, print, and update documents
- add and view annotations
- change password

You use a set of application functions and parameters to use the servlet in your application.

The Java servlet uses the same functions as the CGI program. See [Appendix](#page-78-0) A, "CGI API [reference,"](#page-78-0) on page 67 for a reference of the functions, descriptions, and parameters.

For examples of Java servlet configurations, go to http://www-306.ibm.com/ software/data/ondemand/400/support.html, and search on "ODWEK" and "WebSphere."
# <span id="page-108-0"></span>**Appendix C. Java API reference**

 $\vert$ 

The documentation for the Java API is provided in HTML format with the ODWEK software.

Before you can view the documentation, you must install ODWEK software on the system and then extract the documentation files from the ODApiDoc.zip file in the /QIBM/ProdData/OnDemand/www/api directory. Use an extraction method that preserves the directory structure of the files in the archive.

To view the documentation, after extracting the files, open the index.html file with a Web browser.

# **Appendix D. Java API programming guide**

The Java application programming interfaces (APIs) are a set of classes that access and manipulate data on an OnDemand server. This section describes the Java APIs, the Java implementation of document functions, and Internet connectivity.

The Java APIs support:

- v A common object model for data access
- v Search and update across OnDemand servers.

**Tip:** See Chapter 1, ["Overview,"](#page-12-0) on page 1 for limitations when accessing an OnDemand for OS/390® Version 2 server.

• Client/server implementation for Java application users

### **Client/server architecture**

The APIs provide a convenient programming interface for application users. APIs can reside on both the OnDemand server and the client (both provide the same interface), and the applications can be located locally or remotely. The client API communicates with the server to access data through the network. Communication between the client and the server is performed by classes; it is not necessary to add any additional programs.

The API classes consist of one package: com.ibm.edms.od .

## **Packaging for the Java environment**

The API classes are contained in one package: com.ibm.edms.od . The classes are:

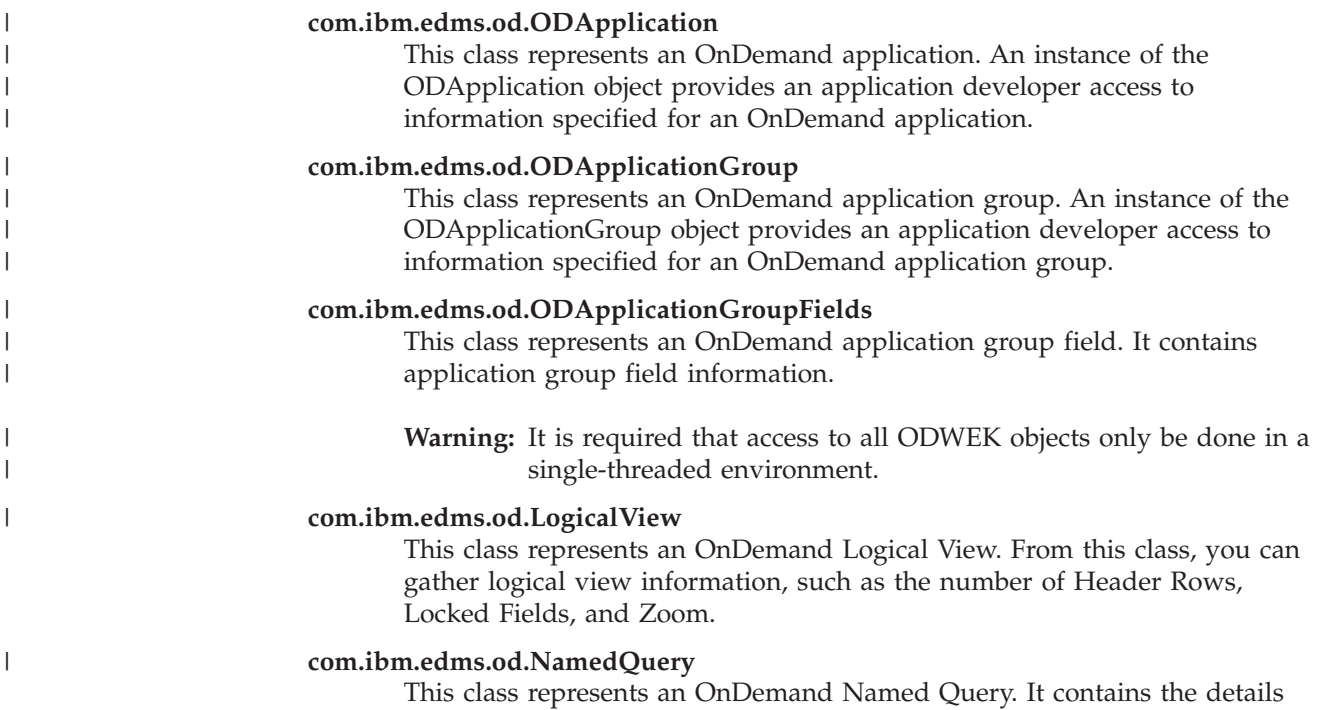

of a Named Query, and enables the functionality to retrieve existing Named Queries, and to save new Named Queries to the OnDemand server.

#### **com.ibm.edms.od.NamedQueryCriteria**

This class represents the criteria of an OnDemand Named Query. It contains search criteria details that are stored in a Named Query.

#### **com.ibm.edms.od.ODCallback**

This class is used with all methods in which the server operation returns data while processing.

#### **com.ibm.edms.od.ODConfig**

| | | | |

|

|

The ODConfig Java object is the preferred method with which to configure system parameters. The arswww.ini file may not be used in future releases. Until then, both the ODConfig Java object and the arswww.ini file are supported.

#### **com.ibm.edms.od.ODCriteria**

A class that represents the search criteria from an OnDemand folder. The criteria class contains methods to set a search operator and search values.

#### **com.ibm.edms.od.ODException**

This class represents the exceptions which may occur when using the APIs.

#### **com.ibm.edms.od.ODFolder**

A class that represents an OnDemand folder. This object is returned from a successful call to ODServer.openFolder(). This class contains folder criteria information. These criteria objects are what need to be modified in order to narrow the query on the server.

#### **com.ibm.edms.od.ODHit**

This class represents an OnDemand document.

#### **com.ibm.edms.od.ODHitProperties**

This class contains the properties for an OnDemand hit value. This class is to be used to obtain the OnDemand internal property values for a hit.

#### **com.ibm.edms.od.ODNote**

This class represents an OnDemand annotation.

#### **com.ibm.edms.od.ODServer**

This class represents a connection to an OnDemand server. From this class you can logon, logoff and change the password. After a successful logon, this object will contain a list of all folders that the session has access to. **Note:** Access to this server object should be done in a single threaded environment. The only exception is when cancelling a server operation.

#### **com.ibm.edms.od.ODUser**

This class represents an OnDemand user. From this class you can gather user information, such as Address and Phone Number, that is stored in the OnDemand server.

#### **Programming tips**

You must import the com.ibm.edms.od package into your ODWEK application.

You do not need an HTTP server or a Web application server to run ODWEK applications that use the Java API. You can run the Java interpreter on ODWEK applications.

To run the Java interpreter on an ODWEK application:

- 1. Copy the arswww.ini file to a user-defined run time directory.
- 2. Specify the name of the user-defined directory when you run the Java interpreter on the application. See "Running an ODWEK [application"](#page-115-0) on page [104](#page-115-0) for an example.

The Java API shared library (service program) is ARS3WAPI, and is found in the QRDARS library.

#### **Configuring system parameters**

<span id="page-112-0"></span>| | |

| | | | | | | | | | | | |

| |

|

|

|

| |

| | |

||||

I I I

|

| | |

| | | | | |

Using the ODConfig Java object is the preferred method for configuring system parameters.

There are eight system parameters required for a working ODServer instance. Use the ODConfig default constructor to set these parameters to their default values:

```
<pre>
     try{
          ODConfig cfg = new ODConfig();
          ODServer srvr = new ODServer(cfg);
          srvr.initialize(null, "MyCustomApp");
          cfg.printConfig();
     }
     catch(ODException e) {
          System.out.println("Exception " + e);
     }
</pre>
```
This sample code configures the following default parameters:

<pre> AfpViewOpt PLUGIN LineViewOpt APPLET MaxHits 200<br>MetaViewOnt NATIVE MetaViewOpt NATIVE<br>AppletDir /applets AppletDir /appletDir / Language<br>TempDir TempDir The temp path as defined by the Java System.getProperty("java.io.tmpdir") method. TraceDir The temp path as defined by the Java System.getProperty("java.io.tmpdir") method. TraceLevel 0 </pre>

For information on these parameters see "Specifying the [ARSWWW.INI](#page-24-0) file" on [page](#page-24-0) 13.

The following parameters map to corresponding parameters in the ARSWWW.INI file:

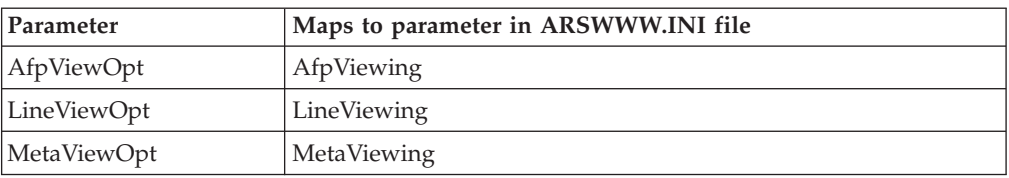

The TraceLevel parameter reflects the level of tracing that is used for ODWEK problem determination. For more information about Tracing, see ["Tracing"](#page-113-0) on page [102.](#page-113-0)

You can also explicitly set these parameters by using the following sample code. This sample uses a different ODConfig constructor:

```
<pre>
    try{
          ODConfig cfg = new ODConfig(ODConstant.PLUGIN, //AfpViewer
                                      ODConstant.APPLET, //LineViewer
```

```
null, //MetaViewer
                                    500, //MaxHits
                                    "c:\\applets", //AppletDir<br>"ENU", //Language
                                                      //Language
                                    "c:\\temp", //TempDir
                                    "c:\\temp\\trace", //TraceDir
                                    1); //TraceLevel
         ODServer srvr = new ODServer(cfg);
         srvr.initialize(null, "MyCustomApp");
         cfg.printConfig();
       }
       catch(ODException e){
            System.out.println("Exception " + e);
       }
</pre>
This constructor sets parameters with zero or null values to their defaults.
Important: This object has no methods to set parameters, except during
           construction. The object cannot be modified after it has been
           constructed.
```
## **Tracing and diagnostic information**

To handle problems that arise in your Java API applications, you can use tracing and exception handling.

### **Tracing**

<span id="page-113-0"></span>| | |  $\perp$ | | | | | | | | | | |

|

| | | |

| | | |

| |

| |

| | | |

ODWEK tracing writes trace statements to an arswww.trace file specified in your arswww.ini file. ODWEK tracing is intended to assist in problem determination. As with any form of tracing, there is a decline in performance when ODWEK tracing is enabled. You must manually clean the trace file periodically. The trace file is not circular, and requires sufficient file space. To enable ODWEK tracing, perform the following steps: 1. Modify the ODConfig default constructor. Follow the instructions in ["Configuring](#page-112-0) system parameters" on page 101. 2. Modify the following debug stanza to reflect the following: [DEBUG] ;Trace:None=0, Error=1, Error+Warn=2, Err+Warn+Info=3, All=4 Trace=4 TraceDir=/QIBM/UserData/OnDemand/www/logs **Tip:** Tracing can be set to many different levels with the Trace parameter. When troubleshooting an ODWEK issue, set the trace level to the highest level, unless otherwise specified by IBM support. Then, for monitoring an ODWEK application that is in a steady state, you might want to set the trace at a lower level. For example, Trace=1 creates minimal overhead, while alerting to error conditions only. If you are using an arswww.ini file from a previous release of ODWEK, delete the old debug section. Having multiple debug sections might inhibit ODWEK tracing. 3. The arswww.trace file is created in the directory referenced by the TraceDir parameter. 4. Your ODWEK application must be restarted for the changes you made to the arswww.ini file to take effect.

5. If you are enabling tracing to troubleshoot a problem, recreate the issue after tracing is enabled, and then send the arswww.trace file to IBM support.

The following parameters in the ARSWWW.INI file write trace information to the arswww.trace file in the specified directory:

[DEBUG]

| | |

;Trace:None=0, Error=1, Error+Warn=2, Err+Warn+Info=3, All=4 TraceDir=/QIBM/UserData/OnDemand/www/logs

**Important:** Because a significant amount of information can be written to a log file, IBM recommends that you enable logging only when needed, such as when recreating a problem. If you need to enable logging for extended periods of time, make sure that the log file paths point to storage devices with plenty of free space. Remember to periodically delete old log files from the system.

See Appendix J, "Problem [determination](#page-162-0) tools," on page 151 for information about other tools that you can use to gather information about the system and documents.

## **Exception handling**

When the Java APIs encounter a problem, they throw an exception. Throwing an exception creates an exception object of ODException class or one of its subclasses.

When a ODException is created, the API logs diagnostic information into a log file, assuming that logging is enabled. See ["Tracing"](#page-113-0) on page 102 for more information about the log file used by the Java APIs.

When a ODException is caught, it allows you to see any error messages, error codes, and error states that occurred while running. When an error is caught, an error message is issued along with the location of where the exception was thrown. The error ID and exception ID are also given. The code below shows an example of the throw and catch process:

```
try
 {
  odServer = new ODServer( );
   odServer.initialize( argv[9], "TcUpdate.java" );
   System.out.println( "Logging on to " + argv[0] + "..." );
  odServer.logon( argv[0], argv[1], argv[2] );
  odServer.logoff( );
  odServer.terminate( );
 }
catch ( ODException e )
 {
   System.out.println( "ODException: " + e );
   System.out.println( " id = " + e.getErrorId( ) );
   System.out.println( " msg = " + e.getErrorMsg( ) );
  e.printStackTrace( );
 }
```
#### **Constants**

The constants provided for use with the Java APIs are described in an online reference. See Appendix C, "Java API [reference,"](#page-108-0) on page 97 for more information.

## <span id="page-115-0"></span>**Running an ODWEK application**

|

| | | | | | | | | | | | | | | | | | | | | | | |

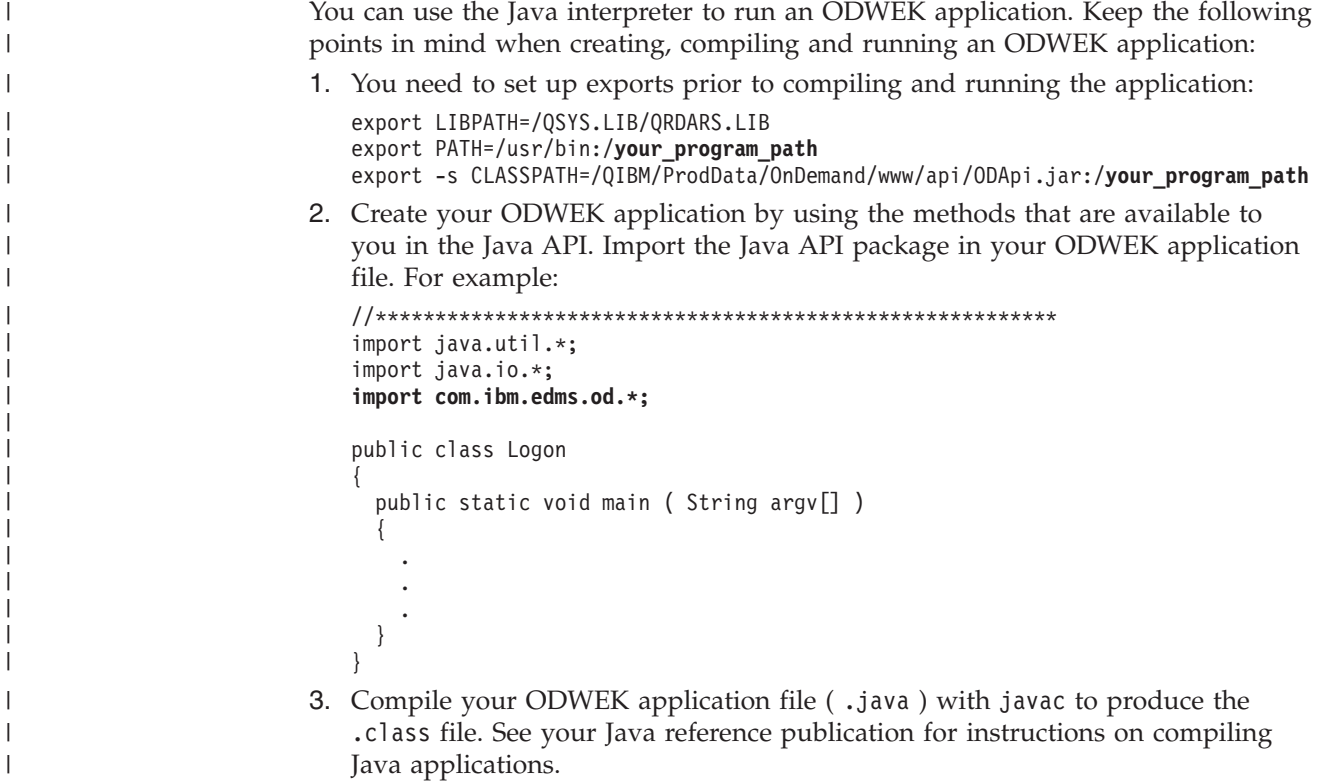

## **Connecting to an OnDemand server**

An object of the class ODServer represents and manages a connection to an OnDemand server, provides transaction support, and runs server commands. Appendix C, "Java API [reference,"](#page-108-0) on page 97 explains where to find the online reference of methods and their descriptions.

When connecting to an OnDemand server, you must be aware of the requirements for the server; for example, the password for OnDemand can be no more than eight characters in length.

## **Establishing a connection**

The ODServer class provides methods for connecting to an OnDemand server and disconnecting from the server. The following example uses an OnDemand library server named LIBSRVR1 , the userid ADMIN and password PASSWD . The example creates an ODServer object for the OnDemand server, connects to it, works with it (not specified in the example), and then disconnects from it.

```
odServer = new ODServer( );
odServer.initialize( "c:\odwekdir", "Sample" );
System.out.println( "Logging on to " + "LIBSRVR1" + "..." );
odServer.logon( "LIBSRVR1", "ADMIN", "PASSWD" );
  .
  .
  .
odServer.logoff( );
odServer.terminate( );
```
See "Working with an [OnDemand](#page-116-0) server" on page 105 for the complete sample application from which this example was taken.

## <span id="page-116-0"></span>**Setting and getting passwords**

You can access or set a user's password on an OnDemand server by using the methods in ODServer. The following example shows how to set and get a user's password on an OnDemand library server.

```
odServer = new ODServer( );
odServer.setServer( "LIBSRVR1" );
odServer.setUserId( "ADMIN" );
odServer.setPassword( "PASSWD" );
System.out.println( "Logging on to " + "LIBSRVR1" + "..." );
odServer.logon( odServer.getServerName( ),
                odServer.getUserId( ),
                        odServer.getPassword( ),
                        ODConstant.CONNECT_TYPE_LOCAL,
                        0 );
```
See "Working with an OnDemand server" for the complete sample application from which this example was taken.

### **Working with an OnDemand server**

An object of the class ODServer represents and manages a connection to an OnDemand server, provides transaction support, and runs server commands.

The following example uses ODServer methods to prepare for logon, set the application name, (optionally) display the local directory, display the server name, userid and password, display and set the connection type, display and set the port, and disconnect from the server.

This example demonstrates these ODServer methods:

- initialize
- logon
- $\cdot$  logoff
- terminate
- getConnectType
- getLocalDir
- getPassword
- $getPort$
- getServerName
- getUserId
- setApplicationName
- setConnectType
- setLocalDir
- setPassword
- setPort
- setServer
- setUserId

This example uses these run-time parameters:

- Server name
- User Id
- Password
- Configuration directory (location of arswww.ini file)
- (optional) Local server directory

Example of working with an OnDemand server:

```
//*******************************************************************
import java.util.*;
import java.io.*;
import com.ibm.edms.od.*;
public class TcServerMisc
{
  public static void main ( String argv[] )
   {
     ODServer odServer;
     String str;
     int j;
      //----------
// If too few parameters, display syntax and get out
      7/4if ( argv.length < 4 )
      {
        System.out.println( "usage: java TcServerMisc <server> <userid> <password> <config dir> [<local server dir>]" );
         return;
     }
      try
      {
         //----------
         // Set the stage
         //----------<br>System.out.println( "This testcase should:" );<br>System.out.println( " Use ODServer methods setServer, setUserId, and setPassword" );<br>System.out.println( "   to prepare for logon" );<br>System.out.println( "   Set 
         System.out.println("Password");<br>System.out.println("Connect Type");<br>System.out.println("Set and display the port");<br>System.out.println("Set the connect type");<br>System.out.println("Logoff");<br>System.out.println("");
         System.out.println( "Ensure that all information is correct." );
System.out.println( "" );
         System.out.println( "---------------------------------------------------" );
         System.out.println( "" );
         //----------
         // Logon to specified server
         //----------
odServer = new ODServer( );
         odServer.initialize( argv[3], "TcServerMisc.java" );
odServer.setServer( argv[0] );
         odServer.setUserId( argv[1] );
odServer.setPassword( argv[2] );
        System.out.println( "Logging on to " + argv[0] + "..." );
         if ( argv.length == 4 )
odServer.logon( );
         else
         {
           if ( argv.length == 5 )
           {
              odServer.setLocalDir( argv[4] );
              odServer.logon( odServer.getServerName( ),
                                       odServer.getUserId( ),
                                        odServer.getPassword( ),
ODConstant.CONNECT_TYPE_LOCAL,
                                        0,
odServer.getLocalDir( ) );
           }
        }
        //----------
         // Test miscelaneous methods
         7/1----
         System.out.println( "Setting application name to TcServerMisc.java..." );
odServer.setApplicationName( "TcServerMisc.java" );
         System.out.println( "Local Dir: " + odServer.getLocalDir( ) );<br>System.out.println( "Server Name: " + odServer.getServerName( ) );<br>System.out.println( "User Id: " + odServer.getUserId( ) );<br>System.out.println( "Password: " 
         j = odServer.getPort( );
System.out.println( "Setting port to " + j + "..." );
odServer.setPort( j );
System.out.println( "Port: " + j );
         if ( argv.length == 4 )
         {
            System.out.println( "Setting connect type to ODConstant.CONNECT_TYPE_TCPIP..." );
odServer.setConnectType( ODConstant.CONNECT_TYPE_TCPIP );
         }
```

```
else
       {
         System.out.println( "Setting connect type to ODConstant.CONNECT_TYPE_LOCAL..." );
         odServer.setConnectType( ODConstant.CONNECT_TYPE_LOCAL );
       }
      //----------
       // Cleanup
       //----------
      System.out.println( "Logging off..." );
      odServer.logoff( );
       odServer.terminate( );
System.out.println( "" );
                                      System.out.println( "---------------------------------------------------" );
      System.out.println( "-----<br>System.out.println( "" );
       System.out.println( "Testcase completed - analyze if required" );
System.out.println( "" );
    }
    catch ( ODException e )
    {
      System.out.println( "ODException: " + e );
       System.out.println( " id = " + e.getErrorId( ) );
System.out.println( " msg = " + e.getErrorMsg( ) );
      e.printStackTrace( );
    }
    catch ( Exception e2 )
    {
      System.out.println( "exception: " + e2 );
      e2.printStackTrace( );
    }
  }
 static String getConnectTypeName( char type )
  {
    String str;
    switch( type )
    {
      case ODConstant.CONNECT_TYPE_TCPIP:
         str = "TCPIP";
        break;
       case ODConstant.CONNECT_TYPE_LOCAL:
str = "LOCAL";
        break;
      default:
         str = "*** Unknown connect type";
      break;
    }
    return str;
 }
}
```
#### **Connecting to a non-default port using the Java APIs** |

In some instances, you may have to access a non-default port using the ODWEK Java APIs. For example, you may have two instances on the OnDemand server; one instance uses the default port, and the other uses a different port. Unless you configure your system properly, when you run your Java program, you will receive the following error: "A connection cannot be established to the instance2 server."

To implement this arrangement, use the ODServer.setPort() method just before the logon within your Java source. Then specify the hostname for your servername (instead of the instance alias). The methods do not use that part of the arswww.ini file to resolve instances.

## **Listing application groups in a folder**

| | | | |

> | | | |

> $\overline{\phantom{a}}$

An object of the class ODFolder represents an OnDemand folder.

The following example uses ODFolder methods to display the number of application groups that can be searched from the folder and display the name of each application group.

This example demonstrates these ODFolder methods:

• getNumApplGroups

- getApplGroups
- close

This example also uses ODServer methods to prepare for logon, open the specified folder, and log off. This example demonstrates these ODServer methods:

- initialize
- logon
- openFolder
- $\cdot$  logoff
- terminate

This example uses these run-time parameters:

- Server name
- User Id
- Password
- Folder name
- Configuration directory (location of arswww.ini file)
- (optional) Local server directory

Example of listing the application groups in a folder:

```
//*******************************************************************
import java.util.*;
import java.io.*;
import com.ibm.edms.od.*;
public class TcApplGrp
{
  public static void main ( String argv[] )
   {
      ODServer odServer;
ODFolder odFolder;
     Object[] appl_grps;
     int j;
     //----------
     // If too few parameters, display syntax and get out
      //----------
if ( argv.length < 5 )
{
        System.out.println( "usage: java TcApplGrp <server> <userid> <password> <folder> <config dir> [<local server dir>]");
        return;
     }
     try
     {
        //----------
        // Set the stage<br>//----------
         //----------<br>System.out.println( "This testcase should:" );<br>System.out.println( " Logon to the specified server" );<br>System.out.println( " Display the folder name" );<br>System.out.println( " Display the number of application 
        //----------
        // Logon to the specified server
        //----------
         odServer = new ODServer( );
odServer.initialize( argv[4], "TcListCriteria.java" );
         System.out.println( "Logging on to " + argv[0] + "..." );
if ( argv.length == 5 )
odServer.logon( argv[0], argv[1], argv[2] );
         else
if ( argv.length == 6 )
             odServer.logon( argv[0], argv[1], argv[2], ODConstant.CONNECT_TYPE_LOCAL, 0, argv[5] );
        //----------
         // Open the specified folder
//----------
         System.out.println( "Opening " + argv[3] + " folder..." );
odFolder = odServer.openFolder( argv[3] );
        1/-----
        // Display number and names of application groups<br>//----------
         //----------
System.out.println( "There is(are) " + odFolder.getNumApplGroups( ) + " application group(s) in the folder:" );
         appl_grps = odFolder.getApplGroups( );
for ( j = 0; j < appl_grps.length; j++ )
```

```
System.out.println( " " + appl_grps[j].toString( ) );
       //----------
       // Cleanup
        //----------
odFolder.close( );
        odServer.logoff( );
        odServer.terminate( );
System.out.println( "" );
                                             System.out.println( "---------------------------------------------------" );
        System.out.println( "" );
        System.out.println( "Testcase completed - analyze results if required" );
System.out.println( "" );
     }
     catch ( ODException e )
     {
        System.out.println( "ODException: " + e );
System.out.println( " id = " + e.getErrorId( ) );
System.out.println( " msg = " + e.getErrorMsg( ) );
       e.printStackTrace();
     }
     catch ( Exception e2 )
     {
       System.out.println( "exception: " + e2 );
       e2.printStackTrace();
     }
 }
}
```
## **Searching a folder**

An object of the class ODFolder represents an OnDemand folder. An object of the class ODCriteria represents the search criteria for an OnDemand folder. An object of the class ODHit represents an OnDemand document.

The following example uses ODFolder methods to open the specified folder, display the folder name, description, display order and search criteria, search the folder, and close the folder. This example uses ODCriteria methods to set the current search operand and search values. This example uses ODHit methods to get the display values for the document, get the document type, get a persistent identifier for the document, get the document location, and get the MIME content type for the document.

This example demonstrates these ODFolder methods:

- getName
- getDescription
- getDisplayOrder
- getCriteria
- search
- getSearchMessage
- close

This example demonstrates these ODCriteria methods:

- getName
- setOperand
- setSearchValue
- setSearchValues

This example demonstrates these ODHit methods:

- getDisplayValue
- getDisplayValues
- getDocType
- getMimeType
- getDocLocation
- getDocId

This example also uses ODServer methods to prepare for logon, open the specified folder, and log off. This example demonstrates these ODServer methods:

- initialize
- $\cdot$  logon
- openFolder
- terminate

This example uses these run-time parameters:

- Server name
- User Id
- Password
- Folder name
- Criteria name
- Operator (must be one of eq, ne, lt, le, gt, ge, in, ni, li, nl, be, nb)
- Search value 1
- (optional) Search value 2
- Configuration directory (location of arswww.ini file)

**Note:** The number of hits may be restricted by the MAXHITS parameter in the arswww.ini file.

Example of searching a folder:

```
//*******************************************************************
import java.util.*;
import java.io.*;
import com.ibm.edms.od.*;
public class TcSearch
{
  public static void main ( String argv[] )
   {
     ODServer odServer;
      ODFolder odFolder;
ODCriteria odCrit;
     ODHit odHit;
      Enumeration values_enum;<br>Vector hits;<br>String[] display_crit;<br>String header, line1, line2, hit value, useable value;
     boolean mismatch_detected;
     int j, k, opr;
      //----------
// If too few parameters, display syntax and get out
      //----------
if ( argv.length < 9 )
      {
        System.out.println( "usage: java TcSearch <server> <userid> <password> <folder> <criteria> <opr> <value1> <value2> <config dir>");
        return;
      }
     try
      {
         //----------<br>//stim.out.println("This testcase should:");<br>System.out.println("This testcase should:");<br>System.out.println(" lopen to the specified foler");<br>System.out.println(" Open the specified foler");<br>System.out.printl
         //----------
         // Logon to specified server
//----------
        odServer = new ODServer( );
         odServer.initialize( argv[8], "TcSearch.java" );
System.out.println( "Logging on to " + argv[0] + "..." );
        odServer.logon( argv[0], argv[1], argv[2]);
        //----------
```

```
// Open the specified folder and find the requested criteria
//----------<br>System.out.println( "Opening " + argv[3] + " folder..." );
 System.out.println( "Opening " + argy[3] + " folder..." );<br>ofFolder = odServer.openFolder( argy[3] );<br>System.out.println( "Name='" + odFolder.getName( ) + "' Desc='" + odFolder.getDescription( ) + "'" );<br>System.out.println
 //----------
// Convert the operator parameter to the internal operator value and set
// the criteria operator
 //-----<br>//----------
 System.out.println( "Setting operator to " + argv[5] + "..." );<br>if ( argv[5].equals( "eq" ) )<br>opr = ODConstant.OPEqual;<br>else if ( argv[5].equals( "ne" ) )<br>opr = ODConstant.OPEquals( "ne" ) )<br>else if ( argv[5].equals( "lt" 
 opr = ODConstant.OPLessThan;
else if ( argv[5].equals( "le" ) )
opr = ODConstant.OPLessThanEqual;
else if ( argv[5].equals( "gt" ) )
    opr = ODConstant.OPGreaterThan;
 else if ( argv[5].equals( "ge" ) )
opr = ODConstant.OPGreaterThanEqual;
 else if ( argv[5].equals( "in" ) )<br>opr = ODConstant.OPIn;<br>else if ( argv[5].equals( "ni" ) )<br>opr = ODConstant.OPNotIn;<br>else if ( argv[5].equals( "li" ) )<br>opr = ODConstant.OPIx(e, "li" ) )<br>opr = ODConstant.OPIx(e; "nl" ) )<br>
 opr = ODConstant.OPBetween;
else if ( argv[5].equals( "nb" ) )
opr = ODConstant.OPNotBetween;
else
   opr = -1;
System.out.println( "Setting operand(s)..." );
odCrit.setOperand( opr );
if ( opr == ODConstant.OPBetween || opr == ODConstant.OPNotBetween )
 {
     odCrit.setSearchValues( argv[6], argv[7] );
System.out.println( " " + odCrit.getName( ) + " " + getOperatorName( opr ) + " " + argv[6] + " and " + argv[7] );
 }
else
 {
     odCrit.setSearchValue( argv[6] );
System.out.println( " " + odCrit.getName( ) + " " + getOperatorName( opr ) + " " + argv[6] );
 }
 //----------
// Search the folder
//----------
System.out.println( " Searching " + argv[3] + "..." );
 hits = odFolder.search( );<br>System.out.println( "     Search message: " + odFolder.getSearchMessage( ) );<br>System.out.println( "     Number of hits: " + hits.size( ) );
 //----------
// Display the hits
 //----------<br>mismatch_detected = false;<br>if ( hits != null && hits.size( ) > 0 )<br>{
    display_crit = odFolder.getDisplayOrder( );
     header = " ";
for( j = 0; j < display_crit.length; j++ )
header = header + display_crit[j] + "--";
System.out.println( " ------------------------------------------------" );
System.out.println( header + " (from ODHit.getDisplayValue method)" );
System.out.println( header + " (from ODHit.getDisplayValues method)" );
System.out.println( " DocType--MimeType--DocLocation--DocId" );
System.out.println( " ------------------------------------------------" );
     for ( j = 0; j < hits.size( ); j++){
         odHit = (ODHit)hits.elementAt( j );
line1 = " ";
for ( k = 0; k < display_crit.length; k++ )
         {
             hit_value = odHit.getDisplayValue( display_crit[k] );<br>useable_value = ( hit_value.equals( "" ) ) ? " " : hit_value;<br>line1 = line1 + useable value + "--";
         }
System.out.println( line1 );
         line2 = "     ";<br>for ( values enum = odHit.getDisplayValues( ); values enum.hasMoreElements( ); )
         {
             hit_value = (String)values_enum.nextElement( );<br>useable_value = ( hit value.equals( "" ) ) ? " " : hit_value;<br>line2 = line2 + useable value + "--";
         }<br>System.out.println( line2 );<br>System.out.println( " -1 + oddit.getDocType[orting( oddit.getDocType( ) ) +<br>"--" + ddit.getDocTing( oddit.getDocLocation( ) ) +<br>"--" + oddit.getDocId( ) );<br>if ( line1.equals( line2 ) )<br>mismat
   }
}
//----------
// Cleanup
//----------
 odFolder.close( );
odServer.logoff( );
```

```
odServer.terminate( );
System.out.println( "" );
System.out.println( "---------------------------------------------------" );
System.out.println( "" );
System.out.println( "Testcase completed - analyze if required" );
System.out.println( "" );
if ( mismatch_detected )
{
           System.out.println( "*** At least one mismatch was found between" );<br>System.out.println( "***  lines 1 and 2 of a hit" );<br>System.out.println( "" );
      }
  }
  catch ( ODException e )
    {
        System.out.println( "ODException: " + e );
System.out.println( " id = " + e.getErrorId( ) );
System.out.println( " msg = " + e.getErrorMsg( ) );
      e.printStackTrace( );
  }
  catch ( Exception e2 )
    {
      System.out.println( "exception: " + e2 );
      e2.printStackTrace( );
  }
}
static String getOperatorName( int oper )
{
  String str;
  switch( oper )
    {
        case ODConstant.OPEqual:
str = "Equals";
break;
        case ODConstant.OPNotEqual:
str = "Not Equal";
break;
        case ODConstant.OPLessThan:
str = "Less Than";
break;
        case ODConstant.OPLessThanEqual:
str = "Less Than or Equal";
break;
      case ODConstant.OPGreaterThan:
        str = "Greater Than";
break;
case ODConstant.OPGreaterThanEqual:
           str = "Greather Than or Equal";
break;
      case ODConstant.OPIn:
        str = "In";
break;
case ODConstant.OPNotIn:
str = "Not In";
        break;
case ODConstant.OPLike:
          str = "Like";
        break;
case ODConstant.OPNotLike:
str = "Not Like";
          break;
        case ODConstant.OPBetween:
str = "Between";
        break;
case ODConstant.OPNotBetween:
str = "Not Between";
          break;
        default:
str = "Operator unknown";
         break;
  }
  return str;
}
static String getDocTypeString( char type )
{
  String str;
  switch( type )
   {
        case ODConstant.FileTypeAFP:<br>
str = "AFP";<br>
break;<br>
case ODConstant.FileTypeBMP:<br>
str = "BMP";<br>
break;
        case ODConstant.FileTypeEMAIL:<br>str = "EMAIL";<br>break;<br>case ODConstant.FileTypeGIF:<br>str = "GIF";<br>str = "GIF";
        case ODConstant.FileTypeJFIF:
str = "JFIF";
        break;
case ODConstant.FileTypeLINE:
str = "LINE";
        break;
case ODConstant.FileTypeMETA:
          str = "META";
        break;
case ODConstant.FileTypeNONE:
str = "NONE";
        break;
case ODConstant.FileTypePCX:
```
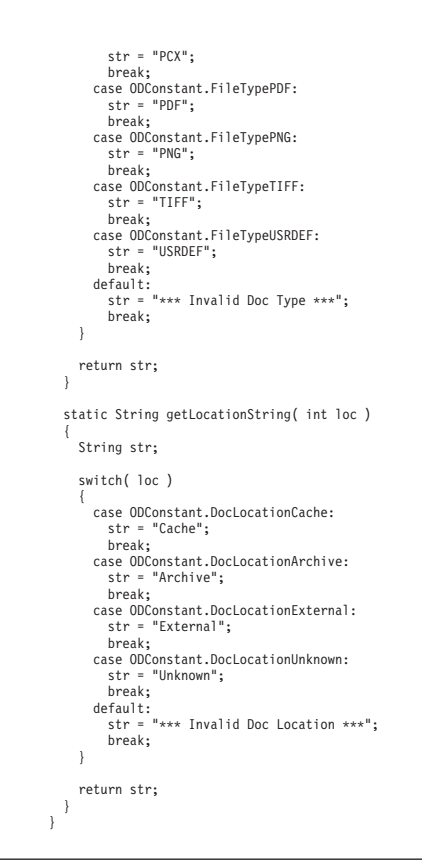

# **Searching a folder using an SQL string**

The following example uses ODFolder methods to open the specified folder, search the folder with the specified SQL string, and close the folder. This example uses ODHit methods to display the number of items that match the query and to display the document list.

This example demonstrates these ODFolder methods:

- setApplGroupForSearchWithSQL
- search
- getDisplayOrder
- close

This example demonstrates these ODHit methods:

• getDisplayValue

This example also uses ODServer methods to prepare for logon, open the specified folder, and log off. This example demonstrates these ODServer methods:

- initialize
- $\cdot$  logon
- openFolder
- $\cdot$  logoff
- terminate

This example uses these run-time parameters:

- Server name
- User Id
- Password
- Folder name
- Application group name
- SQL string
- Configuration directory (location of arswww.ini file)

Example of searching a folder using an SQL string:

```
//*******************************************************************
//
// Testcase: TcSearchWithSQL
//
// This testcase will:
// Logon to the specified server
// Open the specified folder
// Search the folder with the SQL string
// Display the number of hits
// Display the hitlist
//
// Tests the following methods:
// ODServer
// initialize
// logon
// openFolder
// logoff
// logon<br>// logonFolde<br>// terminate<br>// ODFolder<br>// setApplGr<br>// setDispla<br>// getDispla<br>// close
// ODFolder
// setApplGroupForSearchWithSQL
              // search
// getDisplayOrder
// close
// ODHit
// getDisplayValue
//
// Parameters:
// 1. Server name
// 2. User Id
// 3. Password
// 4. Folder name
// 5. Appl Group name
// 6. SQL string
// 7. Configuration directory (contains arswww.ini)
//
//*******************************************************************
import java.util.*;
import java.io.*;
import com.ibm.edms.od.*;
public class TcSearchWithSQL
{
   public static void main ( String argv[] )
    {
        ODServer odServer;
ODFolder odFolder;
ODHit odHit;
        Enumeration values_enum;
Vector hits;
String[] display_crit;
        String server, userid, password, folder, directory;
String sql, appl_group;
String header, line, hit_value, useable_value;
       int j, k;
       //----------
        // If too few parameters, display syntax and get out
//----------
if ( argv.length < 6 )
        {
           System.out.println( "usage: java TcSearchWithSQL <server> <userid> <password> <folder> <appl group> <sql string> <config dir>" );
           return;
       }
       try
        {
            //----------
// Set the stage
            //-----------<br>System.out.println( "This testcase should:" );<br>System.out.println( " logon to the specified server" );<br>System.out.println( " 0earch the folder with the specified SQL string" );<br>System.out.println( " 0earch th
//----------
            // Logon to specified server<br>
server = argv[0];<br>
server = argv[1];<br>
password = argv[2];<br>
pfolder = argv[2];<br>
appl_group = argv[4];<br>
appl_group = argv[5];<br>
sqi<br>
directory = argv[6];
            odServer = new ODServer( );<br>odServer.initialize( directory, "TcSearchWithSQL.java" );<br>System.out.println( "Logging on to " + server + "..." );<br>odServer.logon( server, userid, password );
            11-----
             ,<br>// Open the specified folder
            11-----
            System.out.println( "Opening " + folder + " folder..." );
odFolder = odServer.openFolder( folder );
```

```
//----------
// Search the folder
       //----------
       if ( appl_group.length( ) > 0 )
           System.out.println( "Setting Appl Group to search: " + appl_group );
odFolder.setApplGroupForSearchWithSQL( appl_group );
        }
       //----------
       // Search the folder
       //----------
       System.out.println( " Searching " + folder + "..." );
        hits = odFolder.search( sql );
System.out.println( " Number of hits: " + hits.size( ) );
       //----------
       // Display the hits
        //----------
if ( hits != null && hits.size( ) > 0 )
        {
          display_crit = odFolder.getDisplayOrder( );
           header = " ";
for( j = 0; j < display_crit.length; j++ )
header = header + display_crit[j] + "--";
                                                          System.out.println( " ------------------------------------------------" );
          System.out.println( header );<br>System.out.println( " ----
                                                                       System.out.println( " ------------------------------------------------" );
           for ( j = 0; j < hits.size( ); j++ )
{
             odHit = (ODHit)hits.elementAt( j );
               line = " ";
for ( k = 0; k < display_crit.length; k++ )
{
                  hit_value = odHit.getDisplayValue( display_crit[k] );<br>useable_value = ( hit_value.equals( "" ) ) ? " " : hit_value;<br>line = line + useable_value + "--";
               }
System.out.println( line );
          }
        //----------
// Cleanup
       //<br>//------
        odFolder.close( );
odServer.logoff( );
        odServer.terminate( );
System.out.println( "" );
System.out.println( "---------------------------------------------------" );
System.out.println( "" );
System.out.println( "Testcase completed - analyze if required" );
System.out.println( "" );
    }
   catch ( ODException e )
    {
        System.out.println( "ODException: " + e );<br>System.out.println( "   id = " + e.getErrorId( ) );<br>System.out.println( "  msg = " + e.getErrorMsg( ) );<br>e.printStackTrace( );
    }
   catch ( Exception e2 )
    {
        System.out.println( "exception: " + e2 );
e2.printStackTrace( );
    }
}
```
## **Cancelling a search**

}

The following example uses the ODServer.cancel method to cancel a search in progress.

This example uses ODServer , ODFolder , and ODCriteria methods to logon to a server, open a folder, and set the Date criteria to 1970-2001. A second thread is then initiated to perform a search. When second thread completes, the number of hits is displayed. A second thread is again initiated, to perform a search. The process is put to sleep for .5 seconds and then the search is cancelled. When second thread completes, the number of hits is displayed.

This example demonstrates these ODServer methods:

- initialize
- logon
- openFolder
- $\cdot$  logoff
- terminate

This example demonstrates these ODFolder methods:

- getCriteria
- search
- close

This example demonstrates these ODCriteria methods:

- setOperand
- setSearchValues

This example uses these run-time parameters:

- Server name
- User Id
- Password
- Folder name
- Configuration directory (location of arswww.ini file)
- (optional) Local server directory

```
Example of cancelling a search:
//*******************************************************************
import java.util.*;
import java.io.*;
import com.ibm.edms.od.*;
class TestThread extends Thread
{
  ODFolder odFolder;
  TestThread( ODFolder fld )
   {
    odFolder = fld;
  }
  public void run( )
   {
    Vector hits;
     try
     {
       System.out.println( " Second thread Searching..." );
        hits = odFolder.search( );
System.out.println( " Search completed - Number of hits: " + hits.size( ) );
     }
     catch ( ODException e )
     {
        System.out.println( "ODException: " + e );<br>System.out.println( "  id = " + e.getErrorId( ) );<br>System.out.println( "  msg = " + e.getErrorMsg( ) );<br>e.printStackTrace( );
     }
     catch ( Exception e2 )
     {
        System.out.println( "exception: " + e2 );
e2.printStackTrace( );
     }
  }
}
public class TcCancelSearch
{
  public static void main ( String argv[] )
   {
     ODServer odServer;
```

```
ODFolder odFolder;
ODCriteria odCrit;
TestThread search_thread;
int j;
//----------
// If too few parameters, display syntax and get out
//----------
if ( argv.length < 5 )
{
System.out.println( "usage: java TcCancelSearch <server> <userid> <password> <folder> <config dir> [<local server dir>]" );
  return;
}
try
{
  //----------
  // Set the stage
   //----------<br>System.out.println( "This testcase should:" );<br>System.out.println( " logon to the specified server" );<br>System.out.println( " Open the specified folder" );<br>System.out.println( " Set the Date criteria to 1970-20
```

```
System.out.println( " When second thread completes, display the number of hits" );<br>System.out.println( " Initiate a second thread to perform the search" );<br>System.out.println( " Sleep for .5 seconds" );<br>System.out.println(
       System.out.println( "Ensure that a folder is chosen that includes a criteria named Date." );<br>System.out.println( "Ensure that the folder contains many hits and that arswww.ini is" );<br>System.out.println( "not overly restric
       //----------
// Logon to specified server
       //----------
       odServer = new ODServer( );
odServer.initialize( argv[4], "TcCancelSearch.java" );
       System.out.println( "Logging on to " + argv[0] + "..." );
if ( argv.length == 5 )
        odServer.logon( argv[0], argv[1], argv[2] );
       else
if ( argv.length == 6 )
            odServer.logon( argv[0], argv[1], argv[2], ODConstant.CONNECT_TYPE_LOCAL, 0, argv[5] );
      //----------
      // Open the specified folder and display its name and description
       //----------
       System.out.println( "Opening " + argv[3] + "..." );
       odFolder = odServer.openFolder( argv[3] );
odCrit = odFolder.getCriteria( "Date" );
      odCrit = odFolder.getCriteria( "Date" );<br>odCrit.setOperand( ODConstant.OPBetween );
      odCrit.setSearchValues( "01/01/70", "01/01/01" );
      1/------
      // Start a search on a different thread, sleep briefly, awake and cancel search
       //----------
System.out.println( "Main thread initiating search (will not attempt to cancel)..." );
       search_thread = new TestThread( odFolder );
search_thread.start( );
      search<sup>-</sup>thread.join();
      System.out.println( "Main thread initiating search (will attempt to cancel)..." );
       search_thread = new TestThread( odFolder );
       search_thread.start( );
System.out.println( "Main thread sleeping for .5 seconds..." );
       ( Thread.currentThread( ) ).sleep( 500 );
       System.out.println( "Main thread attempting to cancel search..." );
      odServer.cancel( );
      System.out.println( "Main thread returned from attempt to cancel" );
      search_thread.join( );
      //----------
       // Cleanup
//----------
      odFolder.close( );
       odServer.logoff( );
odServer.terminate( );
System.out.println( "" );
                                             System.out.println( "---------------------------------------------------" );
       System.out.println( "" );
       System.out.println( "Testcase completed - Ensure that the second search," );<br>System.out.println( " which was cancelled, yielded fewer hits than the first" );<br>System.out.println( "" );
    }
   catch ( ODException e )
    {
       System.out.println( "ODException: " + e );
System.out.println( " id = " + e.getErrorId( ) );
System.out.println( " msg = " + e.getErrorMsg( ) );
      e.printStackTrace( );
    }
   catch ( Exception e2 )
    {
      System.out.println( "exception: " + e2 );
      e2.printStackTrace( );
    }
}
```
## **Listing search criteria**

 $\lambda$ 

The following example demonstrates how to use ODCriteria methods to list the search criteria for a given folder. For each search field, this example lists the name of the search field, the default operator, the operators that are valid for the field, the field type, and any default search values. The default values are listed by the ODCriteria.getSearchValues and ODCriteria.getValues methods. Fixed search values are listed for any search fields that are defined as FixedChoice or Segment .

This example demonstrates these ODCriteria methods:

- setOperand
- getValidOperands
- getType
- getValues
- setSearchValues
- getFixedValues

This example demonstrates these ODServer methods:

- initialize
- $\cdot$  logon
- openFolder
- $\cdot$  logoff
- terminate

This example demonstrates these ODFolder methods:

- getCriteria
- close

This example uses these run-time parameters:

- Server name
- User Id
- Password
- Folder name
- Configuration directory (location of arswww.ini file)
- (optional) Local server directory

#### Example of accessing search criteria:

```
//*******************************************************************
import java.util.*;
import java.io.*;
import com.ibm.edms.od.*;
public class TcListCriteria
{
   public static void main ( String argv[] )
{
     ODServer odServer;
      ODFolder odFolder;
ODCriteria odCrit;
     Enumeration crit_enum;
      Vector value_vec;
String[] search_values, fixed_values;
     int[] valid_oprs;
      int j, opr;
char field_type;
      //----------
// If too few parameters, display syntax and get out
//----------
     if ( argv.length < 5 )
      {
        System.out.println( "usage: java TcListCriteria <server> <userid> <password> <folder> <config dir> [<local server dir>]" );
        return;
     }
     try
      {
         //----------
// Set the stage
//----------
         System.out.printin("This testcase should:");<br>System.out.printin(" "logon to the specified server");<br>System.out.println(" logon to the specified folder");<br>System.out.println(" Display the folder name and description");<br>Syst
```

```
//----------
// Logon to the specified server
//----------
    odServer = new ODServer( );
odServer.initialize( argv[4], "TcListCriteria.java" );
    System.out.println( "Logging on to " + argv[0] + "..." );
if ( argv.length == 5 )
      odServer.logon( argv[0], argv[1], argv[2] );
    else
if ( argv.length == 6 )
odServer.logon( argv[0], argv[1], argv[2], ODConstant.CONNECT_TYPE_LOCAL, 0, argv[5] );
    //----------
    // Open the specified folder and display its name and description
//----------
   System.out.println( "Opening " + argv[3] + " folder..." );
    odFolder = odServer.openFolder( argv[3] );<br>System.out.println( "Name='" + odFolder.getName( ) + "' Desc='" + odFolder.getDescription( ) + "'" );<br>System.out.println( "There are " + odFolder.getNumCriteria( ) + " criteria:" 
    //----------
// For each folder criteria,
    //----------
    for ( crit_enum = odFolder.getCriteria( ); crit_enum.hasMoreElements( ); )
    {
      //----------
        // Display criteria name
//----------
      System.out.println( "" );
        odCrit = (ODCriteria)crit_enum.nextElement( );
System.out.println( odCrit.getName( ) );
        //----------
// Display default operator
       //----------
        opr = odCrit.getOperand( );<br>System.out.println( "  Default operator: " );<br>System.out.println( "   " + getOperatorName( opr ) );
      //----------
        // Display valid operators
//----------
       valid_oprs = odCrit.getValidOperands( );
        System.out.println( "  Valid operators:" );<br>for ( j = 0; j < valid_oprs.length; j++ )<br>  System.out.println( "  " + getOperatorName( valid_oprs[j] ) );
       //----------
       // Display field type
        //----------
field_type = odCrit.getType( );
System.out.println( " Type:" );
System.out.println( " " + getTypeName( field_type ) );
      //----------
        // Display default value(s) using ODCrit.getValues( )
//----------
        value_vec = odCrit.getValues( );<br>System.out.println(" Default Value(s) (ODCrit.getValues method):");<br>System.out.println( " '" + value_vec.elementAt( 1 ) + "'" );<br>System.out.println( " '" + value_vec.elementAt( 1 ) + "'" );
      //----------
       // Display default value(s) using ODCrit.getSearchValues( )
       //----------
       search_values = odCrit.getSearchValues( );
       System.out.println(" Default Values (ODCrit.getSearchValues method):");
        for ( j = 0; j < search_values.length; j++ )
System.out.println(" '" + search_values[j] + "'" );
        //----------
// Display fixed choices
       7/--switch ( field_type )
        {
         case ODConstant.InputTypeChoice:
           case ODConstant.InputTypeSegment:<br>
fixed_values = odCrit.getFixedValues();<br>
System.out.println(" Fixed Values (only for field types FixedChoice and Segment):");<br>
for ( j = 0; j < fixed_values.length; j++ )<br>
System.out.prin
            break;
      }
   }
   //----------
   // Cleanup
    //----------
odFolder.close( );
    odServer.logoff( );
odServer.terminate( );
System.out.println( "" );
System.out.println( "---------------------------------------------------" );
System.out.println( "" );
System.out.println( "Testcase completed - analyze and compare results to" );
System.out.println( " Windows Client if required" );
   System.out.println( "" );
}
catch ( ODException e )
 {
```

```
System.out.println( "ODException: " + e );
System.out.println( " id = " + e.getErrorId( ) );
System.out.println( " msg = " + e.getErrorMsg( ) );
     e.printStackTrace( );
   }
  catch ( Exception e2 )
   {
     System.out.println( "exception: " + e2 );
      e2.printStackTrace();
  }
}
static String getOperatorName( int oper )
{
  String str;
   switch( oper )
   {
      case ODConstant.OPEqual:
str = "Equal";
break;
      case ODConstant.OPNotEqual:
str = "Not Equal";
        break;
      case ODConstant.OPLessThan:
str = "Less Than";
        break;
      case ODConstant.OPLessThanEqual:
str = "Less Than or Equal";
        break;
      case ODConstant.OPGreaterThan:
str = "Greater Than";
        break;
      case ODConstant.OPGreaterThanEqual:
str = "Greather Than or Equal";
        break;
      case ODConstant.OPIn:
str = "In";
      break;
case ODConstant.OPNotIn:
str = "Not In";
      break;
case ODConstant.OPLike:
str = "Like";
break;
      case ODConstant.OPNotLike:
str = "Not Like";
      break;
case ODConstant.OPBetween:
      str = "Between";
break;
case ODConstant.OPNotBetween:
        str = "Not Between";
      break;
default:
str = "*** Unknown operator";
        break;
   }
   return str;
}
static String getTypeName( char type )
{
  String str;
   switch( type )
   {
      case ODConstant.InputTypeNormal:
str = "Normal";
break;
      case ODConstant.InputTypeTextSearch:
str = "TextSearch";
        break;
      case ODConstant.InputTypeNoteTextSearch:
str = "NoteTextSearch";
break;
      case ODConstant.InputTypeNoteColor:
str = "NoteColor";
        break;
      case ODConstant.InputTypeChoice:
str = "FixedChoice";
      break;
case ODConstant.InputTypeSegment:
       str = "Segment";
        break;
      default:
str = "*** Unknown type";
        break;
  }
return str;
}
```

```
120 Common Server ODWEK Installation and ConfigurationOD i5/OS ODWEK
```
}

## **Listing folders and folder information**

The following example uses ODServer methods to print a line showing the number of folders on the specified server that may be searched by the specified userid. The example prints one line for each folder, showing the folder name and description.

This example demonstrates these ODServer methods:

- initialize
- $\cdot$  logon
- getNumFolders
- getFolderNames
- getFolderDescription
- logoff
- terminate

This example uses these run-time parameters:

- Server name
- User Id

{

- Password
- Configuration directory (location of arswww.ini file)
- (optional) Local server directory

Example of listing folders and folder information:

```
//*******************************************************************
import java.util.*;
import java.io.*;
import com.ibm.edms.od.*;
public class TcListFolders
  public static void main ( String argv[] )
  {
    ODServer odServer;
     Enumeration folders_enum;
String folder_name, folder_desc;
    int num_folders;
    //----------
    // If too few parameters, display syntax and get out
     //----------
if ( argv.length < 4 )
     {
       System.out.println( "usage: java TcListFolders <server> <userid> <password> <config dir> [<local server dir>]" );
       return;
     }
    try
     {
       //----------
       // Set the stage
       //----------<br>System.out.println( "This testcase should:" );<br>System.out.println( " Display a line showing number of folders on the server available to the userid" );<br>System.out.println( " Display one line for each folder, s
      System.out.println("");
       //----------
      // Logon to specified server
       //----------
odServer = new ODServer( );
      odServer.initialize( argv[3], "TcListFolders.java" );
      System.out.println( "Logging on to " + argv[0] + "..." );
      if ( argv.length == 4 )
         odServer.logon( argv[0], argv[1], argv[2] );
       else
if ( argv.length == 5 )
           odServer.logon( argv[0], argv[1], argv[2], ODConstant.CONNECT_TYPE_LOCAL, 0, argv[4] );
       //----------
       // Display the number of folders available.
       11----
```

```
num_folders = odServer.getNumFolders( );<br>System.out.println( "" );<br>System.out.println( "There are " + num_folders + " folders available to " + argv[1] + " on " + argv[0] + ":" );
           //----------
// Display the folder names and descriptions
           //----------
for ( folders_enum = odServer.getFolderNames( ); folders_enum.hasMoreElements( ); )
           {
               folder_name = (String)folders_enum.nextElement( );<br>folder_desc = odServer.getFolderDescription( folder_name );<br>System.out.println( " " + folder name + " --- " + folder_desc );
          \lambda//----------
// Cleanup
          //----------
          odServer.logoff( );
           odServer.terminate( );
System.out.println( "" );
System.out.println( "---------------------------------------------------" );
System.out.println( "" );
System.out.println( "Testcase completed - compare results to Windows Client if required" );
System.out.println( "" );
       }
      catch ( ODException e )
       {
           System.out.println( "ODException: " + e );
System.out.println( " id = " + e.getErrorId( ) );
System.out.println( " msg = " + e.getErrorMsg( ) );
          e.printStackTrace();
       }
      catch ( Exception e2 )
       {
          System.out.println( "exception: " + e2 );
          e2.printStackTrace( );
       }
    }
}
```
## **Displaying a list of documents**

The following example uses ODFolder and ODHit methods to search a folder using the default search criteria, print the number of documents that matched the query, and lists the documents that matched the query.

This example demonstrates these ODFolder methods:

- getName
- getDisplayOrder
- search
- close

This example demonstrates these ODHit methods:

• getDisplayValue

This example also demonstrates these ODServer methods:

- initialize
- $\cdot$  logon
- openFolder
- $\cdot$  logoff
- terminate

This example uses these run-time parameters:

- Server name
- v User Id
- Password
- Folder name
- Configuration directory (location of arswww.ini file)

Example of displaying a list of documents:

```
//*******************************************************************
import java.util.*;
import java.io.*;
import com.ibm.edms.od.*;
public class TcSortedHitlist
{
  public static void main ( String argv[] )
   {
     ODServer odServer;
     ODFolder odFolder;
     ODHit odHit;
     Vector hits;
     String[] display crit;
     String server, userid, password, folder, value;
     int j, k;
     //----------
     // If too few parameters, display syntax and get out
     //----------
     if (argv.length < 5)
     {
        System.out.println( "usage: java TcSortedHitlist <server> <userid> <password> <folder> <config dir>" );
        return;
     }
     try
     {
        //----------
        // Set the stage
        //----------
        System.out.println( "This testcase should:" );<br>System.out.println( " Logon to the specified server" );<br>System.out.println( " Open the specified folder" );<br>System.out.println( " Search the folder using the default criteria"
       System.out.println( "" );<br>System.out.println( "-----
                                                System.out.println( "---------------------------------------------------" );
       System.out.println("");
        //----------
        // Logon to the server
        //----------
        server = argv[0];userid = argv[1];password = argv[2];
        folder = argv[3];
odServer = new ODServer( );
        odServer.initialize( argv[4], "TcSortedHitlist.java" );
System.out.println( "Logging on to " + server + " as " + userid + "/" + password + "..." );
odServer.logon( server, userid, password );
        //----------
        // Open and search the folder
        //----------
        System.out.println( "Opening " + folder + "..." );
        odFolder = odServer.openFolder( folder );
System.out.println( "Searching folder with default criteria..." );
        hits = odFolder.search( );
System.out.println( " Number of hits: " + hits.size( ) );
        //----------
        // Display the hits
        1/----
        if ( hits != null && hits.size( ) > 0 )
        {
           display_crit = odFolder.getDisplayOrder( );<br>
value = " ";<br>
for( j = 0; j < display_crit.length; j++ )<br>
value = value + display_crit[j] + " ";<br>
System.out.println( value );<br>
for ( j = 0; j < hits.size( ); j++ )
           {
              odHit = (ODHit)hits.elementAt( j );<br>value = "  ";
             value = ";<br>for ( k = 0; k < display_crit.length; k++ )
                value = value + odHit.getDisplayValue( display crit[k] ) + " ";
             System.out.println( value );
          }
        }
        //----------
        // Cleanup
        //----------
        odFolder.close( );
```

```
odServer.logoff( );
          odServer.terminate( );
System.out.println( "" );
System.out.println( "---------------------------------------------------" );
System.out.println( "" );
          System.out.println( "Testcase completed - Ensure that the order of the hits" );
System.out.println( " is the same as shown by the Windows Client" );
         System.out.println("");
       }
      catch ( ODException e )
       {
          System.out.println( "ODException: " + e );
System.out.println( " id = " + e.getErrorId( ) );
System.out.println( " msg = " + e.getErrorMsg( ) );
         e.printStackTrace( );
      }
      catch ( Exception e2 )
       {
         System.out.println( "exception: " + e2 );
         e2.printStackTrace( );
       }
   }
}
```
# **Retrieving a document**

The following example demonstrates three different methods of retrieving a document:

- ODServer
- ODFolder
- ODHit

This example logs on to the specified server, opens the specified folder, searches the folder using the default criteria, displays the number of hits, retrieves the data for the first hit using ODHit.retrieve , retrieves the data for the first hit using ODServer.retrieve , and retrieves the data for the first hit using ODFolder.retrieve . This example displays the length of data retrieved from each method, compares the lengths and data retrieved from each method, and displays the result of the comparisons.

This example demonstrates these ODServer methods:

- initialize
- $\cdot$  logon
- openFolder
- retrieve
- $\cdot$  logoff
- terminate

This example demonstrates these ODFolder methods:

- search
- retrieve
- close

This example demonstrates these ODHit methods:

- getDocId
- retrieve

This example uses these run-time parameters:

- Server name
- User Id
- Password
- Folder name
- Configuration directory (location of arswww.ini file)
- (optional) Local server directory

#### Example of retrieving a document:

```
//*******************************************************************
import java.util.*;
import java.io.*;
import com.ibm.edms.od.*;
public class TcRetrieve
{
  public static void main ( String argv[] )
   {
     ODServer odServer;
     ODFolder odFolder;
     ODHit odHit;
     TcCallback callback;
     Vector hits;
      Vector hit_to_retrieve;
byte[] data_from_hit;
byte[] data_from_server;
byte[] data_from_folder;
     int j;
     //----------
     // If too few parameters, display syntax and get out
      //----------
if ( argv.length < 5 )
     {
       System.out.println( "usage: java TcRetrieve <server> <userid> <password> <folder> <config dir> [<local server dir>]");
        return;
    }
     try
     {
        //----------
        // Set the stage<br>//----------
        //----------<br>System.out.println( "This testcase should:" );<br>System.out.println( " Logon to the specified server" );<br>System.out.println( " Search the folder ware field folder" );<br>System.out.println( " Search the folder usin
        //----------
        // Logon to specified server
        //----------
odServer = new ODServer( );
        odServer.initialize( argv[4], "TcRetrieve.java" );
System.out.println( "Logging on to " + argv[0] + "..." );
if ( argv.length == 5 )
          odServer.logon( argv[0], argv[1], argv[2] );
        else
          odServer.logon( argv[0], argv[1], argv[2], ODConstant.CONNECT_TYPE_LOCAL, 0, argv[5] );
        //----------
// Open the specified folder and search with the default criteria
        //----------
System.out.println( "Opening " + argv[3] + " folder..." );
        odFolder = odServer.openFolder( argv[3] );
System.out.println( "Searching with default criteria..." );
        hits = odFolder.search( );
        System.out.println( "Number of hits: " + hits.size( ) );
        //----------
// Do some retrieves and comparisons
//----------
        if ( hits.size( ) > 0 )
        {<br>ddHit = (ODHit)hits.elementAt( 0 );<br>System.out.println( "Retrieving data from first hit using ODHit.retrieve..." );<br>data_from_hit = odHit.retrieve( "" );<br>data_from_server = odServer.retrieve( odHit.getDocId( ), argv[3], 
             for ( j = 0; j < data_from_hit.length; j++ )
             {
                if ( data_from_hit[j] != data_from_server[j] )
                   break;
              }
if ( j == data_from_hit.length )
              {
```

```
System.out.println( "ODHit vs. ODServer: Length and content of data match" );
if ( data_from_hit.length == data_from_folder.length )
             {
               for ( j = 0; j < data_from_folder.length; j++ )
               {
                   if ( data_from_hit[j] != data_from_folder[j] )
                     break;
                }
if ( j == data_from_folder.length )
                System.out.println( "ODHit vs. ODFolder: Length and content of data matches" );
else
               {
                   System.out.println( "*** ODHit vs. ODFolder: Data mismatch at offset " + j );<br>System.out.println( "  ODHit    data is " + data_from_hit[j] );<br>System.out.println( "  ODFolder data is " + data_from_folder[j] );
               }
            }
            else
               System.out.println( "*** ODHit vs. ODFolder: Length mismatch" );
          }
         else
          {
             System.out.println( "*** ODHit vs. ODServer: Data mismatch at offset " + j );<br>System.out.println( "         ODHit     data_from_hit[j] );<br>System.out.println( "         ODServer data is " + data_from_server[j] );
         }
       }
      else
         System.out.println( "*** ODHit vs. ODServer: Length mismatch" );
   }
   else
     System.out.println( "There is no document to retrieve" );
   //----------
   // Cleanup
   //----------
   odFolder.close( );
    odServer.logoff( );
odServer.terminate( );
System.out.println( "" );
    System.out.println( "---------------------------------------------------" );
    System.out.println( "" );
    System.out.println( "Testcase completed - analyze the result of the comparisons" );<br>System.out.println( "" );<br>System.out.println( "If the arswww.ini file specifies 'native' for the data type, all" );<br>System.out.println( "l
}
catch ( ODException e )
 {
    System.out.println( "ODException: " + e );
System.out.println( " id = " + e.getErrorId( ) );
System.out.println( " msg = " + e.getErrorMsg( ) );
   e.printStackTrace( );
}
catch ( Exception e2 )
 {
  System.out.println( "exception: " + e2 );
   e2.printStackTrace();
}
```
The following example uses ODCallback methods for bulk retrieval of document data.

```
//**************************************************************************************************
import java.util.*;
import java.io.*;
import com.ibm.edms.od.*;
public class TcCallback extends ODCallback
{
  byte[] data_from_folder;
  boolean ini\overline{t} = true;
  TcCallback( )
   {
   }
  public void HitHandleCallback( int hit, int off, int len )
   {
   }
  public boolean HitCallback( String docid, char type, String[] values )
                        throws Exception
  {
     return true;
  }
```
} }

```
public boolean DataCallback( byte[] data )
{
 byte[] temp;
 int j, k;
 //----------
  // If first data block received, initialize container; otherwise,
  // append new data to that previously received.
  //----------
 if ( init )
  {
    data_from_folder = data;
    init = false;
  }
 else
  {
    temp = new byte[ data from folder.length + data.length ];
    for ( j = 0; j < data from folder.length; j++ )
     temp[j] = data_from_folder[j];
    k = data_from_folder.length;
    for ( j = 0; j < data.length; j++)temp[k++) = data[j];data_from_folder = temp;
  }
 return true;
}
public byte[] getData( )
{
 return data_from_folder;
}
```
## **Printing a document**

}

The following example uses ODServer and ODFolder methods to list the printers that are available on the server and to print a document to the specified server printer. This example also uses ODServer methods to prepare for logon, open the specified folder, and log off.

This example demonstrates these ODServer methods:

- initialize
- $\cdot$  logon
- openFolder
- getServerPrinters
- $\log$ off
- terminate

This example demonstrates these ODFolder methods:

- search
- printDocs
- close

This example uses these run-time parameters:

- Server name
- User Id
- Password
- Folder name
- Printer name
- Configuration directory (location of arswww.ini file)
- (optional) Local server directory

Example of printing a document:

//\*\*\*\*\*\*\*\*\*\*\*\*\*\*\*\*\*\*\*\*\*\*\*\*\*\*\*\*\*\*\*\*\*\*\*\*\*\*\*\*\*\*\*\*\*\*\*\*\*\*\*\*\*\*\*\*\*\*\*\*\*\*\*\*\*\*\* import java.util.\*; import java.io.\*;

```
import com.ibm.edms.od.*;
public class TcPrintHit
{
  public static void main ( String argv[] )
   {
     ODServer odServer;
      ODFolder odFolder;
     ODHit odHit;
      Vector hits, hit_to_print;
      String [] printers;<br>String printer_name;<br>boolean match;<br>int j;
      //----------
// If too few parameters, display syntax and get out
      //----------
if ( argv.length < 6 )
      {
        System.out.println( "usage: java TcPrintHit <server> <userid> <password> <folder> <printer> <config dir> [<local server dir>]" );
        return;
     }
     try
      {
          //----------
// Set the stage
          //----------<br>System.out.println( "This testcase should:" );<br>System.out.println( " Logon to the specified server" );<br>System.out.println( " Display the list of printers available on the server" );<br>System.out.println( " Open 
          //----------
// Logon to specified server
//----------
          odServer = new ODServer ( );<br>odServer.initialize( argv[5], "TcPrintHit.java" );<br>System.out.println( "Logging on to " + argv[0] + "..." );<br>if ( argv.length == 6 )<br>odServer.logon( argv[0], argv[1], argv[2] );
        else
           odServer.logon( argv[0], argv[1], argv[2], ODConstant.CONNECT_TYPE_LOCAL, 0, argv[6] );
          //----------
// If any server printers are available on the server
//----------
          System.out.println( "Retrieving list of server printers..." );<br>printer_name = argv[4];<br>printers = odServer.getServerPrinters( );<br>if ( printers.length > 0 )<br>{
            1/--
            // List the available server printers
            //----------
            System.out.println( "There are " + printers.length + " printers available on the server:" );
             match = false;
for( j = 0; j < printers.length; j++ )
             {
                System.out.println( " " + printers[j] );
if ( printers[j].equals( printer_name ) )
                  match = true;
            }
            if ( match )
            {
               //----------
               // Open the specified folder and search with the default criteria
                //----------
                System.out.println( "Opening " + argv[3] + " folder..." );<br>odFolder = odServer.openFolder( argv[3] );<br>System.out.println( "Searching with default criteria..." );
                hits = odFolder.search( );
System.out.println( " Number of hits: " + hits.size( ) );
                //----------<br>// Print the first hit to the specified server printer<br>//----------<br>if ( hits.size( ) > 0 )
                {
hit_to_print = new Vector( );
                   odHit = (ODHit)hits.elementAt( 0 );<br>hit_to_print.addElement( odHit );<br>System.out.println( "Printing first hit to " + printer_name + "..." );<br>odFolder.printDocs( hit_to_print, printer_name );
                }
               else
                  System.out.println( "There is no document to print" );
               odFolder.close( );
             }
else
               se<br>System.out.println( "The specified printer (" + printer name + ") is not avilable on this server" );
          }
else
           System.out.println( "No printers are avilable on this server" );
         //----------
         // Cleanup
          //----------
odServer.logoff( );
```

```
odServer.terminate( );
System.out.println( "" );
System.out.println( "---------------------------------------------------" );
System.out.println( "" );
System.out.println( "Testcase completed - Analyze the results" );
System.out.println( "" );
    }
   catch ( ODException e )
    {
         System.out.println( "ODException: " + e );<br>System.out.println( "   id = " + e.getErrorId( ) );<br>System.out.println( "  msg = " + e.getErrorMsg( ) );<br>e.printStackTrace( );
    }
   catch ( Exception e2 )
    {
         System.out.println( "exception: " + e2 );
e2.printStackTrace( );
    }
}
```
## **Listing information about notes**

}

The following example uses ODNote methods to list detailed information about a note. This example logs on to the specified server, opens the specified folder, searches the folder using the default criteria, displays the number of hits, displays the number of notes associated with the first document, and displays detailed information for each note that is attached to the document. The information includes the position of the note on the page of the document, the background color, the date and time that the note was attached to the document, the userid that created the note and other attributes.

This example demonstrates these ODNote methods:

- getColor
- getDateTime
- getGroupName
- getOffsetX
- getOffsetY
- getPageNum
- getText
- getUserid
- isOkToCopy
- isPublic

This example also demonstrates these ODServer methods:

- initialize
- $\cdot$  logon
- openFolder
- $\cdot$  logoff
- terminate

This example also demonstrates these ODFolder methods:

- search
- close

This example also demonstrates these ODHit methods:

• getNotes

This example uses these run-time parameters:

- Server name
- User Id
- Password
- Folder name
- Configuration directory (location of arswww.ini file)
- (optional) Local server directory

#### Example of listing information about notes:

```
//*******************************************************************
import java.util.*;
import java.io.*:
import com.ibm.edms.od.*;
public class TcListNotes
{
   public static void main ( String argv[] )
   {
      ODServer odServer;
     ODFolder odFolder;
     ODHit odHit;
     ODNote odNote;
      Vector hits, notes;
     int j;
      //----------
      // If too few parameters, display syntax and get out
      //----------
if ( argv.length < 5 )
      {
         System.out.println( "usage: java TcListNotes <server> <userid> <password> <folder> <config dir> [<local server dir]");
         return;
     }
     try
     {
         //----------
         // Set the stage
         //----------<br>System.out.println( "This testcase should:" );<br>System.out.println( " Logon to the specified server" );<br>System.out.println( " Open the specified folder" );<br>System.out.println( " Search the folder using the defa
         //----------
// Logon to specified server
         //----------
         odServer = new ODServer( );
         odServer.initialize( argv[4], "TcListNotes.java" );
System.out.println( "Logging on to " + argv[0] + "..." );
if ( argv.length == 5 )
            odServer.logon( argv[0], argv[1], argv[2] );
         else
odServer.logon( argv[0], argv[1], argv[2], ODConstant.CONNECT_TYPE_LOCAL, 0, argv[6] );
         //----------
         // Open the specified folder and search with the default criteria
         //----------
         System.out.println( "Opening " + argv[3] + " folder..." );
         odFolder = odServer.openFolder( argv[3] );<br>System.out.println( "Searching with default criteria..." );<br>hits = odFolder.search( );<br>System.out.println( " Number of hits: " + hits.size( ) );
         1/------
         // List info for each note for the first hit
         //----------
         if ( hits.size( ) > 0 )
         {
            odHit = (ODHit)hits.elementAt( 0 );
            notes = odHit.getNotes();
            System.out.println(" There are " + notes.size( ) + " notes for the first hit" );
            for (j = 0; j < \text{notes.size}(); j^{++})
            {
                odNote = (ODNote)notes.elementAt( j );<br>System.out.println("    " + (j+1) + ". Text='" + odNote.getText( ) + "'" );<br>System.out.println("      UserId=" + odNote.getUserId( ) );<br>System.out.println("        Page=" + odNote.get
                System.out.println("Date=" + odNote.getDateTime( ) );<br>System.out.println("Group=" + odNote.getGroupName( ) );<br>System.out.println("Offset=(" + odNote.getGroupName( ) );<br>System.out.println("OKToCopy=" + odNote.isOkToCopy( ) 
           }
         }
         else
           System.out.println( "There is no document - cannot list notes");
         //----------
// Cleanup
         //----------
         odFolder.close( );
         odServer.logoff( );
         odServer.terminate( );
System.out.println( "" );
System.out.println( "---------------------------------------------------" );
System.out.println( "" );
System.out.println( "Testcase completed - Ensure that the information" );
System.out.println( " is the same as shown by the Windows Client" );
System.out.println( "" );
```

```
}
   catch ( ODException e )
    {
       System.out.println( "ODException: " + e );
System.out.println( " id = " + e.getErrorId( ) );
System.out.println( " msg = " + e.getErrorMsg( ) );
      e.printStackTrace();
   }
   catch ( Exception e2 )
    {
       System.out.println( "exception: " + e2 );
e2.printStackTrace( );
   }
}
```
## **Adding a note**

An object of the class ODHit represents an OnDemand document. The following example uses ODHit methods to display the number of notes associated with the document and add a new note with the these attributes:

- The specified note text
- OkToCopy=false
- Public=false (that is, a private note)
- An empty group name

This example demonstrates these ODHit methods:

• getNotes

}

• addNote

This example also uses ODServer methods to prepare for logon, open the specified folder, and log off and uses the ODFolder methods to search the folder, get the number of hits that matched the query, and close the folder. This example demonstrates these ODServer methods:

- initialize
- $\cdot$  logon
- openFolder
- $\cdot$  logoff
- terminate

This example demonstrates these ODFolder methods:

- search
- getHits
- close

This example uses these run-time parameters:

- Server name
- User Id
- Password
- Folder name
- Text of note
- Configuration directory (location of arswww.ini file)
- (optional) Local server directory

#### Example of adding an annotation:

```
//*******************************************************************
import java.util.*;
import java.io.*;
import com.ibm.edms.od.*;
public class TcAddNote
{
  public static void main ( String argv[] )
  {
    ODServer odServer;
    ODFolder odFolder;
     ODHit odHit;
ODNote odNote;
Vector hits, notes;
```

```
int j;
```

```
//-// If too few parameters, display syntax and get out
          //----------
if ( argv.length < 6 )
             System.out.println( "usage: java TcAddNote <server> <userid> <password> <folder> <note text> <config dir> [<local server dir]" );
         {
             return;
        }
        try
          {
              //-
              // Set the stage
               //----------
System.out.println( "This testcase should:" );
System.out.println( " Logon to the specified server" );
System.out.println( " Open the specified folder" );
System.out.println( " Search the folder using the default criteria" );
System.out.println( " Display the number of hits" );
System.out.println( " Display the number of notes associated with the first hit" );
System.out.println( " Add a new note with the these attributes" );
System.out.println( " The specified note text" );
System.out.println( " OkToCopy=false" );
System.out.println( " Public=false (i.e. a private note)" );
System.out.println( " An empty group name" );
System.out.println( "" );
System.out.println( "---------------------------------------------------" );
System.out.println( "" );
               //----------<br>// Logon to specified server<br>//----------<br>odServer.initialize( argv[5], "TcAddNote.java" );<br>Osystem.out.println( "Logging on to " + argv[0] + "..." );<br>of ( argv.length == 6 )<br>odServer.logon( argv[0], argv[1], 
                 odServer.logon( argv[0], argv[1], argv[2], ODConstant.CONNECT_TYPE_LOCAL, 0, argv[6] );
               //----------<br>// Open the specified folder and search with the default criteria<br>//----------
              System.out.println( "Opening " + argv[3] + " folder..." );
               odFolder = odServer.openFolder( argv[3] );
System.out.println( "Searching with default criteria..." );
               odFolder.search( );<br>hits = odFolder.getHits( );<br>System.out.println( "  Number of hits: " + hits.size( ) );
              //----------
              // Add a new note
              //----------
              if ( hits.size( ) > 0 )
                  odHit = (ODHit)hits.elementAt( 0 );
                   notes = odHit.getNotes( );
System.out.println(" There are " + notes.size( ) + " notes for the first hit" );
                   odNote = new ODNote(
                   odNote.setText( argv[4] );
odNote.setGroupName( "" );
odNote.setOkToCopy( false );
                  odNote.setPublic( false );
                   System.out.println(" Adding a new note with:");<br>System.out.println(" Text='"+odNote.getText() + "'");<br>System.out.println(" DkToCopy="+odNote.isOkToCopy());<br>System.out.println(" Public="+odNote.isPublic());<br>System.out.print
                   odHit.addNote( odNote );
               }
else
                 System.out.println( "No document - cannot list notes" );
          //----------
// Cleanup
//----------
odFolder.close( );
odServer.logoff( );
odServer.terminate( );
System.out.println( "" );
System.out.println( "---------------------------------------------------" );
System.out.println( "" );
System.out.println( "Testcase completed - Ensure that the new note was correctly" );
System.out.println( " added by displaying it with the Windows Client" );
System.out.println( "" );
}
        catch ( ODException e )
          {
               System.out.println( "ODException: " + e );
System.out.println( " id = " + e.getErrorId( ) );
System.out.println( " msg = " + e.getErrorMsg( ) );
             e.printStackTrace();
        }
         catch ( Exception e2 )
          {
               System.out.println( "exception: " + e2 );
e2.printStackTrace( );
        }
   }
}
```
### <span id="page-144-0"></span>**Updating a document**

The following example demonstrates how to update a document.

This example uses ODServer , ODFolder , and ODCriteria methods to connect to a server using the specified userid and password, open the specified folder, set the search values for two search fields, set the Date search field to null, and search the folder. For the document that matches the query, ODHit methods are then used to update one or more database values.

This example demonstrates these ODServer methods:

- initialize
- logon
- openFolder
- $\cdot$  logoff
- terminate

This example demonstrates these ODFolder methods:

- getName
- getDisplayOrder
- getCriteria
- search
- closeinitialize

This example demonstrates these ODCriteria methods:

- setOperand
- setSearchValue

This example demonstrates these ODHit methods:

- getDisplayValue
- update

This example uses these run-time parameters:

- Server name
- User Id
- Password
- Folder name
- Criteria name 1
- Search value 1
- Criteria name 2
- Search value 2
- New search value to replace search value 2
- Configuration directory (location of arswww.ini file)

Example of updating a document:

```
//*******************************************************************
import java.util.*;
import java.io.*;
import com.ibm.edms.od.*;
public class TcUpdate
{
 public static void main ( String argv[] )
  {
   ODServer odServer;
   ODFolder odFolder;
   ODCriteria odCrit;
   ODHit odHit;
   Hashtable hash;
    Vector hits;
String[] display_crit;
   String line, crit1, crit2, value1, value2, new_value;
```

```
int j;
//----------
// If too few parameters, display syntax and get out
//----------
if ( argv.length < 10 )
{
  System.out.println( "usage: java TcUpdate <server> <userid> <password> <folder> <criterial> <value1>" +
                              "<criteria2> <value2> <new value2>" );
  return;
}
try
{
   System.out.println( "This testcase should:" );<br>System.out.println( " Logon to the specified server" );<br>System.out.println( " logon to the specified folder" );<br>System.out.println( " Set the search values" );<br>System.out.prin
   System.out.println( "Using the Windows Client, ensure that the value has been changed." );
System.out.println( "" );
System.out.println( "---------------------------------------------------" );
   System.out.println( "" );
   //----------
   // Logon to specified server
   //----------
   odServer = new ODServer( );
   odServer.initialize( argv[9], "TcUpdate.java" );
System.out.println( "Logging on to " + argv[0] + "..." );
   odServer.logon( argv[0], argv[1], argv[2]);
   //----------
   // Open the specified folder and set the requested criteria
   //----------
  crit1 = argv[4];crit2 = argv[6];
value1 = argv[5];
value2 = argv[7];
   new_value = argv[8];
System.out.println( "Opening " + argv[3] + " folder..." );
odFolder = odServer.openFolder( argv[3] );
   odCrit = odFolder.getCriteria( crit1 );
   odCrit.setOperand( ODConstant.OPEqual );
odCrit.setSearchValue( value1 );
   odCrit = odFolder.getCriteria( crit2 );
   odCrit.setOperand( ODConstant.OPEqual );
   odCrit.setSearchValue( value2 );
   //----------
   // Search the folder
   //----------
System.out.println( " Searching for " + crit1 + " = " + value1 + " and " + crit2 + " = " + value2 + "..." );
  hits = odFolder.search();
   //----------
   // If there was at least one hit
   11----
   if ( hits != null && hits.size( ) > 0 )
   {
     //----------
      // Display the values for the first hit
//----------
      System.out.println( " For first hit:" );<br>line = " ";<br>display_crit = odFolder.getDisplayOrder( );<br>for( j = 0; j < display_crit.length; j++ )<br>line = line + display crit[j] + " ";
     System.out.println(line);<br>line = " "
      line = " ";
odHit = (ODHit)hits.elementAt( 0 );
      for ( j = 0; j < display_crit.length; j++ )
line = line + odHit.getDisplayValue( display_crit[j] ) + " ";
     System.out.println( line );
     //----------
     // Create a hash table of existing critera/value pairs, except for critera 2
     // which will be set to the new value. Update the hit values
     //----------<br>System.out.println( "
                                      Replacing " + crit2 + " = " + value2 + " with " + crit2 + " = " + new_value );
     hash = new Hashtable();
     for ( j = 0; j < display_crit.length; j++ )
     {
        if ( display crit[j].equals( crit2 ) )
          hash.put( display_crit[j], new_value );
        else
          hash.put( display_crit[j], odHit.getDisplayValue( display_crit[j] ) );
      }
odHit.update( hash );
```

```
}
       else
         System.out.println( "There were no hits" );
       //----------
// Cleanup
      //----------
      odFolder.close( );
      odServer.logoff( );
       odServer.terminate( );
System.out.println( "" );
                                                         System.out.println( "---------------------------------------------------" );
      System.out.println( "" );
       System.out.println( "Testcase completed - Using the Windows Client," );<br>System.out.println( " ensure that the value has been changed." );<br>System.out.println( "" );
    }
   catch ( ODException e )
    {
       System.out.println( "ODException: " + e );
System.out.println( " id = " + e.getErrorId( ) );
System.out.println( " msg = " + e.getErrorMsg( ) );
e.printStackTrace( );
   }
   catch ( Exception e2 )
    {
      System.out.println( "exception: " + e2 );
      e2.printStackTrace( );
   }
}
```
### **Changing a password**

}

The following example uses the ODServer method changePassword to change the specified user's password to a new password. This example also uses ODServer methods to prepare for logon and log off.

This example demonstrates these ODServer methods:

- initialize
- $\cdot$  logon
- changePassword
- $\cdot$  logoff
- terminate

This example uses these run-time parameters:

- Server name
- User Id

{

- Password
- New password
- Configuration directory (location of arswww.ini file)
- (optional) Local server directory

#### Example of changing a password:

```
//*******************************************************************
import java.util.*;
import java.io.*;
import com.ibm.edms.od.*:
public class TcChangePassword
  public static void main ( String argv[] )
  {
    ODServer odServer;
    String server, userid, original_password, new_password;
     //----------<br>// If too few parameters, display syntax and get out<br>//----------<br>if ( argv.length < 5 )
     {
       System.out.println( "usage: java TcChangePassword <server> <userid> <password> <new password> <config dir> [<local server dir>]" );
       return;
    }
    try
     {
      //----------
      // Set the stage
```

```
//----------<br>System.out.println( "This testcase should:" );<br>System.out.println( " Logon to the server using the specified password" );<br>System.out.println( " Change the password to the new password" );<br>System.out.println( "
     //----------
// Create the specified server
//----------
     server = argv[0];<br>userid = argv[1];<br>original_password = argv[2];<br>new_password = argv[3];<br>odServer = new ODServer( );<br>odServer.initialize( argv[4], "TcChangePassword.java" );
     //----------
// Logon to the server using the original password
//----------
     System.out.println( "Logging on to " + server + " using original password..." );<br>if ( argv.length == 5 )<br>  odServer.logon( server, userid, original password );
     else<br>if ( argv.length == 6 )<br>odServer.logon( server, userid, original password, ODConstant.CONNECT TYPE LOCAL, 0, argv[5] );
   //----------
    // Change to the new password and logoff
    //----------
     System.out.println( "Changing to new password..." );
odServer.changePassword( new_password );
System.out.println( "Logging off..." );
   odServer.logoff( );
   //----------
    // Logon to the server using the new password
     //---------<br>System.out.println( "Logging on to " + server + " using new password..." );<br>if ( argv.length == 5 )<br>  odServer.logon( server, userid, new_password );
     else
if ( argv.length == 6 )
           odServer.logon( server, userid, new_password, ODConstant.CONNECT_TYPE_LOCAL, 0, argv[5] );
     //----------
// Change back to the original password and logoff
     //----------
System.out.println( "Changing back to original password..." );
     odServer.changePassword( original_password );
System.out.println( "Logging off..." );
odServer.logoff( );
     //----------
// Cleanup
     //----------
odServer.terminate( );
System.out.println( "" );
System.out.println( "---------------------------------------------------" );
System.out.println( "" );
System.out.println( "Testcase completed successfully" );
System.out.println( "" );
\overline{1}catch ( ODException e )
 {
     System.out.println( "ODException: " + e );
System.out.println( " id = " + e.getErrorId( ) );
System.out.println( " msg = " + e.getErrorMsg( ) );
   e.printStackTrace();
}
catch ( Exception e2 )
 {
   System.out.println( "exception: " + e2 );
   e2.printStackTrace();
}
```
} }

## <span id="page-148-0"></span>**Appendix E. AFP to HTML transform**

The AFP to HTML transform process converts AFP documents and resources into HTML documents. The AFP to HTML transform process requires the AFP2WEB Transform service offering from IBM Printing Systems Division. An administrator must install and configure the AFP2WEB Transform on the HTTP server. See your IBM representative for more information about the AFP2WEB Transform service offering. Someone in your organization must also specify configuration options for the AFP documents and resources that you plan to process with the AFP2WEB Transform. This section describes how to specify the configuration options.

**Important:** In this document, the name AFP2HTML.INI refers to the configuration file. To specify the file that contains the configuration options, see ["CONFIGFILE"](#page-35-0) on page 24.

The AFP2HTML.INI file provides configuration options for the AFP2WEB Transform. You typically configure the AFP2HTML.INI file with options for specific AFP applications. However, you can also provide a set of default options. The AFP2WEB Transform uses the default options when converting documents and resources for AFP applications that are not identified in the AFP2HTML.INI file. To learn more details about the options and the conversion process, see the AFP2WEB Transform documentation.

The following topics provide additional information about the AFP2HTML.INI file:

- v Format of the AFP2HTML.INI file
- v Options for the AFP2WEB Transform
- Viewing converted documents
- **Important:** To convert documents with the AFP2HTML applet, you must also specify the AFPVIEWING=HTML parameter in the DEFAULT BROWSER section (or other browser sections) of the ARSWWW.INI file. See ["AFPVIEWING"](#page-45-0) on page 34 for details. (If you plan to use the Retrieve Document API, then you should specify the \_afp=HTML parameter. See "Retrieve [Document"](#page-96-0) on page 85 for details.) You must also specify the directory that contains the AFP2WEB Transform programs (see ["CONFIGFILE"](#page-35-0) on page 24).

### **Format of the AFP2HTML.INI file**

The following is an example of an AFP2HTML.INI file: [CREDIT-CREDIT] UseApplet=FALSE ScaleFactor=1.0 CreateGIF=TRUE SuppressFonts=FALSE FontMapFile=creditFontMap.cfg ImageMapFile=creditImageMap.cfg

[default] ScaleFactor=1.0 CreateGIF=TRUE SuppressFonts=FALSE FontMapFile=fontmap.cfg ImageMapFile=imagemap.cfg The structure of the file is similar to a Windows INI file, and contains one stanza for each AFP application and one default stanza. The title line of the stanza identifies the application group and application. For example, the title line: [CREDIT-CREDIT]

Identifies the CREDIT application group and the CREDIT application. Use the – (dash) character to separate the names in the title line. The names must match the application group and application names defined to the OnDemand server. If the application group contains more than one application, then create one stanza for each application.

The options in the [default] stanza are used by the AFP2WEB Transform to process documents for AFP applications that are not identified in the AFP2HTML.INI file. The defaults are also used if an AFP application stanza does not include one of the options.

The UseApplet option is a directive to ODWEK. It determines whether the AFP2HTML applet will be used to view the output from the AFP2WEB Transform. The default value is TRUE. If you specify FALSE, (the AFP2HTML applet is not used to view the output), then the output is formatted and displayed by the Web browser.

The remaining five options are directives to the AFP2WEB Transform. "Options for the AFP2WEB Transform" briefly describes how they are used by the AFP2WEB Transform.

## **Options for the AFP2WEB Transform**

Table 13 lists the options that you can specify in the AFP2HTML.INI file to convert documents with the AFP2WEB Transform.

| Option in AFP2HTML.INI<br>file | Description                                                                                                    |  |  |
|--------------------------------|----------------------------------------------------------------------------------------------------|--|--|
| AllObjects                     | Determines how ODWEK processes documents that are<br>stored as large objects in OnDemand. The default value is 0<br>(zero), and means that ODWEK will retrieve only the first<br>segment of a document. If you specify 1 (one), then<br>ODWEK will retrieve all of the segments and convert them<br>before sending the document to the client. Note: If you<br>enable large object support for very large documents, then<br>your users may experience a significant delay before they<br>can view the document at the client. |  |  |
| ScaleFactor                    | Scales the output with the given scale factor. The default<br>value is 1.0. For example, specifying a value of<br>ScaleFactor=2.0 scales the output to be twice as large as<br>the default size; specifying a value of ScaleFactor=0.5<br>scales the output to one half of the default size. The default<br>size is derived from the Zoom setting on the Logical Views<br>page in the OnDemand application.                                                                                                    |  |  |
| SuppressFonts                  | Determines whether the AFP text strings are transformed. If<br>you specify SuppressFonts=TRUE, any text that uses a font<br>listed in the Font Map file is not transformed. The default<br>value is FALSE, which means that all of the AFP text strings<br>are transformed. The Font Map file is identified with the<br>FontMapFile option                                                                                                    |  |  |

*Table 13. Options for the AFP2WEB Transform*

| Option in AFP2HTML.INI<br>file | Description                                                                                                    |
|--------------------------------|----------------------------------------------------------------------------------------------------|
| FontMapFile                    | Identifies the full path name of the Font Map file. The Font<br>Map file contains a list of fonts that require special<br>processing. The default Font Map file is named<br>imagfont.cfg and resides in the directory that contains the<br>AFP2WEB Transform programs. See the AFP2WEB<br>Transform documentation for details about the Font Map<br>file.                                                                                                    |
| ImageMapFile                   | Identifies the image mapping file. The image mapping file<br>can be used to remove images from the output, improve<br>the look of shaded images, and substitute existing images<br>for images created by the AFP2WEB Transform. Mapping<br>images that are common across your AFP documents (for<br>example, a company logo) reduces the time required to<br>transform documents. If specified, the image mapping file<br>must exist in the directory that contains the AFP2WEB<br>Transform programs. See the AFP2WEB Transform<br>documentation for details about the image mapping file. |

<span id="page-150-0"></span>*Table 13. Options for the AFP2WEB Transform (continued)*

- **Important:** ODWEK sends the following options to the AFP2WEB Transform when converting documents. These options are not specified in the AFP2HTML.INI file.
	- Orientation. Determines the rotation value to use when viewing the document. The default value is derived from the Orientation setting on the View Information page in the OnDemand application.
	- Image Color. Determines the color to use when viewing images and graphics. The default value is derived from the Image Color setting on the Logical Views page in the OnDemand application.

### **Viewing converted documents**

The UseApplet option in the AFP2HTML.INI file is a directive to ODWEK that determines whether the AFP2HTML applet will be used to view the converted output. The default value is TRUE. If you specify FALSE, (the AFP2HTML applet is not used to view the output), then the output is formatted and displayed by the Web browser.

In general, IBM recommends that you always use the AFP2HTML applet to view converted documents. If a document was stored in OnDemand as a large object, then the AFP2HTML applet adds controls to help users easily move to any page in the document.

## <span id="page-152-0"></span>**Appendix F. AFP to PDF transform**

The AFP2PDF Transform converts AFP documents and resources into PDF documents. The AFP2PDF Transform is a services offering from IBM Printing Systems Division. An administrator must install and configure the AFP2PDF Transform on the HTTP server. See your IBM representative for more information about the AFP2PDF Transform services offering. Someone in your organization must also specify configuration options for the AFP documents and resources that you plan to process with the AFP2PDF Transform. This section describes how to specify the configuration options.

**Important:** In this document, the name AFP2PDF.INI refers to the configuration file. To specify the file that contains the configuration options, see ["CONFIGFILE"](#page-36-0) on page 25.

The AFP2PDF.INI file provides configuration options for the AFP2PDF Transform. You typically configure the AFP2PDF.INI file with options for specific AFP applications. However, you can also provide a set of default options. The AFP2PDF Transform uses the default options when converting documents and resources for AFP applications that are not identified in the AFP2PDF.INI file. To learn more details about the options and the conversion process, see the AFP2PDF Transform documentation.

The following topics provide additional information about the AFP2PDF.INI file:

- Specifying the AFP2PDF.INI file
- Viewing converted documents
- **Important:** To convert documents, you must also specify the AFPVIEWING=PDF parameter in the DEFAULT BROWSER section (or other browser sections) of the ARSWWW.INI file. See ["AFPVIEWING"](#page-45-0) on page 34 for details. (If you plan to use the Retrieve Document API, then you should specify the \_afp=PDF parameter. See "Retrieve [Document"](#page-96-0) on [page](#page-96-0) 85 for details.)

## **Specifying the AFP2PDF.INI file**

The following is an example of an AFP2PDF.INI file: [CREDIT-CREDIT] OptionsFile= ImageMapFile=creditImageMap.cfg

```
[default]
OptionsFile=
ImageMapFile=imagemap.cfg
AllObjects=0
```
The structure of the file is similar to a Windows INI file, and contains one stanza for each AFP application and one default stanza. The title line of the stanza identifies the application group and application. For example, the title line: [CREDIT-CREDIT]

Identifies the CREDIT application group and the CREDIT application. Use the – (dash) character to separate the names in the title line. The names must match the application group and application names defined to the OnDemand server. If the application group contains more than one application, then create one stanza for each application.

The parameters that you specify in the [default] stanza are used by the AFP2PDF Transform to process documents for AFP applications that are not identified in the AFP2PDF.INI file. The default parameters are also used if an AFP application stanza does not include one of the parameters specified.

The OptionsFile parameter identifies the full path name of the file that contains the transform options used by the AFP2PDF Transform. The transform options are used for AFP documents that require special processing. See the AFP2PDF Transform documentation for details about the transform options file.

The ImageMapFile parameter identifies the image mapping file. The image mapping file can be used to remove images from the output, improve the look of shaded images, and substitute existing images for images created by the AFP2PDF Transform. Mapping images that are common in most of your AFP documents (such as a company logo) reduces the time required to transform documents. If specified, the image mapping file must exist in the directory that contains the AFP2PDF Transform programs. To specify the directory that contains the programs for the AFP2PDF Transform, see ["INSTALLDIR"](#page-37-0) on page 26. See the AFP2PDF Transform documentation for details about the image mapping file.

The AllObjects parameter determines how ODWEK processes documents that are stored as large objects in OnDemand. The default value is 0 (zero), and means that ODWEK will retrieve only the first segment of a document. If you specify 1 (one), then ODWEK will retrieve all of the segments and convert them before sending the document to the client. **Note:** If you enable large object support for very large documents, then your users may experience a significant delay before they can view the document at the client.

### **Viewing converted documents**

To view converted documents with the Adobe Acrobat viewer, you must obtain the viewer for the browsers used by your organization.

## <span id="page-154-0"></span>**Appendix G. HTTP server configuration files**

This section contains examples of the following HTTP server configuration files:

- HTTP Apache Server
- WebSphere Application Server

**Important:** Please consult your HTTP documentation for configuration assistance.

### **HTTP Apache Server**

| | | | | | | |

|

The following sample shows an HTTP Server configuration file. (You must first create the HTTP server configuration by using the HTTP Administration client.) The sample configuration included is for instance QUSROND and HTTP server ODAPACHE. The configuration items in bold are required for or related to ODWEK. Configuration notes are bolded, italicized, and in parentheses. These notes should not be entered into the configuration file. Comment lines start with #. The file name and path in IFS on the server where this configuration file is located is: /www/odapache/conf/httpd.conf

#### Notes:

- 1. The 'original' HTTP server is no longer supported.
- 2. ODWEK requires that the end-user browser accept UTF-8 format. In Microsoft Internet Explorer, select **Tools > Internet Options**, then select the Advanced tab. Under Browsing, select Always send URLs as UTF-8.

```
===========================================================================================
Listen *:ppppp (Set to the port that the browser uses to connect to ODWEK.
The default TCP/IP port number is 80.)
DocumentRoot /www/odapache/htdocs
ServerRoot /www/odapache
DefaultType text/plain
Options -ExecCGI -FollowSymLinks -SymLinksIfOwnerMatch -Includes-IncludesNoExec
-Indexes -MultiViews
ErrorLog logs/error_log
LogLevel Warn
DirectoryIndex index.html
HostNameLookups off
RuleCaseSense OFF
LimitRequestBody 102400
ServerName f.q.h.n (Enter the fully-qualified host name or the TCP/IP address of
the server running ODWEK.)
UseCanonicalName Off
DefaultFsCCSID 0037 (This should be the CCSID of the OnDemand instance.)
DefaultNetCCSID 1208
                     CGIConvMode EBCDIC (For DBCS languages, change this to EBCDIC_JCD)
ScriptLogLength 200
ScriptLog /www/odapache/logs/cgi_log
Alias /logon /www/odapache/htdocs/oda_logon.html
                                  (The above line points to your logon script name and location.)
AliasMatch ^/images/(.*)$ /www/odapache/htdocs/images/$1
AliasMatch ^/applets/com/ibm/edms/od/(.*)$ /QIBM/ProdData/OnDemand/www/applets/$1
                                               AliasMatch ^/applets/(.*)$ /QIBM/ProdData/OnDemand/www/applets/$1
ScriptAliasMatch ^/scripts/arswww.cgi$ /QSYS.LIB/QRDARS.LIB/ARS3WCGI.PGM
ScriptAliasMatch ^/scripts/arswww\.cgi/(.*)$ /QSYS.LIB/QRDARS.LIB/ARS3WCGI.PGM
AddType www/unknown cab
AddType www/unknown jar
AlwaysDirectoryIndex On
DirectoryIndex index.html
LogFormat "%h %l %u %t \"%r\" %>s %b \"%{Referer}i\" \"%{User-Agent}i\"" combined
LogFormat "%{Cookie}n \"%r\" %t" cookie
LogFormat "%{User-agent}i" agent
LogFormat "%{Referer}i -> %U" referer
LogFormat "%h %l %u %t \"%r\" %>s %b" common
CustomLog logs/access_log combined
```

```
SetEnvIf "User-Agent" "Mozilla/2" nokeepalive
SetEnvIf "User-Agent" "JDK/1\.0" force-response-1.0
SetEnvIf "User-Agent" "Java/1\.0" force-response-1.0
SetEnvIf "User-Agent" "RealPlayer 4\.0" force-response-1.0
SetEnvIf "User-Agent" "MSIE 4\.0b2;" nokeepalive
SetEnvIf "User-Agent" "MSIE 4\.0b2;" force-response-1.0
# Root directory access authority
<Directory />
Order Deny,Allow
   Deny From all
   Options None
   Options +ExecCGI
  AllowOverride NoneLimit
<Except GET HEAD OPTIONS TRACE POST PUT>
</LimitExcept>
</Directory
# Directory access for the HTTP server directory documents
<Directory /www/odapache/htdocs>
Order Allow,Deny
  Allow From all
</Directory>
# Directory access to the ProdData ..... line data applets directory
<Directory /QIBM/ProdData/OnDemand/www/applets/>
Order Allow,Deny
  Allow From all
</Directory>
# Directory access to the ProdData .... images directory
<Directory /QIBM/ProdData/OnDemand/www/images>
Order Allow,Deny
  Allow From all
Options +FollowSymLinks
</Directory>
# Directory access to ProdData .... samples directory
<Directory /QIBM/ProdData/OnDemand/www/samples/>
Order Allow,Deny
  Allow From all
Options +FollowSymLinks
</Directory>
# Directory access to the HTTP server instance directory
<Directory /www/odapache/>
Order Allow,Deny
  Allow From all
</Directory>
# Directory access to the QRDARS library
<Directory /QSYS.LIB/QRDARS.LIB>
Order Allow,Deny
  Allow From all
</Directory>
===========================================================================================
```
### **WebSphere Application Server**

| | | | A sample WebSphere configuration file can be obtained from the IBM Content Manager OnDemand for i5/OS support Web page at http://www.ibm.com/ software/data/ondemand/400/support.html. Search for ODWEK WebSphere example in the Technotes category.

# <span id="page-156-0"></span>**Appendix H. No HTML output**

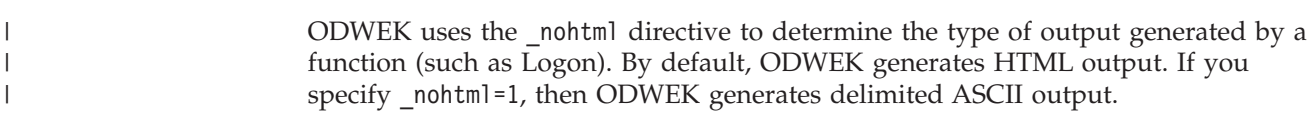

# **Delimited ASCII output**

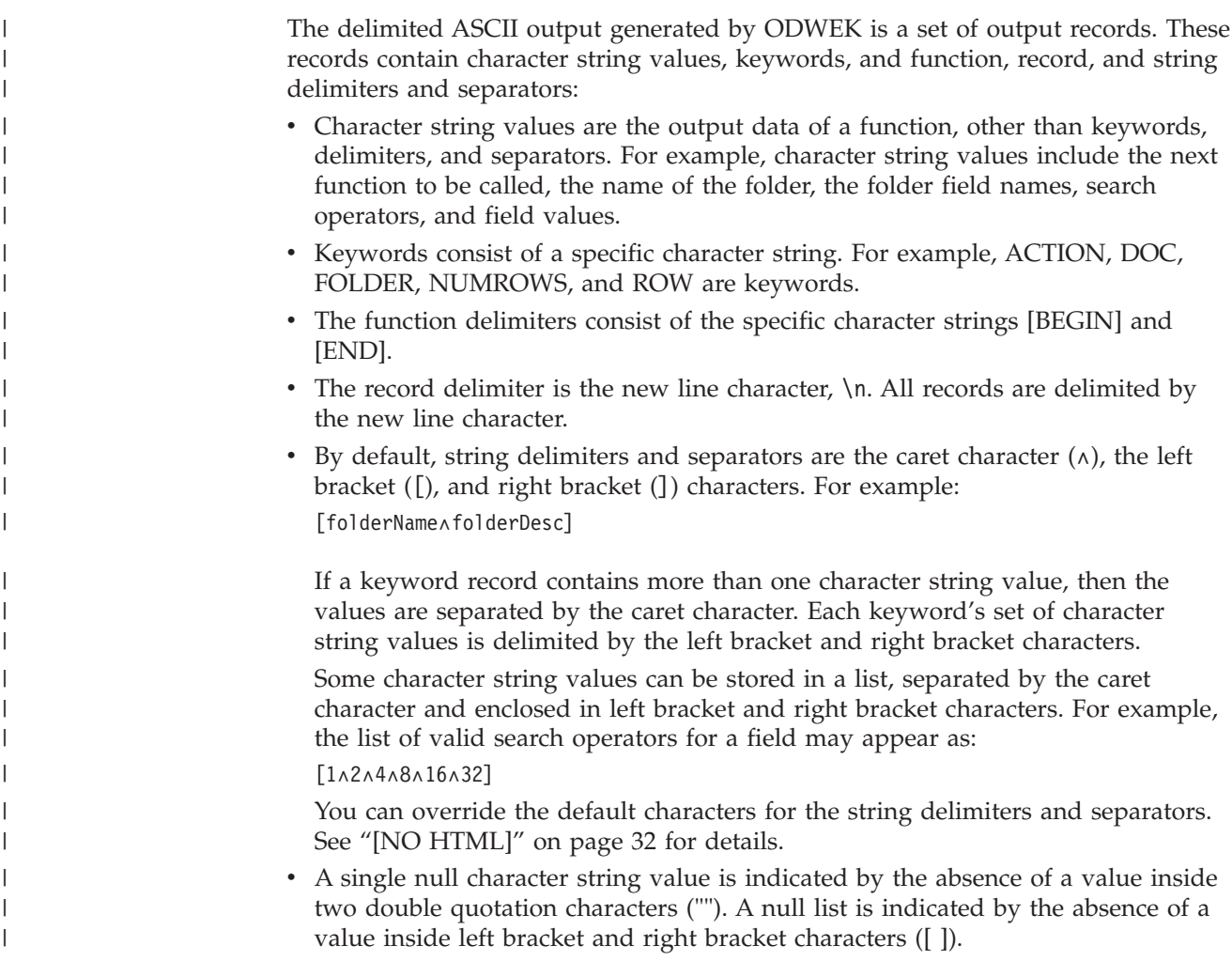

## **Logon**

The following shows an example of the delimited ASCII output generated by the Logon function:

```
[BEGIN]\n
ACTION=searchCriteriaUrl\n
FOLDER=[folderName∧folderDesc]\n
FOLDER=[folderName∧folderDesc]\n
```

```
.
.
.
```
[END]\n

### **Notes**

- 1. The string searchCriteriaUrl identifies the name of the next function to be executed and its parameters.
- 2. The string folderName identifies a folder name. The name is not in double quotation marks.
- 3. The string folderDesc is the description of the folder. The description is not in double quotation marks.

### **Search Criteria**

<span id="page-157-0"></span>| | | |

| | | | | | | | | | | | | |

| |

 $\overline{\phantom{a}}$  $\mathbf{I}$  $\mathbf{I}$  $\mathbf{I}$  $\mathbf{I}$  $\mathbf{I}$  $\mathbf{I}$  $\mathbf{I}$ 

||||||||||||||||||

 $\mathbf{I}$  $\mathbf{I}$  $\mathbf{I}$  $\mathbf{I}$  $\mathbf{I}$ 

 $\mathbf{I}$  $\mathbf{I}$  $\mathbf{I}$  The following example shows delimited ASCII data generated by the Search Criteria function: [BEGIN]\n ACTION=hitListUrl\n DISPLAY\_ORDER=[field1∧field2∧...fieldN]\n NUMROWS=numberOfRows\n ROW=[criteriaName∧[[validOp]∧defOp]∧[inpType∧inpAssocData]\n

. . .

[END]\n

### **Notes**

- 1. The string hitListUrl identifies the name of the next function to be executed and its parameters.
- 2. The DISPLAY\_ORDER keyword specifies the order in which the folder fields should be displayed.
- 3. The string numberOfRows identifies the number of ROW keyword records that follow. The function generates one ROW keyword record for each search field.
- 4. The string criteriaName represents the search criteria for a search field. The search criteria is not in double quotation marks.
- 5. The string validOp is the list of integer values that represent the valid search operators for the search field:
	- **1** Equal
	- **2** Not equal
	- **4** Less than
	- **8** Less than or equal
	- **16** Greater than
	- **32** Greater than or equal
	- **64** In
	- **128** Not in
	- **256** Like
	- **512** Not like
	- **1024** Between
	- **2048** Not between
- 6. The string defOp is an integer value representing the default search operator.
- 7. The string inpType represents the type of search field:
	- **A** Annotation text search
	- **C** Choice
	- **N** Normal
	- **S** Segment
	- **T** Text search
	- **Z** Annotation color search

<span id="page-158-0"></span>8. The string inpAssocData is a list associated with the defOp and inpType. See Table 14.

| defOp                 | inpType    | inpAssocData                                                                                                    |
|-----------------------|------------|----------------------------------------------------------------------------------------------------|
| Between, Not Between  | N          | Null: $\lceil$ $\rceil$<br>or a list: [defaultField1^^defaultFieldN]<br>For example:<br>$[$ "01/31/96"^"01/31/97"]<br>$\lceil$ "01/31/96"^""]<br>$\lceil$ ""^"01/31/97"] |
| Other valid operators | A, N, T, Z | Null: $\lceil$ $\rceil$<br>or a single string value that represents the<br>default field value                                                                           |
| Other valid operators | C, S       | [IlistOfChoices]^defaultChoice]<br>For example:<br>[["JFIF"^"TIFF"^"PCX"]^"TIFF"]<br>$\left[\left[$ "JFIF"^"TIFF"^"PCX"]^""]                                             |

*Table 14. Default operator and input type associated with inpAssocData*

### **Document Hit List**

| | | | | | | | | | | | |

| | | The following example shows delimited ASCII output generated by the Document Hit List function:

```
[BEGIN]\n
```

```
ACTION=hitListURL\n
```

```
MSG=Only 20 documents can be listed for this folder.
```

```
DOC=[criteria1∧criteria2∧criteriaN∧docid∧fileType∧docLocation]\n
```
. . .

[END]\n

### **Notes**

- 1. The string hitListURL identifies the name of the next function to be executed and the parameters for the function.
- 2. The MSG keyword shows an example of an error message in the delimited ASCII output. By default, ODWEK sends error messages to the client. However, when a function contains the \_nohtml=1 directive, ODWEK generates the message text in the delimited ASCII output instead.
- 3. The strings criteria1, criteria2, and criteria*N* represent search criteria values. The values are listed in the order in which they appear in the document list. The values are not in double quotation marks.
- 4. The string docid is the document identifier for the document.
- 5. The string fileType identifies the data type of the document:
	- **A** AFP
	- **B** BMP
	- **E** Email
	- **F** JFIF
	- **G** GIF
	- **L** Line
	- **N** None
	- **O** OD Defined
	- **P** PDF
- **T** TIFF
- **U** User Defined
- **X** PCX
- 6. The string docLocation identifies the storage location of the document:
	- **0** Unknown
	- **1** OnDemand cache storage
	- **2** Archive storage
	- **3** External cache storage

### <span id="page-159-0"></span>**View Annotations**

| |  $\mid$ | | | |

| | | | | The following example shows delimited ASCII output generated by the View Annotations function:

[BEGIN]\n

```
NOTE 4: 15:42:44 PM Mountain Standard Time Thursday November 19, 1998...\n
Public - Cannot be copied to another server\n
Test note from the OnDemand Internet Client.\n
[END]\n
```
### **Error Message**

The following example shows delimited ASCII output generated when errors occur: [ERROR]\n ID=nnnn\n MSG=errorMessageText\n

### **Notes**

- 1. The string nnnn is the error message number.
- 2. The string errorMessageText is the error message text.

## <span id="page-160-0"></span>**Appendix I. National language support**

| | | | | | |

| | | | The CODEPAGE and LANGUAGE parameters in the ARSWWW.INI file are used to specify National Language (NL) configuration options.

The CODEPAGE parameter identifies the code page of the ODWEK server and must be compatible with OnDemand database on the OnDemand library server. The CODEPAGE parameter must be specified only if the code page of the workstation on which you are running your ODWEK application is different than the code page of the OnDemand database on the OnDemand library server. The system uses the code page of the workstation on which the ODWEK application is running as the default value.

The LANGUAGE parameter determines the message catalog that ODWEK uses to display messages.

Table 15 lists the DBCS code pages and languages supported by OnDemand. The **CODEPAGE=** column lists the value for the code page, and must be specified only if the code page of the workstation on which you are running your ODWEK application is different than the code page of the OnDemand database. The **LANGUAGE=** column lists the values that are associated with the translated message catalogs.

**Important:** Linux is not listed in the table because Linux cannot be the target server for an ODWEK application. That is, although ODWEK can run on a Linux system, the OnDemand database (OnDemand library server) cannot run on a Linux system.

| Territory   | LANGUAGE=  | <b>OS</b>                        | Database Code   CODEPAGE=<br>Page |      | Code Set       | Locale           |
|-------------|------------|----------------------------------|-----------------------------------|------|----------------|------------------|
| China (PRC) | <b>CHS</b> | $AIX^{\circledR}$                | 1383                              | 1383 | IBM_eucCN      | zh_CN            |
|             |            | $HP-UX$                          | 1383                              | 1383 | hp15CN         | zh_CN.<br>hp15CN |
|             |            | Solaris                          | 1383                              | 1383 | gb2312         | zh               |
|             |            | Windows                          | 1386                              | 1386 | <b>GBK</b>     |                  |
|             |            | $z$ /OS or<br>OS/390<br>(EBCDIC) | 935                               | 935  | IBM-935        |                  |
| Japan       | <b>JPN</b> | AIX                              | 954                               | 954  | IBM_eucJP      | ja_JP            |
|             |            | $HP-UX$                          | 954                               | 954  | $euc$ $P$      | ja_JP.eucJP      |
|             |            | Solaris                          | 954                               | 954  | $euc$ $P$      | ja               |
|             |            | Windows                          | 943                               | 943  | IBM-943        |                  |
|             |            | $z$ /OS or<br>OS/390<br>(EBCDIC) | 939                               | 939  | <b>IBM-939</b> |                  |

*Table 15. DBCS code pages, languages, code sets and locales*

| Territory    | LANGUAGE=  | <b>OS</b>                        | Database Code   CODEPAGE=<br>Page |      | Code Set       | Locale      |
|--------------|------------|----------------------------------|-----------------------------------|------|----------------|-------------|
| Korea, South | <b>KOR</b> | AIX                              | 970                               | 970  | IBM_eucKR      | ko_KR       |
|              |            | $HP-UX$                          | 970                               | 970  | eucKR          | ko_KR.eucKR |
|              |            | Solaris                          | 970                               | 970  | 5601           | ko          |
|              |            | Windows                          | 1363                              | 1363 | 1363           |             |
|              |            | $z$ /OS or<br>OS/390<br>(EBCDIC) | 933                               | 933  | IBM-933        |             |
| Taiwan       | <b>CHT</b> | AIX                              | 964                               | 964  | IBM_eucTW      | zh_TW       |
|              |            | $HP-UX$                          | 964                               | 964  | eucTW          | zh TW.eucTW |
|              |            | Solaris                          | 964                               | 964  | cns11643       | zh TW       |
|              |            | Windows                          | 950                               | 950  | big5           |             |
|              |            | $z$ /OS or<br>OS/390<br>(EBCDIC) | 937                               | 937  | <b>IBM-937</b> |             |

*Table 15. DBCS code pages, languages, code sets and locales (continued)*

For more information about configuring the OnDemand system for DBCS languages, see "National Language Support" in *Planning and Installing*.

# <span id="page-162-0"></span>**Appendix J. Problem determination tools**

|

|| | | | |<br>|<br>|<br>|<br>|

 $\mathsf{I}$  $\overline{\phantom{a}}$ 

| | | | | | | | | | | | | | | | | | | | | | | | | | | | | | | |

 $\mathbf{I}$ 

I

You can use the tools listed in Table 16 to gather information about the system and documents. You can use the information to help solve problems you are having configuring ODWEK and help other people in your organization who are having problems using the applets and plug-ins.

| <b>Tool</b>        | Purpose                                                                  | How to enable                                                                                                    |  |  |
|--------------------|--------------------------------------------------------------------------|----------------------------------------------------------------------------------------------------|--|--|
| <b>HTML</b> Output | Save a copy of the<br>HTML that ODWEK<br>is returning to the<br>browser. | Choose Save Asfrom the browser's File<br>menu                                                                                                    |  |  |
| Server Trace Files | Save access<br>information, errors,<br>and server<br>information.        | Perform the following tasks:<br>1. In the DEBUG section of the<br>ARSWWW.INI file, set the TRACE<br>parameter to $1, 2, 3$ or 4, depending<br>on the level of trace desired The trace<br>file that is generated by ODWEK is<br>named ARSWWW.TRACE, and is<br>written to the directory specified by the<br>TRACEDIR parameter. (The default<br>directory is /QIBM/UserData/OnDemand/<br>WWW/L0GS.) Important: If specified, the<br>DEBUG section must be the first<br>executable statement in the<br>ARSWWW.INI file.<br>2. Configure logging for your HTTP server.<br>(Each HTTP server can have a different<br>way to configure logging and can have<br>different logs and options that you can<br>enable to collect more or less detailed<br>information.)<br><b>Important:</b> Because a significant amount of<br>information can be written to a log file, IBM<br>recommends that you enable logging only<br>when needed, such as when re-creating a<br>problem. If you need to enable logging for<br>extended periods of time, make sure that<br>the log file paths point to storage devices<br>with plenty of free space. Remember to<br>periodically delete old log files from the<br>server. |  |  |

*Table 16. Problem determination tools*

*Table 16. Problem determination tools (continued)*

 $\vert$ 

|| | | | | | | | | | | | | | | | | | | | |

 $\mathbf I$ 

| | | | | | | | | | | |

| | | | | | | | | |

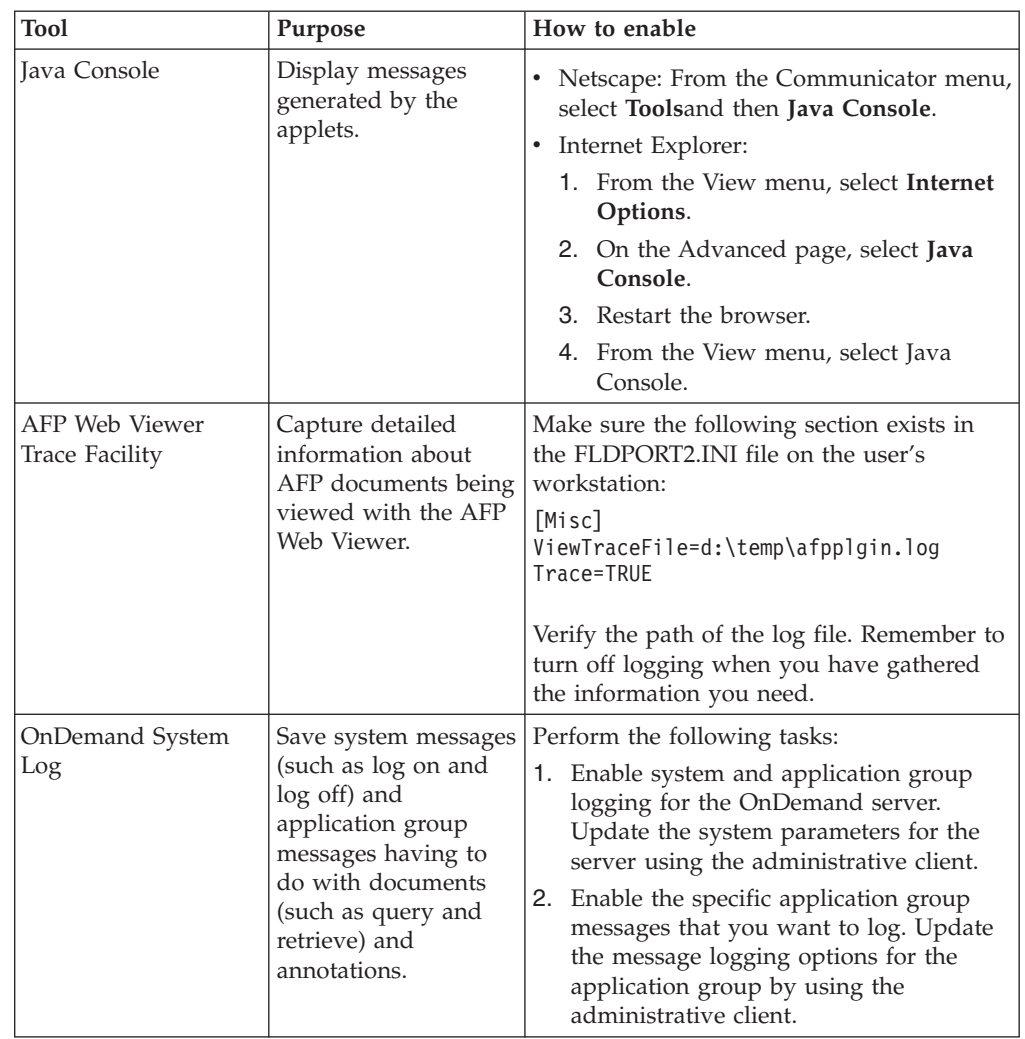

#### **Appendix K. Multilingual support for CGI using the Apache HTTP server** | |

Multilingual support has been added to the OnDemand Web Enablement Kit (ODWEK) Common Gateway Interface (CGI) program. Multilingual support allows you to have Apache HTTP servers supporting OnDemand Common Server instances running in different languages on a single i5 server.

### **Software prerequisites**

The following software is required for ODWEK multilingual support for CGI:

• OnDemand Common Server environment. Note that ODWEK does not apply to, or support, OnDemand Spool File Archive.

### **Implementation**

|

| | | | | | | | | | |

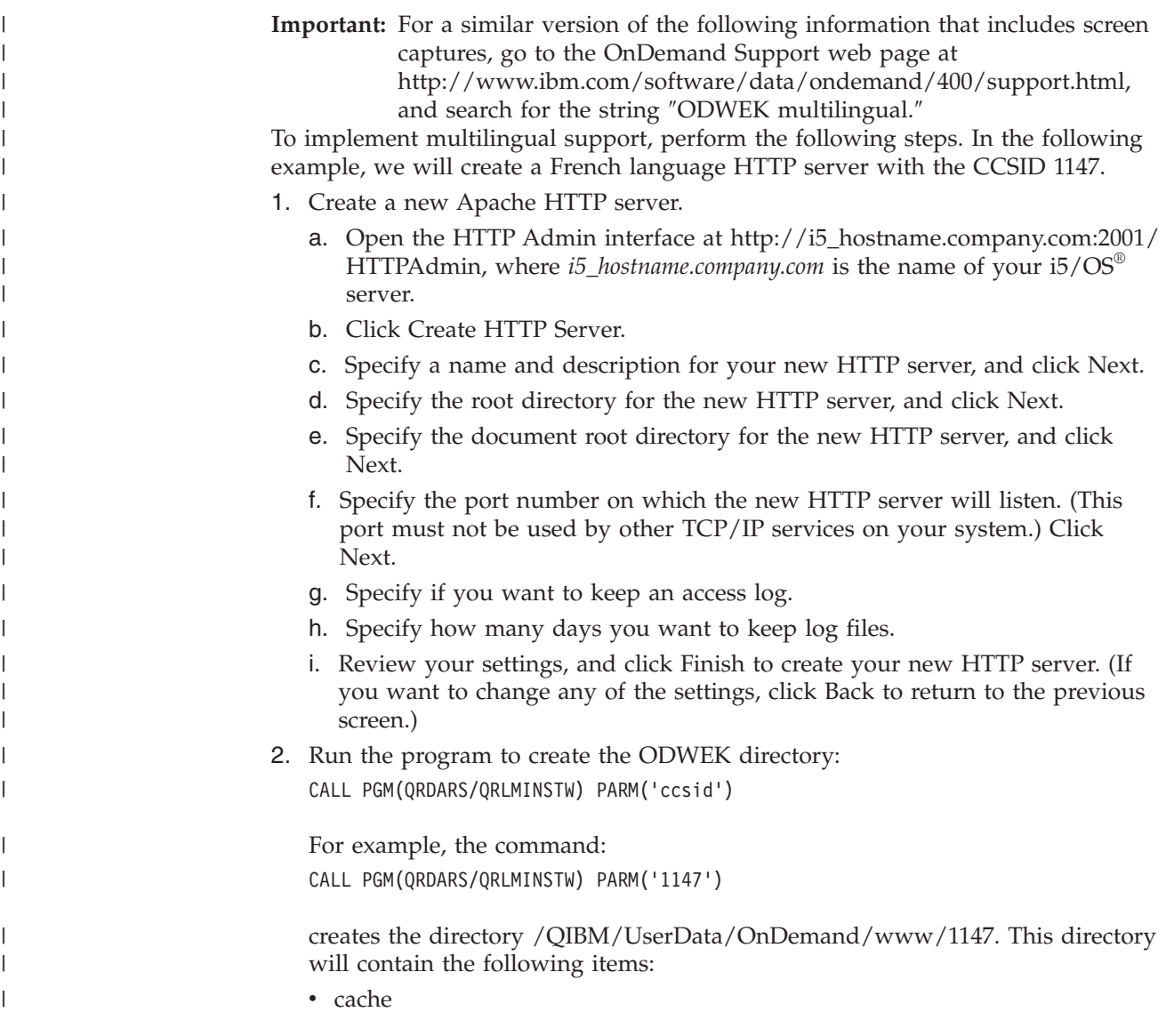

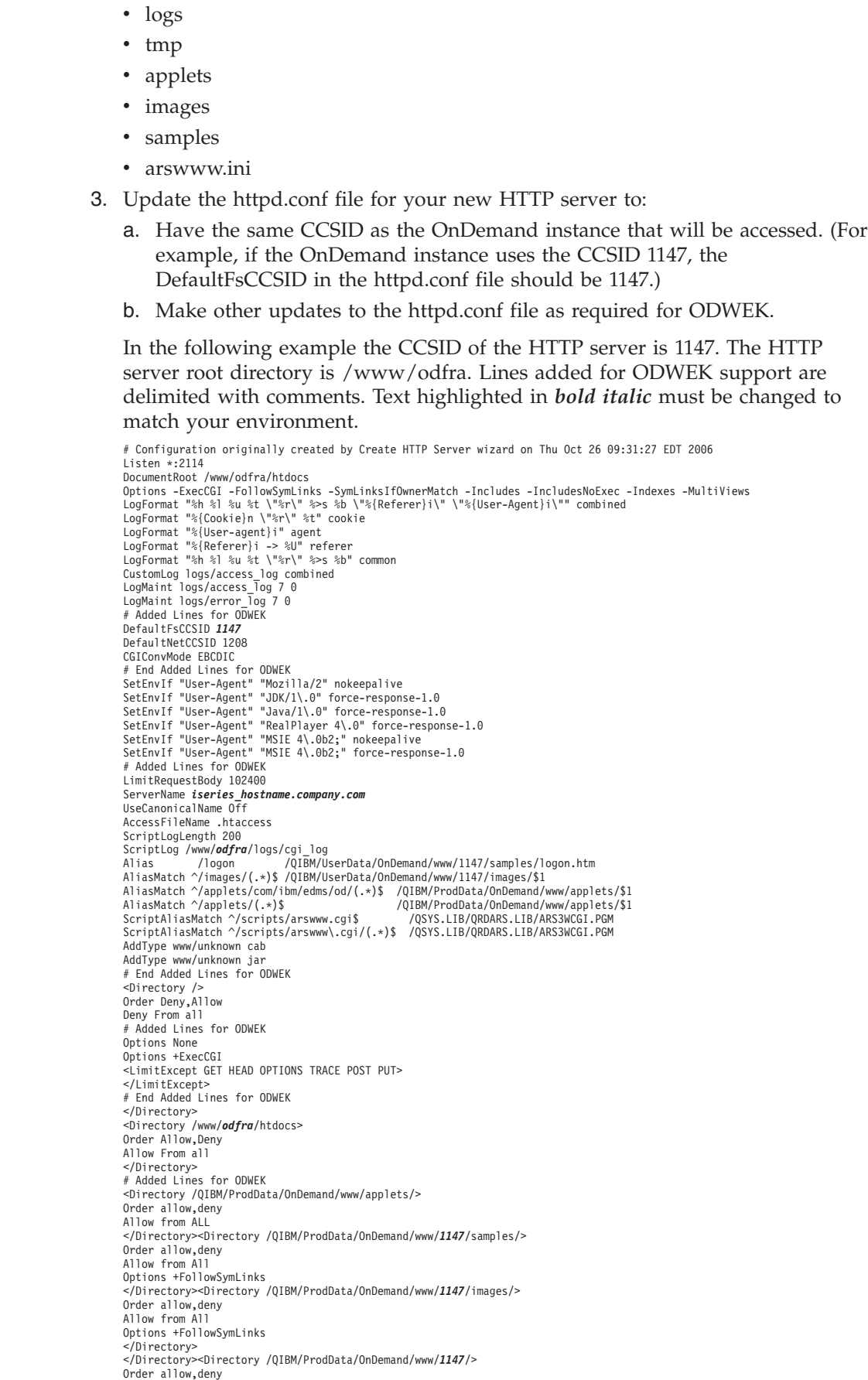

 $\vert$  $\|$  $\vert$  $\,$   $\,$  $\|$  $\vert$  $\,$   $\,$ | | | | | | | | | | | | | | | | | | | | | | | | | | | | | | | | | | | | | | | | | | | | | | | | | | | | | | | | | | | | | | | | | | | | | | | | | | | |

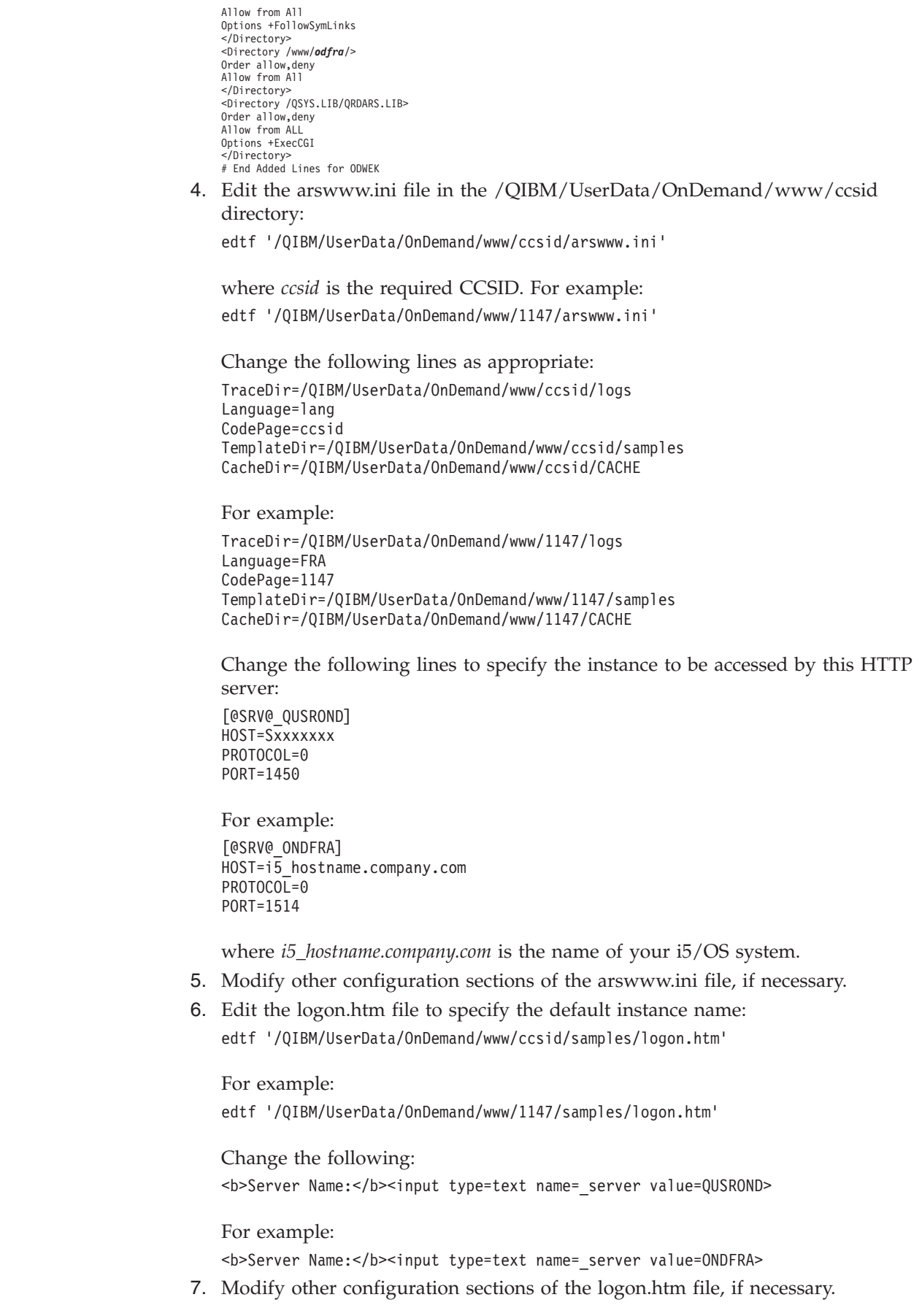

|

|

| | |  $\vert$ 

|  $\vert$ 

 $\vert$ | |  $\|$  $\|$ |

 $\,$   $\,$  $\vert$ | |  $\vert$ |

| | |  $\|$ | |

| | |  $\vert$ |

 $\begin{array}{c} \hline \end{array}$ |  $\begin{array}{c} \hline \end{array}$  $\begin{array}{c} \hline \end{array}$ 

 $\vert$  $\|$ 

 $\begin{array}{c} \hline \end{array}$  $\begin{array}{c} \hline \end{array}$ 

|  $\|$  $\overline{\phantom{a}}$ 

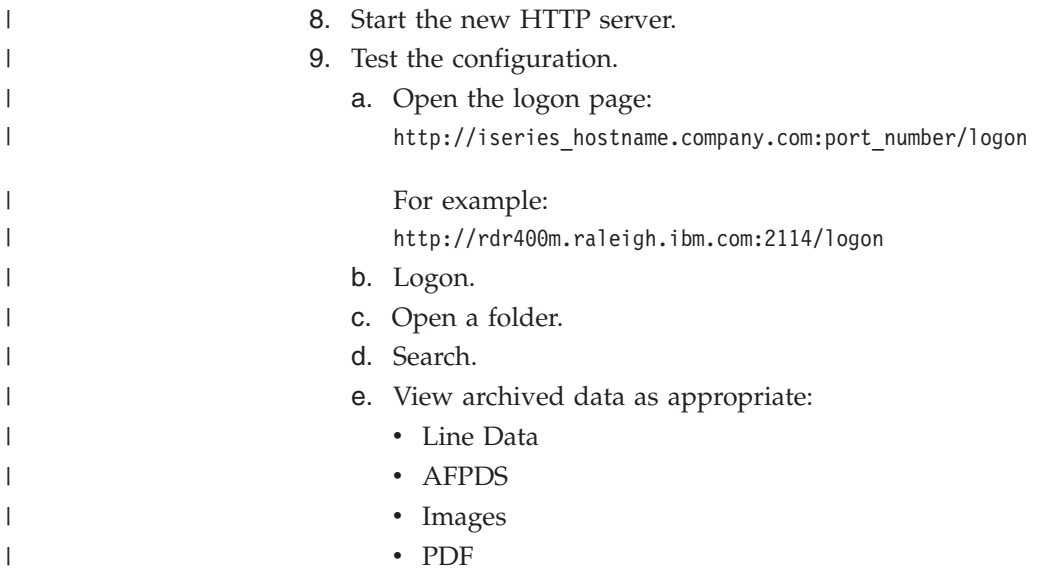

## **Notices**

This information was developed for products and services offered in the U.S.A.

IBM may not offer the products, services, or features discussed in this document in other countries. Consult your local IBM representative for information on the products and services currently available in your area. Any reference to an IBM product, program, or service is not intended to state or imply that only the IBM product, program, or service may be used. Any functionally equivalent product, program, or service that does not infringe on any IBM intellectual property right may be used instead. However, it is the user's responsibility to evaluate and verify the operation of any non-IBM product, program, or service.

IBM may have patents or pending patent applications covering subject matter described in this document. The furnishing of this document does not give you any license to these patents. You can send license inquiries, in writing, to:

IBM Director of Licensing IBM Corporation North Castle Drive Armonk, NY 10504-1785 U.S.A.

For license inquiries regarding double-byte (DBCS) information, contact the IBM Intellectual Property Department in your country or send inquiries, in writing, to:

IBM World Trade Asia Corporation Licensing 2-31 Roppongi 3-chome, Minato-ku Tokyo 106, Japan

**The following paragraph does not apply to the United Kingdom or any other country where such provisions are inconsistent with local law:** INTERNATIONAL BUSINESS MACHINES CORPORATION PROVIDES THIS PUBLICATION ″AS IS″ WITHOUT WARRANTY OF ANY KIND, EITHER EXPRESS OR IMPLIED, INCLUDING, BUT NOT LIMITED TO, THE IMPLIED WARRANTIES OF NON-INFRINGEMENT, MERCHANTABILITY OR FITNESS FOR A PARTICULAR PURPOSE.

Some states do not allow disclaimer of express or implied warranties in certain transactions, therefore, this statement may not apply to you.

This information could include technical inaccuracies or typographical errors. Changes are periodically made to the information herein; these changes will be incorporated in new editions of the publication. IBM may make improvements and/or changes in the product(s) and/or the program(s) described in this publication at any time without notice.

Any references in this information to non-IBM Web sites are provided for convenience only and do not in any manner serve as an endorsement of those Web sites. The materials at those Web sites are not part of the materials for this IBM product and use of those Web sites is at your own risk.

IBM may use or distribute any of the information you supply in any way it believes appropriate without incurring any obligation to you.

Licensees of this program who wish to have information about it for the purpose of enabling: (i) the exchange of information between independently created programs and other programs (including this one) and (ii) the mutual use of the information which has been exchanged, should contact:

IBM Corporation J46A/G4 555 Bailey Avenue San Jose, CA 95141-1003 U.S.A.

Such information may be available, subject to appropriate terms and conditions, including in some cases, payment of a fee.

The licensed program described in this information and all licensed material available for it are provided by IBM under terms of the IBM Customer Agreement, IBM International Program License Agreement, or any equivalent agreement between us.

Information concerning non-IBM products was obtained from the suppliers of those products, their published announcements or other publicly available sources. IBM has not tested those products and cannot confirm the accuracy of performance, compatibility or any other claims related to non-IBM products. Questions on the capabilities of non-IBM products should be addressed to the suppliers of those products.

#### COPYRIGHT LICENSE:

This information contains sample application programs in source language, which illustrates programming techniques on various operating platforms. You may copy, modify, and distribute these sample programs in any form without payment to IBM, for the purposes of developing, using, marketing or distributing application programs conforming to the application programming interface for the operating platform for which the sample programs are written. These examples have not been thoroughly tested under all conditions. IBM, therefore, cannot guarantee or imply reliability, serviceability, or function of these programs.

If you are viewing this information softcopy, the photographs and color illustrations may not appear.

### **Trademarks and service marks**

Advanced Function Presentation, AFP, AS/400, DB2, DB2 Universal Database, i5/OS, IBM, iSeries, Lotus, Lotus Notes, Operating System/400, OS/390, OS/400, Redbooks, System i, System i5, Redbooks, Tivoli, WebSphere, and z/OS are trademarks of International Business Machines Corporation in the United States, other countries, or both.

Adobe, Acrobat, Portable Document Format (PDF), and PostScript are either registered trademarks or trademarks of Adobe Systems Incorporated in the United States, other countries, or both.

Intel and Pentium are trademarks of Intel Corporation in the United States, other countries or both.

Java and all Java-based trademarks and logos are trademarks or registered trademarks of Sun Microsystems, Inc. in the United States, other countries, or both.

Linux is a registered trademark of Linus Torvalds in the United States, other countries, or both.

Microsoft, Windows, and Windows NT are registered trademarks of Microsoft Corporation in the United States, other countries, or both.

UNIX is a registered trademark of The Open Group in the United States and other countries.

Other company, product, and service names may be trademarks or service marks of others.

## **Index**

## **Special characters**

[@SRV@\\_DEFAULT](#page-25-0) section 14 [@SRV@\\_server](#page-25-0) section 14

# **A**

about the [OnDemand](#page-12-0) Internet Connection 1 about this [publication](#page-12-0) 1 add annotation [API](#page-79-0) 68 function [description](#page-16-0) 5 [parameters](#page-79-0) 68 sample [function](#page-81-0) call 70 [ADDEXTENSION](#page-44-0) parameter 33 [ADDFIELDSTODOCID](#page-44-0) parameter 33 [ADDNOTES](#page-45-0) parameter 34 AFP documents [converting](#page-45-0) 34 [media](#page-39-0) type 28 MIME [content](#page-39-0) type 28 [viewing](#page-45-0) 34 AFP fonts [mapping](#page-67-0) 56 AFP Web viewer [configuring](#page-62-0) 51 AFP Web Viewer [about](#page-12-0) 1 AFP [fonts](#page-67-0) 56 [customizing](#page-63-0) the installation 52 [fonts](#page-67-0) 56 [installing](#page-60-0) 49 installing [user-defined](#page-63-0) files 52 [mapping](#page-67-0) AFP fonts 56 [requirements](#page-61-0) 50 [user-defined](#page-63-0) files 52 AFP2HTML [configuration](#page-148-0) file 137 AFP2HTML Java applet [about](#page-12-0) 1, [4](#page-15-0) [APPLETCACHEDIR](#page-27-0) parameter 16 [installing](#page-60-0) 49 large object [support](#page-35-0) 24, [139](#page-150-0) [requirements](#page-23-0) 12, [50](#page-61-0) [AFP2HTML](#page-34-0) section 23 AFP2PDF [configuration](#page-152-0) file 141 AFP2PDF Java applet [directory](#page-37-0) 26 [enabling](#page-37-0) 26 [AFP2PDF](#page-36-0) section 25 AFP2PDF Transform [configuring](#page-152-0) 141 [enabling](#page-36-0) 25 [installing](#page-23-0) 12 AFP2WEB Transform [configuring](#page-148-0) 137 [enabling](#page-34-0) 23 [installing](#page-23-0) 12 [AFPVIEWING](#page-45-0) parameter 34 [annotations](#page-45-0) 34, [39](#page-50-0) [API](#page-79-0) 68, [92](#page-103-0) [delimited](#page-159-0) ASCII output 148

[annotations](#page-45-0) *(continued)* function [description](#page-16-0) 5, [6](#page-17-0) [Java](#page-140-0) API 129, [131](#page-142-0) [parameters](#page-79-0) 68, [92](#page-103-0) sample [function](#page-81-0) call 70, [93](#page-104-0) Apache HTTP server [configuration](#page-154-0) files 143 API add [annotation](#page-79-0) 68 [annotations](#page-79-0) 68, [92](#page-103-0) CGI API [reference](#page-78-0) 67 change [password](#page-82-0) 71 [classes](#page-110-0) 99 diagnostic [information](#page-113-0) 102 [document](#page-84-0) hit list 73 [examples](#page-110-0) 99 [exception](#page-114-0) handling 103 Java API [programming](#page-110-0) guide 99 Java API [reference](#page-108-0) 97 [logoff](#page-88-0) 77 [logon](#page-90-0) 79 [packaging](#page-110-0) 99 print [document](#page-92-0) 81 [programming](#page-110-0) guide 99 [reference](#page-78-0) 67, [95,](#page-106-0) [97](#page-108-0) retrieve [document](#page-96-0) 85 [sample](#page-110-0) code 99 search [criteria](#page-99-0) 88 [server](#page-92-0) print 81 tracing and diagnostic [information](#page-113-0) 102 update [document](#page-101-0) 90 view [annotations](#page-103-0) 92 [APPLETCACHEDIR](#page-27-0) parameter 16 [APPLETDIR](#page-27-0) parameter 16 [applets](#page-27-0) 16 [about](#page-12-0) 1 [APPLETCACHEDIR](#page-27-0) parameter 16 [directory](#page-37-0) 26 [enabling](#page-37-0) 26 [installing](#page-60-0) 49 large object [support](#page-35-0) 24, [139](#page-150-0) [requirements](#page-61-0) 50 application groups in a folder [Java](#page-118-0) API 107 application name [Java](#page-116-0) API 105 application programming interface (API) *See* [API](#page-110-0) ARSWWW.INI file [@SRV@\\_DEFAULT](#page-25-0) section 14 [@SRV@\\_server](#page-25-0) section 14 [ADDEXTENSION](#page-44-0) parameter 33 [ADDFIELDSTODOCID](#page-44-0) parameter 33 [ADDNOTES](#page-45-0) parameter 34 [AFP2HTML](#page-34-0) section 23 [AFP2PDF](#page-36-0) section 25 AFP2PDF [Transform](#page-36-0) 25 [AFP2WEB](#page-34-0) Transform 23 [AFPVIEWING](#page-45-0) parameter 34 APPLET [parameter](#page-27-0) 16 [APPLETCACHEDIR](#page-27-0) parameter 16

ARSWWW.INI file *(continued)* [ATTACHMENT](#page-41-0) IMAGES section 30 [AUTODOCRETRIEVAL](#page-46-0) parameter 35 BEGIN [parameter](#page-43-0) 32 [browser](#page-50-0) options 39 [browser](#page-50-0) section 39 [CACHEDIR](#page-27-0) parameter 16 [CACHEDOCS](#page-28-0) parameter 17 [CACHEMAXTHRESHOLD](#page-28-0) parameter 17 [CACHEMINTHRESHOLD](#page-28-0) parameter 17 [CACHESIZE](#page-29-0) parameter 18 [CACHEUSERIDS](#page-29-0) parameter 18 [CODEPAGE](#page-30-0) parameter 19 [CONFIGFILE](#page-35-0) parameter 24, [25](#page-36-0) [CONFIGURATION](#page-26-0) section 15 [configuring](#page-24-0) 13 debug [section](#page-51-0) 40 DEFAULT [BROWSER](#page-44-0) section 33 DOCSIZE [parameter](#page-30-0) 19 [EMAILVIEWING](#page-46-0) parameter 35 [ENCRYPTCOOKIES](#page-47-0) parameter 36 [ENCRYPTURL](#page-47-0) parameter 36 END [parameter](#page-43-0) 32 [FOLDERDESC](#page-47-0) parameter 36 HOST [parameter](#page-26-0) 15 [IMAGEDIR](#page-30-0) parameter 19 [INSTALLDIR](#page-35-0) parameter 24, [26](#page-37-0) [LANGUAGE](#page-31-0) parameter 20 [LINEVIEWING](#page-47-0) parameter 36 LOG [parameter](#page-162-0) 151 [MAXHITS](#page-48-0) parameter 37 [MIMETYPES](#page-37-0) section 26 [NOHTML](#page-43-0) section 32 [NOLINKS](#page-48-0) parameter 37 [ODApplet.jre.path.IE](#page-49-0) parameter 38 [ODApplet.jre.path.NN](#page-49-0) parameter 38 [ODApplet.jre.version](#page-49-0) parameter 38 [ODApplet.version](#page-49-0) parameter 38 PORT [parameter](#page-25-0) 14, [15](#page-26-0) [PROTOCOL](#page-25-0) parameter 14, [15](#page-26-0) [REPORTSERVERTIMEOUT](#page-33-0) parameter 22 [SECURITY](#page-33-0) section 22 [SEPARATOR](#page-43-0) parameter 32 [SERVERACCESS](#page-33-0) parameter 22 [SERVERPRINT](#page-49-0) parameter 38 [SERVERPRINTERS](#page-49-0) parameter 38 [SHOWDOCLOCATION](#page-50-0) parameter 39 [ShowSearchString](#page-32-0) parameter 21 [specifying](#page-24-0) 13 TEMPDIR [parameter](#page-32-0) 21 [TEMPLATEDIR](#page-33-0) parameter 22 TRACE [parameter](#page-52-0) 41 [TRACEDIR](#page-52-0) parameter 41 [USEEXECUTABLE](#page-36-0) parameter 25, [26](#page-37-0) [VIEWNOTES](#page-50-0) parameter 39 ASCII output [annotations](#page-159-0) 148 [document](#page-158-0) hit list 147 error [message](#page-159-0) 148 [format](#page-156-0) 145 generated by [OnDemand](#page-156-0) 145 [logon](#page-156-0) 145 [messages](#page-159-0) 148 search [criteria](#page-157-0) 146 view [annotations](#page-159-0) 148 [ATTACHMENT](#page-41-0) IMAGES section 30 [attachments](#page-41-0) 30, [31](#page-42-0)

[AUTODOCRETRIEVAL](#page-46-0) parameter 35

## **B**

BEGIN [parameter](#page-43-0) 32 BMP [attachments](#page-42-0) 31 BMP documents [media](#page-39-0) type 28 MIME [content](#page-39-0) type 28 browser options [browser](#page-50-0) section 39 DEFAULT [BROWSER](#page-44-0) section 33 [browser](#page-50-0) section 39 browsers [cookies](#page-61-0) 50 Java Virtual [Machine](#page-61-0) 50 [JVM](#page-61-0) 50 [supported](#page-61-0) 50

# **C**

cache [directory](#page-27-0) 16 cache [documents](#page-28-0) 17 [cache](#page-29-0) size 18 cache [storage](#page-27-0) 16, [17,](#page-28-0) [18](#page-29-0) [CACHEDIR](#page-27-0) parameter 16 [CACHEDOCS](#page-28-0) parameter 17 [CACHEMAXTHRESHOLD](#page-28-0) parameter 17 [CACHEMINTHRESHOLD](#page-28-0) parameter 17 [CACHESIZE](#page-29-0) parameter 18 [CACHEUSERIDS](#page-29-0) parameter 18 [cancelling](#page-126-0) a search 115 CGI API [reference](#page-78-0) 67 change password [API](#page-82-0) 71 function [description](#page-16-0) 5 [parameters](#page-82-0) 71 sample [function](#page-83-0) call 72 changing [passwords](#page-146-0) 135 [classes](#page-110-0) 99 code [page](#page-30-0) 19, [149](#page-160-0) [CODEPAGE](#page-30-0) parameter 19, [149](#page-160-0) [communications](#page-25-0) protocols 14, [15](#page-26-0) [CONFIGFILE](#page-35-0) parameter 24, [25](#page-36-0) configuration AFP2HTML [configuration](#page-148-0) file 137 AFP2PDF [configuration](#page-152-0) file 141 [ARSWWW.INI](#page-24-0) file 13 HTTP [server](#page-22-0) 11 [ODWEK](#page-22-0) software 11 [CONFIGURATION](#page-26-0) section 15 [connecting](#page-115-0) to a server 104, [105](#page-116-0) connection type [Java](#page-116-0) API 105 [cookies](#page-47-0) 36, [50](#page-61-0)

## **D**

data [security](#page-18-0) 7 [DBCS](#page-160-0) 149 debug [section](#page-51-0) 40 default [browser](#page-44-0) options 33 DEFAULT [BROWSER](#page-44-0) section 33 delimited ASCII output [annotations](#page-159-0) 148

delimited ASCII output *(continued)* [delimiters](#page-43-0) 32 [document](#page-158-0) hit list 147 error [message](#page-159-0) 148 [format](#page-156-0) 145 generated by [OnDemand](#page-156-0) 145 [logon](#page-156-0) 145 [messages](#page-159-0) 148 search [criteria](#page-157-0) 146 view [annotations](#page-159-0) 148 [delimiters](#page-43-0) 32 diagnostic [information](#page-113-0) 102 directory [permissions](#page-23-0) 12 [disconnecting](#page-116-0) from a server 105 display [document](#page-50-0) location 39 [display](#page-120-0) values, Java API 109 DOCSIZE [parameter](#page-30-0) 19 document hit list [API](#page-84-0) 73 [delimited](#page-158-0) ASCII output 147 function [description](#page-16-0) 5 [Java](#page-120-0) API 109, [113,](#page-124-0) [122,](#page-133-0) [124](#page-135-0) [parameters](#page-84-0) 73 sample [function](#page-87-0) call 76 [document](#page-50-0) location 39 [document](#page-120-0) type, Java API 109 documents [AFP](#page-45-0) 34 cache [storage](#page-28-0) 17 [converting](#page-45-0) 34, [35,](#page-46-0) [36](#page-47-0) [EMAIL](#page-46-0) 35 line [data](#page-47-0) 36 [links](#page-48-0) 37 [media](#page-37-0) type 26 MIME [content](#page-37-0) type 26 [printing](#page-138-0) with Java API 127 [retrieving](#page-46-0) 35 [updating](#page-144-0) with Java API 133 [viewing](#page-45-0) 34, [35,](#page-46-0) [36](#page-47-0) [documents,](#page-133-0) Java API 122, [124](#page-135-0) [double-byte](#page-160-0) character set languages 149

# **E**

EMAIL documents [converting](#page-46-0) 35 [media](#page-39-0) type 28 MIME [content](#page-39-0) type 28 [viewing](#page-46-0) 35 [EMAILVIEWING](#page-46-0) parameter 35 [ENCRYPTCOOKIES](#page-47-0) parameter 36 [encryption](#page-47-0) 36 [ENCRYPTURL](#page-47-0) parameter 36 END [parameter](#page-43-0) 32 error message [delimited](#page-159-0) ASCII output 148 [errors](#page-113-0) 102, [151](#page-162-0) [examples](#page-110-0) 99 [exception](#page-114-0) handling 103

# **F**

folder [description,](#page-132-0) Java API 121 folder [name,](#page-132-0) Java API 121 folder, listing [application](#page-118-0) groups in with Java API 107 folder, [searching](#page-120-0) with Java API 109, [113,](#page-124-0) [115,](#page-126-0) [117,](#page-128-0) [122](#page-133-0)

[FOLDERDESC](#page-47-0) parameter 36 fonts [AFP](#page-67-0) 56 [mapping](#page-67-0) 56 [TrueType](#page-67-0) 56 functions add [annotation](#page-16-0) 5 [annotations](#page-16-0) 5, [6](#page-17-0) change [password](#page-16-0) 5 [document](#page-16-0) hit list 5 [logoff](#page-17-0) 6 [logon](#page-17-0) 6 print [document](#page-17-0) 6 retrieve [document](#page-17-0) 6 search [criteria](#page-17-0) 6 server print [document](#page-17-0) 6 update [document](#page-17-0) 6 view [annotations](#page-17-0) 6

# **G**

GET [method](#page-18-0) 7 GIF [attachments](#page-42-0) 31 GIF documents [media](#page-39-0) type 28 MIME [content](#page-39-0) type 28

# **H**

[help](#page-162-0) 151 host [name](#page-26-0) 15 HOST [parameter](#page-26-0) 15 HTTP server [configuration](#page-154-0) files 143 [httpd.conf](#page-154-0) file 143 HTTP server options [AFP2HTML](#page-34-0) section 23 [AFP2PDF](#page-36-0) section 25 AFP2PDF [Transform](#page-36-0) 25 [AFP2WEB](#page-34-0) Transform 23 [APPLETDIR](#page-27-0) parameter 16 [ATTACHMENT](#page-41-0) IMAGES section 30 BEGIN [parameter](#page-43-0) 32 [browsers](#page-44-0) 33, [39](#page-50-0) [CACHEDIR](#page-27-0) parameter 16 [CACHEDOCS](#page-28-0) parameter 17 [CACHEMAXTHRESHOLD](#page-28-0) parameter 17 [CACHEMINTHRESHOLD](#page-28-0) parameter 17 [CACHESIZE](#page-29-0) parameter 18 [CACHEUSERIDS](#page-29-0) parameter 18 [CODEPAGE](#page-30-0) parameter 19 [CONFIGFILE](#page-35-0) parameter 24, [25](#page-36-0) [CONFIGURATION](#page-26-0) section 15 [debug](#page-51-0) 40 default [browser](#page-44-0) 33 END [parameter](#page-43-0) 32 [IMAGEDIR](#page-30-0) parameter 19 [INSTALLDIR](#page-35-0) parameter 24, [26](#page-37-0) [LANGUAGE](#page-31-0) parameter 20 [MIMETYPES](#page-37-0) section 26 [NOHTML](#page-43-0) section 32 [REPORTSERVERTIMEOUT](#page-33-0) parameter 22 [SECURITY](#page-33-0) section 22 [SEPARATOR](#page-43-0) parameter 32 [SERVERACCESS](#page-33-0) parameter 22 [ShowSearchString](#page-32-0) parameter 21

HTTP server options *(continued)* TEMPDIR [parameter](#page-32-0) 21 [TEMPLATEDIR](#page-33-0) parameter 22 [USEEXECUTABLE](#page-36-0) parameter 25, [26](#page-37-0) HTTP server software [installing](#page-22-0) 11 [httpd.conf](#page-154-0) file 143

## **I**

i5/OS [installation](#page-23-0) 12 image [directory](#page-30-0) 19 Image Web viewer [configuring](#page-68-0) 57 Image Web Viewer [about](#page-12-0) 1 [installing](#page-60-0) 49 [requirements](#page-61-0) 50 [IMAGEDIR](#page-30-0) parameter 19 [inactivity](#page-33-0) time out 22 Inactivity Time Out and [timestamping](#page-34-0) 23 installation AFP Web [Viewer](#page-60-0) 49 [AFP2HTML](#page-60-0) Java applet 49 [applets](#page-60-0) 49 [ARSWWW.INI](#page-24-0) file 13 [customizing](#page-63-0) 52 HTTP [server](#page-22-0) 11 [i5/OS](#page-23-0) 12 Image Web [Viewer](#page-60-0) 49 Java [applets](#page-60-0) 49 line data Java [applet](#page-60-0) 49 [ODWEK](#page-22-0) software 11 [plug-ins](#page-60-0) 49 [requirements](#page-22-0) 11 user [workstation](#page-60-0) 49 [user-defined](#page-63-0) files 52 Installation [checklist](#page-20-0) for 9 [INSTALLDIR](#page-35-0) parameter 24, [26](#page-37-0)

## **J**

Java API [about](#page-12-0) 1 [programming](#page-110-0) guide 99 [reference](#page-108-0) 97 software [requirement](#page-12-0) 1 Java applets [about](#page-12-0) 1, [4](#page-15-0) [APPLETCACHEDIR](#page-27-0) parameter 16 [directory](#page-37-0) 26 [enabling](#page-37-0) 26 [installing](#page-60-0) 49 large object [support](#page-35-0) 24, [139](#page-150-0) [requirements](#page-61-0) 50 Java line data viewer [configuring](#page-69-0) 58 [ODApplet.jre.path.IE](#page-49-0) parameter 38 [ODApplet.jre.path.NN](#page-49-0) parameter 38 [ODApplet.jre.version](#page-49-0) parameter 38 [ODApplet.version](#page-49-0) parameter 38 Java servlet [reference](#page-106-0) 95

Java Virtual [Machine](#page-61-0) 50 JFIF documents [media](#page-40-0) type 29 MIME [content](#page-40-0) type 29 [JVM](#page-61-0) 50

## **L**

[language](#page-31-0) 20, [149](#page-160-0) [LANGUAGE](#page-31-0) parameter 20, [149](#page-160-0) large [objects](#page-35-0) 24, [139](#page-150-0) line data documents [converting](#page-47-0) 36 [media](#page-40-0) type 29 MIME [content](#page-40-0) type 29 [viewing](#page-47-0) 36 line data Java applet [about](#page-12-0) 1, [4](#page-15-0) [APPLETCACHEDIR](#page-27-0) parameter 16 [installing](#page-60-0) 49 [requirements](#page-61-0) 50 line data viewer [configuring](#page-69-0) 58 [ODApplet.jre.path.IE](#page-49-0) parameter 38 [ODApplet.jre.path.NN](#page-49-0) parameter 38 [ODApplet.jre.version](#page-49-0) parameter 38 [ODApplet.version](#page-49-0) parameter 38 [LINEVIEWING](#page-47-0) parameter 36 [links](#page-48-0) 37 local directory [Java](#page-116-0) API 105 log [files](#page-52-0) 41, [151](#page-162-0) LOG [parameter](#page-162-0) 151 [logging](#page-52-0) 41, [151](#page-162-0) logoff [API](#page-88-0) 77 function [description](#page-17-0) 6 [parameters](#page-88-0) 77 sample [function](#page-89-0) call 78 logon [API](#page-90-0) 79 [delimited](#page-156-0) ASCII output 145 function [description](#page-17-0) 6 [parameters](#page-90-0) 79 sample [function](#page-91-0) call 80

## **M**

[mapping](#page-67-0) AFP fonts 56 [MAXHITS](#page-48-0) parameter 37 [maximum](#page-48-0) hits 37 media [type/subtype](#page-37-0) 26 [messages](#page-31-0) 20 [delimited](#page-159-0) ASCII output 148 method [attribute](#page-18-0) of form tag 7 MIME [content](#page-37-0) type 26, [109](#page-120-0) [MIMETYPES](#page-37-0) section 26

## **N**

national [language](#page-160-0) support 149 [NLS](#page-30-0) 19, [20,](#page-31-0) [149](#page-160-0) no HTML [output](#page-43-0) 32, [145](#page-156-0) [NOHTML](#page-43-0) section 32 [NOLINKS](#page-48-0) parameter 37 [notes](#page-45-0) 34, [39](#page-50-0)

# **O**

[ODApplet.jre.path.IE](#page-49-0) parameter 38 [ODApplet.jre.path.NN](#page-49-0) parameter 38 [ODApplet.jre.version](#page-49-0) parameter 38 [ODApplet.version](#page-49-0) parameter 38 [ODCallback](#page-137-0) 126 ODCriteria [documents,](#page-144-0) updating 133 [name](#page-120-0) 109 [operands](#page-120-0) 109, [115,](#page-126-0) [117](#page-128-0) search [values](#page-120-0) 109, [115,](#page-126-0) [117](#page-128-0) updating a [document](#page-144-0) 133 [ODCriteria.getFixedValues](#page-128-0) 117 [ODCriteria.getName](#page-120-0) 109 [ODCriteria.getOperand](#page-120-0) 109, [115](#page-126-0) [ODCriteria.getType](#page-128-0) 117 [ODCriteria.getValidOperands](#page-128-0) 117 [ODCriteria.getValues](#page-128-0) 117 [ODCriteria.setOperand](#page-128-0) 117, [133](#page-144-0) [ODCriteria.setSearchValue](#page-120-0) 109, [133](#page-144-0) [ODCriteria.setSearchValues](#page-120-0) 109, [115,](#page-126-0) [117](#page-128-0) ODFolder [application](#page-118-0) groups 107 [cancelling](#page-126-0) a search 115 [closing](#page-118-0) 107, [109,](#page-120-0) [113,](#page-124-0) [115](#page-126-0) [criteria](#page-120-0) 109, [115,](#page-126-0) [117](#page-128-0) [description](#page-120-0) 109 [display](#page-120-0) order 109, [122](#page-133-0) [document,](#page-138-0) printing 127 [document,](#page-135-0) retrieving 124 [message](#page-120-0) 109 [name](#page-120-0) 109, [122](#page-133-0) printing [documents](#page-138-0) 127 retrieve [document](#page-135-0) 124 [searching](#page-120-0) 109, [113,](#page-124-0) [115,](#page-126-0) [117,](#page-128-0) [122,](#page-133-0) [124](#page-135-0) [ODFolder.close](#page-118-0) 107, [109,](#page-120-0) [113,](#page-124-0) [115,](#page-126-0) [124](#page-135-0) [ODFolder.getApplGroups](#page-118-0) 107 [ODFolder.getCriteria](#page-120-0) 109, [115,](#page-126-0) [117](#page-128-0) [ODFolder.getDescription](#page-120-0) 109 [ODFolder.getDisplayOrder](#page-120-0) 109, [113,](#page-124-0) [122](#page-133-0) [ODFolder.getName](#page-120-0) 109, [122](#page-133-0) [ODFolder.getNumApplGroups](#page-118-0) 107 [ODFolder.getSearchMessage](#page-120-0) 109 [ODFolder.printDocs](#page-138-0) 127 [ODFolder.retrieve](#page-135-0) 124 [ODFolder.search](#page-120-0) 109, [113,](#page-124-0) [115,](#page-126-0) [122,](#page-133-0) [124](#page-135-0) [ODFolder.setApplGroupForSearchWithSQL](#page-124-0) 113 ODHit [annotations](#page-140-0) 129, [131](#page-142-0) [display](#page-133-0) value 122 [display](#page-120-0) values 109, [113](#page-124-0) [document](#page-133-0) list 122 [document](#page-120-0) location 109 [document](#page-120-0) type 109 [document,](#page-135-0) retrieving 124 [document,](#page-144-0) updating 133 MIME [content](#page-120-0) type 109 [notes](#page-140-0) 129, [131](#page-142-0) retrieve [document](#page-135-0) 124 updating [documents](#page-144-0) 133 [ODHit.addNote](#page-142-0) 131 [ODHit.getDisplayValue](#page-120-0) 109, [113,](#page-124-0) [122,](#page-133-0) [133](#page-144-0) [ODHit.getDisplayValues](#page-120-0) 109 [ODHit.getDocId](#page-120-0) 109, [124](#page-135-0) [ODHit.getDocLocation](#page-120-0) 109 [ODHit.getDocType](#page-120-0) 109 [ODHit.getMimeType](#page-120-0) 109

[ODHit.getNotes](#page-140-0) 129, [131](#page-142-0) [ODHit.retrieve](#page-135-0) 124 [ODHit.update](#page-144-0) 133 ODNote [annotations](#page-140-0) 129, [131](#page-142-0) [color](#page-140-0) 129 [date](#page-140-0) 129 [group](#page-140-0) name 129 [page](#page-140-0) 129 [position](#page-140-0) 129 [text](#page-140-0) 129 [time](#page-140-0) 129 [userid](#page-140-0) 129 [ODNote.getColor](#page-140-0) 129 [ODNote.getDateTime](#page-140-0) 129 [ODNote.getGroupName](#page-140-0) 129 [ODNote.getOffsetX](#page-140-0) 129 [ODNote.getOffsetY](#page-140-0) 129 [ODNote.getPageNum](#page-140-0) 129 [ODNote.getText](#page-140-0) 129 [ODNote.getUserid](#page-140-0) 129 [ODNote.isOkToCopy](#page-140-0) 129, [131](#page-142-0) [ODNote.isPublic](#page-140-0) 129, [131](#page-142-0) [ODNote.setGroupName](#page-142-0) 131 [ODNote.setText](#page-142-0) 131 ODServer [application](#page-116-0) name 105 [cancelling](#page-126-0) a search 115 changing [passwords](#page-146-0) 135 [connecting](#page-116-0) to 105 [connecting](#page-115-0) to a server 104 [connection](#page-116-0) type 105 [disconnecting](#page-116-0) from 105 [document,](#page-135-0) retrieving 124 folder [description](#page-132-0) 121 [folder](#page-132-0) name 121 folder, [opening](#page-135-0) 124 local [directory](#page-116-0) 105 open [folder](#page-135-0) 124 [opening](#page-128-0) a folder 117 [password](#page-116-0) 105, [135](#page-146-0) [port](#page-116-0) 105 [printers](#page-138-0) 127 retrieve [document](#page-135-0) 124 [server](#page-116-0) 105 server [printers](#page-138-0) 127 setting and getting [passwords](#page-116-0) 105 setting and getting [userids](#page-116-0) 105 setting [passwords](#page-146-0) 135 [userid](#page-116-0) 105 [ODServer.cancel](#page-126-0) 115 [ODServer.changePassword](#page-146-0) 135 [ODServer.getConnectType](#page-116-0) 105 [ODServer.getFolderNames](#page-132-0) 121 [ODServer.getFoldersDescription](#page-132-0) 121 [ODServer.getLocalDir](#page-116-0) 105 [ODServer.getNumFolders](#page-132-0) 121 [ODServer.getPassword](#page-116-0) 105 [ODServer.getPort](#page-116-0) 105 [ODServer.getServerName](#page-116-0) 105 [ODServer.getServerPrinters](#page-138-0) 127 [ODServer.getUserId](#page-116-0) 105 [ODServer.logoff](#page-115-0) 104, [105](#page-116-0) [ODServer.logon](#page-115-0) 104, [105](#page-116-0) [ODServer.openFolder](#page-128-0) 117, [124](#page-135-0) [ODServer.retrieve](#page-135-0) 124 [ODServer.setApplicationName](#page-116-0) 105

[ODServer.setConnectType](#page-116-0) 105 [ODServer.setLocalDir](#page-116-0) 105 [ODServer.setPassword](#page-116-0) 105 [ODServer.setPort](#page-116-0) 105 [ODServer.setServer](#page-116-0) 105 [ODServer.setUserId](#page-116-0) 105 [ODServer.terminate](#page-115-0) 104, [105](#page-116-0) ODWEK software [installing](#page-22-0) 11 OnDemand Internet Connection [about](#page-12-0) 1 OnDemand server options [@SRV@\\_DEFAULT](#page-25-0) section 14 [@SRV@\\_server](#page-25-0) section 14 [defaults](#page-25-0) 14 HOST [parameter](#page-26-0) 15 [parameters](#page-25-0) 14 PORT [parameter](#page-25-0) 14, [15](#page-26-0) [PROTOCOL](#page-25-0) parameter 14, [15](#page-26-0) [operands,](#page-120-0) Java API 109 output [delimiters](#page-43-0) 32 [overview](#page-12-0) 1

## **P**

package [hierarchy,](#page-110-0) Java 99 parameters [@SRV@\\_DEFAULT](#page-25-0) section 14 [@SRV@\\_server](#page-25-0) section 14 [ADDEXTENSION](#page-44-0) 33 [ADDFIELDSTODOCID](#page-44-0) 33 [ADDNOTES](#page-45-0) 34 [AFP2HTML](#page-34-0) section 23 [AFP2PDF](#page-36-0) section 25 [AFPVIEWING](#page-45-0) 34 [APPLETCACHEDIR](#page-27-0) 16 [APPLETDIR](#page-27-0) 16 [ATTACHMENT](#page-41-0) IMAGES section 30 [AUTODOCRETRIEVAL](#page-46-0) 35 [BEGIN](#page-43-0) 32 [CACHEDIR](#page-27-0) 16 [CACHEDOCS](#page-28-0) 17 [CACHEMAXTHRESHOLD](#page-28-0) 17 [CACHEMINTHRESHOLD](#page-28-0) 17 [CACHESIZE](#page-29-0) 18 [CACHEUSERIDS](#page-29-0) 18 [CODEPAGE](#page-30-0) 19 [CONFIGFILE](#page-35-0) 24, [25](#page-36-0) [CONFIGURATION](#page-26-0) section 15 [DOCSIZE](#page-30-0) 19 [EMAILVIEWING](#page-46-0) 35 [ENCRYPTCOOKIES](#page-47-0) 36 [ENCRYPTURL](#page-47-0) 36 [END](#page-43-0) 32 [FOLDERDESC](#page-47-0) 36 [HOST](#page-26-0) 15 [IMAGEDIR](#page-30-0) 19 [INSTALLDIR](#page-35-0) 24, [26](#page-37-0) [LANGUAGE](#page-31-0) 20 [LINEVIEWING](#page-47-0) 36 [LOG](#page-162-0) 151 [MAXHITS](#page-48-0) 37 [NOLINKS](#page-48-0) 37 [ODApplet.jre.path.IE](#page-49-0) 38 [ODApplet.jre.path.NN](#page-49-0) 38 [ODApplet.version](#page-49-0) 38 [PORT](#page-25-0) 14, [15](#page-26-0)

parameters *(continued)* [PROTOCOL](#page-25-0) 14, [15](#page-26-0) [REPORTSERVERTIMEOUT](#page-33-0) 22 [SECURITY](#page-33-0) section 22 [SEPARATOR](#page-43-0) 32 [SERVERACCESS](#page-33-0) 22 [SERVERPRINT](#page-49-0) 38 [SERVERPRINTERS](#page-49-0) 38 [SHOWDOCLOCATION](#page-50-0) 39 [ShowSearchString](#page-32-0) 21 [TEMPDIR](#page-32-0) 21 [TEMPLATEDIR](#page-33-0) 22 [TRACE](#page-52-0) 41 [TRACEDIR](#page-52-0) 41 [USEEXECUTABLE](#page-36-0) 25, [26](#page-37-0) [VIEWNOTES](#page-50-0) 39 passwords [Java](#page-116-0) API 105, [135](#page-146-0) PCX documents [media](#page-40-0) type 29 MIME [content](#page-40-0) type 29 PDF documents [media](#page-41-0) type 30 MIME [content](#page-41-0) type 30 [permissions](#page-23-0) 12 plug-ins [about](#page-12-0) 1 [installing](#page-60-0) 49 port [Java](#page-116-0) API 105 port [number](#page-25-0) 14, [15](#page-26-0) PORT [parameter](#page-25-0) 14, [15](#page-26-0) POST [method](#page-18-0) 7 preparing to use the [OnDemand](#page-12-0) Internet Connection 1 print document [API](#page-92-0) 81 function [description](#page-17-0) 6 [Java](#page-138-0) API 127 [parameters](#page-92-0) 81 sample [function](#page-95-0) call 84 printing [Java](#page-138-0) API 127 [server](#page-49-0) 38 [privileges](#page-23-0) 12 problem [determination](#page-162-0) 151 programming guide [API](#page-110-0) 99 [Java](#page-110-0) API 99 [PROTOCOL](#page-25-0) parameter 14, [15](#page-26-0) [protocols](#page-25-0) 14, [15](#page-26-0)

# **Q**

query [results](#page-48-0) 37

# **R**

reference [API](#page-78-0) 67, [95,](#page-106-0) [97](#page-108-0) [CGI](#page-78-0) API 67 [Java](#page-108-0) API 97 Java [servlet](#page-106-0) 95 [servlet](#page-106-0) 95 [REPORTSERVERTIMEOUT](#page-33-0) parameter 22 requirements [AFP2HTML](#page-23-0) Java applet 12

requirements *(continued)* AFP2PDF [Transform](#page-23-0) 12 [AFP2WEB](#page-23-0) Transform 12 cache [storage](#page-23-0) 12 [cookies](#page-61-0) 50 [document](#page-23-0) cache 12 HTTP [server](#page-22-0) 11 [Java](#page-12-0) API 1 Java Virtual [Machine](#page-61-0) 50 [server](#page-22-0) 11 retrieve document [API](#page-96-0) 85 function [description](#page-17-0) 6 [parameters](#page-96-0) 85 sample [function](#page-98-0) call 87 retrieving [documents](#page-46-0) 35 retrieving a [document](#page-135-0) 124

# **S**

sample [applications](#page-56-0) 45 [sample](#page-110-0) code 99 search criteria [API](#page-99-0) 88 [delimited](#page-157-0) ASCII output 146 function [description](#page-17-0) 6 [Java](#page-120-0) API 109, [113,](#page-124-0) [117](#page-128-0) [parameters](#page-99-0) 88 sample [function](#page-100-0) call 89 SQL [string](#page-124-0) 113 search [values,](#page-120-0) Java API 109, [113](#page-124-0) [searching](#page-120-0) a folder 109, [113,](#page-124-0) [115,](#page-126-0) [117,](#page-128-0) [122](#page-133-0) [security](#page-18-0) 7, [22,](#page-33-0) [36](#page-47-0) [SECURITY](#page-33-0) section 22 [SEPARATOR](#page-43-0) parameter 32 server [Java](#page-116-0) API 105 [server](#page-33-0) access list 22 server print [API](#page-92-0) 81 [enabling](#page-49-0) 38 function [description](#page-17-0) 6 [Java](#page-138-0) API 127 [parameters](#page-92-0) 81 sample [function](#page-95-0) call 84 server [security](#page-18-0) 7, [22](#page-33-0) [SERVERACCESS](#page-33-0) parameter 22 [SERVERPRINT](#page-49-0) parameter 38 [SERVERPRINTERS](#page-49-0) parameter 38 servlet [reference](#page-106-0) 95 setting [passwords](#page-146-0) 135 [SHOWDOCLOCATION](#page-50-0) parameter 39 [ShowSearchString](#page-32-0) parameter 21 SQL [search](#page-124-0) string with Java API 113

# **T**

TCP/IP [communications](#page-25-0) protocol 14, [15](#page-26-0) TEMPDIR [parameter](#page-32-0) 21 [TEMPLATEDIR](#page-33-0) parameter 22 [temporary](#page-32-0) storage 21 [temporary](#page-32-0) work directory 21 TIFF documents [media](#page-41-0) type 30

TIFF documents *(continued)* MIME [content](#page-41-0) type 30 [time](#page-33-0) out 22 TRACE [parameter](#page-52-0) 41 [TRACEDIR](#page-52-0) parameter 41 tracing and diagnostic [information](#page-113-0) 102 tracing [problems](#page-162-0) 151 Transactions [timestamping](#page-34-0) 23 TrueType fonts [mapping](#page-67-0) AFP fonts to 56 TXT [attachments](#page-42-0) 31

# **U**

```
update document
  API 90
   function description
6
  Java API 133
  parameters 90
  function call 91
UPDATETIMESTAMP section 23
USEEXECUTABLE parameter 25, 26
user-defined files
  installing 52
userids
  cache storage 18
  Java API 105
```
# **V**

view annotations [API](#page-103-0) 92 [delimited](#page-159-0) ASCII output 148 function [description](#page-17-0) 6 [parameters](#page-103-0) 92 sample [function](#page-104-0) call 93 [VIEWNOTES](#page-50-0) parameter 39

# **W**

Web applications [samples](#page-56-0) 45 Web pages [samples](#page-56-0) 45 Web server options code [page](#page-160-0) 149 [DBCS](#page-160-0) 149 [language](#page-160-0) 149 [NLS](#page-160-0) 149
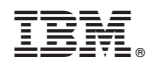

Program Number: 5761-RD1

SC27-1163-04

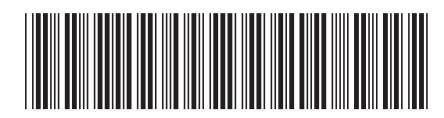